# УТВЕРЖДЕН ЛКНВ.11100-01 99 03-ЛУ

# ОПЕРАЦИОННАЯ СИСТЕМА АЛЬТ 8 СП (ОС Альт 8 СП)

## Руководство по комплексу средств защиты ЛКНВ.11100-01 99 03

Листов 211

#### АННОТАЦИЯ

Данный документ описывает комплекс средств защиты (КСЗ) программного изделия «Операционная система Альт 8 СП» ЛКНВ.11100-01, сокращенное наименование – ОС Альт 8 СП, **релиз 10** для процессоров архитектур **64 бит (AMD, Intel)**, **AArch64 (ARMv8)**.

Далее в документе будет использоваться альтернативное наименование ПИ: ОС Альт СП.

Версия: 1.1.

Руководство по КСЗ состоит из пяти основных частей, в которых раскрываются основные вопросы применения, структуры и функционирования комплекса средств защиты ОС Альт СП.

В первом разделе приводится краткий обзор возможностей ОС Альт СП по защите данных.

Во втором разделе приводится описание модели защиты. Описываются принципы защиты, используемые в различных подсистемах ОС Альт СП.

В третьем разделе приводятся типовые функции и задачи безопасности администратора, а также описываются конкретные инструменты для выполнения этих функций и задач.

В четвертом разделе приводятся сведения о настройке и проверке целостности комплекса средств защиты.

Пятый раздел содержит информацию по обновлению ОС Альт СП.

## СОДЕРЖАНИЕ

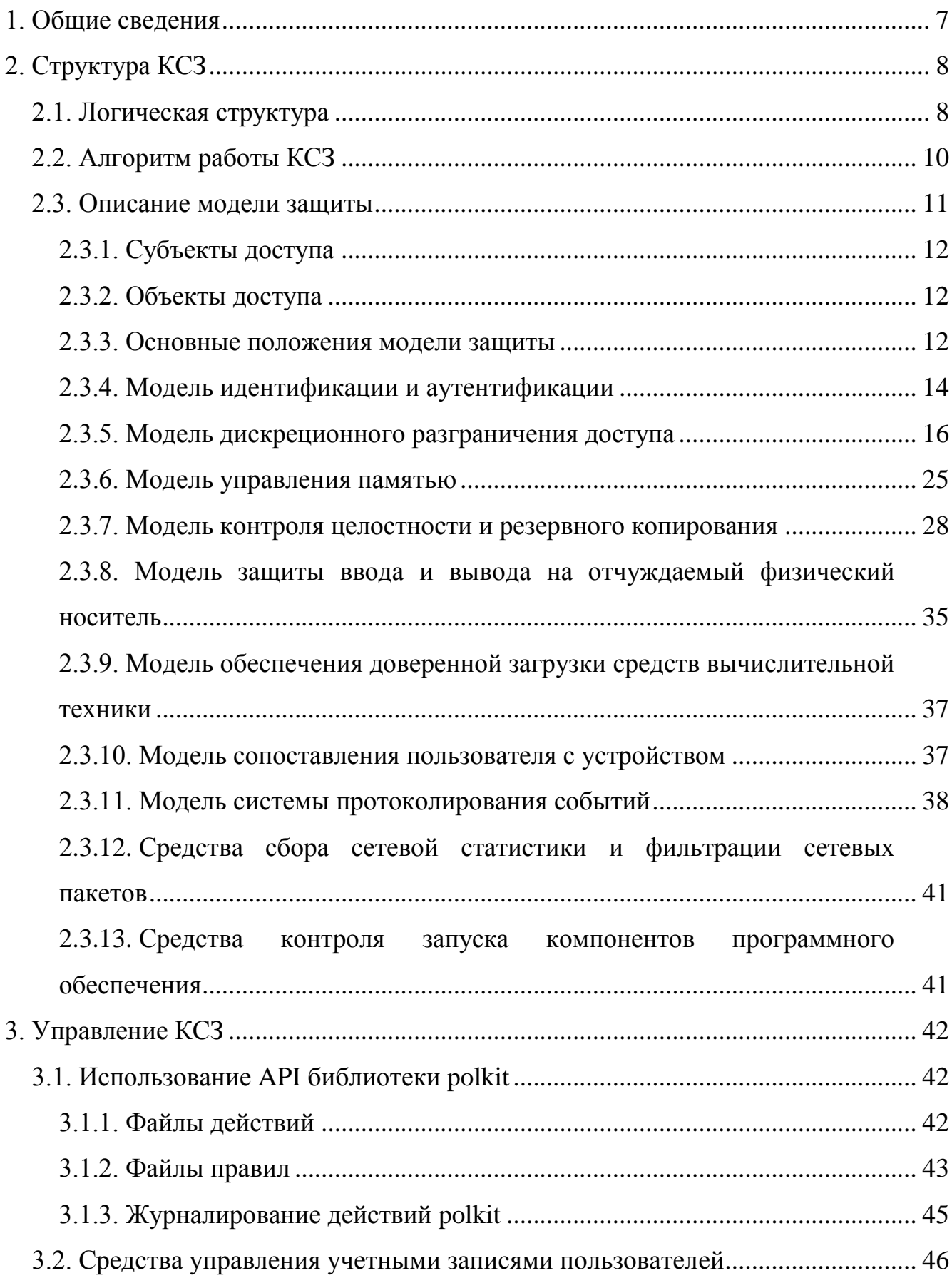

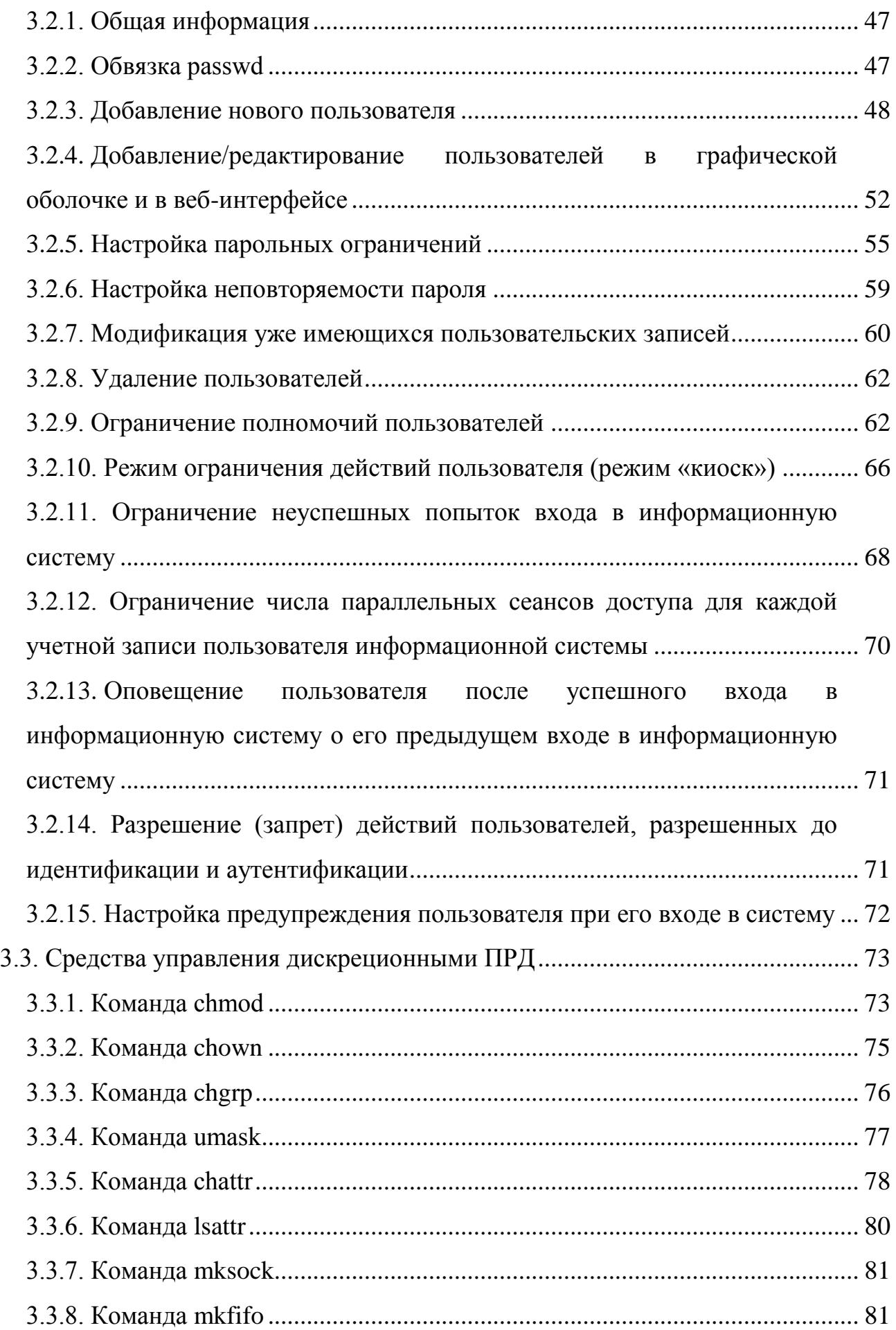

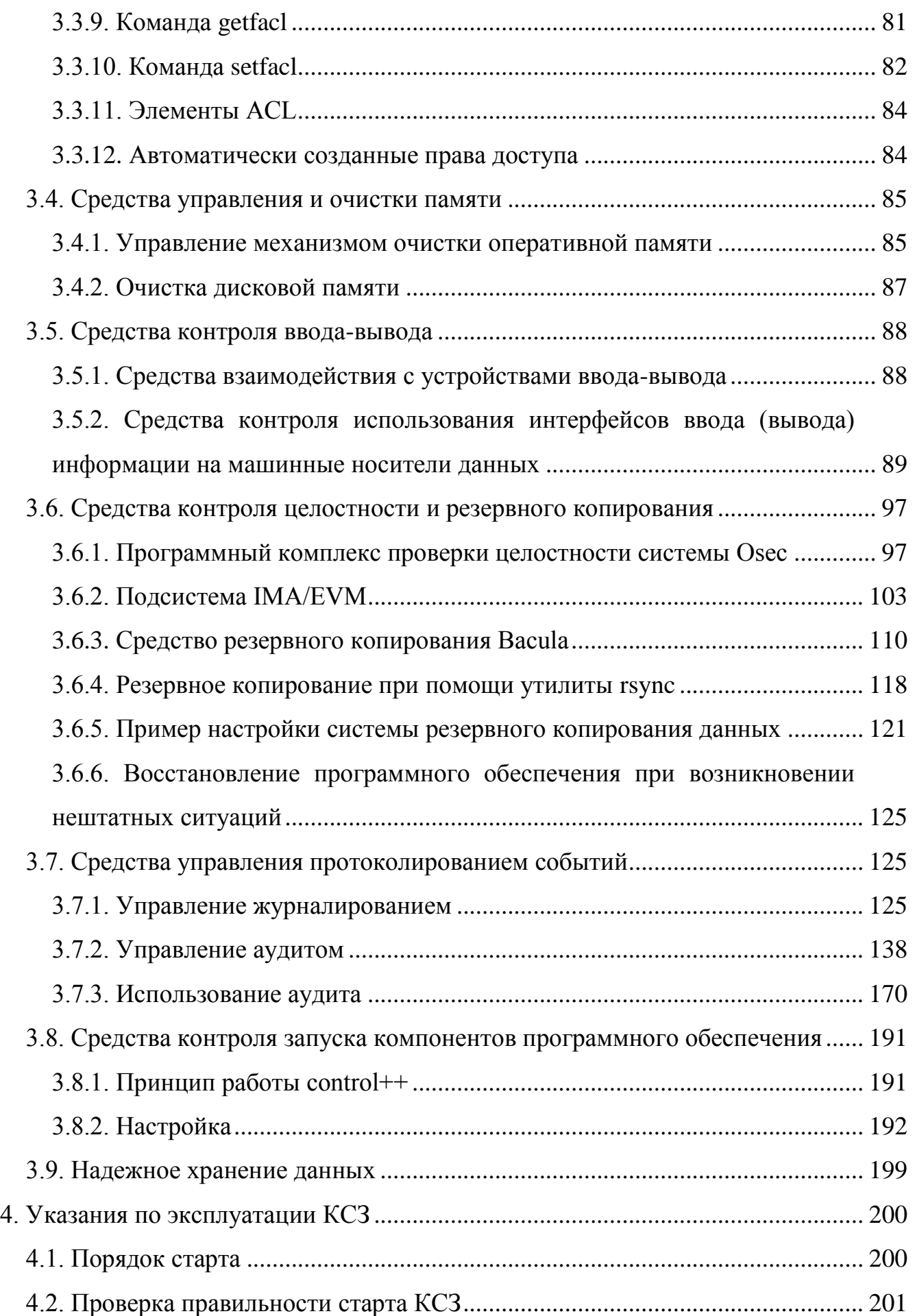

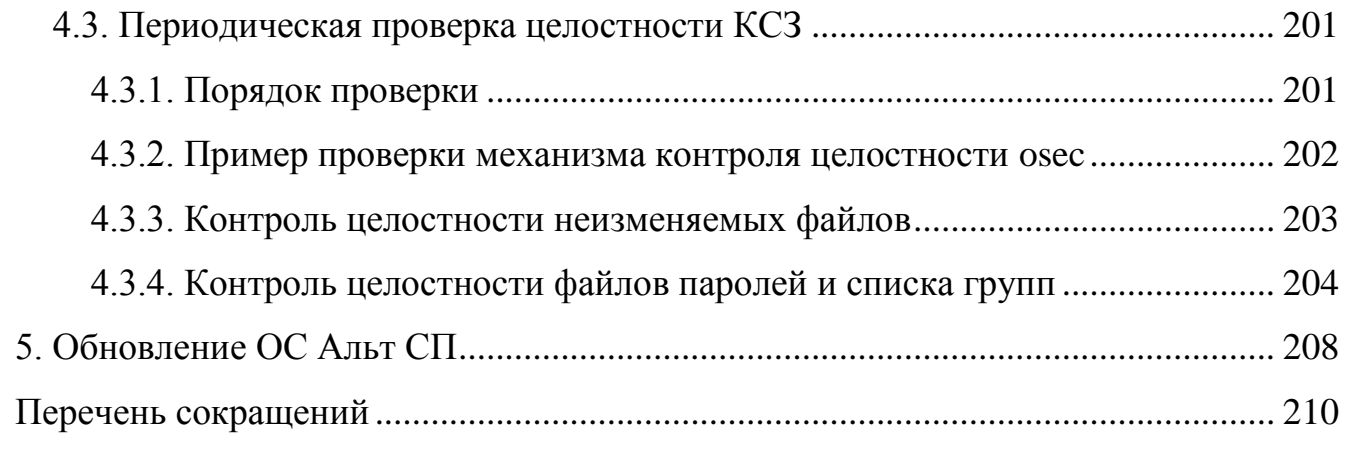

## 1. ОБЩИЕ СВЕДЕНИЯ

<span id="page-6-0"></span>ОС Альт СП предназначена для группового и корпоративного использования в качестве средства автоматизации информационных, конструкторских и производственных процессов предприятий (организаций, учреждений).

ОС Альт СП поддерживает клиент-серверную архитектуру и может обслуживать процессы как в пределах одной электронной вычислительной машины (ПЭВМ), так и процессы на других ПЭВМ через каналы передачи данных или сетевые соединения.

## 2. СТРУКТУРА КСЗ

<span id="page-7-0"></span>2.1. Логическая структура

<span id="page-7-1"></span>КСЗ представляет собой специальные пакеты программ операционной среды, входящие в состав ядра ОС и системных библиотек. КСЗ состоит из следующих логических компонентов (рис. [1\)](#page-7-2):

- подсистема управления доступом;

- подсистема регистрации и учета;
- подсистема обеспечения целостности;
- подсистема управления памятью.

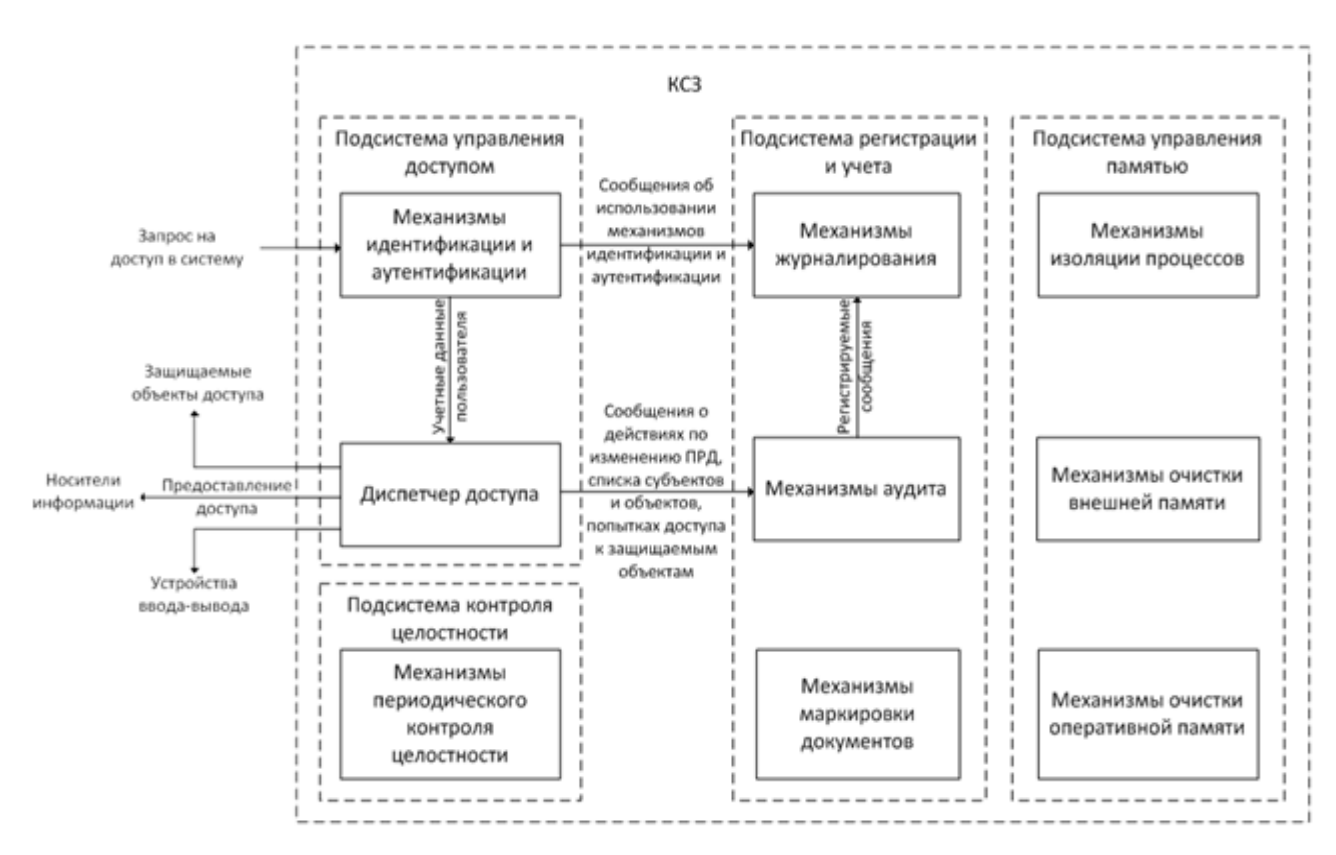

<span id="page-7-2"></span>Рис. 1 *–* Логические компоненты КСЗ

КСЗ обеспечивает выполнение следующих функций:

1) в части управления доступом:

- идентификацию и аутентификацию субъектов доступа;
- контроль доступа субъектов доступа к объектам доступа (файлам, процессам), каталогам, разделам основанного на принципе дискреционного управления доступом;
- настройку правил разграничения доступа субъектов к объектам доступа;
- квотирование дискового пространства;
- защиту ввода и вывода на отчуждаемый физический носитель информации:
- изоляцию программных модулей одного процесса (одного субъекта) от программных модулей других процессов;
- очистку (обнуление) освобождаемых областей оперативной памяти;
- очистку памяти на дисковых накопителях (безопасное удаление файлов);
- обеспечение целостности ядра ОС, программы загрузки ядра и молулей КСЗ:

2) регистрацию следующих событий:

- использование идентификационного механизма и механизма аутентификации;
- запрос на доступ к защищаемому ресурсу открытие файла, запуск программы и другие действия по его чтению и изменению;
- создание и уничтожение объекта;
- действия по изменению правил разграничения доступа (ПРД).

Для каждого из этих событий регистрируется следующая информация:

- дата и время;

- субъект, осуществляющий регистрируемое действие;

- тип события (если регистрируется запрос на доступ, то отмечается объект и тип доступа);

- успешность события (обслужен ли запрос на доступ или нет).

2.2. Алгоритм работы КСЗ

<span id="page-9-0"></span>Функционирование КСЗ осуществляется в соответствии со следующим алгоритмом:

- запуск ПЭВМ, 1) выполняется  $\Pi 0$ завершению запуска формируется сообщение соответствующее  $\overline{M}$ передается механизмам аудита/журналирования;
- 2) после запуска ПЭВМ пользователем осуществляется запрос на доступ в ОС Альт СП, пользователь указывает свой уникальный идентификатор (далее – логин) и пароль, начинается процедура идентификации;
- 3) механизмы идентификации выполняют поиск логина учетной записи в виртуальных базах данных (далее - БД) пользователей, и, если логин отсутствует в виртуальных БД, то сеанс соединения с системой прекращается;
- 4) если механизмы идентификации находят логин пользователя в виртуальных БД, то идентификация считается пройденной успешно и начинается процесс аутентификации;
- 5) если указанный пароль не соответствует логину, то сеанс соединения с системой прекращается;
- 6) если указанный пользователем пароль соответствует его логину, то аутентификация считается пройденной успешно пользователю  $\overline{M}$ предоставляется доступ в систему;
- $7)$  Bce  $\Omega$ илентификации сведения использовании механизмов  $\overline{M}$ аутентификации передаются механизмам аудита/журналирования;
- $8)$  доступ пользователя  $\mathbf K$ объектам санкционируется дискреционным механизмом разграничения доступа;
- 9) все запросы пользователя на доступ к объектам фиксируются подсистемой регистрации событий;

- 10) каждый запрос пользователя к объекту доступа выполняется некоторым процессом;
- 11) подсистема управления памятью (находится в ядре ОС) выделяет необходимый минимум свободной оперативной памяти для этого процесса;
- 12) при этом диспетчер доступа разграничивает доступ к памяти этого процесса в соответствии с дискреционными ПРД:
- 13) по завершению работы процесса память, занимаемая им, очищается и перераспределяется подсистемой управления памятью;
- 14) все операции по изменению списка пользователей, списка объектов файловой системы, по изменению ПРД, запросы на доступ к защищаемым объектам файловой системы, а также все попытки идентификации и аутентификации в системе регистрируются механизмами подсистемы регистрации событий (журналирование, аудит);
- 15) программный комплекс контроля целостности osec (далее ПК osec) обеспечивает контроль состояния всех ключевых элементов системы (ядра, механизмов КСЗ, сведений о субъектах и объектах системы) – фиксирует состояние системы в момент отсутствия НСД в ОС и сохраняет сведения в файлы БД.
- <span id="page-10-0"></span>2.3. Описание модели защиты

Показатели защищенности от несанкционированного доступа к информации и общая модель защиты строятся на базе расширенной дискреционной модели защиты, модели идентификации и аутентификации, модели контроля целостности, модели протоколирования событий, а также на модели управления памятью.

2.3.1. Субъекты доступа

<span id="page-11-0"></span>Субъектами доступа являются пользователи ОС Альт СП: пользователь, администратор (пользователь с идентификатором root).

Функции, задачи пользователя, а также классы команд, используемых пользователем, и их описание приведены в документе «Руководство пользователя. ЛКНВ.11100-01 91 03».

Общие функции, задачи администратора, а также классы команд, используемых администратором, и их описание приведены в документе «Руководство администратора. ЛКНВ.11100-01 90 03».

<span id="page-11-1"></span>2.3.2. Объекты доступа

Объектами доступа являются:

- файлы (предназначены для хранения символьных и двоичных данных);

- каталоги (предназначены для организации доступа к файлам);

- символические и жесткие ссылки (предназначены для предоставления доступа к файлам, расположенным на любых носителях);
- файлы блочных и символьных устройств (предоставление интерфейса для взаимодействия с аппаратным обеспечением компьютера);
- каналы и сокеты (организация межпроцессорного взаимодействия в операционной системе);

- механизмы IPC (разделяемая память, семафоры, очереди сообщений).

2.3.3. Основные положения модели защиты

<span id="page-11-2"></span>В основе модели защиты лежит ряд положений о наличии у пользователей (групп пользователей) уникальных идентификаторов, о действительных субъектах и уровне реализации ПРД.

2.3.3.1. Уникальный численный идентификатор пользователей

С каждым пользователем системы связан уникальный численный идентификатор – идентификатор пользователя (UID), который является ключом к соответствующей записи в БД пользователей, содержащей информацию о пользователях, включая их реальные и системные имена.

БД пользователей поддерживается  $\boldsymbol{\mathit{H}}$ управляется администратором. UID - ярлык субъекта (номинальный субъект), которым система пользуется для доступа. Соответствие определения прав входных имен уникальным идентификаторам (UID) пользователей устанавливается в пространстве имен, специфицированном в файле /etc/nsswitch.conf. В ОСАльт СП по умолчанию используется файловое пространство имен: публичная учетная информация пользователей хранится в файле /etc/passwd, приватная - в файлах вида /etc/tcb/<входное имя>/shadow.

Вместо файлового пространства имен для организации БД пользователей может использоваться одна из реализаций протокола LDAP - пакет OpenLDAP, входящий в состав ОС Альт СП.

2.3.3.2. Уникальный численный идентификатор группы пользователей

Каждый пользователь входит в одну или более групп. Группа - это список пользователей системы, имеющий собственный идентификатор (GID). Поскольку группа объединяет несколько пользователей системы, в терминах политики безопасности она соответствует понятию «множественный субъект». GID - ярлык множественного субъекта, которых у номинального субъекта может быть более одного. Таким образом, одному UID соответствует список GID.

Вхождение пользователя в «первичную» группу отражено файле  $\mathbf{B}$ /etc/passwd, BO BCC OCTAILHIME - B  $\phi$ aйле/etc/group.

2.3.3.3. Действительный субъект

Роль действительного (работающего с объектами) субъекта играет процесс. Каждый запущенный процесс в системе снабжается уникальным идентификатором (PID, Process ID), отображается в таблице процессов и сопоставляется каталогу вида /proc/<PID>, содержащему различную информацию о работе процесса.

Каждый процесс снабжен елинственным  $UID$  – идентификатором субъекта (пользователя). Процесс, запустившего процесс номинального порожденный некоторым процессом пользователя, наследует его UID.

Таким образом, все процессы, запускаемые по желанию пользователя, будут иметь его идентификатор. Все процессы, принадлежащие пользователю, образуют сеанс пользователя. Первый процесс сеанса пользователя порождается после прохождения процедур идентификации и аутентификации. При обращении процесса к объекту доступ предоставляется по результатам процедуры авторизации, то есть обработки запроса на основе дискреционных ПРД.

2.3.3.4. Уровень реализации механизма ПРД

Механизм ПРД реализован в ядре ОС, что обеспечивает его правильное функционирование при использовании любых компонентов, предоставляемых ОС.

2.3.4. Модель идентификации и аутентификации

<span id="page-13-0"></span>Модель идентификации и аутентификации пользователя функционирует в соответствии со следующим алгоритмом:

- пользователь посылает запрос на доступ к системе;

- автоматически системой вызывается программа login (используется для запуска нового сеанса в системе), которая выводит приглашение login на терминал пользователя;

- пользователь предъявляет свое входное имя (далее - логин) и пароль;

- модули NSS перехватывают логин пользователя и осуществляют его поиск в файлах виртуальной БД пользователей системы (для конфигурации виртуальной БД пользователей источников используется файл /etc/nsswitch.conf): В файлах /etc/passwd, /etc/shadow, /etc/group;
- если модули NSS находят логин пользователя в файлах /etc/passwd,  $/etc/shadow, /etc/qrow,$  то передают их модулям РАМ, и затем начинается процесс аутентификации;
- модули РАМ сравнивают логин и пароль, предъявленные пользователем со значениями, хранящимися в файлах /etc/passwd, /etc/shadow, /etc/group;
- если введенные имя и пароль субъекта соответствуют хранящимся значениям, КСЗ предоставляет доступ субъекту в ОС Альт СП, информация о результате попытки доступа фиксируется подсистемой регистрации событий;

- если введенные имя и пароль субъекта не идентичны значениям, хранящимся в базе данных, КСЗ отклоняет запрос доступа субъекта в ОСАльт СП (для повторной аутентификации субъект выполнения попытки должен инициировать новый запрос доступа), информация о результате попытки доступа сохраняется в системном журнале;
- в конфигурации файла /etc/nsswitch.conf можно указать несколько источников файлов БД пользователей, например, в качестве источника указать дерево каталогов LDAP;
- если логин и пароль пользователя отсутствуют в файлах /etc/passwd,  $/etc/shadow, /etc/group, MOJYJIU NSS$  OCYЩествляют поиск в дереве каталогов LDAP, и затем передают их модулям РАМ;
- модули РАМ сравнивают логин и пароль, предъявленные пользователем со значениями, хранящимися в дереве каталогов LDAP;
- если введенные имя и пароль субъекта соответствуют хранящимся значениям, КСЗ предоставляет доступ субъекту в ОС Альт СП, информация о результате попытки доступа фиксируется подсистемой регистрации событий;
- в случае необходимости реализации сетевой аутентификации пользователей в системе предусмотрена возможность аутентификации с помощью Kerberos с хранением информации о пользователях в дереве каталогов LDAP (Kerberos может использоваться и для осуществления локальной аутентификации пользователей);
- вся информация о результатах попыток доступа регистрируется подсистемой регистрации событий.

Схема алгоритма приведена на рис. 2.

16

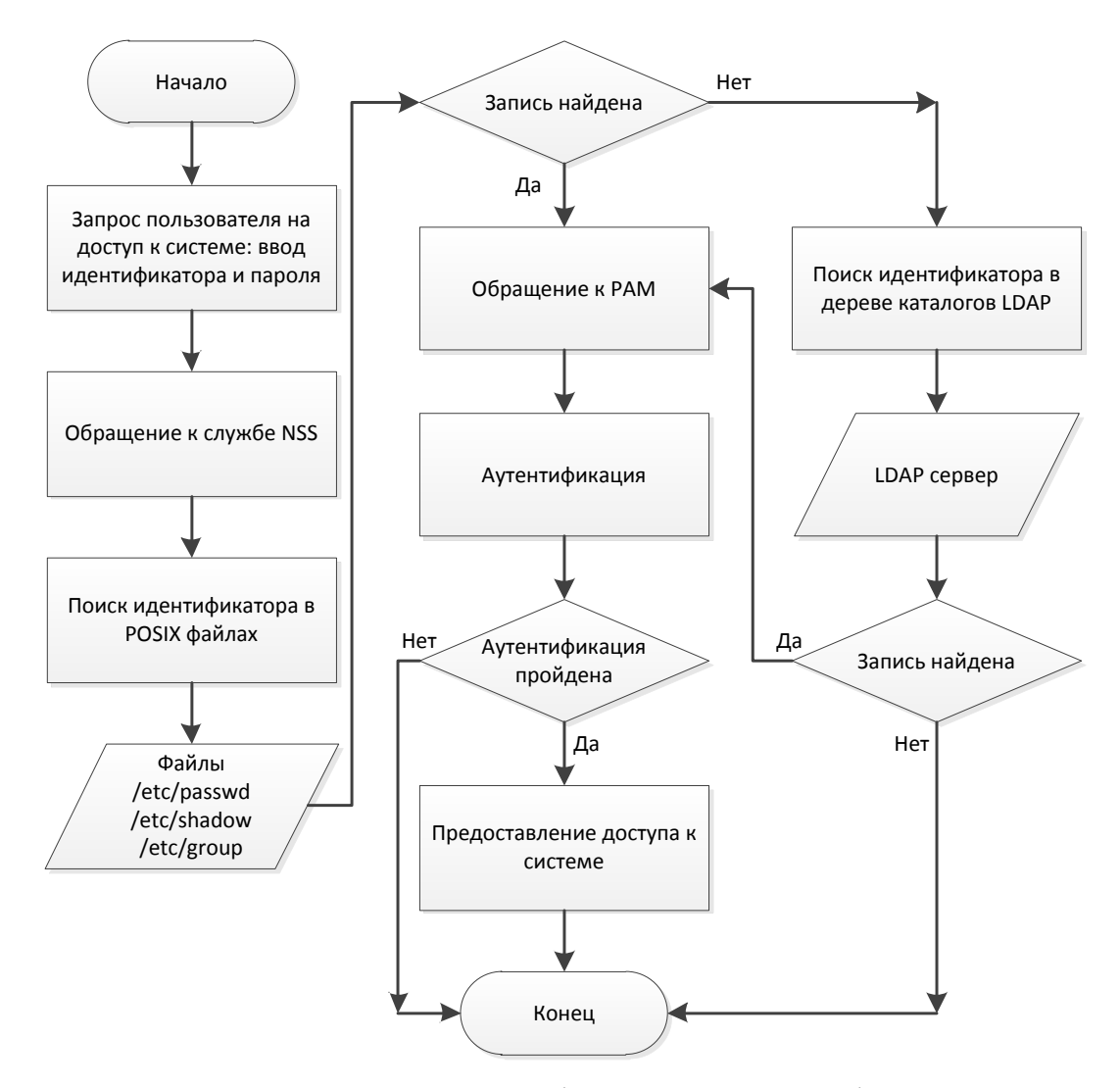

Рис. 2 - Алгоритм идентификации и аутентификации

#### <span id="page-15-1"></span><span id="page-15-0"></span>2.3.5. Модель дискреционного разграничения доступа

#### 2.3.5.1. Общие сведения

Механизм дискреционного разграничения доступа реализован  $\overline{B}$ ядре ОС Альт СП и заключается в том, что на защищаемые именованные объекты устанавливаются (автоматически при их создании) базовые ПРД  $\overline{B}$ виде идентификаторов субъектов (UID)  $\mathbf{M}$ GID). номинальных которые вправе распоряжаться доступом к данному объекту, и правами доступа к объекту.

Различают три вида доступа: чтение, запись и исполнение. При обращении процесса к объекту (с запросом доступа определенного вида) система проверяет совпадение идентификаторов владельцев процесса и владельцев файла  $\bf{B}$ 

определенном порядке и, в зависимости от результата, применяет ту или иную группу прав.

В случае, если текущими правилами разрешено (санкционировано), то права доступа файлового объекта могут быть изменены.

Кроме общей схемы разграничения доступа, ОС Альт СП поддерживает также ACL, с помощью которых можно для каждого объекта задавать права всех субъектов на доступ к нему.

Механизм дискреционного разграничения доступа обеспечивает возможность санкционированного изменения списка пользователей и списка защищаемых файловых объектов.

Механизм дискреционного разграничения доступа затрагивает следующие полсистемы:

- механизмы IPC:

- файловые системы Ext2/Ext3/Ext4;

- сетевая файловая система NFS;

- виртуальная файловая система VFS;

- файловые системы JFS, XFS, ReiserFS.

К защищаемым объектам доступа относятся:

- обычные файлы;

- каталоги;

- жесткие ссылки (права доступа на жесткие ссылки будут в точности дублировать права доступа файлов, на которые они ссылаются);

- блочные и символьные устройства;

- доменные сокеты (IPC-сокеты);

- каналы межпроцессного взаимодействия (именованные);

- механизмы IPC (разделяемая память, очереди сообщений и др.).

Примечание. Механизм дискреционного разграничения доступа ОСАльт СП не распространяется на сетевые сокеты (INET-сокеты), ссылки, устройства и каналы.

2.3.5.2. Модель защиты файлов

2.3.5.2.1. Общая схема разграничения доступа

В ОС Альт СП различают следующие типы файлов:

- обычные файлы (предназначены для хранения символьных и двоичных данных);

- каталоги (предназначены для организации доступа к файлам);

- символические и жесткие ссылки (предназначены для предоставления доступа к файлам, расположенным на любых носителях);
- файлы блочных и символьных устройств (предоставление интерфейса для взаимодействия с аппаратным обеспечением компьютера);
- каналы и сокеты (организация межпроцессорного взаимодействия в операционной системе).

Определяются три вида доступа:

- ЧТение (read, r);

- ЗАПИСЬ (write, w);

- ИСПОЛНЕНИЕ (execution, x).

Описанные далее механизмы действуют для ссылок, устройств, каналов и сокетов.

Чтение для файла означает право получать содержимое по индексному дескриптору. Для каталога - означает право получать список имен объектов, содержащихся в нем. При этом, если доступ на чтение к каталогу запрещен, процесс не сможет получить список имен, однако доступ непосредственно к файлу, находящемуся в каталоге, регулируется правом использования (исполнения) каталога, а не правом чтения.

Запись для файла означает право модифицировать содержимое по индексному дескриптору. Для каталога – означает право модифицировать список файлов. Без права на использование (исполнение) каталога право на запись практически неприменимо.

Исполнение для файла означает право запускать его в качестве программы. Различают бинарные исполняемые файлы, которые непосредственно загружаются в память в виде процесса (возможно, посредством динамической компоновки с разделяемыми библиотеками) и сценарии, для выполнения которых запускается процесс из другого файла, а текущий файл отдается ему в качестве параметра командной строки (следовательно, для работы запускаемого сценария требуется также доступ на чтение). Для каталога доступ на использование (исполнение) означает право преобразовывать имена объектов, находящихся в каталоге, в индексные дескрипторы. Список имен файлов в каталоге, доступном процессу на чтение, но не на использование, будет виден, но сами файлы останутся недоступны.

Для работы с блочными и символьными устройствами в ОС при монтировании создаются специальные файлы, обеспечивающие произвольный или доступ соответственно типу устройства, последовательный **KOTODOMV** ОНИ назначаются. Права доступа для учетных записей пользователя и вызываемых процессов назначаются на соответствующий созданный файл.

Права доступа к локальным сокетам назначаются на специальный файл сокета по заданному пути, через который к сокету будут обращаться любые локальные процессы путем чтения/записи из него. При использовании сетевого сокета, создается абстрактный объект, привязанный к слушающему порту операционной системы и сетевому интерфейсу, затем ему присваивается INET-адрес, который имеет адрес интерфейса и слушающего порта, и далее обращение будет происходить к абстрактному объекту согласно назначенным правам.

Права доступа именованного канала аналогичны правам доступа к файлу. Обращение к именованному каналу осуществляется так же, как и к обычному файлу. В связи с этим, для работы с именованными каналами процессам необходимо предоставлять права доступа для чтения (записи) из (в) канал. При создании канала необходимо учитывать, что каналы создаются с правами доступа «0666», модифицированными маской прав доступа umask вызывающего процесса. Также, утилита создания канала требует право на запись в родительский каталог.

Права доступа к символьным ссылкам всегда выглядят как тихтихтих, поскольку при использовании ссылки драйвер файловой системы пересчитывает реальный путь к файлу и применяет права доступа, определенные для реального пути уже без учета самой символьной ссылки.

При вычислении прав доступа принимается во внимание уровень доступа процесса к файлу, который вычисляется следующим образом:

- если UID файла и актуальный UID процесса совпадают, процесс считается владельцем файла;
- в противном случае, если GID файла совпадает с актуальным GID процесса или входит в список групп, процесс считается членом группы;
- если оба условия не выполнены, процесс считается чужим по отношению к файлу.

Права доступа включают список из девяти атрибутов (битов) файла, записываемых в форме rwxrwxrwx: по три вида доступа (чтение - read, запись write, исполнение - execute) для трех групп - пользователя-владельца (u), группывладельца (g) и всех остальных (о) соответственно. Каждый пункт в этом списке может быть либо разрешен, либо запрещен (равен «1» или «0»). Также если некоторый доступ запрещен на некотором уровне, вместо символа пишется знак «-». Атрибуты неотторжимы от файла, так как хранятся в его метаданных (индексном дескрипторе), и не зависят от количества имен (ссылок на файл) и их расположении в дереве каталогов.

Описанные выше права выставляются с помощью функции umask (user file creation mode mask). umask ОДИНАКОВЫМ Образом работает для всех объектов: каждый установленный бит umask запрещает выставление соответствующего бита прав. Исключением из этого запрета является бит исполняемости, который для обычных файлов зависит от создающей программы (трансляторы ставят бит исполняемости на создаваемые файлы, другие программы - нет), соответственно, исключением являются сокеты и каналы межпроцессного взаимодействия и монтируемые аппаратные устройства. В случае каталогов umask следует общему правилу.

Права доступа файлового объекта могут быть изменены, если это разрешено текущими правилами (санкционировано). Модифицировать права доступа может (пользователь-владелец) файла. только процесс-владелец либо суперпользовательский (запущенный от имени пользователя root) процесс (UID процесса = 0).

Суперпользовательский процесс имеет право подменять свои актуальные UID и/(или) GID на произвольные идентификаторы системы и восстанавливать исходные идентификаторы при необходимости. Процесс, порожденный некоторым процессом с измененными идентификаторами, наследует не актуальные, а системные (не измененные) идентификаторы.

Процесс, запущенный с идентификатором обычного пользователя, не имеет права изменять его, а также идентификатор группы и список группы. Для временного повышения или изменения прав предусмотрен механизм подмены актуального UID и (или) GID при запуске программы из файла. Владелец файла или администратор может установить атрибут SETUID (SUID) исполняемому файлу. В случае, когда этот файл загружается в память в качестве программы (это исключает запускаемые сценарии), актуальный UID дочернего процесса окажется равным UID файла (UID пользователя-владельца файла), а не UID родительского процесса, как в стандартном случае. Аналогично, при запуске из файла с атрибутом SETGID (SGID) дочерний процесс унаследует GID не у родительского процесса, а у файла. Для того чтобы некоторый пользователь мог осуществить изменение объема прав посредством запуска такого файла, достаточно, чтобы у него был доступ на использование (запуск) этого файла и файловая система, содержащая файл, была смонтирована без запрета на SUID/SGID.

Таким образом, осуществляется управляемая передача прав одного пользователя Права суперпользователя. соответственно. другому. **MOLAL** передаваться только с санкции суперпользователя только  $\mathbf{B}$ объеме  $\mathbf{M}$ функциональности, предоставляемой конкретной программой.

2.3.5.3. Access Control List

Расширенная модель дискреционного управления доступом контролирует доступ субъектов к объектам согласно специальным спискам, называемым списками контроля доступа. Списки контроля доступа «Access Control List» (далее - ACL) содержат данные обо всех субъектах (пользователях или группах ACL) и их правах доступа к требуемому объекту или типу объекта.

Информация о правах доступа представлена в виде последовательности байт, называемой маской прав доступа субъекта к объекту. В случае, если отсутствует отдельная маска прав доступа субъекта к объекту, права к родительскому объекту будут установлены в соответствии со значениями, принятыми для вершины наследственности. Наверху иерархии наследственности находится иерархии значение параметра ACL по умолчанию для каждого типа объекта.

В ОС Альт СП для каждого файла определен/задан АСL, который содержит основные (владелец, группа-владелец, остальные) и расширенные атрибуты доступа.

Расширенные атрибуты определяют права доступа к файлу для отдельного пользователя или отдельной группы пользователей.

Доступ к файлу определяется по следующему алгоритму в указанной последовательности:

- если пользователь является владельцем файла, то доступ осуществляется в соответствии с правами владельца;
- если для пользователя существует специальная запись в АСL, T<sub>O</sub> используется эта запись;
- если пользователь является членом группы-владельца файла, то доступ осуществляется в соответствии с правами группы-владельца.

В ACL просматриваются записи о группах. Как только найдена первая группа, членом которой является данный пользователь, дальнейший просмотр прекращается и используются права доступа этой группы.

В случае, если пользователь не является членом ни одной из указанных в списке групп, используются права, определенные для остальных.

ACL используются для доступа к файлам и директориям.

2.3.5.4. Модель защиты механизмов IPC (межпроцессного взаимодействия)

2.3.5.4.1. Сокеты

Сокет домена UNIX (Unix domain socket, UDS) или IPC-сокет (сокет межпроцессного взаимодействия) - конечная точка обмена данными между процессами, работающими в одной и той же системе UNIX.

Доменные соединения UNIX являются по существу байтовыми потоками, схожими с сетевыми соединениями, но при этом все данные остаются внутри одного компьютера (то есть обмен данными происходит локально).

UDS используют файловую систему как адресное пространство имен, то есть они представляются процессами как индексные дескрипторы в файловой системе (системой создается специальный файл сокета по заданному пути). Это позволяет двум различным процессам открывать один и тот же сокет для взаимодействия между собой (через файл сокета любые локальные процессы смогут сообщаться путем чтения/записи из него). Однако, конкретное взаимодействие, обмен данными, не использует файловую систему, а только буферы памяти ядра.

Несмотря на то, что другие процессы распознают файлы сокетов как элементы каталога, чтение и запись файлов сокета могут осуществлять только те процессы, между которыми установлено соответствующее соединение.

23542 Каналы

Именованные каналы (named pipes, FIFOs) подобны сокетам, поскольку тоже используются для взаимодействия между процессами, однако, в отличие от сокетов, в именованных каналах данные передаются только в одном направлении. Именованный канал создается явно с помощью команды mkfifo, и два различных процесса могут обратиться к нему по имени.

Неименованный канал представляет собой программный однонаправленный канал передачи данных между двумя родственными процессами (родителем и потомком). Посторонний субъект вмешаться в обмен данными не может, так как обращение к неименованным каналам осуществляется только через механизм файловых дескрипторов, которые наследуются при порождении нового процесса.

2.3.5.4.3. System V IPC

При использовании системы межпроцессного взаимодействия System V IPC объектами доступа являются семафоры, очереди сообщений и разделяемая память. Доступ к этим объектам осуществляется с помощью ключей, функционально эквивалентных файловым дескрипторам. У каждого объекта System V IPC имеется набор прав доступа к нему, аналогичный набору для файлов, то есть разрешение чтения содержимого объекта для владельца, группы и остальных пользователей, разрешение изменения объекта и разрешение управления объектом.

2.3.5.5. Алгоритм функционирования модели дискреционного управления доступом

Модель дискреционного управления доступом функционирует в соответствии со следующим алгоритмом:

1) субъект дискреционного доступа выполняет запрос на доступ к объекту;

- 2) выполняется проверка прав доступа субъекта доступа к объекту в соответствии со списками контроля доступа;
- 3) в списках контроля доступа осуществляется поиск записи, в которой определены разрешения для данного субъекта доступа;
- 4) если запись для субъекта доступа найдена, выполняется установка разрешений для субъекта, после чего субъект получает доступ к объекту дискреционного доступа с установленными правами доступа;
- 5) если запись для субъекта доступа не найдена, выполняется проверка соответствия идентификаторов субъекта доступа и владельца объекта, если идентификаторы совпадают, для субъекта устанавливаются права в соответствии с разрешениями, используемыми для пользователя-владельца объекта;
- 6) если идентификаторы не совпадают, выполняется проверка соответствия идентификаторов групп для субъекта и объекта, если идентификаторы совпадают, для субъекта устанавливаются права в соответствии с разрешениями, используемыми для группы-владельца объекта;

7) если идентификаторы не совпадают, для субъекта устанавливаются права в соответствии с разрешениями, используемыми для пользователей, не являющихся владельцами объекта.

Алгоритм функционирования модели дискреционного управления доступом приведен на рисунке (рис. 3).

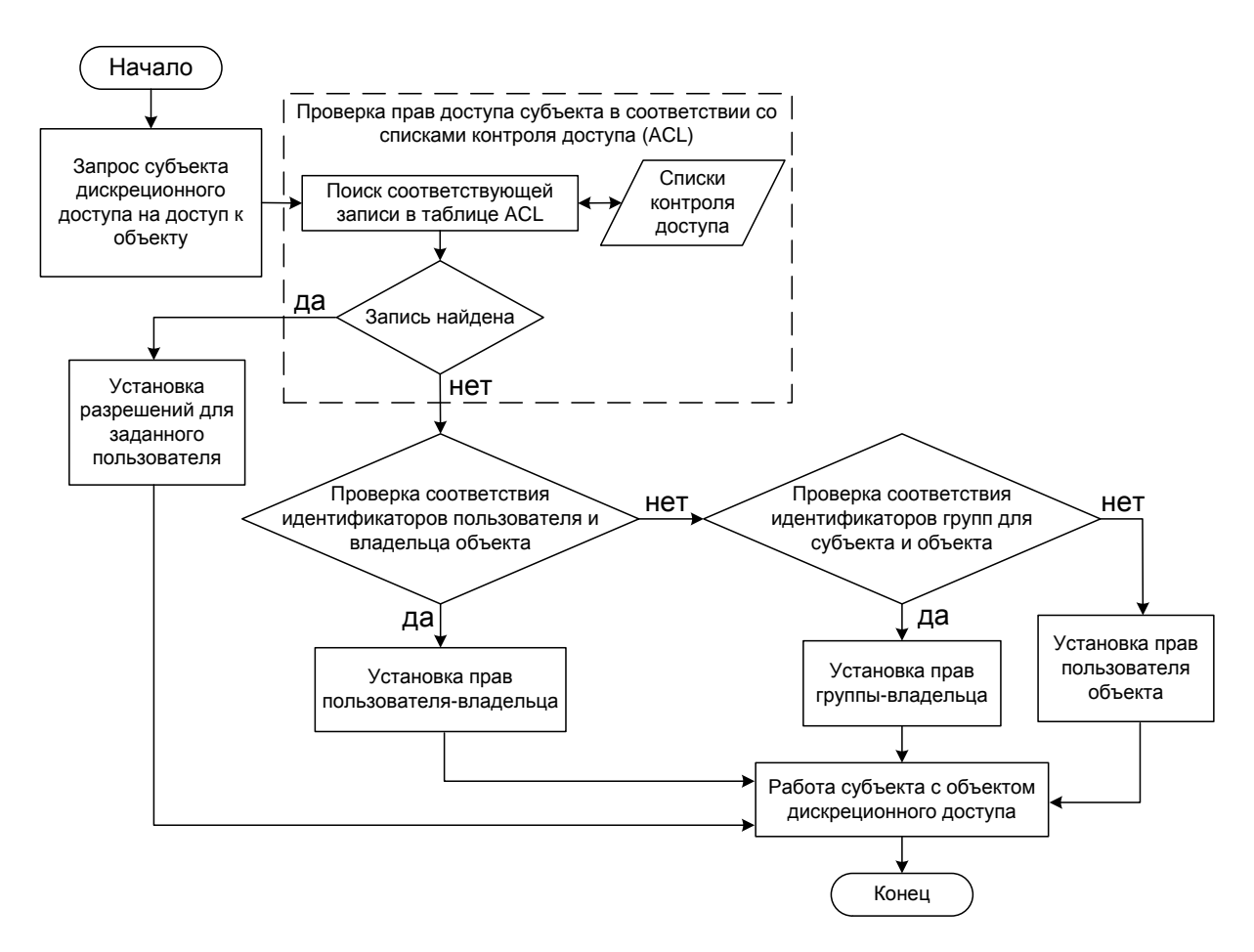

<span id="page-24-1"></span>Рис. 3 – Алгоритм функционирования модели дискреционного управления доступом

<span id="page-24-0"></span>2.3.6. Модель управления памятью

2.3.6.1. Подсистема управления оперативной памятью

качестве схемы управления памятью в ОСАльт СП используется B. виртуальная память.

работает Информация, которой программа (активный процесс).  $\mathbf{c}$ располагается в оперативной памяти. В схемах виртуальной памяти процесс предполагает, что вся необходимая ему информация имеется в основной памяти (выделенной ему памяти).

Для этого занимаемая процессом память разбивается на несколько частей (например, страниц). Логический адрес (логическая страница), к которому обращается процесс, динамически транслируется в физический адрес (физическую страницу).

В тех случаях, когда страница, к которой обращается процесс, не находится в физической памяти, нужно организовать ее подкачку с диска. Для контроля наличия страницы в памяти вводится специальный бит присутствия, входящий в состав атрибутов страницы в таблице страниц.

Таким образом, в наличии всех компонентов процесса в основной памяти необходимости нет. Вследствие такой организации, размер памяти, занимаемой процессом, может быть больше, чем размер оперативной памяти.

2.3.6.1.1. Изоляция

Каждый процесс работает со своими виртуальными адресами (в своем виртуальном адресном пространстве), трансляция **КОТООЫХ** физические  $\mathbf{B}$ выполняется на аппаратном уровне с помощью ядра ОС Альт СП.

Пользовательский процесс лишен возможности напрямую обратиться к страницам основной памяти, занятым информацией, относящейся к другим процессам. В результате процессы становятся изолированными друг от друга.

Физическая память распределяется независимо от распределения виртуальной памяти отдельного процесса.

2.3.6.1.2. Очистка памяти

В ходе выполнения в ОС Альт СП санкционированных процессов, связанных с обработкой информации, в оперативной памяти ПЭВМ присутствует остаточная информация.

Очистка оперативной памяти осуществляется посредством записи нулей или маскирующей информации в память при ее освобождении (перераспределении).

Необходимость подобных мер объясняется следующими причинами:

- создание буферных и «теневых» областей памяти с целью обеспечения необходимой производительности;
- функционирование механизма виртуальной памяти, расширяющего объем оперативной памяти за счет внешней;
- использование буфера обмена данными между процессами (приложениями).

Таким образом, по завершению работы активного процесса КСЗ осуществляет очистку оперативной памяти (RAM-памяти), предоставляемой этому процессу. Очистка производится записью нулей или маскирующей информации в память при ее назначении пользователю или освобождении.

Очистка освобождаемых областей оперативной памяти происходит в процессе перевода ядром ОС каждой страницы памяти в разряд «неиспользуемых» (free). Это означает, в числе прочего, что ни одна страница из числа неиспользуемых не будет содержать данных, которые там размещала ОСАльт СП или приложения в процессе работы системы. Ядро высвобождает страницы, начинающиеся с указанной, размера [размер страницы \* (2 ^ кратность)].  $O\overline{0}$ ласть возвращается в массив свободных областей в соответствующую позицию и после этого происходит попытка объединить несколько областей для создания одной большего размера.

В работающей системе информация об очистке освобождаемых областей памяти доступна в каталоге виртуальной служебной файловой системы /sys/kernel/mm/sanitize memory/. Здесь файл level содержит значение параметра smem, а файл count - количество памяти в байтах, обработанной подсистемой очистки. Таким образом, если ядро загружено без поддержки очистки освобождаемых областей памяти, указанный каталог не создается.

Очистка освобождаемых областей памяти не распространяется на swap. В связи с этим, если требуется использование этой функции, swap не должен использоваться (не должен быть подключен или должен вообще отсутствовать).

2.3.6.2. Подсистема управления внешней памятью

Внешняя память, используемая ОС, располагается на отдельном разделе диска, представленном в файловой системе специальным файлом, доступ к которому непосредственно из программы контролируется дискреционными ПРД. По умолчанию доступ к разделам диска имеет только доверенный субъект или член группы «disk».

При первоначальном назначении или при перераспределении внешней памяти КСЗ может ограничивать доступ субъекта к остаточной HDD-информации через «безопасного удаления» файлов (специальный атрибут файла. механизм указывающий на необходимость перезаписи физической области носителя диска после удаления файла). Еще одним способом является использование команды shred, обеспечивающей безопасное удаление файлов.

2.3.7. Модель контроля целостности и резервного копирования

<span id="page-27-0"></span>Под целостностью подразумевается свойство неизменности исполняемого программного кода и настроек.

 $\Pi$ <sub>0</sub> перечню параметров, определяемому в конфигурационном файле, создается база данных, в которой содержится определенный набор параметров, описывающих состав и конфигурацию программного кода. Считается, что эти параметры должны оставаться неизменными в процессе функционирования системы, а любое изменение одного из них является сигналом о том, что была произведена попытка несанкционированного доступа. Также на основе различных алгоритмов создается контрольная сумма, которая должна оставаться неизменной. База данных, созданная в условиях, когда попытка нелегального доступа невозможна, считается эталонной.

Выбранные объекты системы с параметрами, занесенными в эталонную базу данных, хранятся в их текущем состоянии в качестве эталонных. Хранение файлов организовывается с помощью средств резервного копирования и восстановления и производится на отдельных резервных носителях.

Созданная в процессе работы база данных считается рабочей. Рабочая база данных сравнивается с эталонной во время загрузки ОСАльт СП и далее периодически  $\overline{B}$ процессе работы. Параметры сравнения определяются конфигурационным файлом.

В случае совпадения баз данных считается, что целостность системы не нарушена.

В случае возникновения события несоответствия рабочей и эталонной баз данных, информация о событии заносится в системный журнал при помощи средств протоколирования. При изменении  $\mathbf{B}$ контролируемых файлах система принудительно перейдет в однопользовательский режим (см. настройки в п. 3.6.1.6) с возможностью после ввода пароля администратора просмотреть системный журнал или внести исправления.

необходимости, с помощью средств резервного копирования  $\Pi$ ри  $\overline{M}$ восстановления извлекается последняя рабочая копия хранимых объектов системы с корректными контрольными суммами. Далее выполняется замена измененных (поврежденных) объектов извлеченными.

2.3.7.1. Подсистема контроля целостности

В ОС Альт СП для обнаружения различий между двумя состояниями системы предусмотрено использование ПК osec. Также ПК osec предназначен для поиска потенциально опасных файлов, например, файлов с установленными битами прав смены идентификаторов пользователя (suid), группы (sgid) и с общедоступной записью.

ПК osec состоит из двух частей:

- osec программа сбора данных, результаты работы по умолчанию подаются в неформатированном виде в стандартный поток вывода stdout;
- osec reporter программа-фильтр для создания отчетов, принимает на вход неформатированный вывод ПК osec и представляет данные в удобном виде для чтения (результаты работы также подаются в стандартный поток вывода stdout).

ПК osec может работать в режимах «только для чтения» и «чтение-запись» (по умолчанию). В режиме «чтение-запись» ПК osec сообщает об обнаруженных изменениях и сохраняет новое состояние системы в свою базу данных. Для каждого контролируемого каталога ПК osec создает уникальный файл базы данных и помещает его в каталог базы данных, указанный в опции -D (db path).

2.3.7.2. Подсистема IMA/EVM

IMA/EVM (Integrity measurement architecture and Extended verification module) - подсистема, позволяющая осуществлять контроль целостности файловой системы, реализует механизм замкнутой программной среды. В ОС Альт СП ІМА встроена в ядро ОС. IMA включает в себя две подсистемы - IMA-measurement (измерение) и IMA-appraisal (оценка). Первая собирает хеш-образы файлов, вторая сравнивает собранный хеш с сохраненным хешем и запрещает доступ в случае несоответствия (рис. 4).

Собранные хеш-образы хранятся в расширенных атрибутах файловой системы Модуль расширенной проверки (EVM) предотвращает несанкционированные изменения этих расширенных атрибутов в файловой системе.

IMA/EVM основывается на работе LSM модуля. LSM (Linux Security Module) - фреймворк, позволяющий изменить стандартное поведение программы посредством перехвата системного вызова и передачи управления модулям безопасности системы (рис. 5).

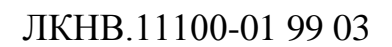

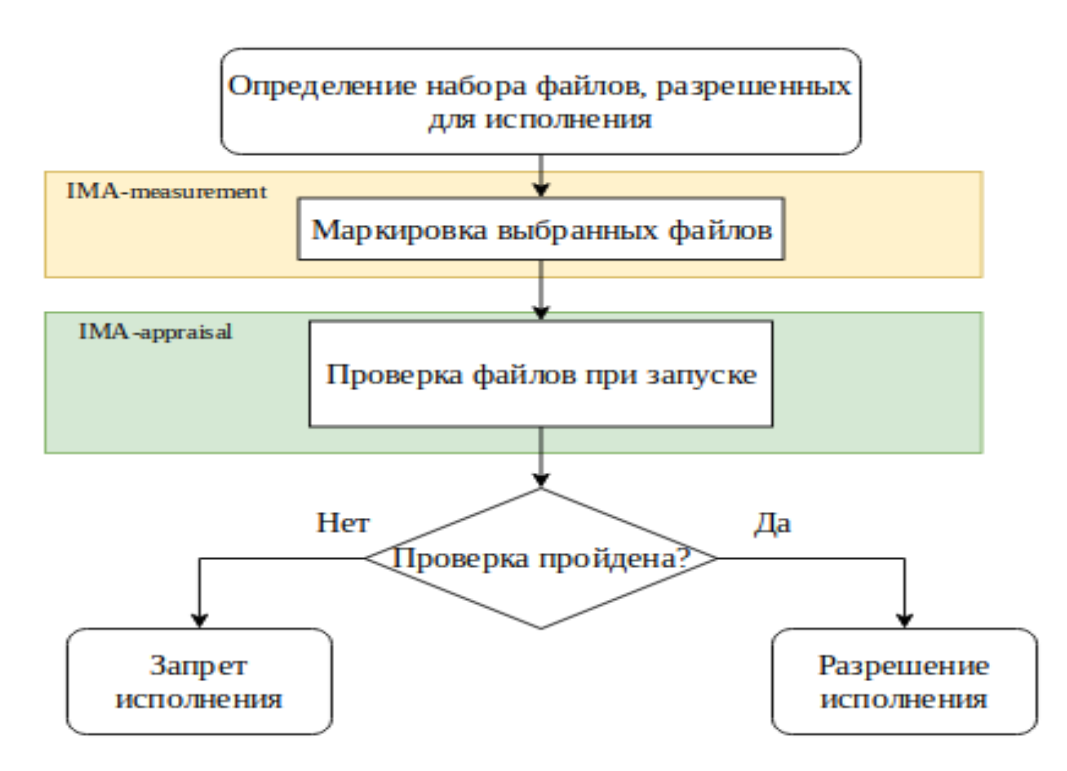

<span id="page-30-0"></span>Рис. 4 - Схема функционирования

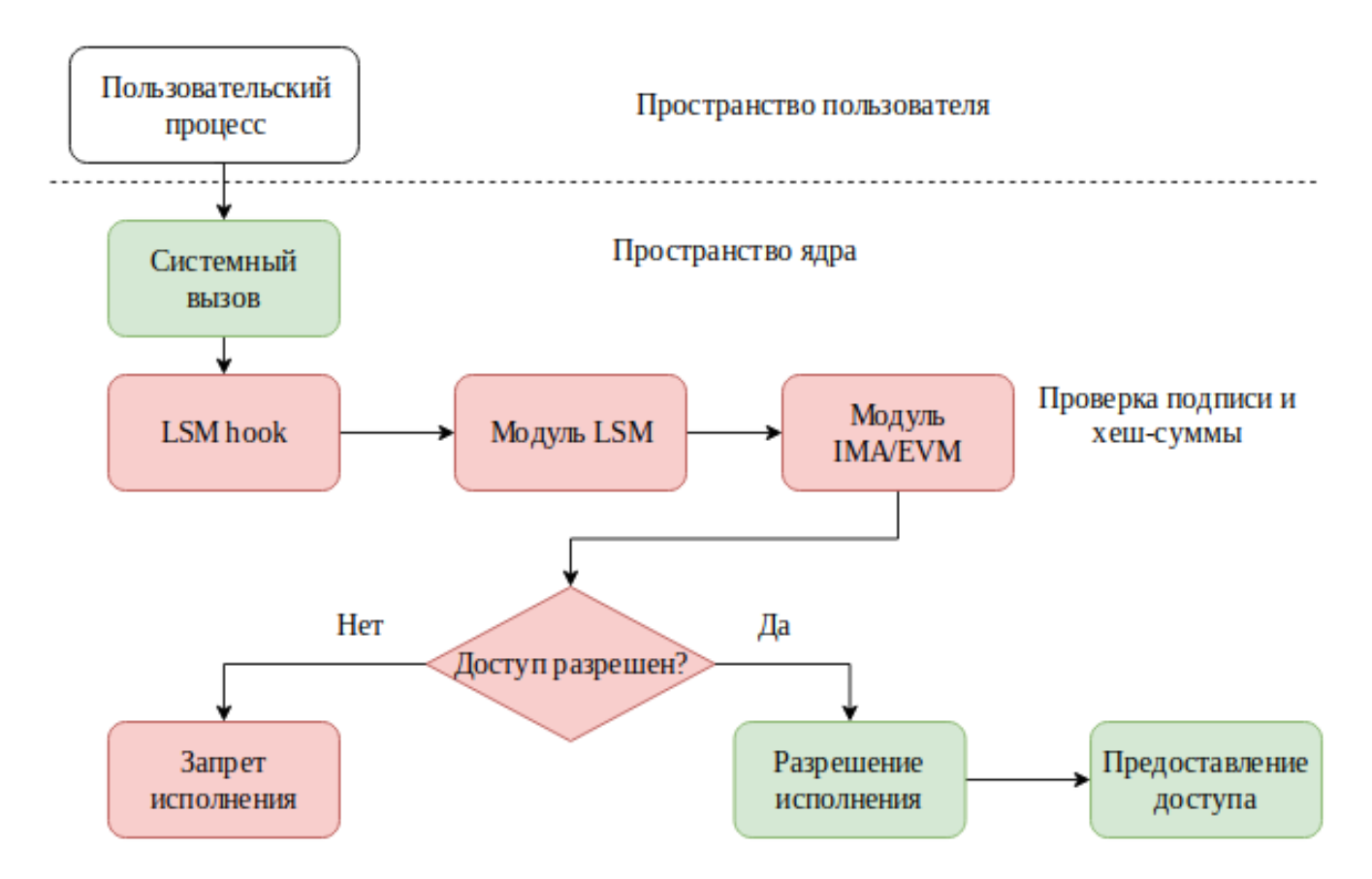

<span id="page-30-1"></span>Рис. 5 - Перехват системного вызова и передача управления модулям безопасности

2.3.7.3. Контроль целостности КСЗ при загрузке ОС

Схема проверки целостности при загрузке системы показана на рис. 6.

К параметрам командной строки IMA относятся ima appraise, ima hash.

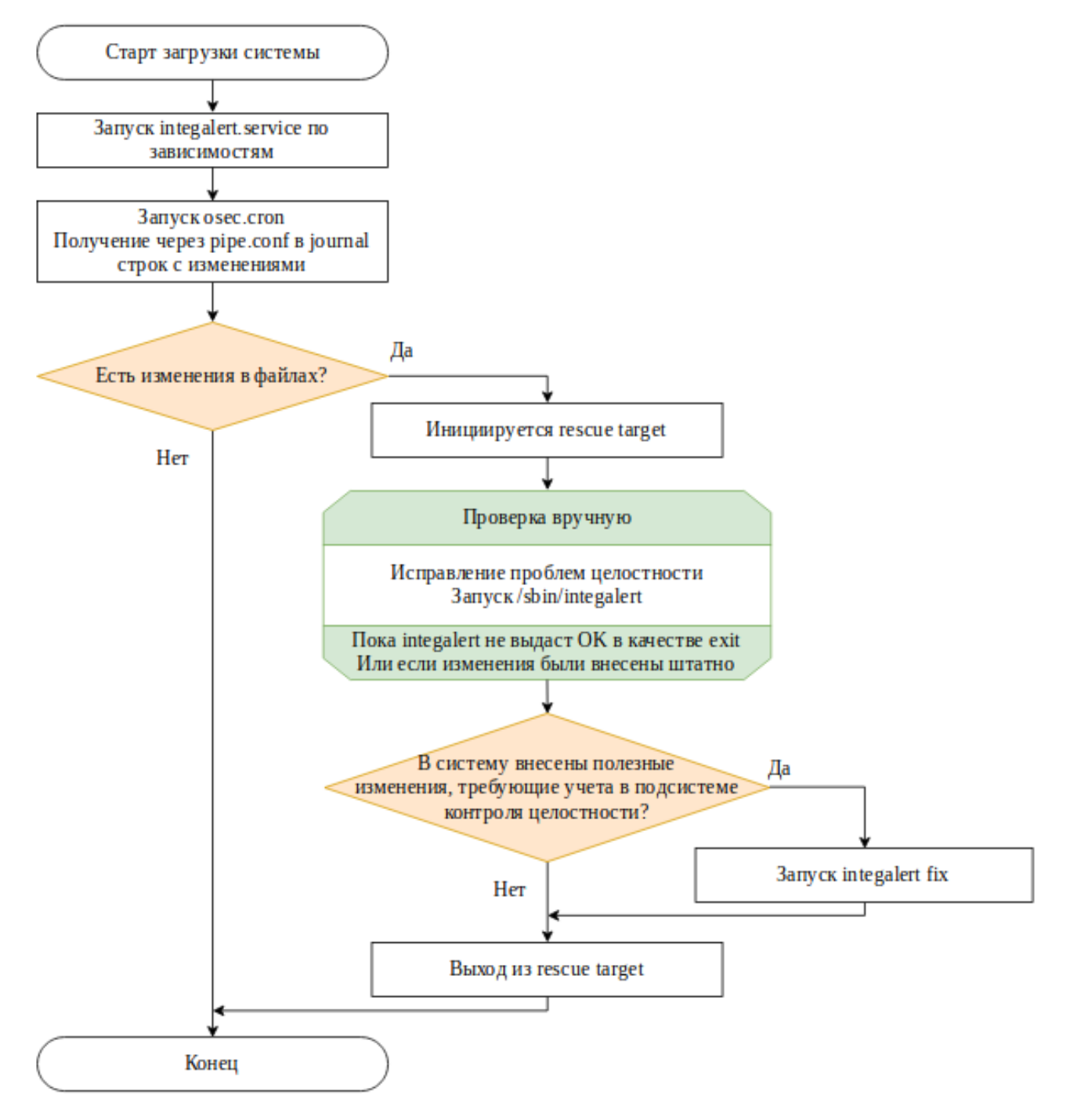

<span id="page-31-0"></span>Рис. 6 – Схема проверки целостности при загрузке системы

ima appraise может принимать одно из четырех значений:

- enforce «жесткий» режим, разрешает запуск программ только при прохождении проверки. В этом режиме IMA оценивает файлы в соответствии с политикой. Доступ к оцениваемому файлу запрещается, если хеш отсутствует или не соответствует собранному значению;
- log режим «журналирования», аналогичен «жесткому» режиму, за исключением того, что доступ к измененному файлу не запрещается, а будет только зарегистрирован;
- off отключает все оценки. Сохраненные хеши не проверяются, и новые хеши не создаются и не обновляются;
- fix «мягкий» режим, используется на этапе настройки системы и разрешает запуск любых программ, регистрируя события несанкционированного доступа в журнале. Запуск в этом режиме применяется для первичной маркировки системы.

ima hash – хеш-функция ("sha1" | "md5" | "sha256" | "sha512" | "wp512").

2.3.7.4. Подсистема осуществления резервного копирования и восстановления информации

В рамках предоставления средств для обеспечения целостности, ОС Альт СП поддерживает работу ПК Bacula – клиент-серверную систему создания и управления резервными копиями данных, а также их резервного восстановления.

ПК Bacula состоит из следующих компонентов (рис. [7\)](#page-33-0):

- центр управления (Director) – управляет операциями копирования, восстановления, верификации и архивации. Используется для запуска заданий на копирование и восстановление данных, а также для ведения журнала событий. Выполняется как демон в фоновом режиме;

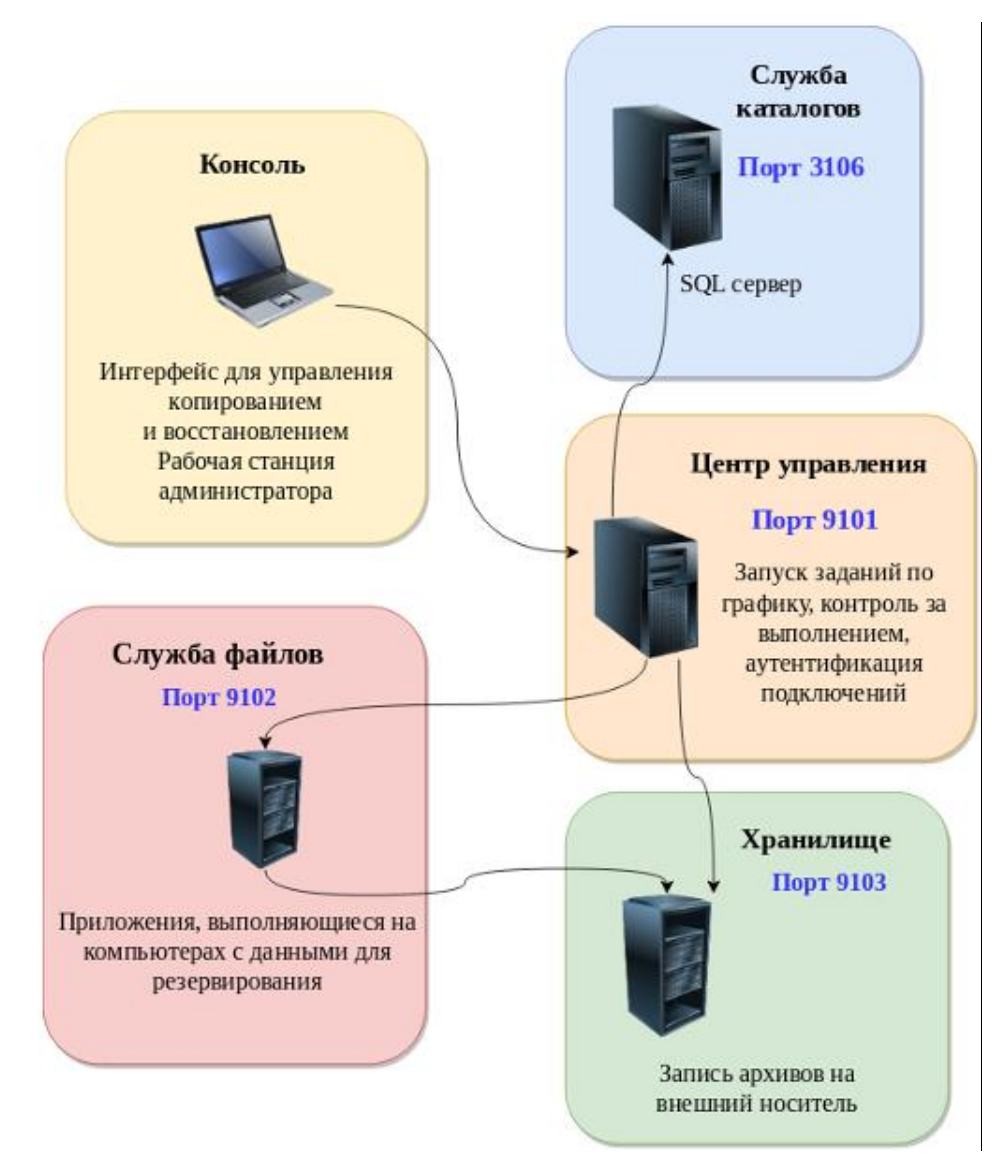

Рис. 7 – Взаимодействие служб Bacula

- <span id="page-33-0"></span>- консоль (Console) – позволяет взаимодействовать со службой Director. Служба Console доступна в 3-х вариантах: текстовый интерфейс (командная строка), GUI-интерфейс, Web-интерфейс;
- служба файлов (File Service) клиентская часть ПК Bacula, устанавливается на ПЭВМ, информация на котором требует резервного копирования;
- служба хранилища (Storage Service) набор программ, которые выполняют запись и восстановление атрибутов файлов и самих данных на физические носители (тома). В качестве физических носителей могут быть магнитные ленты, ленточные библиотеки, файлы на жестких дисках, CD/DVD диски, USB-устройства;

## 34

- служба каталогов (Catalog Service) – набор программ, ответственных за поддержание индексов файлов и баз данных томов для всех файлов, которые копируются на тома. Служба Каталогов позволяет администратору или пользователю быстро найти положение копии требуемого файла и восстановить его. ПК Bacula поддерживает три вида баз данных: MySQL, PostgreSQL, SQLite.

ПК Bacula обеспечивает три уровня копирования данных:

- полная копия копируются все файлы из списка независимо от даты создания и модификации;
- -дифференциальная копия копируются файлы из списка, которые изменились после последнего полного копирования;
- инкрементальная копия копируются файлы из списка, которые изменились после последнего полного, дифференциального или инкрементального копирования.

<span id="page-34-0"></span>2.3.8. Модель защиты ввода и вывода на отчуждаемый физический носитель

2.3.8.1. Модель взаимодействия с устройствами ввода-вывода

Отчуждаемые физические носители могут рассматриваться относительно ОС Альт СП с двух точек зрения:

- как блочные или символьные устройства ввода-вывода;

- как блочное устройство, которое может быть смонтировано.

В первом случае устройство представляет собой специальный файловый объект, доступ к которому контролируется дискреционными ПРД обычным образом и, следовательно, ввод-вывод остается в рамках контроля этих правил. Во втором случае отчуждаемый носитель информации содержит в себе образ файловой системы (далее - ФС), которая и хранит данные. Данный носитель может быть смонтирован в заданный каталог, и при этом ФС носителя становится частью (представленной в виде поддерева) корневой ФС. Доступ к объектам данной ФС подчиняется дискреционным ПРД обычным образом и, следовательно, ввод-вывод на отчуждаемый носитель остается в рамках контроля этих правил.

Для ОС возможность санкционированного монтирования конкретным пользователем конкретных носителей  $\mathbf{c}$ конкретными  $\Phi C$ определяется администратором.

2.3.8.2. Модель осуществления печати

В ОСАльт СП основной системой печати является сервер печати Common UNIX Printing System (CUPS).

В состав CUPS входят следующие компоненты:

- диспетчер очереди печати (планировщик);

- система фильтрации;

- Back-end-система.

Сервер печати CUPS функционирует в виде отдельной службы и может управляться выделенным администратором общим либо администратором (предусмотрена возможность частично передавать права по управлению заданиями пользователя). Сервер печати CUPS имеет собственный веб-интерфейс для администрирования, работающий через Internet Printing Protocol (далее - IPP), а также CUPS использует IPP в качестве основы для управления заданиями и очередями.

Сервер печати CUPS работает следующим образом:

- сервер печати принимает задание на печать от программы (активного процесса) и передает его диспетчеру очереди печати или планировщику;
- диспетчер очереди печати добавляет задание на печать в соответствующую очередь;
- диспетчер очереди печати передает задание на печать в соответствии с очередью системе фильтрации;
- система фильтрации обрабатывает данные: осуществляет все необходимые преобразования данных в соответствии с применяемыми для этого задания фильтрами и переводит их в формат, понятный принтеру;
- Back-end-система отправляет переформатированные данные на устройства печати
2.3.9. Модель обеспечения доверенной загрузки средств вычислительной техники

2.3.9.1. Поддержка режима «Secure Boot»

ОС Альт СП поддерживает режим «Secure Boot» – функцию UEFI, предотвращающую запуск не авторизованных операционных систем и программного обеспечения во время запуска компьютера. В режиме «Secure Boot» загрузка различных ОС может выполняться только с заранее определенных постоянных носителей (например, только с жесткого диска) после успешного завершения специальных процедур: проверки целостности технических и программных средств ПЭВМ (с использованием механизма пошагового контроля целостности) и идентификации/аутентификации пользователя.

При помощи режима «Secure Boot» UEFI-совместимая прошивка может проверить подлинность исполняемых ей внешних компонентов (загрузчиков, драйверов и UEFI OptionROM). Эти исполняемые компоненты должны быть подписаны электронно-цифровой подписью, которая проверяется во время загрузки, и в случае ее полного отсутствия, повреждения, отсутствия в списке доверенных (db) или присутствия в списке запрещенных (dbx) запуск соответствующего компонента не происходит.

По умолчанию прошивка UEFI будет загружать только загрузчики, подписанные ключом, встроенным в прошивку UEFI – то есть будет выполняться загрузка в режиме «Secure Boot» (безопасной загрузки) или Trusted Boot (доверенной загрузки).

Загрузчик ОС Альт СП подписан доверенным ключом. Таким образом, ОС Альт СП можно загружать в режиме «Secure Boot», что позволяет предотвратить подмену загрузчика.

2.3.10. Модель сопоставления пользователя с устройством

ОС Альт СП обеспечивает ввод-вывод информации на запрошенное пользователем устройство как для произвольно используемых им устройств, так и для идентифицированных (при совпадении маркировки).

ОС Альт СП включает в себя механизм сопоставления пользователя с устройством, реализованный в ОС, а также обеспечивает при проверке совпадения маркировок носителя и пользователя применение дискреционных ПРД.

Кроме того, в ОСАльт СП поддерживаются ограничение или запрет использования внешних носителей при помощи правил API библиотеки polkit  $\mu$ / (или) udev.

2.3.11. Модель системы протоколирования событий

Система протоколирования событий позволяет сортировать сообщения по источникам и степени важности и направлять их в различные пункты назначения: на терминалы пользователей, на другие автоматизированные рабочие места (далее -APM) и в специальные файлы – системные журналы. Системный журнал – это база данных с информацией, сохраняемой в текстовом формате и отсортированной по времени исполнения.

В системе регистрируются следующие типы событий:

- использование идентификационного и аутентификационного механизма;

-запрос на доступ к защищаемому ресурсу - открытие файла, запуск программы и другие действия по его чтению и изменению;

- создание и уничтожение объекта;

- действия по изменению правил разграничения доступа;

- попытки доступа и действия администратора.

Программы отсылают записи, предназначенные для протоколирования, системному демону, который идентифицирует тип каждой пришедшей записи и обрабатывает запись способом, определенным для данного типа.

Для каждого из регистрируемых событий в журналах указывается следующая информация:

- дата и время;

- субъект, осуществляющий регистрируемое действие;
- тип события (если регистрируется запрос на доступ, то указываются объект и тип доступа);

- успешно ли осуществилось событие (обслужен запрос на доступ или нет).

#### 2.3.11.1. Механизм журналирования

Механизм журналирования в ОС Альт СП функционирует по следующему алгоритму:

- программы (источники регистрируемых данных) формируют простые текстовые сообщения о происходящих в них событиях и передают их на обработку в ядро, инициализируя при этом системный вызов;
- системный демон syslogd сравнивает каждую пришедшую запись с правилами, которые находятся в файле конфигурации /etc/syslog.conf, и когда обнаруживается соответствие, syslogd обрабатывает запись описанным B syslog.conf CHOCOOOM.
- формирование сообщений о событиях и их передача происходит по определенным правилам (протокол Syslog);
- передача текстовых сообщений происходит с использованием сетевых или доменных сокетов;
- источники сообщений могут располагаться на разных машинах;
- все регистрируемые сообщения по умолчанию записываются в каталог системного журнала /var/log, однако при необходимости могут быть указаны и другие хранилища (для каждого демона может быть свое хранилище, или несколько хранилищ).
- 2.3.11.2. Механизм аудита

Механизм аудита состоит из нескольких компонентов (рис. 8):

- 1) модуль ядра перехватывает системные вызовы (syscalls) и выполняет регистрацию событий;
- 2) служба auditd записывает зарегистрированное событие в файл;
- 3) служба audispd осуществляет пересылку сообщений (выступает в роли диспетчера) к другому приложению;
- 4) ряд вспомогательных программ:
	- -auditetl программа, управляющая поведением системы аудита и позволяющая контролировать текущее состояние системы, создавать или удалять правила;

- aureport программа, генерирующая суммарные отчеты о работе системы аудита;
- -ausearch программа, позволяющая производить поиск событий в журнальных файлах;
- autrace программа, выполняющая аудит событий, порождаемых указанным процессом.

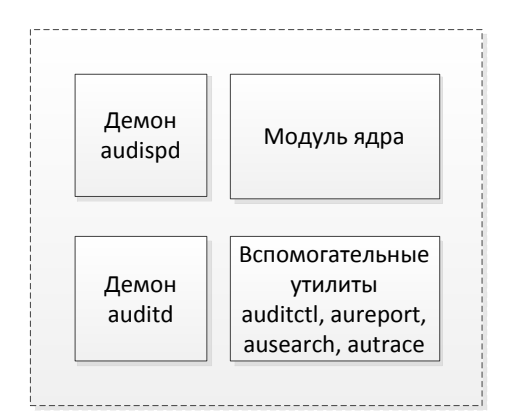

Рис. 8 - Составные компоненты подсистемы аудита

<span id="page-39-0"></span>В ОС Альт СП регистрируются следующие типы событий:

- запуск и завершение работы ОС Альт СП (перезагрузка, остановка);
- запуск и остановка приложений;
- выполнение системных вызовов;
- использование механизма идентификации и аутентификации;
- запрос на доступ к защищаемому ресурсу открытие файла, запуск программы и другие действия по его чтению и изменению;
- создание и уничтожение объекта:
- действия по изменению ПРД;
- инициация сетевого соединения или изменение сетевых настроек и другие.

Программы отсылают записи, предназначенные для протоколирования, системному демону auditd, который идентифицирует тип каждой пришедшей записи и обрабатывает запись способом, определенным для данного типа.

Для каждого из регистрируемых событий в журналах указывается следующая информация:

- дата и время;

- субъект, осуществляющий регистрируемое действие;

- тип события (если регистрируется запрос на доступ, то указываются объект и тип доступа);

- успешность осуществления события (обслужен запрос на доступ или нет).

2.3.12. Средства сбора сетевой статистики и фильтрации сетевых пакетов

В качестве средств сбора статистики сетевого взаимодействия и фильтрации сетевых пакетов в ОС Альт СП используется утилита iptables.

Утилита iptables позволяет фильтровать сетевые пакеты по следующим параметрам:

- на основе сетевых адресов отправителя и получателя (IP-адреса, MAC-адреса);

- по протоколам tcp, udp, icmp;

- с учетом входного и выходного сетевого интерфейса;

- на основе используемого порта;

- с учетом даты и времени.

2.3.13. Средства контроля запуска компонентов программного обеспечения

В ОС Альт СП механизм контроля запуска компонентов программного обеспечения реализуется при помощи программы control++.

Control++ позволяет переключать режимы, каждый из которых определяется своим файлом ограничений, а также своим набором описаний прав на файлы системы и запускаемым сценарием оболочки.

Control++ позволяет также контролировать соответствие между параметрами установленного ранее режима и текущим состоянием системы.

## 3. УПРАВЛЕНИЕ КСЗ

Запуск ОС Альт СП выполняется автоматически после запуска ПЭВМ и отработки набора программ BIOS.

КСЗ стартует вместе с ОС Альт СП, проходя непосредственно через этапы досистемной загрузки, тестирования ядром окружения процессов и запуска файловой системы (далее  $-\Phi C$ ), а также инициализации первичного процесса init.

<span id="page-41-0"></span>3.1. Использование API библиотеки polkit

**API** библиотеки polkit используется лля предоставления непривилегированным процессам возможности выполнения действий, требующих прав администратора. При этом Polkit не наделяет процесс пользователя правами администратора, а позволяет контролировать, что разрешено, а что запрещено.

Polkit также позволяет пользователям получить временное разрешение посредством аутентификации либо администратора, либо пользователя.

Любой запрос на выполнение действия в системном контексте, поступивший от работающего пользовательского процесса, отслеживается polkit. В соответствии с имеющимися правилами, polkit принимает решение о том, может ли быть выполнено это действие, и если может, то при выполнении каких условий. Принятое решение (запрет, разрешение или разрешение с условием) передается системной программе, которая затем действует соответствующим образом. Таким образом, при взаимодействии пользовательского процесса (Subject) и привилегированного системного процесса (Mechanism) polkit выступает в качестве третьей стороны, принимающей решение о санкционированности действий.

3.1.1. Файлы лействий

Bce политики polkit находятся в /usr/share/polkit-1/actions/ в формате \*.policy.

Имена файлов составлены разработчика **ИЗ** названия программного обеспечения (вендора), названия программы или группы действий и заканчиваются словом policy.

Имя каждого файла вполне соответствует той группе действий, которые в нем перечислены. Средняя часть имени файла - название программы или группы действий - является в данном случае смысловой.

Каждая политика представляет собой xml-файл, в котором описываются запросы к polkit. Каждый запрос имеет три условия, прописанных в секции defaults:

- запрос от любого пользователя - тег <allow any>;

- запрос от неактивного пользователя - тег <allow inactive>;

- запрос от активного пользователя - тег <allow active>.

Внутри каждого тега прописывается возвращаемое значение. Используются следующие варианты значений:

- yes - предоставить разрешения;

- по - заблокировать разрешения;

- auth self - пользователь должен ввести свой пароль для аутентификации;

- auth self keep  $\pi$ 0. TOJB30BaTCJB должен ввести свой пароль ДЛЯ аутентификации один раз за сессию, разрешение предоставляется для всей сессии:
- auth admin пользователь должен ввести пароль администратора при каждом запросе;
- auth admin keep пользователь должен ввести пароль администратора, разрешение предоставляется для всей сессии.

Представленные в директории /usr/share/polkit-1/actions/ правила принятыми по умолчанию. Допускается являются их изменение путем редактирования XML-файлов . policy. Однако необходимо учитывать, что данный метод не является рекомендуемым, так как при обновлении программ внесенные изменения будут перезаписаны настройками по умолчанию.

3.1.2. Файлы правил

Изменять правила формата . policy рекомендуется путем использования файлов типа .rules, которые переопределяют правила, установленные по умолчанию в файлах действий. policy.

Файлы. rules расположены в двух каталогах:

- -/etc/polkit-1/rules.d предполагается, что здесь располагаются некоторые файлы правил, подготовленные разработчиками дистрибутива и все файлы правил, подготовленные администратором. При персональной настройке правил располагать соответствующие файлы надо именно в этом каталоге:
- /usr/share/polkit-1/rules.d данный каталог содержит файлы правил, которые написаны разработчиками приложений и дистрибутива. Размешать файлы со своими правилами здесь настоятельно не рекомендуется из-за того, что при обновлении программ сделанные изменения, скорее всего, пропадут.

Настраивать правила можно как правкой существующих файлов. rules, так и  $/etc$ /polkit-1/rules.d.  $Co3$ дание созданием **НОВЫХ** каталоге **НОВЫХ**  $\, {\bf B}$ файлов .rules является более безопасным и надежным методом, поскольку позволяет быстро и без потерь вернуться к исходным настройкам путем удаления файла с некорректно заданным правилом, вызвавшим сбой.

Задавая имя файла, можно просто и надежно определить порядок чтения файлов .rules. Например, путем внесения в начале имени файла порядкового номера. При этом файлы гарантированно будут читаться в том же порядке, в котором возрастают эти числа.

Необходимо учитывать, что правила, которые содержатся в файлах. прочитанных раньше, переопределяют правила в файлах, прочитанных позже.

Алгоритм создания правила (все действия выполняются от root):

1) Определить какую политику нужно изменить, для этого необходимо найти B /usr/share/polkit-1/actions/ TDeOVeMVHO.

2) Создать новое правило:

touch /etc/polkit-1/rules.d/99-vashe pravilo.rules

3) Открыть на редактирование созданный файл: mcedit /etc/polkit-1/rules.d/99-vashe pravilo.rules

#### 4) Вставить текст:

```
polkit.addRule(function(action, subject) {
if (action.id.match("действие") & &
subject.isInGroup("группапользователей")) {
    return polkit. Result. правило;
  \lambda\});
```
гле:

- действие это значение id в элементе action в нужном файле действий . policy;
- группа пользователей - это одна из реально существующих  $\overline{B}$ операционной системе групп. Например, это может быть та группа, которая была создана при заведении пользователя в системе;
- правило это следующие значения: NO, YES, AUTH SELF, AUTH ADMIN, AUTH SELF KEEP, AUTH ADMIN KEEP.

## 3.1.3. Журналирование действий polkit

Используя правила polkit можно также делать записи в системный журнал. Метод  $log($ ) записывает сообщение в системный журнал. Записи журнала используют флаг LOG AUTHPRIV, поэтому записи будут производиться в файл /var/log/secure.

#### Пример:

```
polkit.addRule(function(action, subject) {
    if (action.id == "действие") {
        polkit.log("action=" + action);
        polkit.log("subject=" + subject);
\mathcal{E}\}) ;
```
В параметре action передается объект с информацией о совершенном процессе и связанные с этим действием параметры (например, если запрошенное действие монтирование съемного диска, то в параметре action будут переданы серийный номер диска, его id, файловая система и т. д.).

В параметре subject передается объект с информацией о пользователе, запустившем процесс.

Этот объект имеет следующие атрибуты:

- id - идентификатор процесса;

- user - имя пользователя;

- groups - список групп, в которые входит пользователь;

- seat местонахождение субъекта (пустое значение, если местонахождение не локальное);
- session сессия субъекта;
- local true, только если местонахождение имеет локальный характер;

- active - true, ТОЛЬКО ЕСЛИ СЕАНС АКТИВЕН.

3.2. Средства управления учетными записями пользователей

Создание, редактирование и удаление учетных записей пользователей выполняется администратором в соответствии с руководящими решениями объекта автоматизации. Идентификация пользователя (присвоение ему кода UID) может обеспечиваться как автоматически КСЗ, так и вручную администратором по своему усмотрению.

пользователя в ОС При лобавлении алминистратор вылает emv регистрационное имя (идентификатор) для входа в систему и пароль, который служит для подтверждения идентификатора пользователя. В дальнейшем КСЗ обеспечивает аутентификацию пользователя, то есть его распознавание по имени и паролю. Вводимые пользователем символы пароля не отображаются на экране терминала.

Примечание. В случае работы ОС в графическом режиме символы пароля заменяются звездочками.

Администратор и/ (или) пользователь могут изменить пароль командой passwd. При вводе этой команды ОС Альт СП запрашивает ввод текущего пароля, а затем требует ввести новый пароль.

В случае, если предложенный пароль слишком прост, ОС Альт СП может попросить ввести другой. Также, если предложенный пароль удовлетворителен, ОС Альт СП просит ввести его повторно с тем, чтобы убедиться в корректности ввода пароля.

3.2.1. Общая информация

Для всех пользователей и групп внутри ОС Альт СП введены собственные цифровые идентификаторы в категориях UID и GID соответственно.

Пользователь может входить в одну или несколько групп. По умолчанию он входит в группу, совпадающую с его именем. Для получения сведений о том. в какие еще группы входит пользователь, необходимо выполнить команду:

```
id user name
```
ГДе user name - ИМЯ ПОЛЬЗОВАТЕЛЯ.

#### Например:

```
$ id test
uid=500(test) qid=500(test) rpynnm=500(test), 16(rpm)
```
Такая запись означает, что пользователь test (цифровой идентификатор 500) входит в группы test и rpm. Разные группы могут иметь разный уровень доступа к тем или иным каталогам; чем в большее количество групп входит пользователь, тем больше прав он имеет в системе.

Примечание. В связи с тем, что в дистрибутивах изделия большинство привилегированных системных утилит имеют не SUID-, а SGID-бит, будьте предельно внимательны и осторожны в переназначении групповых прав на системные каталоги.

3.2.2. Обвязка passwd

Для обновления аутентификационных данных пользователя используется passwd. Обвязка passwd поддерживает традиционные опции passwd и утилит shadow.

## Синтаксис:

passwd [ОПЦИЯ...] [ИМЯ ПОЛЬЗОВАТЕЛЯ]

## Опции:

1) -d, --delete -удалить пароль для указанной записи;

2)  $-f, -f$ огсе – форсировать операцию;

- 3)  $-k$ ,  $-keep-tokens$  сохранить не устаревшие пароли;
- 4) -1, --10ck блокировать указанную запись;
- 5) --stdin прочитать новые пароли из стандартного ввода;
- 6) -S, --status вывести отчет о статусе пароля в указанной записи;

7) -u, --unlock - разблокировать указанную запись;

 $8)$  -?. --help - показать справку и выйти:

9) --изаде - дать короткую справку по использованию;

 $10) - V$ ,  $-$ version — вывести версию программы.

Примечание. При успешном завершении команда развые заканчивает работу с колом выхола «0». Кол выхола «1» означает, что произошла ошибка, Текстовое описание ошибки выводится на стандартный поток ошибок.

Только суперпользователь может обновить пароль другого пользователя.

3.2.3. Добавление нового пользователя

Для добавления нового пользователя необходимо выполнить команду useradd:

# useradd test

где test - имя нового пользователя (может быть выбрано любое имя, отличное от уже имеющихся в системе).

После добавления пользователя в систему необходимо выполнить установку пароля для учетной записи пользователя, для этого используется команда passwd:

# passwd test

После выполнения данной команды в консоль будет выведено сообщение, с предложением о вводе пароля для учетной записи пользователя Enter new password: (Введите новый пароль:), в ответ на которое необходимо ввести пароль пароля (длина и состав должны удовлетворять наложенным парольным ограничениям).

После ввода пароля для учетной записи пользователя, в консоль будет выведено сообщение с предложением о повторном вводе пароля для исключения ошибок при вводе Retype new password: (Повторите ввод пароля:), в ответ на которое необходимо выполнить повторный ввод пароля.

В случае, если введенные пароли совпали, в консоль будет выведено сообщение passwd: all autentification tokens updated (пароль: **BCe** маркеры проверки подлинности обновлены), что в свою очередь свидетельствует об успешной установке пароля для пользователя.

В результате описанных действий в системе будет создан пользователь test с заданным паролем.

В случае, если пароль оказался небезопасным, на экран будет выведено соответствующее сообщение с предупреждением:

1) если пароль короткий:

«Weak password: too short» («Ненадежный пароль: слишком короткий»)

2) если пароль не соответствует требованиям к классам используемых символов (пароль должен состоять из букв верхнего и нижнего регистра, цифр и других символов):

«Weak password: not enough different characyers or classes for this length» («Ненадежный пароль: недостаточно классовых различий между используемыми символами»)

3) если при повторном вводе пароли не совпали, в консоль будет выведено

предупреждение, с предложением ввести новый пароль, а также

#### ограничениями на допустимы символы:

«Sorry, Passwords do not match. Try again.

You can now choose the new password or passphrase.

A valid password should be a mix of upper and lower case letters,

digits, and other characters. You can use a 8 character long password with characters from at least 3 of these 4 classes. An upper case letter that begins the password and a digit that ends it do not count towards the number of character classes used.

A passphrase should be of at least 3 words, 6 to 40 characters long, and contain enough different characters.

Alternatively, if no one else can see your terminal now, you can pick this as your password: "high-worth\*outset"»

Примечание. Далее приводится перевод системного сообщения с предложением ввести новый пароль с учетом ограничений на допустимые символы:

«Пароли не совпадают. Попробуйте еще раз. Вы можете выбрать новый пароль или парольную фразу. Правильный пароль должен сочетать в себе прописные и строчные буквы, цифры и другие символы. Вы можете использовать пароли длиной из **BOCЬMИ** символов, относящихся, по крайней мере, к трем из четырех классов. Буква верхнего регистра, с которой начинается пароль и которой пароль заканчивается, не учитываются цифра, при подсчете количества используемых классов символов. Парольная фраза должна состоять, по крайней мере, из трех слов длиной от 6 до 40 символов, содержащих разные классы символов. Кроме того, если информация, отображаемая в настоящее время на

просмотра посторонним терминале, недоступна для лицам,  $\mathbb{R}$ качестве пароля вы можете использовать «high-worth\*outset»

В дальнейшем пользователь может изменить свой пароль при помощи КОМАНДЫ passwd.

В ОС Альт СП для проверки паролей на слабость используется подключаемый модуль аутентификации (Pluggable Authentication Modules, далее – PAM) passwdqc.

Программа useradd имеет множество параметров, которые позволяют менять поведение по умолчанию. В том числе предоставляется возможность ee принудительно указать, какой будет UID или к какой группе будет принадлежать пользователь

Синтаксис программы useradd:

```
useradd [параметры] LOGIN
useradd -D
useradd -D [параметры]
```
При вызове без опции -D, команда useradd создает новую учетную запись пользователя, используя значения, указанные в командной строке плюс значения по умолчанию из системы. В зависимости от параметров командной строки, команда useradd будет обновлять системные файлы, а также может создать домашний каталог нового пользователя и скопировать исходные файлы.

Опнии:

- 1) -c, --comment комментарий любая текстовая строка. Обычно, здесь коротко описывается учетная запись, и в настоящее время используется как поле для имени и фамилии пользователя:
- 2) -b, --base-dir БАЗОВЫЙ КАТАЛОГ базовый каталог для пользователя. Если параметр номе DIR не указан, то базовый каталог определяется по имени пользователя;
- 3) -d, --home домашний каталог для создаваемого пользователя будет использован каталог базовый каталог в качестве домашнего каталога. По умолчанию, это значение получается объединением имени пользователя с БАЗОВЫМ КАТАЛОГОМ И ИСПОЛЬЗУЕТСЯ КАК ИМЯ ДОМАШНЕГО КАТАЛОГА;

- 4)-e,  $-$ expiredate ДАТА УСТАРЕВАНИЯ ДАТА, КОГДА УЧСТНАЯ ЗАПИСЬ пользователя будет заблокирована. Дата задается в формате ГГГГ-ММ-ДД;
- 5) -f, --inactive ДНЕЙ ЧИСЛО ДНЕЙ, КОТОРЫЕ ДОЛЖНЫ ПРОЙТИ ПОСЛЕ устаревания пароля, чтобы учетная запись заблокировалась навсегда. Если указано значение 0, то учетная запись блокируется сразу после устаревания пароля, а при значении -1 данная возможность не используется. По умолчанию используется значение -1;
- 6) q, -- qid группа имя или числовой идентификатор новой начальной группы пользователя. Идентификатор группы должен указывать на уже существующую группу. Идентификатор группы по умолчанию равен 1 или значению, указанному в файле /etc/default/useradd;
- $(7) G$ . --groups  $TPY\Pi\Pi A1$  [,  $TPY\Pi\Pi A2$ , ... [,  $TPY\Pi\Pi AN$  ] ] список дополнительных групп, в которых числится пользователь. Перечисление групп осуществляется через запятую, без промежуточных пробелов. На указанные группы действуют те же ограничения, что и для группы, указанной в параметре - а. По умолчанию пользователь входит только в начальную группу;
- 8) -h, --help показать краткую справку и закончить работу;
- 9) -m, --create-home если домашнего каталога пользователя не существует. то он будет создан;
- 10) к, - кеу ключ=значение используется для изменения значений по умолчанию, хранимых в файле /etc/login.defs (UID MIN, UID MAX, UMASK, PASS MAX DAYS И ДРУГИХ). Пример: - К PASS MAX DAYS =- 1 МОЖНО использовать при создании системной учетной записи, чтобы выключить устаревание пароля, даже если системная учетная запись вообще не имеет пароля;
- 11) -N, --no-user-group не создавать группу с тем же именем, что и пользователь, но добавить пользователя к группе, указанной опцией - а или переменной группы в файле /etc/default/useradd;

- 12) -0, --non-unique позволяет создать учетную запись с уже имеющимся (не уникальным) UID;
- 13) -p, --password ПАРОЛЬ ШИфрованное значение пароля, которое возвращает функция crypt. По умолчанию учетная запись заблокирована;
- 14) -s, --shell оболочка имя регистрационной оболочки пользователя. Если задать пустое значение, то будет использована регистрационная оболочка по умолчанию;
- 15) -u, --uid UID числовое значение идентификатора пользователя (ID). Оно должно быть уникальным, если не используется параметр -0. Значение должно быть неотрицательным. По умолчанию используется наименьшее значение ID большее 999 и большее любого другого значения пользователя. Значения от 0 до 999 обычно зарезервированы для системных учетных записей;
- 16) -v, --user-group создать группу с тем же именем, что и пользователь, и добавить пользователя в эту группу.

При вызове команды useradd только с опцией - D покажет текущие значения по умолчанию:

```
# useradd -D
GROUP=100
HOME = / homeINACTIVE=-1
EXRTPE=SHELL = /bin/bashSKEL=/etc/skel
CREATE MAIL SPOOL=yes
```
3.2.4. Добавление/редактирование пользователей в графической оболочке и в веб-интерфейсе

Модуль Центра управления системой (ЦУС) «Локальные учетные записи» alterator-users предназначен для администрирования локальных пользователей. Модуль «Локальные учетные записи» доступен как в GUI в экспертном режиме (раздел «Пользователи»  $\rightarrow$  «Локальные учетные записи») (рис. 9), так и в веб-интерфейсе по адресу https://ip-address:8080 (раздел «Пользователи»  $\rightarrow$ 

«Локальные учетные записи») (рис. 10). Данный модуль позволяет создавать новых пользователей, редактировать и удалять уже существующих пользователей.

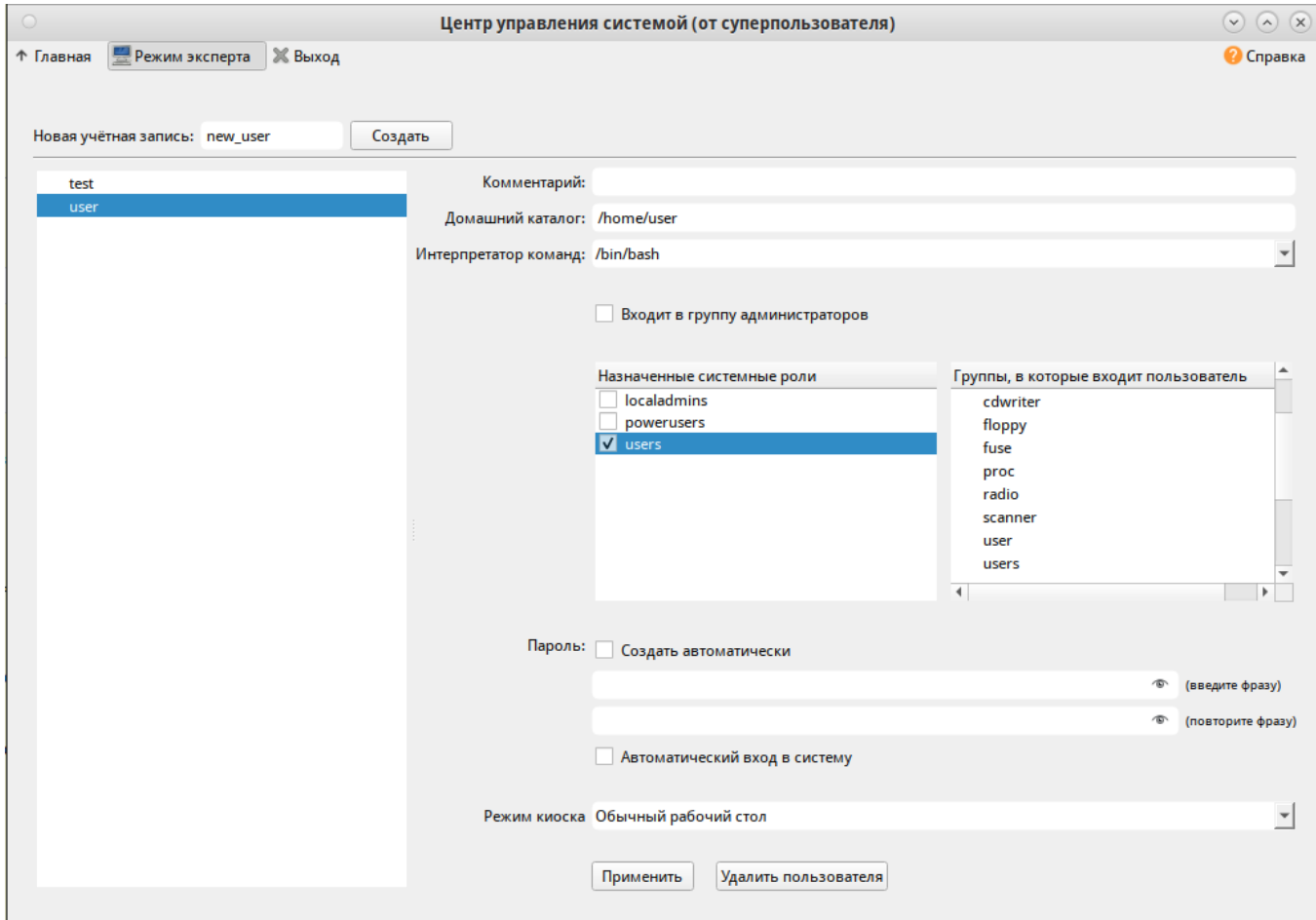

<span id="page-52-0"></span>Рис. 9 - Управление локальными пользователями в графическом интерфейсе ЦУС

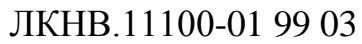

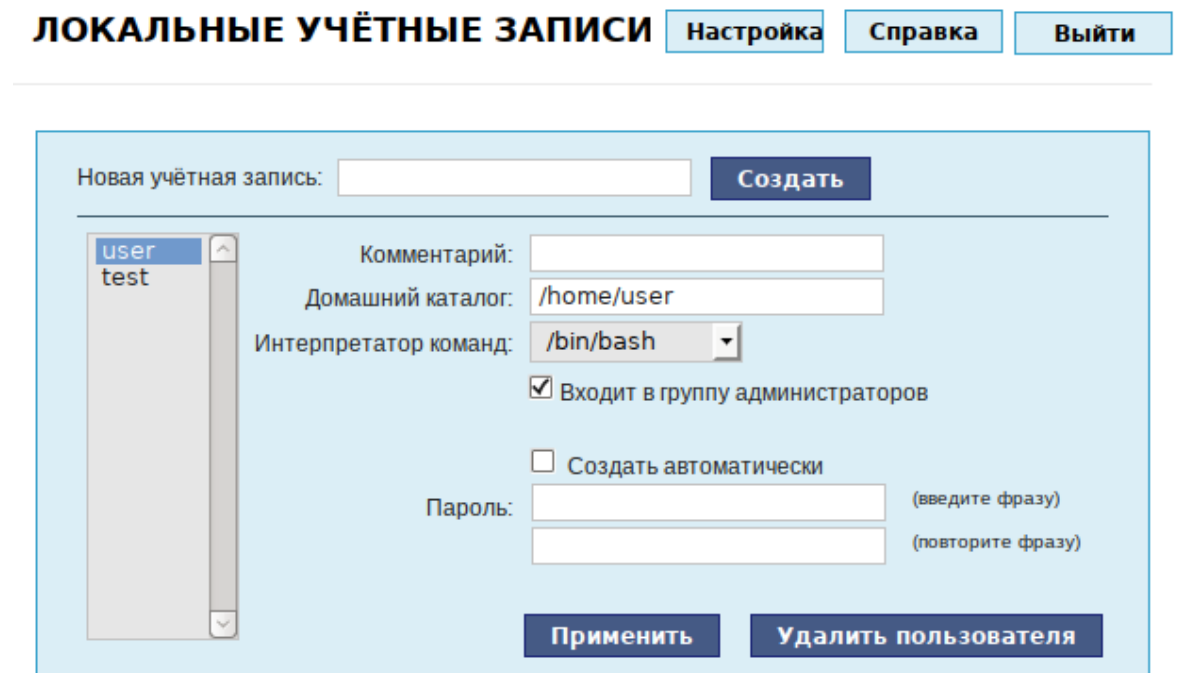

<span id="page-53-0"></span>Рис. 10 – Управление локальными пользователями в веб-интерфейсе ЦУС

Для создания новой учетной записи необходимо ввести имя новой учетной записи и нажать кнопку «Создать», после чего имя отобразится в списке слева.

Для дополнительных настроек необходимо выделить добавленное имя, либо, если необходимо изменить существующую учетную запись, выбрать ее из списка.

Каждой учетной записи можно задать:

- комментарий произвольный комментарий к учетной записи. Часто здесь указывается реальные имя и фамилия пользователя;
- домашний каталог каталог пользователя, в котором он будет иметь полные права. В случае регистрации пользователя в консоли работа начинается именно в этом каталоге. Обычно домашний каталог пользователя располагается в /home/имя\_пользователя, где имя\_пользователя – это имя учетной записи;
- интерпретатор команд командная оболочка, запускаемая по умолчанию при регистрации пользователя в текстовой консоли. По умолчанию используется /bin/bash;

54

- входит в группу администраторов - при установленной отметке пользователь имеет возможность получить права администратора (root). Например, при помощи команды su - (для этого необходимо знать пароль администратора); - пароль - пароль учетной записи может быть сгенерирован автоматически («Создать автоматически»), либо создан самостоятельно. Во втором случае необходимо ввести его подтверждение.

3.2.5. Настройка парольных ограничений

Настройка парольных ограничений производится файле  $\mathbf{B}$ /etc/passwdgc.conf.

 $passwdqc.comf$  -  $aba\ddot{n}$   $KOH\dot{q}$  $MTVPA$   $l1bp$ asswdqc. libpasswdqc -  $3TO$ простая библиотека для проверки надежности паролей. Помимо проверки простых поддерживаются парольные фразы. Файл конфигурации паролей. может использоваться для переопределения стандартных настроек libpasswdqc.

Файл  $passw$ dqc.conf состоит из 0 или более строк следующего формата:

опция=значение

Пустые строки решетка  $(\langle \# \rangle)$ ,  $\boldsymbol{\mathrm{M}}$ строки, начинающиеся  $\rm{co}$ знака игнорируются. Символы пробела между опцией и значением не допускаются.

Опции, которые могут быть переданы в модуль (в скобках указаны значения по умолчанию):

 $min=N0, N1, N2, N3, N4$  ( $min=distance, 24, 11, 8, 7$ ) – МИНИМАЛЬНО ДОПУСТИМАЯ длина пароля.

Используемые типы паролей по классам символов (алфавит, число, спецсимвол, верхний и нижний регистр) определяются следующим образом:

- тип NO используется для паролей, состоящих из символов только одного класса:
- тип N1 используется для паролей, состоящих из символов двух классов;
- тип N2 используется для парольных фраз, кроме этого требования длины, парольная фраза должна также состоять из достаточного количества слов;
- типы N3 и N4 используются для паролей, состоящих из символов трех и четырех классов, соответственно.

Ключевое слово disabled используется для запрета паролей выбранного типа NO - N4 Независимо от их длины.

Примечание. Каждое следующее число в настройке «min» должно быть не больше, чем предыдущее.

При расчете количества классов символов, заглавные буквы, используемые в качестве первого символа и цифр, используемых в качестве последнего символа пароля, не учитываются.

max=N (max=40) - максимально допустимая длина пароля. Эта опция может быть использована для того, чтобы запретить пользователям устанавливать пароли, которые могут быть слишком длинными для некоторых системных служб. Значение 8 обрабатывается особым образом: пароли длиннее 8 символов, не отклоняются, а обрезаются до 8 символов для проверки надежности (пользователь при этом предупреждается).

 $passphrase=N$  (passphrase=3) – число слов, необходимых для ключевой фразы (значение 0 отключает поддержку парольных фраз).

match=N (по умолчанию match=4) - длина общей подстроки, необходимой для вывода, что пароль хотя бы частично основан на информации, найденной в символьной строке (значение 0 отключает поиск подстроки). Если найдена слабая подстрока пароль не будет отклонен; вместо этого он будет подвергаться обычным требованиям к прочности при удалении слабой подстроки. Поиск подстроки нечувствителен к регистру и может обнаружить и удалить общую подстроку, написанную в обратном направлении.

similar=permit|deny (similar=deny)  $\equiv$ параметр similar=permit разрешает задать новый пароль если он похож на старый (параметр similar=deny запрещает). Пароли считаются похожими, если есть достаточно длинная общая подстрока, и при этом новый пароль с частично удаленной подстрокой будет слабым.

 $random=N[, only]$   $(range42)$ - размер случайно сгенерированных парольных фраз в битах (от 26 до 81) или 0, чтобы отключить эту функцию. Любая парольная фраза, которая содержит предложенную случайно сгенерированную строку, будет разрешена вне зависимости от других возможных ограничений.

Значение only используется для запрета выбранных пользователем паролей.

enforce=none|users|everyone (enforce=users) параметр enforce=users задает ограничение задания паролей в passwd на пользователей без полномочий root. Параметр enforce=everyone задает ограничение задания паролей в развме и на пользователей, и на суперпользователя root. При значении none модуль РАМ будет только предупреждать о слабых паролях.

 $retry=N$  ( $retry=3$ ) - количество запросов нового пароля, если пользователь с первого раза не сможет ввести достаточно надежный пароль и повторить его ввод.

Далее приводится пример задания следующих значений файле  $\bf{B}$ /etc/passwdqc.conf:

 $min = 8, 7, 4, 4, 4$ 

enforce=everyone

В указанном примере пользователям, включая суперпользователя root, будет невозможно задать пароли:

- типа но (символы одного класса) - длиной меньше восьми символов;

- типа N1 (символы двух классов) - длиной меньше семи символов;

- типа N2 (парольные фразы), типа N3 (символы трех классов) и N4 (символы четырех классов) - длиной меньше четырех символов.

3.2.5.1. Управление сроком действия пароля

Для управления сроком действия паролей используется команда chaqe. сһаде изменяет количество дней между сменой пароля и датой последнего изменения пароля.

Синтаксис команды: chage [параметр] логин

Команда для просмотра справочной информации об утилите:

chage --help

Основные параметры:

- -1 просмотр информации о старении учетной записи пользователя;
- --d, --lastday LAST DAY ИЗМЕНЯЕТСЯ ЗНАЧЕНИЕ LAST DAY НА ДЕНЬ, КОГДА был изменен пароль последний раз (число дней с 1 января 1970). Дата также может быть указана в формате ГГГГ-ММ-ДД;
- -- m, --mindays MIN DAYS ИЗМЕНЯЕТСЯ ЗНАЧЕНИЕ MIN DAYS НА МИНИМАЛЬНОЕ число дней между сменой пароля. Значение 0 в этом поле обозначает, что пользователь может изменять свой пароль, когда угодно;
- --M, --maxdays MAX DAYS ИЗМЕНЯЕТСЯ ЗНАЧЕНИЕ MAX DAYS НА МАКСИМАЛЬНОЕ число дней, в течение которых пароль еще действителен. Когда сумма МАХ DAYS И LAST DAY Меньше, чем текущий день, у пользователя будет запрошен новый пароль до начала работы в системе. Эта операция может предваряться предупреждением (параметр -w);
- --E, --expiredate EXPIRE DAYS ИСПОЛЬЗУСТСЯ ДЛЯ ЗАДАНИЯ ДАТЫ, С КОТОРОЙ учетная запись пользователя станет недоступной. Параметр EXPIRE DAYS число дней с 1 января 1970. Дата также может быть указана в формате ГГГГ-ММ-ДД;
- --I, --inactive INACTIVE ИСПОЛЬЗУСТСЯ ДЛЯ ЗАДАНИЯ КОЛИЧЕСТВА ДНЕЙ «неактивности», то есть дней, когда пользователь вообще не входил в систему, после которых его учетная запись будет заблокирована. Параметр INACTIVE есть количество «неактивных» лней. Значение 0 отключает этот режим;
- -- W. --warndays WARN DAYS значение WARN DAYS задает число дней до истечения срока действия пароля, начиная с которых пользователю будет выдаваться предупреждение о необходимости смены пароля.

Команда сһаде разрешена только для администратора, за исключением параметром **ИСПОЛЬЗОВАНИЯ** ee  $\mathbf{c}$  $-1$ (или  $-h$ ). который позволяет непривилегированным пользователям определить время, когда истекает их пароль или, когда устареет учетная запись.

Примечание. Для разрешения использования chage непривилегированным пользователем администратору выполнить настройку: control chage public

3.2.6. Настройка неповторяемости пароля

Лля настройки неповторяемости паролей используется МОДУЛЬ pam pwhistory, который сохраняет последние пароли каждого пользователя и не позволяет пользователю при смене пароля чередовать один и тот же пароль слишком часто.

Лля настройки этого ограничения необходимо изменить файл /etc/pam.d/system-auth-local-only Таким образом, чтобы он включал модуль pam pwhistory ПОСЛЕ ПЕРВОГО ПОЯВЛЕНИЯ СТРОКИ С ПАРОЛЕМ:

password required pam passwdgc.so config=/etc/passwdqc.conf password required pam pwhistory.so debug use authtok remember=10 retry=3

## **BHUMAHUE!**

В данном случае системный каталог станет доступным для записи пользователям группы pw users (создайте эту группу и включите туда пользователей).

## ВНИМАНИЕ!

База используемых паролей ведется в файле /etc/security/opasswd. в который пользователи должны иметь доступ на чтение и запись. При этом они хэши паролей остальных пользователей. Не рекомендуется могут читать использовать на многопользовательских системах.

Создайте файл /etc/security/opasswd и наделите правами на запись пользователей:

```
install -Dm0660 -qpw users /dev/null /etc/security/opasswd
chqrp pw users /etc/security
chmod q+w /etc/security
```
После добавления этой строки в файле /etc/security/opasswd будут храниться последние 10 паролей пользователя (содержит хэши паролей всех учетных записей пользователей) и при попытке использования пароля из этого списка будет выведена ошибка:

Password has been already used. Choose another.

случае, если необходимо, чтобы проверка выполнялась и  $\bf{B}$ ДЛЯ суперпользователя root, в настройки нужно добавить параметр enforce for root:

password required pam pwhistory.so use\_authtok enforce for root remember=10 retry=3

3.2.7. Модификация уже имеющихся пользовательских записей

Для модификации уже имеющихся пользовательских записей применяется утилита usermod.

Синтаксис: usermod [параметры] LOGIN

Опнии:

- 1) -a, --append добавит пользователя в группу. Используется только совместно с опцией -G;
- 2) -c, --comment КОММЕНТАРИЙ ЛЮбая текстовая строка. Новое значение комментария;
- 3) -d, --home ДОМАШНИЙ КАТАЛОГ НАЗНАЧИТЬ НОВЫЙ ДОМАШНИЙ КАТАЛОГ ДЛЯ пользователя. Если введена также опция -m, содержимое текущего домашнего каталога пользователя будет перемещен в создаваемый. Если этого каталога не существовало - он будет создан;
- 4)-e, --expiredate ДАТА УСТАРЕВАНИЯ ДАТА, КОГДА УЧСТНАЯ ЗАПИСЬ пользователя будет заблокирована. Дата задается в формате ГГГГ-ММ-ДД;
- 5) -f, --inactive ДНЕЙ ЧИСЛО ДНЕЙ, КОТОРЫЕ ДОЛЖНЫ ПРОЙТИ ПОСЛЕ устаревания пароля, чтобы учетная запись заблокировалась навсегда. Если указано значение 0, то учетная запись блокируется сразу после устаревания пароля, а при значении -1 данная возможность не используется. По умолчанию используется значение -1;

- б) q, -- qid группа имя или числовой идентификатор новой начальной группы пользователя. Идентификатор группы должен указывать на уже существующую группу;
- $(7) G$ . --groups  $IPY\Pi\Pi A1$  [,  $IPY\Pi\Pi A2$ , ... [,  $IPY\Pi\Pi AN$  ] ]  $\sim$   $\sim$ список дополнительных групп, в которых числится пользователь. Перечисление групп осуществляется через запятую, без промежуточных пробелов. На указанные группы действуют те же ограничения, что и для группы, указанной в параметре - а. Если пользователь состоит в группе, которая не была перечислена, пользователь будет удален из этой группы, это поведение может быть изменено, если использовать также параметр -а;
- 8) -1, --login NEW LOGIN имя пользователя будет изменено с LOGIN на NEW LOGIN. Никакие другие параметры пользователя не изменятся;
- 9) L, --lock заблокировать пароль пользователя;
- 10) -h, --help показать краткую справку и закончить работу;
- 11) -m, --move-home переместить содержание домашнего каталога пользователя. Используется только совместно с опцией -d;
- 12) -p, --password пароль шифрованное значение пароля, которое возвращает функция crypt;
- 13) -s, --shell OBOЛОЧКА имя регистрационной оболочки пользователя. Если задать пустое значение, то будет использована регистрационная оболочка по умолчанию;
- 14) -u, --uid UID числовое значение идентификатора пользователя (ID). Оно должно быть уникальным, если не используется параметр -0. Значение должно быть неотрицательным. По умолчанию используется наименьшее значение ID большее 999 и большее любого другого значения пользователя. Значения от 0 до 999 обычно зарезервированы для системных учетных записей;

15) - U, --unlock - разблокировать пароль пользователя.

Добавить пользователя в группы audio, rpm и test1:

# usermod -G audio, rpm, test1 test1

Такая команда изменит список групп, в которые входит пользователь test1 – теперь входит в группы audio, rpm и test1.

Смена имени пользователя с test1 на test2:

# usermod -l test2 test1

Временно заблокировать возможность входа в систему пользователю test2:

# usermod -L test2

Разблокировать пользователя test2:

# usermod -U test2

Отключить интерактивный вход пользователю test2:

# usermod --shell /sbin/nologin test2

Изменения вступят в силу только при следующем входе пользователя в систему.

При не интерактивной смене или задании паролей для целой группы пользователей необходимо использовать утилиту chpasswd. На стандартный вход ей следует подавать список, каждая строка которого будет выглядеть как <имя>:<пароль>.

3.2.8. Удаление пользователей

Для удаления пользователей используется программа userdel.

Синтаксис:

userdel [-r] LOGIN

Удалить пользователя test2 из системы:

# userdel test2

Если будет дополнительно задан параметр -r, то будет уничтожен и домашний каталог пользователя. Нельзя удалить пользователя, если в данный момент он еще работает в системе.

3.2.9. Ограничение полномочий пользователей

Смотрите также информацию по блокированию сеанса доступа в документе «Руководство администратора. ЛКНВ.11100-01 90 03».

3.2.9.1. Настройка ограничений пользователей по использованию консолей

Чтобы ограничить консольный доступ для пользователей/групп с помощью pam access.so необхолимо внести изменения файл модуля  $\overline{B}$ /etc/security/access.conf.

Чтобы ограничить доступ для всех пользователей, кроме пользователя root, следует внести следующие изменения в файл /etc/security/access.conf:

-: ALL EXCEPT root: tty2 tty3 tty4 tty5 tty6 localhost

Доступ может быть ограничен для конкретного пользователя:

# vim /etc/security/access.conf

-:user: tty2 tty3 tty4 tty5 tty6 LOCAL

Доступ может быть ограничен для группы, содержащей несколько пользователей<sup>•</sup>

# vim /etc/security/access.conf -: group: ttyl tty2 tty3 tty4 tty5 tty6 LOCAL

Далее необходимо сконфигурировать стек РАМ для использования модуля pam\_access.so для ограничения доступа на основе ограничений, определенных в файле/etc/security/access.conf.

Для этого дописать в файл /etc/pam.d/system-auth-local строку account required pam access. so **ПОСЛЕ СТРОКИ** account required pam tcb. so:

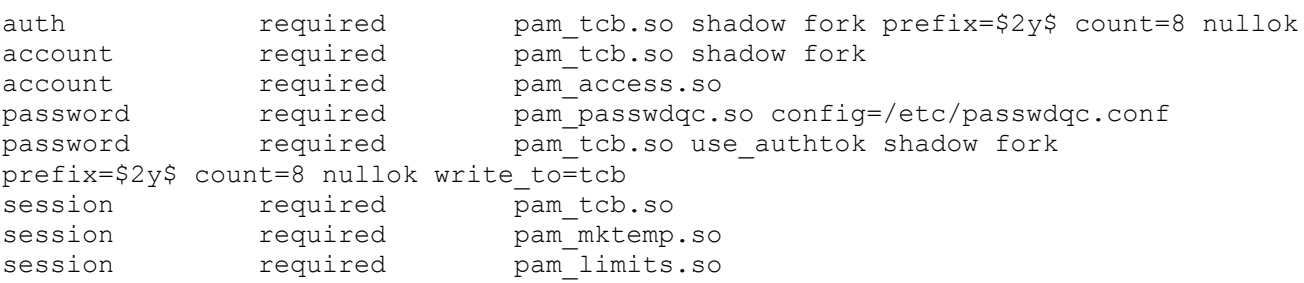

3.2.9.2. Блокирование сеанса. Сервис timeoutd

Сервис timeoutd (пакет timeoutd) осуществляет ограничение по времени, определенное в файле /etc/timeoutd/timeouts. Когда данная программа запускается в режиме демона (без параметров), то она остается работать в системе в фоновом режиме.

Каждую минуту она сканирует файл /var/run/utmp и проверяет в файле /etc/timeoutd/timeouts записи. соответствующие имени пользователя  $\Pi$ <sup>O</sup> следующим параметрам:

- текущее дата и время;

- устройство tty с которого пользователь вошел в систему;
- идентификатор пользователя (UID):

- группа пользователя.

Если найдено соответствие на ограничения для данной записи, то процессу данного пользователя (login) будет послан сигнал SIGHUP, за которым через 5 секунд следует SIGKILL для проверки, что пользователь вышел из системы.

Во всех случаях, когда это возможно, за N минут (время определяется в /etc/timeoutd/timeouts, по умолчанию 5 минут) до истечения времени timeoutd будет каждую минуту посылать пользователю предупреждающее сообщение.

Timeoutd позволяет ограничить как время простоя, так и суммарное время нахождения пользователя в системе за сессию и за день.

Файл /etc/timeoutd/timeouts используется службой timeoutd для установки ограничений на время работы некоторых пользователей, или групп пользователей, на терминал, с которого пользователь может входить в систему, на время нахождения пользователя в неактивном режиме, на время работы за одну сессию, и на время работы в течение дня на указанном терминале.

Все строки файла /etc/timeoutd/timeouts должны иметь вид: TIMES: TTYS: USERS: GROUPS: MAXIDLE [; MESSAGE ]: MAXSESS [; MESSAGE ]: MAXDA Y [ ; MESSAGE ] : WARN : LOCKOUT [ ; MESSAGE ]

#### ипи

TIMES: TTYS: USERS: GROUPS: LOGINSTATUS [ ; MESSAGE ] 0

Опции timeoutd приведены в таблице 1.

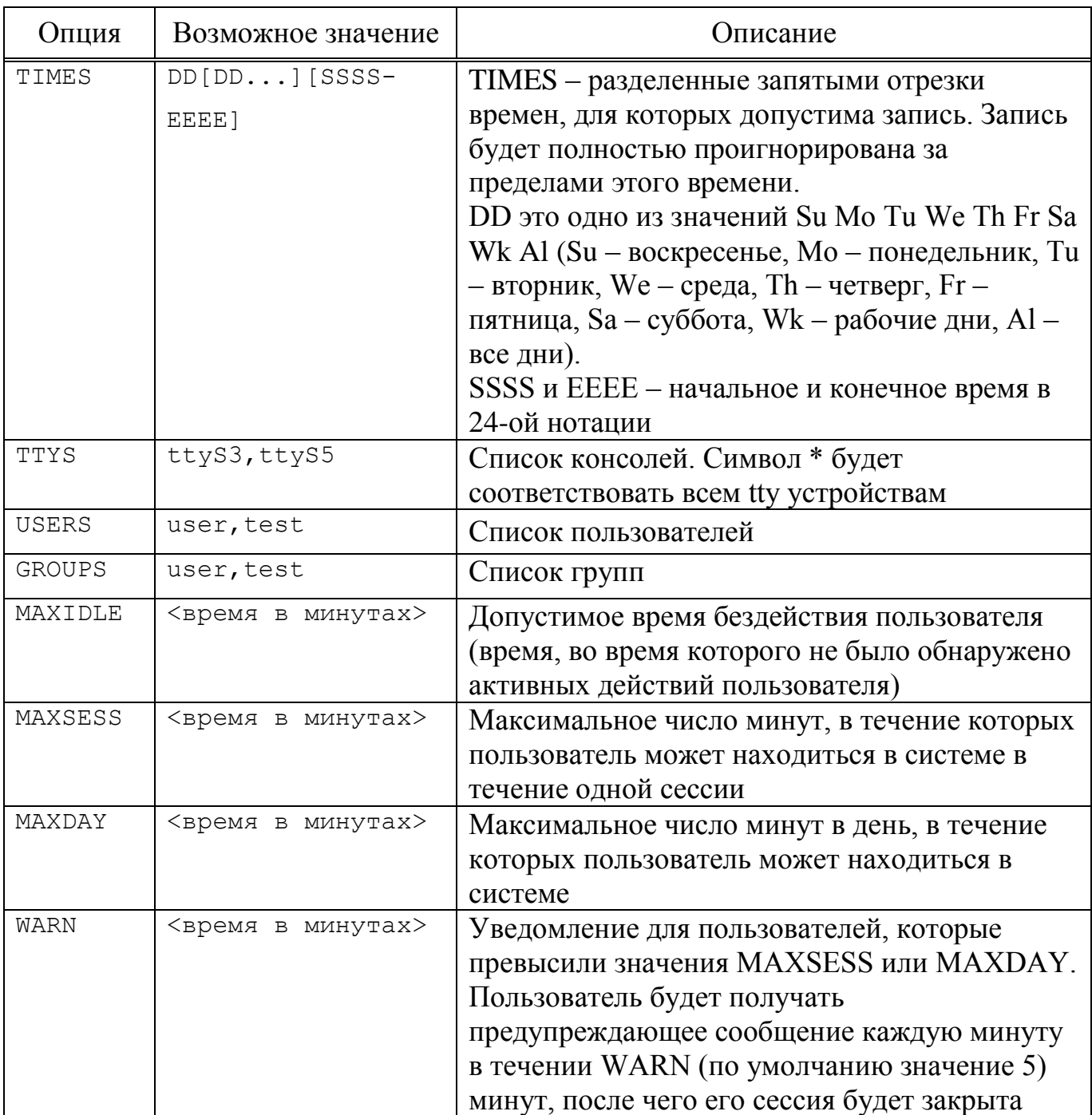

<span id="page-64-0"></span>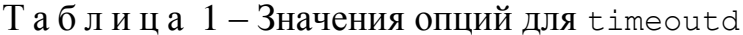

NOLOGIN - используется для ограничения времени, когда Опция определенный пользователь или группа людей могут использовать определенные консоли.

При просмотре файла /etc/timeoutd/timeouts, демон timeoutd будет использовать первую запись, для которой все поля TIMES: TTYS: USERS: GROUPS соответствуют проверяемому пользователю.

Пример настройки:

1) включить службу timeoutd в автозапуск и запустить ее:

- # systemctl enable timeoutd
- # systemctl start timeoutd

2) отредактировать файл /etc/timeoutd/timeouts. например:

- запретить пользователю test регистрироваться во всех консолях:

Al: \*: test: \*: NOLOGIN

время неактивности равным 10 минутам - установить ДЛЯ **BCCX** пользователей (без ограничения по времени на сессию):

 $A1:***:*:10$ 

- не ограничивать пользователя user:

 $AI:$ \*:user:\*:0:0:0:0

пользователю newuser ttyS3  $20$  минут - разрешить  $\bf{B}$ консоли неактивности, 240 минут работы за сессию, и 480 минут в день (время между сеансами должно составлять не меньше 20 минут):

Al:ttyS3:newuser:\*:20:240:480:10:20

- всем остальным разрешить только доступ к консоли ttyS3 в течение 120 мин за сессию, и 240 минут в день:

Al:ttyS3:\*:\*:20:120:240:5

3) чтобы применить новые правила необходимо перезапустить службу timeoutd:

# systemctl restart timeoutd

3.2.10. Режим ограничения действий пользователя (режим «киоск»)

Режим «киоск» служит для ограничения прав пользователей в системе.

Профиль киоска - файл .desktop (обычно из /usr/share/applications), размещаемый в каталог /etc/kiosk. Задать профиль киоска для пользователя можно в модуль ЦУС «Локальные учетные записи» alterator-users (только GUI).

В качестве примера рассмотрим настройку режима «киоск» для пользователя kiosk. Пользователю kiosk будет разрешено использовать только веб-браузер Firefox.

Для настройки режима киоска для пользователя, необходимо выполнить следующие действия:

- 1) создать каталог /etc/kiosk (если он еще не создан):
	- # mkdir /etc/kiosk
- 2) CКОПИРОВАТЬ ФАЙЛ firefox.desktop ИЗ /usr/share/applications, В каталог/etc/kiosk:
	- # cp /usr/share/applications/firefox.desktop /etc/kiosk/
- веб-браузера  $3)$ если необходимо чтобы при запуске открывалась страница, определенная необходимо файл внести изменения  $\mathbf{B}$ /etc/kiosk/firefox.desktop: # vim /etc/kiosk/firefox.desktop

```
[Desktop Entry]
```

```
Exec=firefox http://<адрес сайта>
```
- 4) запустить ЦУС и в модуле «Локальные учетные записи», выбрав учетную запись kiosk (если учетной записи не существует, необходимо ее создать), в выпадающем списке «Режим киоска» выбрать пункт «Веб-браузер (firefox.desktop)» и нажать кнопку «Применить» (рис. 11);
- 5) завершить сеанс текущего пользователя и войти в систему используя учетную запись пользователя kiosk. Пользователю kiosk будет доступен только веб-браузер firefox, по умолчанию будет загружена страница, адрес которой указан в параметре Exec в файле /etc/kiosk/firefox.desktop.

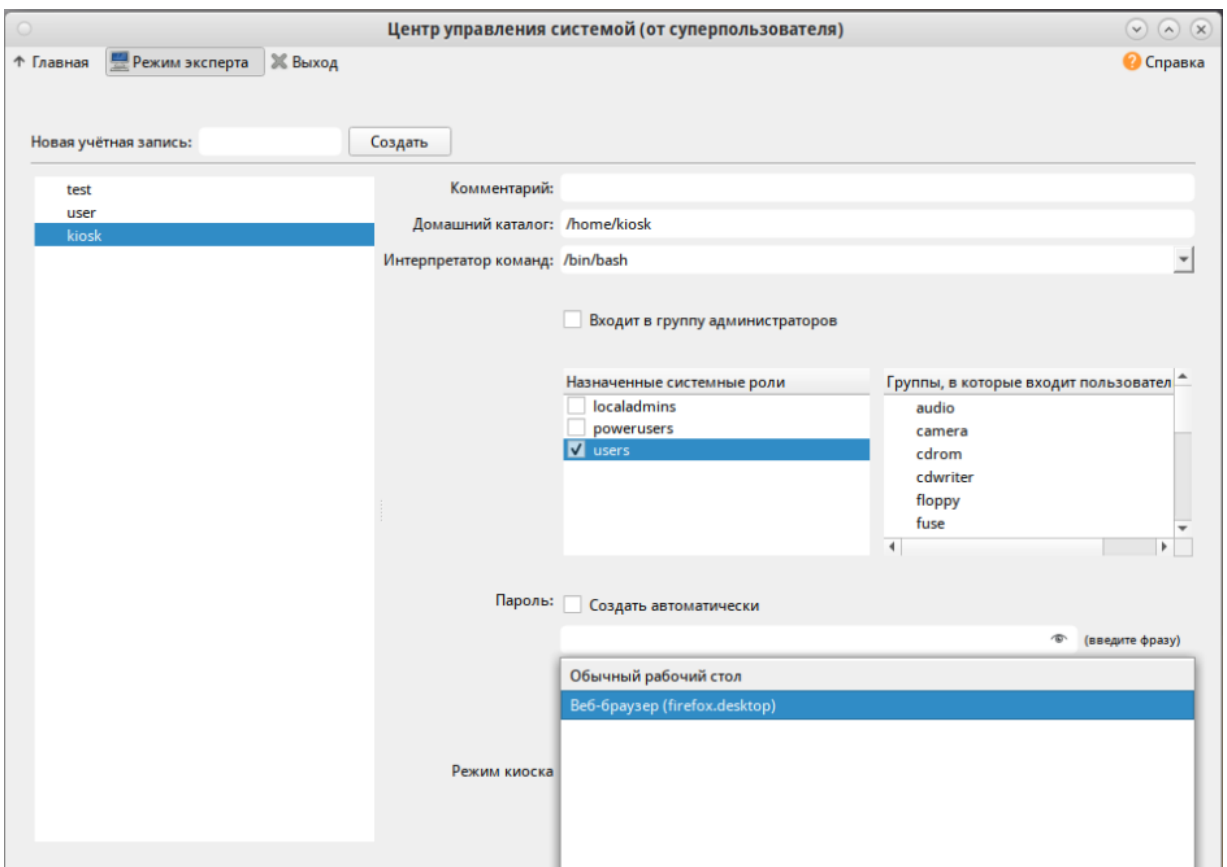

<span id="page-67-0"></span>Рис. 11 - Настройка режима «киоск» для пользователя kiosk

3.2.11. Ограничение неуспешных попыток входа в информационную систему

Для ограничения неуспешных попыток входа используется МОДУЛЬ pam faillock, который считает количество попыток доступа/неудачные попытки аутентификации, может запретить доступ/блокировать учетную запись в случае, если слишком много попыток ввода пароля завершилось неудачно или превышено количество попыток входа.

Можно заблокировать учетную запись: либо на определенный срок, либо пока ее не разблокирует администратор.

Добавление следующей строки в файл /etc/pam.d/login заблокирует все учетные записи, кроме root, на два часа, после четырех неудачных попыток входа в систему:

auth required pam faillock.so authfail deny=4 unlock time=7200

68

Добавление этой строки в файл /etc/pam.d/sshd заблокирует все учетные записи, кроме root, на два часа, после четырех неудачных попыток входа в систему  $\pi$  ossh.

В случае, если необходимо, чтобы модуль pam faillock контролировал и учетную запись суперпользователя root, в настройки нужно добавить параметр even deny root. Добавление следующей строки в файл /etc/pam.d/login заблокирует все учетные записи, включая учетную запись суперпользователя root, после четырех неудачных попыток входа в систему:

auth required pam faillock.so authfail deny=4 even deny root unlock time=7200

Модуль pam faillock может отображать количество неудачных попыток входа пользователей, сбрасывать индивидуальные счетчики, или очищать все счетчики.

Примечание. Установка искусственно завышенных счетчиков может использоваться для блокировки пользователей без изменения их паролей.

Запуск утилиты faillock без опций позволяет просмотреть количество неуспешных попыток входа в систему всех пользователей.

Количество неудачных попыток входа конкретного пользователя test, в зависимости от используемого модуля, можно увидеть с помощью утилиты:

# faillock --user test

Примечание. Для получения дополнительной информации смотрите страницы man pam faillock и faillock.

Разблокировать учетную запись пользователя без таймаута:

# faillock --user test --reset

РАМ фиксирует все неудачные попытки входа в систему в syslog, если необходимо записывать все попытки входа в систему (успешные и неуспешные), то в файл /etc/pam.d/login нужно добавить строку:

account required pam warn.so

3.2.12. Ограничение числа параллельных сеансов доступа для каждой учетной записи пользователя информационной системы

В файле /etc/security/limits.conf определяются ограничения ресурсов системы для пользователя или группы пользователей. Формат файла:

<domain> <type> <item> <value>

Первое поле (domain) может содержать:

- имя пользователя;

- имя группы. Перед именем группы нужно указать символ « $(a)$ »;

- символ «\*». Данное ограничение будет ограничением по умолчанию.

Второе поле – это тип ограничения: мягкое (soft) или жесткое (hard). Мягкое ограничение определяет число системных ресурсов, которое пользователь все еще может превысить, жесткое ограничение превысить невозможно. При попытке сделать это, пользователь получит сообщение об ошибке.

Элементом ограничения (item) может быть:

- соге – ограничение размера файла соге (Кбайт);

- data – максимальный размер данных (Кбайт);

- fsize – максимальный размер файла (Кбайт);

- memlock – максимальное заблокированное адресное пространство (Кбайт);

- nofile – максимальное число открытых файлов;

- stack – максимальный размер стека (Кбайт);

- сри – максимальное время процессора (минуты);

- пргос - максимальное число процессов;

- as - ограничение адресного пространства;

- maxlogins - максимальное число одновременных регистраций в системе;

- locks - максимальное число файлов блокировки.

Чтобы установить максимальное число процессов для пользователя user в файл limits.conf нужно добавить записи:

user soft nproc 50 user hard nproc 60

Первая строка определяет мягкое ограничение (равное 50), а вторая – жесткое.

Следующие строки обеспечат одновременную работу не более 15 пользователей из каждой группы пользователей (group1 и group2):

```
@group1 - maxlogins 14
@group2 - maxlogins 14
```
В первом и втором случае из каждой группы пользователей одновременно работать смогут не более 15. При регистрации шестнадцатый пользователь увидит сообщение: Too many logins for ' group1'.

Следующая запись ограничит число параллельных сеансов доступа для каждой учетной записи пользователей: \* - maxlogins 5

3.2.13. Оповещение пользователя после успешного входа в информационную систему о его предыдущем входе в информационную систему

Если зайти в систему пользователем test (по соображениям безопасности вводимые символы пароля не показываются на экране):

```
login: test1
Password:
Last login: Fri Mar 24 16:53:20 2017 from localhost on tty2
[test@host-15 ~]$
```
То после успешной авторизации, система оповещает пользователя о предыдущем входе в информационную систему:

Last login: Fri Mar 24 16:53:20 2017 from localhost on tty2

3.2.14. Разрешение (запрет) действий пользователей, разрешенных до идентификации и аутентификации

По умолчанию до аутентификации пользователям доступны следующие действия: возможность выключить/перезагрузить компьютер, поменять раскладку клавиатуры, посмотреть список пользователей.

Чтобы скрыть список пользователей необходимо в файл /etc/lightdm/lightdm.conf дописать строку: greeter-hide-user=true

Для того чтобы отключить возможность выключить/перезагрузить компьютер, создайте файл /etc/polkit-1/rules.d/lightdm.rules (см. п. [3.1\)](#page-41-0):

# touch /etc/polkit-1/rules.d/lightdm.rules

## В котором необходимо прописать:

```
polkit.addRule (function (action, subject) {
  if (action.id.indexOf("org.freedesktop.login1.") == 0) {
   if (subject.isInGroup("wheel")) {
   return polkit. Result. AUTH SELF;
   \left\{ \right.\}) ;
```
Если необходимо запретить только перезагрузку, то правило будет таким:

```
polkit.addRule(function(action, subject) {
  if (action.id.indexOf("org.freedesktop.login1.reboot") == 0) {
   if (subject.isInGroup("wheel")) {
     return polkit. Result. YES;
   } else {
     return polkit. Result. AUTH SELF;
   \left\{ \right.\}\});
```
3.2.15. Настройка предупреждения пользователя при его входе в систему

Примечание. Для корректной работы функции предупреждения в системе должен быть установлен пакет zenity.

Для реализации функции предупреждения необходимо создать файл user login message в каталоге /etc/X11/xinit со следующим содержимым:

```
\#!/bin/sh -e
```
 $[ $(id -u) -qt 0 ] || exist 0$ 

 $[-n \; \xi(\text{which zentity}) ] || \text{exit} 0$ 

message="Предупреждение! В системе реализованы меры защиты информации, необходимо соблюдать установленные оператором правила обработки информации. Для продолжения работы нажмите 'Продолжить', если не хотите продолжения запуска пользовательской сессии нажмите 'Выйти'"

exec zenity --warning --text "\$message" --ok-label="Продолжить" -extra-button "Выйти"

Внутри файла при необходимости поправить переменную "message" - ввести сообщение, которое необходимо показывать пользователю.

Изменить права на исполнение файла:

chmod +x /etc/X11/xinit/user login message

В файл конфигурации /etc/X11/Xsession сразу после строчки

/etc/X11/xinit/xrootwarn || exit

добавить строку /etc/X11/xinit/user login message | | exit
Выполнить перезагрузку ОС.

Теперь после ввода логина и пароля в окне загрузки, перед полным стартом сессии пользователь будет получать предупреждение указанным  $\mathbf{c}$  $\overline{B}$ /etc/X11/xinit/user login message  $\cos$ бщением (рис. 12).

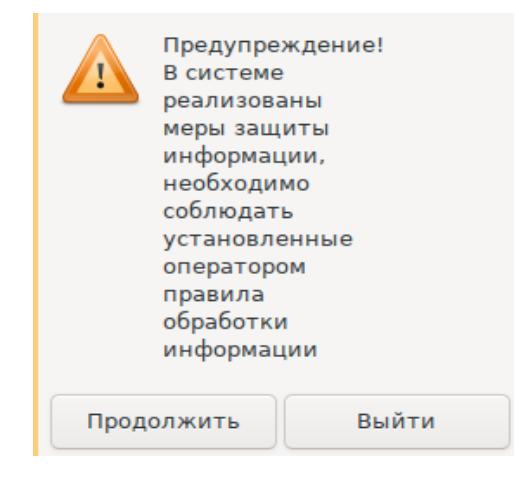

Рис. 12

## <span id="page-72-0"></span>3.3. Средства управления дискреционными ПРД

3.3.1. Команла chmod

Команда chmod изменяет права доступа указанного файла FILE в соответствии с правами доступа, указанными в параметре режим, который может быть представлен как в символьном виде, так и в виде восьмеричного числа, представляющего битовую маску новых прав доступа.

## Синтаксис:

chmod [ОПЦИЯ]... РЕЖИМ [, РЕЖИМ]... ФАЙЛ... chmod [ОПЦИЯ]... ВОСЬМЕРИЧНЫЙ-РЕЖИМ ФАЙЛ... chmod [ОПЦИЯ]... --reference=ИФАЙЛ ФАЙЛ...

## Опции:

1)-c, --changes - тоже что и --verbose, но сообщено будет только о выполненных изменениях;

```
2) - f, -silent, -quiet – не показывать большинство сообщений об
 ошибках:
```
3)-v, --verbose - выводить диагностическую информацию для каждого файла:

- 4)--no-preserve-root не обрабатывать «/» специальным образом (по умолчанию);
- 5) --preserve-root не выполнять рекурсивные операции с «/»;

б) --reference=ифайл - использовать режим файла ифайл;

7) - R, - - recursive - рекурсивно изменять файлы и каталоги.

Формат символьного режима следующий:

[ugoa...]  $[[--1]$  [paspewerMA...]...]

Здесь разрешения - это ноль или более букв из набора rwxXst или одна из букв из набора идо.

Каждый аргумент - это список символьных команд изменения прав доступа, разделены запятыми. Каждая такая команда начинается с нуля или более букв чдоа, комбинация которых указывает, чьи права доступа к файлу будут изменены: пользователя, владеющего файлом (u), пользователей, входящих в группу, к которой принадлежит файл (g), остальных пользователей (о) или всех пользователей (а). Буква «а» эквивалентна идо. Если не задана ни одна буква, то автоматически будет использована буква «а», но биты, установленные в umask, не будут затронуты.

Оператор «+» добавляет выбранные права доступа к уже имеющимся у каждого файла, «-» удаляет эти права. «=» присваивает только эти права каждому указанному файлу.

Буквы rwxXst задают биты доступа для пользователей: «г» - чтение, «w» запись, «х» - выполнение (или поиск для каталогов), «Х» - выполнение/поиск только если это каталог или же файл с уже установленным битом выполнения, «s» задать ID пользователя и группы при выполнении, «t» - запрет удаления.

Числовой режим состоит из не более четырех восьмеричных цифр (от нуля до семи), которые складываются из битовых масок с разрядами «4», «2» и «1». Любые пропущенные разряды дополняются лидирующими нулями:

- первый разряд выбирает установку идентификатора пользователя (setuid) (4) или идентификатора группы (setgid)  $(2)$  или sticky-бита  $(1)$ ;

- второй разряд выбирает права доступа для пользователя, владеющего данным файлом: чтение (4), запись (2) и исполнение (1);
- третий разряд выбирает права доступа для пользователей, входящих в данную группу, с тем же смыслом, что и у второго разряда;
- четвертый разряд выбирает права доступа для остальных пользователей (не входящих в данную группу), опять с тем же смыслом.

Примеры:

1. Чтобы установить права, позволяющие владельцу читать и писать в файл, а членам группы и прочим пользователям только читать, надо сложить 0400, 0200, 0040 и 0004. Таким образом, команду можно записать двумя способами:

```
chmod 644 f1
chmod u=rw, qo=r f1
```
2. Позволить всем выполнять файл f2:

 $chmod +x f$ ?

3. Запретить удаление файла  $f3$ :

 $chmod$  +t  $f3$ 

4. Дать всем права на чтение, запись и выполнение, а также на переустановку идентификатора группы при выполнении файла f4:

```
chmod =rwx, g+s f4
chmod 2777 f4
```
3.3.2. Команда chown

Команда chown изменяет владельца и (или) группу, владеющую каждым из указанных файлов, согласно заданным аргументам, которые интерпретируются в последовательном порядке.

Синтаксис:

```
chown [КЛЮЧ]...[ВЛАДЕЛЕЦ][: [ГРУППА]] ФАЙЛ ...
chown [ОПЦИЯ]... --reference=ИФАЙЛ ФАЙЛ...
```
Опции:

```
1)-c, --changes - тоже что и --verbose, но сообщено будет только о
 выполненных изменениях;
```

```
2)-f, --silent, --quiet - не показывать большинство сообщений об
 ошибках:
```
- 3)-v, --verbose выводить диагностическую информацию для каждого файла:
- 4)--no-preserve-root не обрабатывать «/» специальным образом (по умолчанию);
- 5) --preserve-root не выполнять рекурсивные операции с «/»;
- 6) -- reference=ифайл использовать владельца и группу файла ифайл;

7) - R, - - recursive - рекурсивно изменять файлы и каталоги.

Изменить владельца может только владелец файла или суперпользователь.

В случае, если задано только имя пользователя (или его числовой идентификатор), то данный пользователь становится владельцем каждого из указанных файлов, а группа этих файлов не изменяется. При этом, если за именем пользователя через двоеточие следует имя группы (или числовой идентификатор группы) без пробелов между ними, то изменяется также и группа файлов. Также, если за именем пользователя следует двоеточие или точка, но группа не задана, то данный пользователь становится владельцем указанных файлов, а группа указанных файлов изменяется на основную группу пользователя. Также, если опущено имя пользователя, а двоеточие или точка вместе с группой заданы, то будет изменена только группа указанных файлов; в этом случае chown выполняет ту же функцию, ЧТО И chqrp.

Примеры:

1. Поменять владельца каталог /u на пользователя test:

chown test /u

2. Поменять владельца и группу каталога /u:

chown test: staff /u

3. Поменять владельца каталога /u и вложенных файлов на test:

chown -hR test /u

 $3.3.3.$  Команда с $h$ дгр

Команда с едгр изменяет группу, владеющую каждым из указанных файлов FILE, на группу GROUP, которая может быть задана именем группы или числовым идентификатором группы.

Синтаксис:

chgrp [ОПЦИЯ] ... ГРУППА ФАЙЛ ... chgrp [ОПЦИЯ]... --reference=ИФАЙЛ ФАЙЛ...

Опнии:

- 1)-c, --changes то же, что и --verbose, но сообщено будет только о выполненных изменениях:
- 2)-f, --silent, --quiet не показывать большинство сообщений об ошибках:
- 3)-v, --verbose выводить диагностическую информацию для каждого файла;
- 4)--no-preserve-root не обрабатывать «/» специальным образом (по умолчанию);
- 5) --preserve-root не выполнять рекурсивные операции с «/»;

6) -- reference=ифайл - использовать владельца и группу файла ифайл;

7) - R, - - recursive - рекурсивно изменять файлы и каталоги.

3.3.4. Команла umask

Команда umask задает маску режима создания файла в текущей среде командного интерпретатора равной значению, задаваемому операндом режим. Эта маска влияет на начальное значение битов прав доступа всех создаваемых далее файлов.

Синтаксис:

 $umask [-p] [-S] [pexMM]$ 

Пользовательской маске режима создания файлов присваивается указанное восьмеричное значение. Три восьмеричные цифры соответствуют правам на чтение/запись/выполнение для владельца, членов группы и прочих пользователей соответственно. Значение каждой заданной в маске цифры вычитается из соответствующей «цифры», определенной системой при создании файла. Например, umask 022 удаляет права на запись для членов группы и прочих пользователей (у файлов, создававшихся с режимом 777, он оказывается равным 755; а режим 666 преобразуется в 644).

Если маска не указана, выдается ее текущее значение.

Команда umask распознается и выполняется командным интерпретатором hash.

3.3.5. Команда chattr

Команда chattr - изменяет атрибуты файлов файловой системы ext2fs.

Синтаксис:

chattr [ -Rvf ] [+-=aAcCdDeijsSTtu] [ -v версия ] файлы...

Оператор '+' означает добавление выбранных атрибутов к существующим атрибутам; '-' означает их снятие; '=' означает определение только этих указанных атрибутов для файлов.

Символы 'ASacDdijsTtu' указывают на новые атрибуты для файлов: не обновлять время последнего доступа (atime) к файлу (A), синхронное обновление (s), только добавление к файлу (a), сжатый (c), синхронное обновление каталогов (D), не архивировать (d), неизменяемый (i), журналирование данных  $(\dagger)$ . безопасное удаление (s), вершина иерархии каталогов (т), нет tail-merging (t), неудаляемый (u).

Опции:

- 1)-R рекурсивно изменять атрибуты каталогов и их содержимого. Символические ссылки игнорируются;
- 2) -v выводит расширенную информацию и версию программы;

3) - f - подавлять сообщения об ошибках;

4) - у версия – установить номер версии/генерации файла.

При изменении файла с атрибутом (А) время последнего доступа к нему не изменяется.

Файл с атрибутом (а) можно открыть для записи только в режиме добавления. Только суперпользователь или процесс  $\mathbf{c}$ **ВОЗМОЖНОСТЬЮ** CAP LINUX IMMUTABLE может устанавливать и снимать этот атрибут.

Файл с атрибутом (с) автоматически сжимается на диске ядром. Чтение из такого файла возвращает несжатые данные. При записи в такой файл данные перед записью на диск сжимаются.

При изменении каталога с атрибутом (D) изменения синхронно записываются на диск. Это эквивалентно опции монтирования dirsync примененной к подмножеству файлов.

Файл с атрибутом (d) не является кандидатом на архивирование при использовании команды dump.

Атрибут (E) используется экспериментальными сжимающими патчами для того, чтобы показать, что сжатый файл содержит ошибки сжатия. Он не может быть установлен или сброшен с помощью chattr, хотя его можно просмотреть с помощью lsattr.

Атрибут (I) используется кодом htree для того, чтобы показать, что каталог индексируется с использованием хэши-рующих деревьев. Он не может быть установлен или сброшен с помощью chattr, хотя его можно просмотреть с помощью lsattr.

Файл с атрибутом (i) не может быть изменен: он не может быть удален или переименован, к этому файлу не могут быть созданы ссылки, и никакие данные не могут быть записаны в этот файл. Только суперпользователь или процесс с возможностью CAP\_LINUX\_IMMUTABLE может устанавливать и снимать этот атрибут.

При записи в файл с атрибутом (j) все данные, записываемые в такой файл, записываются в журнале ext3, прежде чем они будут записаны непосредственно в файл, если файловая система смонтирована с опциями data=ordered или data=writeback. Если файловая система смонтирована с опцией data=journalled, то все данные журналируются, и этот атрибут не дает никакого эффекта. Только суперпользователь или процесс с возможностью CAP\_SYS\_RESOURCE может устанавливать или снимать этот атрибут.

Когда удаляется файл с атрибутом (s), все его блоки заполняются нулями.

При изменении файла с атрибутом (S), все изменения синхронно записываются на диск; это эквивалентно опции монтирования 'sync' примененной к подмножеству файлов.

Каталог с атрибутом (т) будет поднят на вершину иерархии каталогов для Hereй Orlov block allocator.

У файла с атрибутом (t) в конце не будет partial block fragment соединенного с другими файлами (для тех файловых систем, которые поддерживают tail-merging). Это необходимо для приложений, таких как LILO, которые читают файловую систему напрямую, и которые не понимают tail-merged файлы.

При удалении файла с атрибутом (u) его содержимое сохраняется. Это позволяет пользователю восстановить файл.

Атрибут (x) используется экспериментальными сжимающими патчами, чтобы показать, что исходное содержимое сжатых файлов доступно напрямую. В данное время он не может быть установлен или переустановлен с помощью chattr(1), но может быть показан с помошью lsattr.

Атрибут (z) используется экспериментальными сжимающими патчами, чтобы показать, что сжатый файл не сохранен. Он не может быть установлен или переустановлен с помощью chattr, но может быть показан с помощью lsattr.

3.3.6. Команда 1 sattr

Команда 1sattr - выдает список атрибутов файлов на Linux ext2fs.

Синтаксис:

Isattr [ -RVadv ] [ файлы... ]

Опции:

- 1)-R рекурсивно изменять атрибуты каталогов и их содержимого. Символические ссылки игнорируются;
- 2) -v выводит расширенную информацию и версию программы;
- 3)-а просматривает все файлы, в каталоге включая те, имена которых начинаются с '.':
- 4)-d отображает каталоги также, как и файлы вместо того, чтобы просматривать их содержимое.
- 5)  $v$  просматривает номера версий/генераций файлов.

3.3.7. Команла mksock

Команла mksock созлает сокет ломена UNIX (IPC-сокет) - сокет межпроцессного взаимодействия.

Команда mksock обладает следующим синтаксисом:

mksock [ONHWM] MMA...

Опции:

1) - m, - - mode = РЕЖИМ - назначить права доступа на сокет.

3.3.8. Команда mkfifo

Команла mkfifo созлает именованный канал.

Синтаксис:

mkfifo [OPTION]...NAME...

Опнии<sup>•</sup>

1) - m, - - mode = PEЖИМ - назначить права доступа на сокет.

3.3.9. Команда getfacl

Команда getfacl выводит для каждого файла его характеристики: имя файла, владельца, группу-владельца и ACL. В случае, если каталог имеет ACL по умолчанию, то getfacl выводит также ACL по умолчанию. Файлы не могут иметь ACL по умолчанию.

Синтаксис:

qetfacl [-dRLP] файл

Опции:

1) --access - вывести только ACL файла;

2) -d,  $-$ default – вывести только ACL по умолчанию;

3) --omit-header - не показывать заголовок (имя файла);

4)  $--$ all-effective - показывать все эффективные права;

 $5$ ) --no-effective - не показывать эффективные права;

6) --skip-base - пропускать файлы, имеющие только основные записи;

7) - R, - - recursive - для подкаталогов рекурсивно;

8)-L, --logical - следовать по символическим ссылкам, даже если они не указаны в командной строке;

- 9)-P, --physical не следовать по символическим ссылкам, даже если они указаны в командной строке;
- 10) --tabular использовать табулированный формат вывода;
- 11) -- numeric показывать числовые значения пользователя/группы;
- 12) --absolute-names не удалять ведущие «/» из пути файла.

#### Формат вывода:

```
1: # file: somedir/
2: # owner: lisa
3: # group: staff
4: user::rwx
5: user:ioe:rwx
                              #effective: r-x#effective:r-x
6: group::rwx
7: group:cool:r-x
8: mask:r-x
9: other:r-x
10: default:user::rwx
11: default:user:joe:rwx #effective:r-x
12: default: group: : r-x
13: default:mask:r-x
14: default: oter: ---
```
Строки четыре, шесть и девять относятся к традиционным битам прав доступа к файлу, соответственно, для владельца, группы-владельца и всех остальных. Эти три элемента являются базовыми. Строки пять и семь являются элементами для отдельных пользователя и группы. Строка восемь - маска эффективных прав. Этот элемент ограничивает эффективные права, предоставляемые всем группам и отдельным пользователям. Маска не влияет на права для владельца файла и всех других. Строки с десятой по четырнадцатую показывают ACL по умолчанию, ассоциированный с данным каталогом.

3.3.10. Команла setfacl

Команда setfacl изменяет ACL к файлам или каталогам. В командной строке за последовательностью команд идет последовательность файлов (за которой, в свою очередь, также может идти последовательность команд и так далее).

#### Синтаксис:

```
setfacl [-bkndRLP] {-m| -M| -x| -X ... } файл ...
```
Опции:

- 1) -m, --modify=acl изменить текущий ACL для файла;
- 2)-M, --modify-file=file прочитать записи ACL для модификации из файла:
- 3) -x, --remove=ac1 удалить записи из ACL файла;
- 4) х,  $-$  remove-file = file прочитать записи ACL для удаления из файла;
- 5) -b,  $-$ -remove-all удалить все разрешенные записи ACL;
- $(6)$ -к, --remove-default удалить ACL по умолчанию;
- 7) --set=acl установить ACL для файла, заменив текущий ACL;
- 8) --set-file=datei прочитать записи ACL для установления из файла;
- 9) -- mask пересчитать маску эффективных прав;
- 10)-n, --no-mask не пересчитывать маску эффективных прав, обычно setfacl пересчитывает маску (кроме случая явного задания маски) для того, чтобы включить ее в максимальный набор прав доступа элементов, которые воздействует маска (для всех групп и отдельных на пользователей);
- $11$ )-d, --default применить ACL по умолчанию:
- $(12)$ -R, --recursive для подкаталогов рекурсивно;
- 13)--restore=file восстановить резервную копию прав доступа, созданную командой getfacl - R или ей подобной. Все права доступа дерева каталогов восстанавливаются, используя этот механизм. В случае, если вводимые данные содержат элементы для владельца или группывладельца и команда setfacl выполняется пользователем с именем root, то владелец и группа-владелец всех файлов также восстанавливаются. Эта опция не может использоваться совместно с другими опциями, за исключением опции --test;

14) --test - режим тестирования (ACL не изменяются).

При использовании опций --set, -m и -x должны быть перечислены записи ACL в командной строке. Элементы ACL разделяются одинарными кавычками.

При чтении ACL из файла при помощи опций -set-file, -м и -х команда setfacl принимает множество элементов в формате вывода команды getfacl. В строке обычно содержится не больше одного элемента ACL.

3.3.11. Элементы ACL

Команда setfacl использует следующие форматы элементов ACL:

1) права доступа отдельного пользователя (если не задан UID, то права доступа владельца файла):

```
[d[efault]:] [u[ser]:] UID [::[+|^^]perms]
```
2) права доступа отдельной группы (если не задан GID, то права доступа группы-владельца):

 $[d[efault]:] g[roup]:GID [[+|^)]perms]$ 

3) маска эффективных прав:

 $[d[efault]:] m[ask]: [+|^]$  perms

4) права доступа всех остальных:

[d[efault]:] o[ther]: [+|^] perms

Элемент ACL является абсолютным, если он содержит поле perms и является относительным, если он включает один из модификаторов: «+» или «<sup>^</sup>». Абсолютные элементы могут использоваться в операциях установки или модификации ACL. Относительные элементы могут использоваться только в операции модификации ACL. Права доступа для отдельных пользователей, группы, не содержащие никаких полей после значений UID, GID (поле perms при этом отсутствует), используются только для удаления элементов.

Значения UID и GID задаются именем или числом. Поле perms может быть представлено комбинацией символов г, w, x, - или цифр (0 - 7).

3.3.12. Автоматически созданные права доступа

Изначально файлы и каталоги содержат только три базовых элемента ACL: для владельца, группы-владельца и всех остальных пользователей. Существует ряд правил, которые следует учитывать при установке прав доступа:

1) не могут быть удалены сразу три базовых элемента, должен присутствовать хотя бы один;

- 2) если ACL содержит права доступа для отдельного пользователя или группы, то ACL также должен содержать маску эффективных прав;
- 3) если ACL содержит какие-либо элементы ACL по умолчанию, то в последнем должны также присутствовать три базовых элемента (т. е. права доступа по умолчанию для владельца, группы-владельца и всех остальных);
- 4) если ACL по умолчанию содержит права доступа для всех отдельных пользователей или групп, то в ACL также должна присутствовать маска эффективных прав.

Для того чтобы помочь пользователю выполнять эти правила, команда setfacl права доступа, используя уже существующие, согласно создает следующим условиям:

- 1) если права доступа для отдельного пользователя или группы добавлены в ACL, а маски прав не существует, то создается маска с правами доступа группы-владельца;
- 2) если создан элемент ACL по умолчанию, а трех базовых элементов не было, тогда делается их копия и они добавляются в ACL по умолчанию;
- 3) если ACL по умолчанию содержит какие-либо права доступа для конкретных пользователя или группы и не содержит маску прав доступа по умолчанию, то при создании эта маска будет иметь те же права, что и группа по умолчанию.
- 3.4. Средства управления и очистки памяти

3.4.1. Управление механизмом очистки оперативной памяти

При первоначальном назначении или при перераспределении внешней памяти КСЗ затрудняет субъекту доступ к остаточной информации. При перераспределении оперативной памяти КСЗ осуществляет ее очистку.

Внешняя память, используемая ОС, располагается на отдельном разделе диска, представленном в файловой системе специальным файлом, доступ к которому непосредственно из программы контролируется правами доступа Linux.

По умолчанию доступ к разделам диска имеет только доверенный субъект или член группы «disk». При любом выделении процессу оперативной памяти она предварительно очищается.

ОС Альт СП освобождаемых областей содержит механизм **ОЧИСТКИ** оперативной памяти. Этот механизм не включен по умолчанию по соображениям производительности и в связи с тем, что защита памяти, осуществляемая ядром по умолчанию, для многих моделей угроз является достаточной.

Очистка освобождаемых областей оперативной памяти происходит в процессе перевода ядром ОС каждой страницы памяти в разряд «неиспользуемых» (free). Это означает, в числе прочего, что ни одна страница из числа неиспользуемых не будет содержать данных, которые там размещала ОС или приложения в процессе работы системы.

В работающей системе информация об очистке освобождаемых областей доступна в каталоге виртуальной служебной файловой памяти системы /sys/kernel/mm/sanitize memory/. Здесь файл level содержит значение параметра smem, а файл count - количество памяти в байтах, обработанной подсистемой очистки. Если ядро загружено без поддержки очистки освобождаемых областей памяти, указанный каталог не создается.

Примечание. Очистка освобожлаемых областей памяти  $He$ распространяется на swap. Если требуется использование функций очистки памяти, swap не должен использоваться (не должен быть подключен или должен вообще отсутствовать).

Лля удаления данных  $\, {\bf B}$ памяти используется параметр ядра smem (устанавливается при установке системы).

Для изменения параметров механизма очистки освобождаемой оперативной памяти необходимо в файле /etc/sysconfig/grub2 в значении переменной GRUB CMDLINE LINUX DEFAULT ИЗМЕНИТЬ ПАРАМЕТР smem.

Далее представлен пример, в котором в первой строке одно значение переменной, во второй другое значение:

' quiet=1 panic=30 splash smem=1'

' quiet=1 panic=30 splash smem=2'

Доступны следующие значения переменной smem. предоставляющие настройки очистки памяти:

- 2 - заполнение памяти случайным шаблоном;

- 1 - зануление оперативной памяти.

Для отключения swap необходимо закомментировать (или удалить) в файле /etc/fstab строку, содержащую слово swap. Строка может выглядеть следующим образом:

 $\cap$  $UUID=[...]$ defaults  $\cap$ swap swap

После внесений изменений в файлы /etc/sysconfig/grub2 и /etc/fstab необходимо перезагрузить ПЭВМ.

3.4.2. Очистка лисковой памяти

Для обеспечения очистки дискового пространства при выходе пользователя из системы добавьте в файл /etc/lightdm/lightdm.conf в секцию [Seat:\*] строку:

```
session-cleanup-script=sfill -llzf /home
```
Внимание, при большом объеме дисков это значительно замедляет возможность входа нового пользователя.

Возможной альтернативой является запуск команды sfill при помощи cron, например, для Сервера, добавить задачу: \* \* \* \* \* sfill -llzf /home

Команда sfill предназначена для удаления в безопасном режиме данных, расположенных на доступном дисковом пространстве носителей (очистка от следов удаленных данных свободного места). Эти данные впоследствии не могут быть восстановлены. Безопасный процесс удаления данных sfill выглядит следующим образом:

- $-1$  проход с 0xff;
- 5 случайных проходов. Используется /dev/urandom для безопасной RNG, если таковые имеются;
- 27 проходов со специальными значениями;
- 5 случайных проходов. Используется /dev/urandom для безопасной RNG, если таковые имеются;

- после этого, генерируется так много временных файлов, как это возможно, для того, чтобы очистить пространство индексных дескрипторов. После того, как временные файлы больше не могут быть созданы, они будут удалены и sfill будет завершен.

Синтаксис команды:

sfill [-f] [-i] [-I] [-l] [-l] [-v] [-z] directory/mountpoint Опции команды:

- 1) f быстрый (и небезопасный) режим: не используется /dev/urandom, нет режима синхронизации;
- 2) і очистить только пространство индексных дескрипторов, не стирать места на диске;
- 3) I очистить только место на диске, не очищать пространство индексных дескрипторов;
- 4)-1 уменьшает безопасность. Выполняется только два прохода: проход с 0xff и окончательный проход со случайными значениями;
- $5) 1 1$  второй раз уменьшает безопасность еще больше: выполняется проход только с записью случайных значений;
- 6) v подробный режим;
- 7) z делает последний проход с нулями вместо случайных данных;
- 8) directory/mountpoint местоположение файла, созданного в вашей файловой системе. Он должен находиться в разделе, который необходимо перезаписать.
- 3.5. Средства контроля ввода-вывода
- 3.5.1. Средства взаимодействия с устройствами ввода-вывода

В ОС Альт СП доступ к физическому устройству осуществляется с помощью специального файла устройства. При выполнении с файлом устройства операций открытия, чтения или записи осуществляется обмен данными с физическим устройством. Файлы устройств хранятся в каталоге / dev.

В ОС Альт СП используются стандартные имена устройств:

- tty $N -$ консоль;
- mouse манипулятор типа «мышь»;
- audio звуковая карта;
- modem  $-$  модем;
- ttySN последовательный порт;
- lpN параллельный порт;
- cuaN могут обозначать последовательные порты;
- sdxN накопитель на жестких магнитных дисках;
- fd0 первый дисковод для гибких дисков;
- stN стример с интерфейсом SCSI;
- nrtfN запоминающее устройство на принципе магнитной записи на ленточном носителе, с последовательным доступом к данным с интерфейсом FDC:
- mdN массив RAID;
- eth $N -$  сетевая плата;
- null пустое устройство.

 $\Pi$  р и м е ч а н и е  $N$  – номер устройства (например, tty 1 – первая консоль).

3.5.2. Средства использования интерфейсов КОНТООЛЯ ввола (вывода) информации на машинные носители данных

В ОСАльт СП поддерживаются ограничение или запрет использования внешних носителей при помощи правил API библиотеки polkit и (или) udev.

3.5.2.1. Ограничения при помощи правил API библиотеки polkit

Устройства хранения информации делятся на системные, которые не считаются извлекаемыми, и несистемные, к которым относятся подключаемые накопители типа USB, Flash медиа и оптические приводы. Для каждой из групп устройств, системных и несистемных (извлекаемых, removable), для одной операции может понадобиться настройка двух polkit actions - по одному на каждую группу устройств.

Чтобы узнать, является ли устройство системным и распространяется ли на Hero действие org.freedesktop.udisks2.filesystem-mount-system, необходимо выполнить команду, которая выведет все подключенные накопители:

udisksctl status

Далее нужно выполнить команду с именем устройства (например, /dev/sdb). Craryc true для HintSystem, в выводе команды говорит, что это системное устройство:

udisksctl info -b /dev/sdb|qrep ' Device:\|HintSystem' /dev/sdb Device: HintSystem:  $+$   $r114$ 

Для несистемных устройств, на которые распространяется действие org.freedesktop.udisks2.filesystem-mount-other-seat, для HintSystem статус будет false.

За разрешения ввода-вывода на машинные носители данных отвечают:

- org.freedesktop.udisks2.filesystem-mount-system pa3pemeHMe Ha монтирование файловых систем системных устройств;
- org.freedesktop.udisks2.filesystem-mount-other-seat pa3pemeHMe на монтирование файловых систем с устройств, подключенных в другое место;
- org.freedesktop.udisks2.eject-media-other-sea разрешение на извлечение лотка оптического привода;
- org.freedesktop.udisks2.power-off-drive-other-seat разрешение на извлечение USB-накопителя.

Далее приводится пример создания правила, разрешающего пользователю из системной группы хдгр выполнять монтирование и извлечение устройств - с пароля. При пользователей действия запросом ЭТОМ ДЛЯ остальных  $\Pi$ <sup>O</sup> монтированию и извлечению будут запрещены.

Для разрешения пользователю монтирования и извлечения устройств необходимо выполнить следующие действия (все действия выполняются от администратора):

```
1) Создать файл правила 99-udisk2 mount.rules:
```
# touch /etc/polkit-1/rules.d/99-udisk2 mount.rules

2) Наполнить 99-udisk2 mount.rules следующим содержанием:

```
polkit.addRule(function(action, subject) {
  if (action.id == "org.freedesktop.udisks2.filesystem-mount-
system") {
    if (subject.isInGroup("xgrp")) {
      return polkit. Result. AUTH ADMIN;
    \} else {
      return polkit. Result. NO;
    \rightarrow\} :
  if(action.id=="org.freedesktop.udisks2.filesystem-mount-
other-seat") {
    if (subject.isInGroup("xqrp")) {
      return polkit. Result. AUTH ADMIN;
    \} else {
      return polkit. Result. NO;
    \lambda\} ;
  if(action.id=="org.freedesktop.udisks2.eject-media-other-
seat") \{if (subject.isInGroup("xgrp")) {
      return polkit. Result. AUTH ADMIN;
    \} else {
      return polkit. Result. NO;
    \mathfrak{g}\};
  if(action.id=="org.freedesktop.udisks2.power-off-drive-other-
seat') {
    if (subject.isInGroup("xgrp")) {
      return polkit. Result. AUTH ADMIN;
    \} else {
      return polkit. Result. NO;
    \left\{ \right.}
\});
```
3) Создать системную группу хдгр (если ее еще нет):

# groupadd -r xgrp

## 4) Добавить пользователя в группу хgrp:

```
qpasswd -а имя пользователя хотр
```
3.5.2.2. Контроль при помощи правил polkit

Правила polkit также позволяют формировать правила для добавления записей в системном журнале. Например, при подключении съемного устройства можно записывать в журнал, какое устройство было подключено и каким пользователем.

Для этого необходимо выполнить следующие действия:

1) Создать файл правила 70-udisk2 mount.rules:

touch /etc/polkit-1/rules.d/70-udisk2 mount.rules

2) Наполнить его содержимым:

```
polkit.addRule(function(action, subject){
  if(action.id == "org.freedesktop.udisks2.filesystem-mount-
system") {
    polkit.log("mount action=" + action);
    polkit.log("mount subject=" + subject);
    return polkit. Result. YES;
  \} ;
  if(action.id == "org.freedesktop.udisks2.filesystem-mount-
other-seat") {
    polkit.log("mount action=" + action);
    polkit.log("mount subject=" + subject);
    return polkit. Result. YES;
  \} :
\}) :
```
Теперь при монтировании USB-диска в /var/log/secure появятся записи:

```
# tail -2 /var/log/secure
Nov 22 12:57:12 host-15 polkitd[9879]: /etc/polkit-1/rules.d/99-
udisk2 mount.rules:4: action [Action
id='org.freedesktop.udisks2.filesystem-mount-system'
id.version='FAT32' id.usage='filesystem'
drive.serial='11101094E6BA1A00A4A5200A' id.label='ALT p8
xfce/x86 64' partition.flags='0x00000000'
polkit.gettext domain='udisks2' drive='UFD 2.0 Silicon-Power4G
(/dev/sdb1) ' partition.number='1' id.uuid='F076-C625'
drive.vendor='UFD 2.0' device='/dev/sdb1' id.type='vfat'
partition.type='0x0b' polkit.message='Authentication is required
to mount $(drive)' drive.revision='PMAP' drive.model='Silicon-
Power4G']
Nov 22 12:57:13 host-15 polkitd[9879]: /etc/polkit-1/rules.d/99-
udisk2 mount.rules:5: subject [Subject pid=4673 user='test'
qroups =uucp, proc, cdrom, floppy, cdwriter, audio, radio, users, scanner, xqrp,
vmusers, audit group, audit1, test, seat='seat0' session='5'
local=true active=truel
```
Таким образом, в системном журнале зарегистрировано, что USB-диск с

серийным номером 11101094E6BA1A00A4A5200A был подключен пользователем test.

3.5.2.3. Ограничения при помощи правил Udev

Udev - сервис, который подхватывает и конфигурирует внешние устройства, получая уведомления от ядра ОС. Udev гибко настраивается под оборудование и задачи с помощью специальных правил. Правила Udev хранятся в папке /etc/udev/rules.d. Файл правил обязательно должен иметь расширение.rules.

Типовое правило Udev состоит из нескольких пар «ключ - значение» разделенных запятой. Одни ключи используются для проверки соответствия устройства определенному правилу, в таких ключах используется знак «==» для разделения пары. Следующий пример отражает применение правила только для случая, если значения ключа SUBSYSTEM для этого устройства равно block:

SUBSYSTEM == "block"

Другие ключи используются для указания действия, если все условия соответствия выполняются. Для разделения пар в таких ключах используется знак равно «=». Например, в случае с маме="mydisk" правило будет выглядеть следующим образом:

SUBSYSTEM == "block", ATTR(size) == "1343153213", NAME= "mydisk"

Это правило выполнится только для устройства подсистемы block и с размером 1343153213 байт.

Для правил Udev существуют следующие ключи соответствия:

- SUBSYSTEM - подсистема устройства;

- KERNEL - имя, выдаваемое устройству ядром;

- DRIVER - драйвер обслуживающий устройство;

- ATTR - sysfs атрибут устройства;

- SUBSYSTEMS - подсистема родительского устройства.

Для действий используются ключи:

- NAME - установить имя файла устройства;

- SYMLINK - альтернативное имя устройства;

- RUN - выполнить скрипт при подключении устройства;

- GROUP – группа, у которой есть доступ к файлу;

- OWNER - владелец файла устройства;

- МОДЕ - маска прав доступа.

Ключ ATTR позволяет получить информацию об устройстве. Посмотреть все возможные Udev параметры для устройства можно с помощью команды udevadm.

Например, для диска /dev/sda команда просмотра параметров будет выглядеть следующим образом:

# udevadm info -a -n sdal

Для создания файла с правилами нужно выполнить следующую команду:

touch /etc/udev/rules.d/usb.rules

Правило отключения ручного монтирования, для всех пользователей не из группы plugdev, которое необходимо добавить в файл usb.rules, будет выглядеть следующим образом:

```
BUS=="usb", SUBSYSTEM=="block", KERNEL=="sd*", ACTION=="add",
GROUP="plugdev", MODE="660"
```
Правило, которое при подключении usb-устройства запускает скрипт /etc/udev/usb on.sh, и сделает необходимые действия (например, запишет в

log-файл необходимую информацию), будет выглядеть следующим образом:

```
ACTION == "add", SUBSYSTEM == "block",
ENV{ID BUS} == "usb|mmc|memstick|ieee1394", RUN+="/bin/bash
/etc/udev/usb on.sh %E{ID SERIAL SHORT} %E{ID MODEL} %E{ID VENDOR
\mathcal{V}
```
гле:

-  $ACTION - OTCJREKKIBAEMOE$  действие, add - подключение устройств, remove отключение;

- ENV - перечень отслеживаемых устройств по типу;

- RUN - исполняемое действие.

Скрипту usb on.sh udev передает следующие данные:

- %E{ID SERIAL SHORT} - серийный номер USB-устройства;

- %E{ID MODEL} - модель USB-устройства;

- %E{ID VENDOR} - производитель USB-устройства.

Использование скрипта позволяет выполнять более гибкую настройку правил: можно не только монтировать устройства, но и выполнять другие действия (копировать, менять владельца и так далее). Так как udev выполняется от имени учетной записи суперпользователя root, то и скрипт будет выполняться от имени соответствующей учетной записи. Также допускается задавать тип доступа к информации на носителе, например, «только для чтения».

Далее приводятся примеры оформления других возможных правил для udev:

- отключить все USB-порты:

BUS == "usb", OPTIONS += "ignore device"

- отключить все блочные устройства, присоединенные к USB-портам: BUS == "usb", SUBSYSTEM == "block", OPTIONS+="ignore device"
- назначить постоянное имя файлу устройства второго IDE-диска: KERNEL=="sdb", NAME="my spare"
- игнорировать второй USB SCSI/IDE-диск, подключенный по USB: BUS == "usb", KERNEL == "hdb", OPTIONS += "ignore device"

3.5.2.4. Настройка ограничений в веб-интерфейсе ЦУС

Модуль ЦУС «Контроль доступа к портам» (alterator-port-access) позволяет настроить ограничения на использование внешних носителей. Молуль alterator-port-access имеет веб-интерфейс.

Должны быть установлены пакеты alterator-fbi и alterator-ports-access:

```
# apt-get install alterator-fbi
# apt-get install alterator-ports-access
```
Запустить службу ahttpd:

# systemctl start ahttpd

Далее необходимо открыть в веб-браузере адрес https://localhost:8080 или https://ip address:8080 и ввести пароль администратора. Для настройки ограничений на использование внешних носителей в меню «Система» необходимо выбрать пункт «Контроль доступа к портам» (рис. 13).

Для задания доступа к последовательным портам, необходимо выполнить следующие шаги:

- выбрать порт;

- разрешить или запретить доступ к выбранному порту;

- нажать кнопку «Сохранить настройки последовательного порта»;

- просмотреть раздел «Статус», чтобы убедиться в корректной работе настроек.

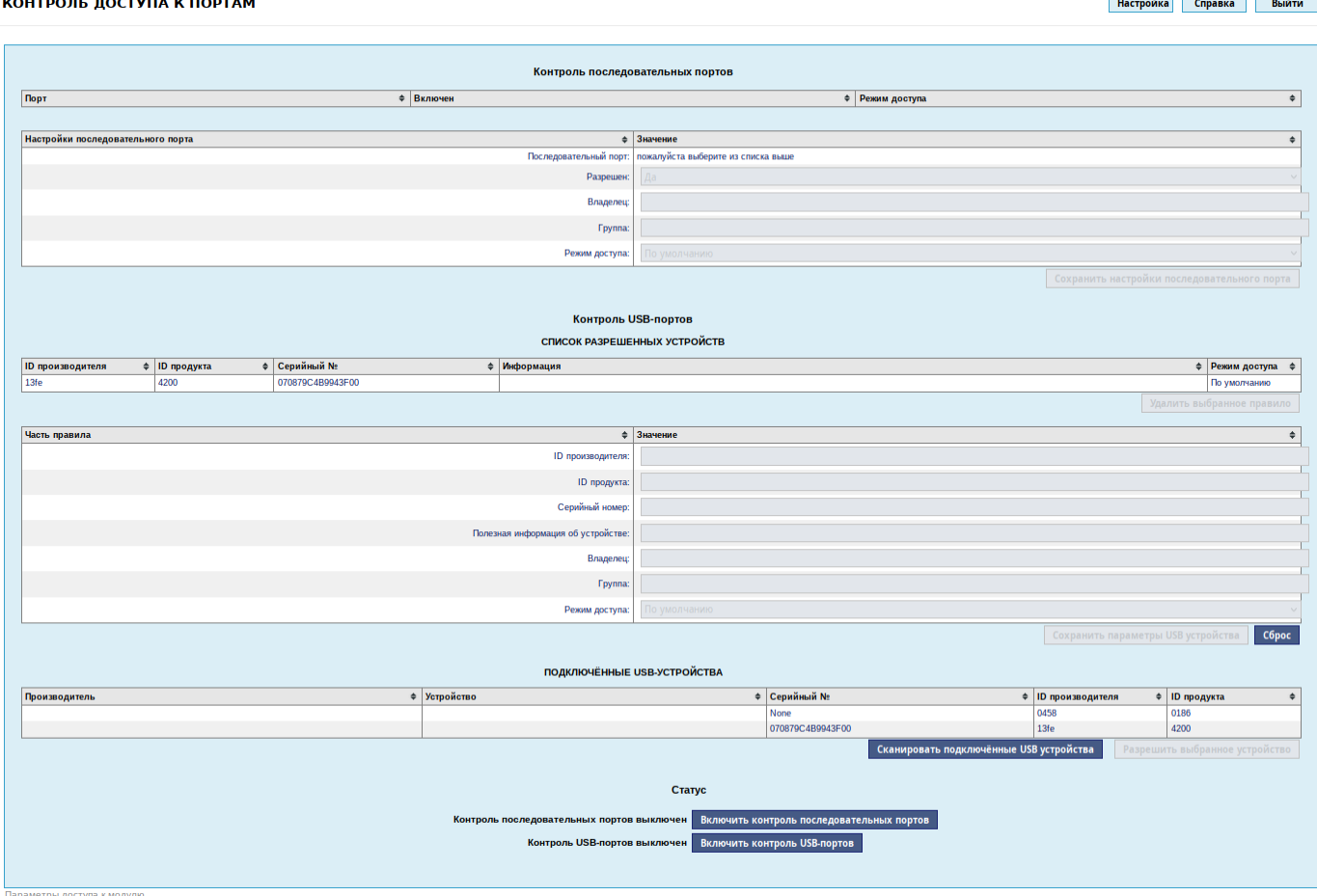

Рис. 13 – Контроль доступа к портам

<span id="page-95-0"></span>Для того, чтобы отключить поддержку всех USB-устройств кроме заданных, необходимо нажать на кнопку «Включить контроль USB-портов».

Для того, чтобы добавить USB-устройство в список разрешенных нужно указать один (или все) из идентификаторов: ID производителя, ID продукта, Серийный номер в соответствующее поле и нажать кнопку «Добавить правило».

Для определения подключенных USB-устройств нужно нажать кнопку «Сканировать USB-устройства», выделить устройство, которое необходимо разрешить и нажать кнопку «Разрешить выбранное устройство» (рис. [14\)](#page-96-0).

В таблице «Список разрешенных устройств» перечисляются все разрешенные USB-устройства. Для удаления правила из списка, необходимо выделить правило и нажать кнопку «Удалить выбранное правило».

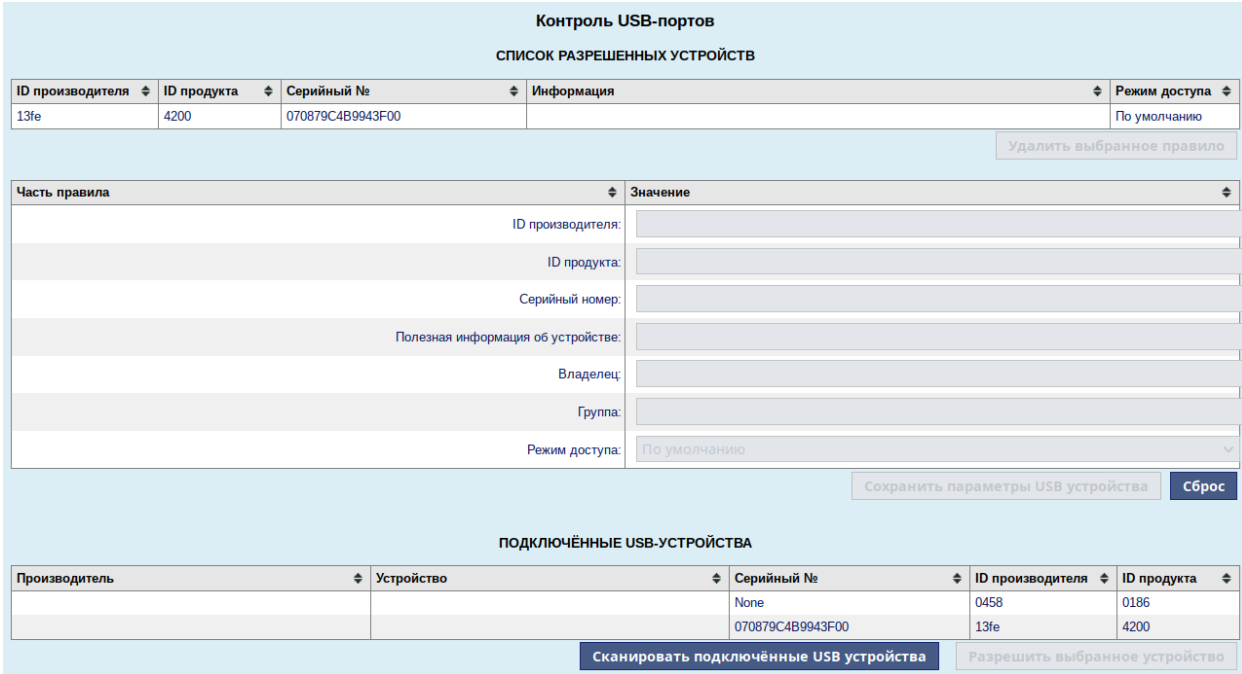

<span id="page-96-0"></span>Рис. 14 - Добавление USB-устройства в список разрешенных устройств

3.6. Средства контроля целостности и резервного копирования

3.6.1. Программный комплекс проверки целостности системы Osec

В ОС Альт СП для обнаружения различий между двумя состояниями системы предусмотрено использование программного комплекса проверки целостности osec. Оѕес является легковесным программным комплексом проверки целостности системы. Оseс также предоставляет возможность выполнить проверку системы на наличие опасных файлов, например, с установленными битами прав смены идентификаторов пользователя (suid), группы (sgid) и с общедоступной записью.

3.6.1.1. Управляющие команды

Синтаксис команды osec:

```
OSEC [ IAPAMETPL] [ KATAJOT...]
OSec [NAPAMETPL] --file=FILE [KATAJOT...]
```
Параметры:

- 1) г, - read-only работает в режиме «только чтение»;
- 2) R, --allow-root запустить в режиме привилегированного пользователя;
- $3)$  -n, --numeric-ids не заменять uid/gid на username;
- 4)-и, --user=USER задает имя учетной записи непривилегированного пользователя;
- 5)-g, --group=GROUP задает имя учетной записи непривилегированной группы;
- 6) D,  $-$ -dbpath=PATH задает путь к каталогу с базой данных;
- 7) -f, --file=FILE позволяет получить список каталогов из файла FILE;
- 8)-х, --exclude=PATTERN исключить файлы, соответствующие шаблону;
- 9)-x, --exclude-from=FILE прочитать шаблоны исключений из файла;
- $10) i$ ,  $-$ -ignore=LIST не показывать изменения: checksum (контрольная сумма), symlink (символическая ссылка), user (владелец), group (группа), mode (режим), mtime (время изменения) или inode;
- 11)-t, --hash-type=NAME использовать указанный тип хэш-функции. Поддерживаемые типы: sha1, sha256, sha512, stribog512 (по умолчанию);

 $(12)$  -v, --version – выводит информацию о версии программы;

13) -h, --help - выводит справку о программе и ее параметрах.

Список путей к объектам контроля целостности хранится в **файле** /etc/osec/dirs.conf, база данных в каталоге /var/lib/osec.

Osec может работать в режимах «только для чтения» и «чтение-запись» (по умолчанию).

В режиме «чтение-запись» osec будет сообщать об обнаруженных изменениях и сохранять новое состояние системы в свою базу данных. Для каждого каталога osec создает уникальный файл базы данных и помещает в него каталог, указанный в **ОПЦИИ** db path.

Примечание. В случае запуска под учетной записью суперпользователя root, Osec будет работать в режиме непривилегированного пользователя с одной дополнительной возможностью «чтение-поиск» («dac read search»).

<span id="page-98-1"></span>3.6.1.2. Активация и работа Osec

Все действия производятся от имени администратора.

1) Проверить, что сервис контроля целостности при загрузке активирован

(enabled) - выполнить команду:

# systemctl is-enabled integalert

Для активации сервиса от администратора (root) выполнить команду:

# systemctl enable integalert

2) Определить каталоги для проверки целостности оѕес см. п. 3.6.1.3.

<span id="page-98-2"></span>3) Выполнить запуск osec:

- выполнить команду:

# integalert fix

- или сформировать контрольные суммы для измененных/новых объектов и занести их в базу данных - выполнить команду:

# osec -f /etc/osec/dirs.conf -D /var/lib/osec/

- для фиксации изменений и проверки конфигурации выполнить команду:
	- # systemctl restart osec

Проверка целостности системы при помощи osec выполняется  $\overline{O}$ администратора командой integalert.

При необходимости можно настроить/изменить периодичность запуска osec CM  $\pi$  3.6.1.4.

Порядок восстановления целостности системы приведен в п. 3.6.1.5.

3.6.1.3. Определение/изменение каталогов для проверки целостности

<span id="page-98-0"></span>По умолчанию отслеживаются изменения в папках /bin, /sbin, /usr/bin, /usr/shin.

Для того, чтобы определить или изменить список каталогов для проверки целостности, например: /bin, /sbin, /lib, /lib64, отредактируйте список хранится  $\phi$ айле /etc/osec/dirs.conf каталогов. который  $\bf{B}$ (строки, начинающиеся со знака решетка «#», игнорируются):

# vim /etc/osec/dirs.conf

После внесения изменений в файл /etc/osec/dirs.conf необходимо выполнить запуск osec см. п. 3.6.1.2 шаг 3).

3.6.1.4. Периодичность запуска osec

<span id="page-99-0"></span>Кроме пакета ПК osec в систему устанавливается пакет osec-cronjob. Он позволяет  $c\pi$ периодичность залать  $\overline{M}$ запуска osec (файлы /lib/systemd/system/osec.service, /lib/systemd/system/osec.timer). В пакете osec-cronjob есть файл с заданием для демона cron и конфигурационные файлы (dirs.conf).

Для проверки статуса периодического контроля целостности выполнить команду:

# systemctl status osec.timer

Для активации периодического контроля целостности выполнить команды:

# systemctl enable osec.timer # systemctl start osec.timer

По умолчанию в osec.timer задан запуск проверки каждый день в двенадцать часов ночи. Если необходимо задавать другие периоды запуска osec, то необходимо создать файл /etc/systemd/system/osec.timer с измененными периодами и перезагрузить демон systemd:

```
# cp /lib/systemd/system/osec.timer /etc/systemd/system/osec.timer
# vim /etc/systemd/system/osec.timer
 # systemctl daemon-reload
```
Пример для настройки osec.timer на запуск проверки целостности каждые

30 минут:

[Unit] Description=osec run every half hour [Timer] OnBootSec=1min OnUnitActiveSec=30min [Install] WantedBy=multi-user.target

<span id="page-100-0"></span>3.6.1.5. Порядок восстановления целостности системы

В случае выявления нарушения целостности:

- 1) при проверке целостности системы командой integalert;
- 2) при загрузке ОС вывод визуального оповещения с обязательным подтверждением дальнейшей загрузки ОС. Система загружается в однопользовательском режиме (при активации режима см. п. 3.6.1.6) с запросом пароля суперпользователя:

```
login [root]:
Password:
```
Порядок восстановления:

- от администратора (root) выполнить просмотр лога аудита и найти нарушение целостности (см. п. 3.6.1.7);
- восстановить объект с нарушенной целостностью заменить на эталон/переустановить; или пропустить при подтверждении корректности внесенного изменения в объект;
- запустить восстановление целостности системы (если система контроля целостности IMA/EVM не инициализирована (см. иначе п. 3.6.2.5)), выполнить команду:

# integalert fix

Или сформировать контрольные суммы для измененных/новых объектов и занести их в базу данных - выполнить команду:

```
# osec -f /etc/osec/dirs.conf -D /var/lib/osec
и перезагрузить систему.
```
#### 101

3.6.1.6. Однопользовательский режим при нарушении целостности

<span id="page-101-0"></span>При необходимости настройки при нарушении целостности системы при загрузке ОС переходить в однопользовательский режим (режим emergency) от администратора скопировать файл /lib/systemd/system/integalert.service в /etc/systemd/system и отредактировать его:

- убрать комментарии, начинающиеся с #;

- в последней строке закомментировать строку # Wanted-by;

- и выполнить команды перезапуска сервисов:

```
systemctl daemon-reload
systemctl disable integalert
systemctl enable integalert
```
Ожидаемый результат: система будет загружаться в однопользовательском режиме с запросом пароля root при нарушении целостности:

```
login [root]:
Password:
```
После входа от администратора необходимо выполнить просмотр журнала аудита для получения информации о нарушении целостности (см. п. 3.6.1.7).

<span id="page-101-1"></span>3.6.1.7. Отчеты Osec

Просмотреть записи osec в системном журнале можно выполнив команду:

# journalctl | grep osec

Вывести отчет о количестве изменений:

```
# journalctl | grep "\[osec\]"
```
Выполнить просмотр сообщений журнала аудита с момента последней загрузки ОС:

# journalctl -b

После первого запуска в системный журнал (syslog) будет добавлена запись о том, что контрольные суммы объектов сформированы и занесены в базу данных  $/var/link/sec.$ 

При последующих запусках, в случае, если в системе после предыдущего запуска оѕес ничего не менялось, в отчете будет указано, что нет никаких изменений, например:

No changes [osec] Daily security check  $(chq=0, add=0, del=0) - host15$ Finished

В случае, если в системе произошли изменения, то в журнале, содержится отчет об измененных файлах.

3.6.2. Полсистема IMA/EVM

3.6.2.1. Утипита evmctl

Утилита evmctl может использоваться для создания и проверки цифровых полписей, которые используются подсистемой целостности ядра Linux (IMA/EVM). а также для добавления ключей в набор ключей ядра.

#### Синтаксис команлы evmctl:

evmctl [-v] <команды> [Параметры]

#### Команлы:

```
--version
help <command>
import [--rsa] pubkey keyring
sign [-r] [--imahash | --imasig ] [--key key] [--pass password]
file
verify file
ima sign [--sigfile] [--key key] [--pass password] file
ima verify file
ima hash file
ima measurement file
ima fix [-t fdsxm] path
sign hash [--key key] [--pass password]
hmac [--imahash | --imasig ] file
```
## Параметры:

1)-a,  $-$ hashalgo - shal (default), sha224, sha256, sha384, sha512; 2)-s,  $-$ imasiq  $-$ сделать подпись IMA; 3) -d,  $-$ imahash  $-$ сделать хэш IMA; 4)-f,  $-$ sigfile - хранить подпись IMA в файле. sig вместо xattr; 5) –– $rsa$  – использовать тип ключа RSA и схему подписи v1;  $6) - k$ ,  $- k e v$  – ПУТЬ  $\mathbf{K}$ КЛЮЧУ подписи (по умолчанию:

/etc/keys/{privkey, pubkey} evm.pem);

- 7)-р, --разз пароль для зашифрованного ключа подписи;
- $8)$ -г. --recursive рекурсивно в каталоги (полпись):
- 9)-t, --type типов файлов для исправления fdsxm (f: файл, d: каталог, s: блок/char/ссылка);
- $10x -$ пропустить исправление, если существуют xattrs ima и evm (использовать с осторожностью);
- $11$ ) m остаться в той же файловой системе (например, 'find -xdev');
- 12) n выводить результат на стандартный вывод вместо установки xattr;
- 13)-и, --ииіd использовать пользовательский UUID FS для EVM (не указано: из FS, пусто: не использовать);
- 14) --smack использовать дополнительные SMACK xattrs для EVM;
- 15) -- m32 форсировать EVM hmac/подпись для 32-битной целевой системы;
- 16) -- m64 форсировать EVM hmac/подпись для 64-битной целевой системы;
- 17) v увеличить подробности вывода;
- 18)-h, --help показать эту справку и выйти.

Подпись EVM защищает метаданные файла, такие как атрибуты файла и расширенные атрибуты. IMA подпись защищает содержимое файла.

Например, команда проверки целостности файла /bin/ping:

```
evmctl -v ima verify /bin/ping
/bin/ping: verification is OK
```
3.6.2.2. Управляющие команды

Синтаксис команды integrity-sign:

```
integrity-sign [ --stdin ] [ --verbose ] [ --verify | --hashalgo=algo ]
integrity-sign [ --stdin ] [ -i | --noimmutable ]
integrity-sign -1 | --list
integrity-sign -h | --help
```
#### Параметры:

- 1) --stdin прочитать файлы со стандартного ввода;
- 2) --verbose включить подробный вывод;
- 3) --verify проверка файлов;
- 4) --hashalgo=algo задать алгоритм хеширования;

 $5) - i$ , --noimmutable - СНЯТЬ АТРИбУТ ІММИТАВLЕ С файлов;

6)-1, --list - выводит список всех исполняемых файлов и файлов библиотек;

7) -h, --help - выводит справку о программе и ее параметрах.

Например, команда проверки целостности файла /usr/libexec/ping/ping: # integrity-sign --stdin --verbose --verify /usr/libexec/ping/ping integrity-sign: /bin/ping: OK

Команда вычисления хеш-суммы, генерации подписи и добавления ее в расширенные атрибуты файлов:

# integrity-sign --verbose

По умолчанию используется алгоритм хеширования sha1. Допустимые значения: sha1, md5, sha256, sha512, wp512.

Для первичной маркировки системы, а также для маркировки после обновления, система должна быть загружена в «мягком» режиме (параметры ядра ima appraise=fix evm=fix).

Лалее необходимо инициализировать систему контроля целостности (произвести маркировку файлов) (см. п. 3.6.2.4).

После «жестком» режиме загрузки системы  $\mathbf{B}$ (параметры ядра ima appraise=enforce evm=enforce) система будет работать с включенной оценкой. Система будет проверять хеш файла по сохраненному значению перед его использованием. Если хеш не совпадает, то любой доступ к файлу будет отклонен с ошибкой «Отказано в доступе».

При параметрах ядра ima appraise=off evm=off или если эти параметры удалены - подсистема контроля целостности IMA/EVM отключена.

Журнал целостности, зарегистрированный подсистемой IMA, хранится в файле /sys/kernel/security/ima/ascii runtime measurements:

# less /sys/kernel/security/ima/ascii runtime measurements 10 457a77e270cece2273d063f3e5368d367090be5a ima-ng sha1:782eacd35c1efadb33a4a64c24057cd231dae5ff /bin/sleep 10 e57560dbf485ee91853f800629bbc2995d9e4520 ima-ng shal:581f0675aee3da04fa8b97a7010257c9f18ba8bf /bin/rm

#### 105

Формат файла:

- PCR (Platform Configuration Register) регистры конфигурации платформы;
- template-hash хеш значения хеш-суммы содержимого файла и пути файлу (pathname);
- template модуль расширенной проверки (по умолчанию ima-ng);
- filedata-hash хеш содержимого файла;
- pathname  $-\phi a$ йл.

Просмотреть расширенные атрибуты файла можно, выполнив команду:

```
getfattr -m . -d /bin/ping
getfattr: Removing leading '/' from absolute path names
# file: bin/ping
security.evm=0sAwICp4qxkQEAMI0yppRQsqOVv8G9K2I2FUkJHqBWv76WGrI9WQ
UlalVAXEhd/q3qQmiuO27hZVqHV6TcPW2/j1iWwEwAkwd46ZrRh9t+PZ6BNn4vB9A
gtwJp9aSivGvILMiXDa3ncnL3SMqhpu588KZu7VmiObbMcCt82WDV7XzqDO/K78yv
9wA3b1pAMzTEna1hyG8nOoL19+HRIqtWFhM1WL+BqjtNZrKRFfKEI/hIm43x8Ii2u
geGSWAcsxP1OlBMg1FRtyy8Ha2OXKpv4JItlNg4cLUGINcW127PctiPDy5ITmdTLV
GoWrN9pEm9Skoeo5kpItGPCVRxy1fPacJmre12y2sbGA ==
security.ima=0sAwICp4qxkQEAtWiVqCRM6nNfGv7SQab9J4MfRBCZMDwkd/10SB
Dn9VeOOmXkCI9hEB2sW8Cntu6iXnaIq/vzokq/vTBOOaEm93vS+4XkfinqlsNDi4u
CPjvXwqGAA8+AJYlNvpcGAkX5TGm5TBRIqfNzzQx1C945ACfHfnSmc8VS9F8Pj+u2
lrLANcxuxEDe0pPoSFwkxZnQqoltMITH4mrfMz36Q2bZESuSZy13SW4cqdxo2ls9B
dYNJePzCLm1KvWhjw2ANq3B/JfD+SVEK9jVKyDhbtE8hvOS3JqmuDUfPnbiILfo3H
WOz53iMRdjzSLcHF/a3Zz7U1rHBk/e/Ohbox/NObzS9w "
```
3.6.2.3. Служба оповещения – integrity-notifier

Служба integrity-notifier - оповещает пользователя в том случае, если была запущена поврежденная программа.

Примечание. Служба integrity-notifier должна запускаться при загрузке системы.

Сообщения из системного журнала с пометкой INTEGRITY DATA фильтруются службой integrity-scanner и складываются в каталог /var/log/integrityd/. В файле /var/log/integrityd/current поддерживается окно сообщений за установленный интервал времени (по умолчанию 5 минут). Старые записи складываются там же, с именами, начинающимися на " $@$ " (по умолчанию 50 файлов максимум). Настройки файле  $\Pi$ <sup>O</sup> умолчанию  $\overline{B}$ можно изменить /var/log/integrityd/config.

## 106

Служба оповещения (integrity-notifier) читает свежие сообщения из окна и оповещает соответствующих пользователей посредством команды write.

Сообщение, которое отправляется пользователю, настраивается в файле /etc/integrity/message. Это должен быть шаблон printf с количеством строковых аргументов не более двух штук. По умолчанию используется строка:

You have attempted to run a damaged file: %s (%s)

Конфигурационный файл /etc/integrity/also состоит из набора имен тех пользователей, которых нужно оповещать о каждом событии INTEGRITY DATA. По умолчанию в нем записан администратор (root).

Предусмотрена программа для отправки оповещений на рабочий стол -/usr/bin/integrity-notifier. Она использует команду notify-send.

Текст заголовка и сообщения для оповещений на рабочий стол задается в файле/etc/integrity/desktop message.

Могут быть и другие службы оповещения пользовательского уровня, также читающие сообщения из файла /var/log/integrityd/current.

3.6.2.4. Настройка контроля целостности

<span id="page-106-0"></span>Для настройки контроля целостности необходимо выполнить следующие действия:

1) изменить параметры монтирования файловой системы. Для этого следует выставить параметр iversion на всех записях в файле /etc/fstab относящихся к местам, где могут быть исполняемые файлы:

# vim /etc/fstab

 $UUID = c7834d14 - d0f0 - 4d70 - 94f5 - f1ce09fda00c$  $ext-4$ relatime, iversion  $1 \quad 1$ UUID=16b090bf-8b7a-4e69-8df6-6a4374f3d550 /home ext4 noexec, nosuid, relatime, iversion 1

#### 2) настроить политику контроля целостности, для этого скопировать политику

B/etc/integrity/policy:

# cp /usr/share/doc/ima-evm-integrity-check-\*/policy.example /etc/integrity/policy

Для активации контроля целостности модулей ядра добавить в конец файла ПОЛИТИКИ  $(\text{/etc/integrity/policy})$ , СЛЕДУЮЩИЕ СТРОКИ: audit func=MODULE CHECK measure func=MODULE CHECK appraise func=MODULE CHECK

# 108

# ЛКНВ.11100-01 99 03

## 3) выключить службу и очистить каталог:

```
# systemctl stop integrity-notifier
# rm -rf /var/log/integrityd/*
```
4) отредактировать файл grub:

```
# vim /etc/sysconfig/grub2
```
Добавить в конец строки GRUB CMDLINE LINUX DEFAULT ОПЦИЮ:

```
lsm=integrity
```
Выполнить обновление grub и перезагрузить систему:

```
# update-grub
```
- # reboot
- 5) выполнить проверку версии пакета updater  $\geq 1.3$ -alt3, если версия пакета

выше, то вносить изменения не нужно, если версия пакета равна или

меньше, то внести изменение в файлы:

```
# rpm -gif /usr/bin/integrity-applier
# vim /usr/sbin/updater-main
```
Закомментировать строки:

```
# remove integrity from initrd
# sed -i -e "/integrity/d" /etc/initrd.mk
# make-initrd
```
Добавить файл строки  $\, {\bf B}$ /usr/bin/integrity-applier, перед

systemctl enable updater-main  $\mu$ 000 aBMTL:

```
# remove integrity from initrd
sed -i -e "/integrity/d" /etc/initrd.mk
make-initrd
```
 $6)$  после перезагрузки запустить инициализацию системы контроля нелостности:

# /usr/bin/integrity-applier

Необходимо дождаться завершения работы команды (система будет перезагружена четыре раза), ничего не вводить при запросе: login [root]: Выполнение этой команды может занять довольно продолжительное время (подписываются все файлы системы);
7) после четвертой перезагрузки можно проверить параметры загрузки ядра с

помощью команды (в параметрах загрузки ядра должны присутствовать

```
параметры ima appraise=enforce evm=enforce):
```

```
$ cat /proc/cmdline
BOOT IMAGE=/boot/vmlinuz root=UUID=f8e4db06-25bc-4f5f-bc26-
e908da5bd16c ro quiet=1 resume=/dev/disk/by-uuid/beafe88b-4a8b-
43bd-9662-91d4e534c71c panic=30 splash ipv6.disable=1 smem=1
ima appraise=enforce evm=enforce ima hash=shal
```
8) переименовать файл записи аудита /var/log/audit/audit.log:

```
# mv /var/log/audit/audit.log /var/log/audit/audit old.log
```
9) выполнить запуск аудита:

- # service auditd start
- 10) убедиться, что появился новый audit.log:
	- # 1s/var/log/audit
- 11) ВКЛЮЧИТЬ СЛУЖОБ integrity-notifier И integrity-scanner:
	- # systemctl enable integrity-notifier
	- # systemctl start integrity-notifier
	- # systemctl enable integrity-scanner
	- # systemctl start integrity-scanner

Система будет работать с включенным контролем исполняемых файлов.

Перед запуском программы система проверяет хеш-образ файла  $\mathbf{c}$ сохраненным значением. Если образы не совпадают, то любой доступ к этому файлу будет отклонен с ошибкой «Отказано в доступе».

 $\overline{B}$ фиксироваться попытки журнале будут нарушения целостности (invalid-signature):

# cat >/usr/bin/программа #journalctl -r | grep invalid-signature

# Пример вывода:

AHB 04 16:34:24 host-15.localdomain audit[1750]: INTEGRITY DATA pid=1750 uid=0 auid=64 ses=2 op="appraise data" cause="invalidsignature" comm="bash" name="/usr/bin/tgz" dev="sda2" ino=657342  $res=0$ 

### 109

В случае выявления нарушения целостности при загрузке ОС выводится визуальное оповещение с обязательным подтверждением дальнейшей загрузки ОС. Система будет загружаться в однопользовательском режиме (при активации режима см. п. 3.6.1.6) с запросом пароля суперпользователя:

```
login [root]:
Password:
```
Порядок восстановления см. в п. 3.6.2.5.

3.6.2.5. Восстановление работы целостности системы с IMA/EVM

<span id="page-109-0"></span>1) Войти в ОС и от администратора (root), в файле /etc/sysconfig/grub2 в строке GRUB CMDLINE LINUX DEFAULT=... УДАЛИТЬ ПАРАМЕТРЫ ЗАГРУЗКИ ЯДРА ВИДА selinux=... ima appraise=...  $evm =$ ...  $-\overline{O}$ удет выключен контроль целостности IMA/EVM и SELinux. Перезагрузить ОС.

2) Войти в ОС и от администратора (root) выполнить команду просмотра лога аудита и найти нарушение целостности:

# journalctl -r | grep invalid-signature

3) Восстановить файл с нарушенной целостностью - заменить на эталон/переустановить.

4) После выполнения настроек и восстановления повреждения запустить инициализацию системы контроля целостности IMA/EVM:

# /usr/bin/integrity-applier

Примечание. Осуществляется четыре перезагрузки, ничего не вводить при запросе:

login [root]:

5) Необходимо дождаться завершения работы команды, выполнение может занять довольно продолжительное время (подписываются все файлы системы).

Результат: работа integrity-applier выполнена, появилось окно входа в систему.

3.6.3. Средство резервного копирования Bacula

3.6.3.1. Общие сведения

В рамках предоставления средств для обеспечения целостности, ОС Альт СП поддерживает работу приложения Bacula. Bacula - клиент-серверная система создания и управления резервными копиями данных, а также их резервного

восстановления.

Функционально Bacula состоит из компонентов (служб), каждая из которых реализует определенные функции:

- Bacula Director процесс, управляющий системой в целом (управление, планирование, восстановление из резервных копий);
- Storage Director запускается на сервере, отвечающем за «физическое» хранение данных;
- File Director сервис, запускаемый на каждом из клиентов;
- Bconsole консоль управления.

Копирование, восстановление, верификация и административные функции оформляются в виде задания (Job). В задании задается набор файлов (FileSet), который нужно копировать, компьютер (Client), с которого надо копировать файлы, время копирования (Schedule), пул (Pool), куда копировать и дополнительные директивы.

Каждой комбинации FileSet/Client соответствует одно задание. Большинство директив, таких как FileSet, Pool, Schedule может принимать одно и то же значение в разных заданиях, поскольку один и тот же набор файлов может копироваться с разных клиентов.

Задания на копирование данных определяются в конфигурационном файле службы Director, где также определяется график автоматического запуска заданий. Служба Director выполняется постоянно как демон в фоновом режиме и запускает задания на копирование в соответствии с графиком. Задания также можно запустить вручную с помощью службы Console.

предоставляет интерфейс Служба Console (командная строка) ЛЛЯ взаимодействия со службой Director. Служба Console позволяет вручную запускать задание на копирование или восстановление, а также контролировать статус системы, исследовать содержание каталога, ставить метки, монтировать и размонтировать ленты.

Файлы настройки Bacula форматированы на основе ресурсов, включающих директивы, обрамленные фигурными скобками "{}". Каждый компонент Bacula

112

имеет индивидуальный файл в каталоге /etc/bacula.

Различные компоненты Bacula должны авторизовать себя друг для друга (пароль в ресурсе Storage файла /etc/bacula/storage.d/file.conf должен соответствовать паролю ресурса Director файла /etc/bacula/bacula-sd.conf и так далее), что решается использованием директивы password.

3.6.3.2. Настройка резервного копирования

Bacula, устанавливаемая в составе пакетов ОС Альт СП, уже имеет настройки для резервного копирования конфигурации ОС по следующим условиям:

- воскресенье месяца первое происходит полное - каждое резервное копирование, а дальше  $2-5$  воскресенье дифференциальное, каждый понедельник - суббота происходит инкрементальное резервное копирование. Конфигурационный файл расписания находится  $\bf{B}$ /etc/bacula/schedule.d/weeklycycle.conf;
- время хранения тома определяется в /etc/bacula/pool.d/default.conf и равно 365 дней.

Для работы Bacula должны быть установлены пакеты:

install baculal1-storage baculal1-client baculal1apt-get director-sqlite3 bacula11-console

На сервере:

- 1) в файле /etc/bacula/client.d/client1.conf прописать IP-адрес клиента
	- заменить строчку Address  $\equiv$  $127.0.0.1$ на строчку Address = IP-адрес клиента;
- $(2)$  B файле /etc/bacula/storage.d/file.conf прописать  $IP$ -адрес хранилища - заменить строчку Address = 127.0.0.1 на строчку Address = IP-адрес сервера;
- 3) из файла /etc/bacula/bacula-fd-password.conf СКОПИРОВАТЬ ПАРОЛЬ ОТ fd и вставить в аналогичный файл на компьютере клиента;

### 4) создать папку для хранения резервных копий:

- # mkdir /srv/backup
- # chown bacula: bacula / srv/backup

### 113

### ЛКНВ.11100-01 99 03

5) в файле /usr/share/bacula/scripts/make catalog backup

отредактировать строки следующим образом:

cd /var/lib/bacula/\$2 default db type=sqlite3

6) создать базу данных:

# /usr/share/bacula/scripts/make sqlite3 tables

7) дать права пользователю bacula на созданную базу данных:

```
# chown bacula: bacula / var/lib/bacula/bacula.db
```
8) удалить пакеты:

```
# apt-get remove bacula11-director-postgresgl bacula11-director-mysgl
```
9) запустить сервисы:

```
# systemctl restart bacula-dir
# systemctl enable bacula-dir
# systemctl restart bacula-sd
# systemctl enable bacula-sd
# systemctl stop bacula-fd
# systemctl disable bacula-fd
```
Запустить на компьютере клиента сервисы:

```
# systemctl stop bacula-dir
# systemctl disable bacula-dir
# systemctl stop bacula-sd
# systemctl disable bacula-sd
# systemctl restart bacula-fd
# systemctl enable bacula-fd
```
В случае, если необходимо задать новое расписание резервного копирования,

следует добавить  $\bf{B}$ KaTaJIOF /etc/bacula/schedule.d, например. файл PGSQL-Full-Base-Cycle.conf cо следующим содержимым:

```
Schedule {
       Name = "PGSOL-Full-Base-Cycle"
       Run = Full sun at 01:00 # задание будет выполнять полный бэкап
каждое воскресенье в 01:00
     \mathcal{E}
```
После этого новое расписание можно использовать в существующем или новом залании.

Также допускается описать несколько наборов томов, например, для длительного хранения полных копий и кратковременного - инкрементальных архивов, после чего с этими наборами томов создать соответствующие задания.

В случае, если изменяются параметры набора томов (изменилось содержание уже существовавшей секции Pool), необходимо выполнить в сервисе Console этой команде демон bacula-dir обновит  $\Pi$ <sub>o</sub> команду update. интервалы (длительность хранения) ранее созданных томов измененного набора.

3.6.3.3. Добавление и организация нового хранилища

В качестве примера добавления и организации нового хранилища приводятся действия по добавлению нового резервного хранилища и организации резервного копирования на новое место.

Для добавления и организации нового хранилища по заданным условиям необходимо выполнить следующие действия:

- 1) в файл конфигурации демона-хранителя bacula-sd добавить секцию Device для определения нового места хранения путем создания и наполнения файла /etc/bacula/device.d/backupstorage.conf:
	- копировать содержимое существующего **файла** /etc/bacula/device.d/filestorage.conf и изменить в нем путь для размещения файлов, имя и тип носителя, при этом значения «Name» и «Media type» должны быть уникальны среди описаний Device, поскольку они будут использоваться для выбора места хранения в задании резервного копирования:

```
Device {
Name = BackupStorage
Media Type = File-NASArchive Device = /srv/backup/backupstorageLabelMedia = yes;Random Access = Yes;AutomaticMount = yes;RemovableMedia = no:AlwaysOpen = no;\lambda- добавить
             отредактированный
                                    файл
                                                   конфигурацию
                                             \mathbf{B}/etc/bacula/bacula-sd.conf рядом с другими:
 @/etc/bacula/device.d/filestorage.conf
 @/etc/bacula/device.d/tapedrives.conf
 @/etc/bacula/device.d/backupstorage.conf
```
 $#$ 

### 115

### ЛКНВ.11100-01 99 03

### - перечитать конфигурацию командой:

```
service bacula-sd reload
```
- или командой:

```
/etc/init.d/bacula-sd reload
```
2) в файл конфигурации демона-управляющего bacula-dir (bacula-dir.conf) добавить секцию Storage, в которой будет описано новое хранилище, организованное на новом устройстве демона хранения:

- CO3Дать файл /etc/bacula/storage.d/backupstorage.conf (ЛИбо **СКОПИРОВАТЬ ИМЕЮЩИЙСЯ В** /etc/bacula/storage.d/file.conf И заменить параметры «Name», «Device» и «Media Type»):

```
Storage {
Name = NASBackupStorage
Address = "10.0.0.2"SDPort = 9103@/etc/bacula/bacula-sd-password.conf
Device = BackupStorage
Media Type = File-NAS\}
```
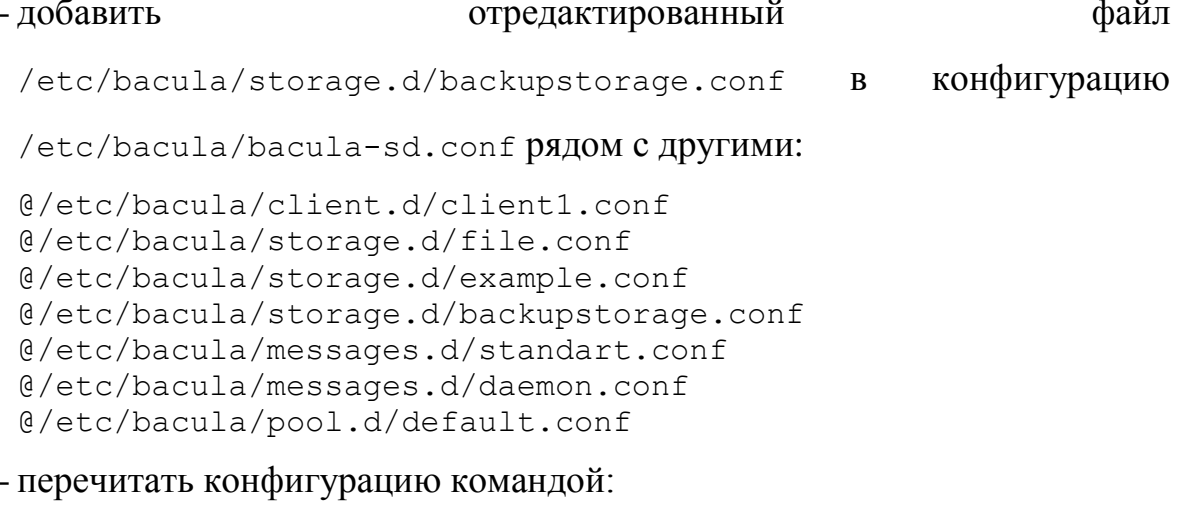

```
service bacula-sd reload
```
- или командой:

/etc/init.d/bacula-sd reload

3) в файл bacula-dir.conf добавить секцию Pool, в которой будет объявлен новый набор томов, размещаемый в новом хранилище:

- создать файл /etc/bacula/pool.d/nas.conf с описанием секции Pool

и изменить формат метки (чтобы отличать файлы с хранимыми

данными) и имя нового пула.

Также необходимо задать размер тома:

```
# Default pool definition for NAS Storage
Pool {
Name = NASPool Type = Backup
Recycle = yesAutoPrune = yesVolume Retention = 365 days
LabelFormat = "bn"# Use not more Maximum Volume Bytes on disk
Maximum Volume Bytes = 4G\rightarrow
```
Примечание. Одно и то же хранилище можно привязать к множеству пулов, например, можно сделать разные пулы для еженедельных, ежемесячных и ежедневных резервных копий, в каждом разное время хранения томов.

-добавить отредактированный файл /etc/bacula/pool.d/nas.conf в конфигурацию /etc/bacula/bacula-sd.conf рядом с другими: @/etc/bacula/pool.d/default.conf @/etc/bacula/pool.d/scratch.conf @/etc/bacula/pool.d/nas.conf

- перечитать конфигурацию командой: service bacula-sd reload - или команлой: /etc/init.d/bacula-sd reload

4) в файл bacula-dir.conf нужно добавить секцию Job, которая опишет новое задание резервного копирования и восстановления (использующее новый набор томов):

```
- создать файл /etc/bacula/job.d/defaultnasjob.conf с секцией
 JobDefs для тома NAS:
 JobDefs {
Name = "NASDefaultJob" #Имя задания
Type = Backup #Тип работы (создание backup)
Level = Incremental #Уровень backup
Client = fd #Клиент на котором будет производиться backup
Fileset = "Full Set"Storage = NASBackupStorage
Messages = Standard
Pool = NASPriority = 10\}
```
### 116

- создать файл задания /etc/bacula/job.d/baculadup.conf ДЛЯ сохранения файлов сервера на том NAS с очередью «10»:

```
# Define the duplicate of main backup job. This job stores
backup into NAS.
#Job {
Name = "BackupFullSetDup"
JobDefs = "NASDefaultJob"
Schedule = "WeeklyCycle"
Write Bootstrap =
 "/srv/backup/backupstorage/bacula/DUPClient1.bsr"
\rightarrow
```
- создать файл задания /etc/bacula/job.d/backupcatalognas.conf (сохранение базы Bacula на том NAS) с номером очереди «11»

```
(выполняется в последнюю очередь):
```

```
Job {
Name = "BackupCatalogNAS"
JobDefs = "NASDefaultJob"
Level = FullFileSet="Catalog"
Schedule = "WeeklyCycleAfterBackup"
RunBeforeJob =
 "/usr/share/bacula/scripts/make catalog backup"
RunAfterJob ="/usr/share/bacula/scripts/delete catalog backup"
Write Bootstrap =
 "/srv/backup/backupstorage/bacula/BackupCatalogNAS.bsr"
Priority = 11 # run after main backup
\lambda
```
#### - добавить файлы конфигурацию заданий  $\mathbf{B}$

/etc/bacula/bacula-sd.conf рядом с другими:

```
@/etc/bacula/pool.d/default.conf
@/etc/bacula/pool.d/scratch.conf
@/etc/bacula/pool.d/nas.comf@/etc/bacula/job.d/defaultjob.conf
@/etc/bacula/job.d/backupcatalog.conf
@/etc/bacula/job.d/bacula.conf
@/etc/bacula/job.d/defaultnasjob.conf
@/etc/bacula/job.d/baculadup.conf
@/etc/bacula/job.d/backupcatalognas.conf
```
### - перечитать конфигурацию командой:

```
service bacula-sd reload
```
### - или командой:

/etc/init.d/bacula-sd reload

### 3.6.3.4. Задание для восстановления файлов

Для возможности восстановления утерянных данных (удаленных или измененных), нужно подготовить задание типа «Restore». В нем используются те же Pool, Storage, Fileset и Client, что и в задании типа «Backup», добавлен путь для восстановления («Where»), отличается тип, нет расписания и уровня:

- добавить файл /etc/bacula/job.d/restorefromnas.conf:

```
Job {
Name = "RestoreFromNAS"Type = RestoreClient=fd
FileSet="Full Set"
Storage = NASBackupStorage
Pool = NASMessages = StandardWhere = /tmp/bacula-restores
```
- лобавить новый файл заданий конфигурацию  $\mathbf{B}$ /etc/bacula/bacula-sd.conf рядом с другими:

```
@/etc/bacula/iob.d/restore.conf
@/etc/bacula/job.d/restorefromnas.conf
```
- перечитать конфигурацию командой:

service bacula-sd reload

- или командой:

/etc/init.d/bacula-sd reload

### 3.6.4. Резервное копирование при помощи утилиты rsync

3.6.4.1. Общие сведения

Rsync (англ. Remote Synchronization) – программа, которая выполняет синхронизацию файлов и каталогов в двух местах с минимизированием трафика, используя кодирование данных при необходимости. Важным отличием rsync от программ/протоколов МНОГИХ других является зеркалирование TO, что

осуществляется одним потоком в каждом направлении (а не по одному или несколько потоков на каждый файл).

Rsync может копировать или отображать содержимое каталога и копировать файлы, опционально используя сжатие и рекурсию.

Утилита rsync использует протокол удаленного обновления (remote-update protocol) для значительного ускорения передачи файлов, которые уже существуют в месте назначения. Благодаря этому протоколу rsync передает только различия между двумя наборами файлов через сетевое соединение, используя эффективный алгоритм поиска контрольных сумм.

Дополнительные особенности rsync:

- поддержка копирования ссылок, файлов устройств, разрешений и атрибутов владельца и группы;
- параметры исключения путей exclude и exclude-from;
- может прозрачно использовать любую оболочку удаленного доступа, включая rsh или ssh;
- не нуждается в привилегиях суперпользователя root;
- используется конвейеризация передачи файлов для уменьшения задержек;
- поддержка анонимного сервера rsync или сервера rsync с аутентификацией (идеально для зеркалирования).

Существует восемь способов использования rsync:

- локальное копирование файлов;
- копирование локальных файлов на удаленный хост, используя программу удаленной оболочки в качестве транспорта (например, rsh или ssh);
- копирование с удаленного хоста в локальные файлы, используя программу удаленной оболочки;
- копирование с удаленного rsync-сервера в локальные файлы;
- копирование локальных файлов на удаленный rsync-сервер;
- копирование с удаленной машины с использованием удаленной оболочки как транспорта и удаленного rsync-сервера;
- копирование с локальной машины на удаленную с использованием удаленной оболочки как транспорта и удаленного rsync-сервера;
- получение списка файлов на удаленной машине.

Во всех случаях (кроме запроса списка файлов) как минимум один путь (либо исходный SRC, либо конечный DEST) должен быть локальным.

Rsync должна быть установлена на обоих хостах, которые вовлечены в операцию копирования.

### Синтаксис:

rsync [OPTION]... SRC [SRC]... DEST

# Основные опции:

- 1) n не создавать дочерний процесс. Для запуска из inittab;
- 2) -v, --verbose увеличить уровень подробностей;
- 3) q, - quiet уменьшить уровень подробностей;
- 4) -c, --checksum проверять контрольные суммы;
- 5)  $-a$ ,  $-a$  rchive архивный режим, эквивалент для  $-a$ ,  $a$
- 6) r, --recursive рекурсивно входить в подкаталоги;
- 7) -R, --relative использовать относительные пути;
- 8) -b, --backup создавать резервную копию;
- 9) --backup-dir создавать резервную копию в этом каталоге;
- 10)--suffix=SUFFIX суффикс для резервной копии (по умолчанию  $\sim$  в отсутствие --backup-dir);
- 11) -u, --update только обновление (не переписывает более новые файлы);
- 12)-1, --links копировать символьные ссылки как символьные ссылки;
- 13) H. - hard-links сохранять жесткие ссылки:
- 14)-p, --perms сохранять разрешения;
- 15)-о, --омпет сохранять владельца (только root);
- $16$ ) q, -- а гочр сохранять группу;
- 17) -D. --devices сохранять файлы устройств (только root):
- $18$ ) -t, --times сохранять время;
- 19) R, --relative использовать относительные пути;

# 121

### ЛКНВ.11100-01 99 03

- 20) -x. --xattrs сохраняют расширенные атрибуты;
- $21$ ) --existing обновить только те файлы, которые уже существуют:
- 22) -- ignore-existing пропускать те файлы, которые уже существуют на приемной стороне;
- 23) --delete удалять файлы, которых нет на передающей стороне;
- 24)--delete-excluded также удалять те файлы, которые исключены из списка копирования;
- 25)-z, --compress CЖИМАТЬ ПОТОК ПЕРЕДАЧИ ДАННЫХ;
- 26)--exclude=PATTERN исключить файлы, соответствующие шаблону PATTERN:
- 27) --exclude-from=FILE шаблоны исключения брать из файла FILE;

28)-h, --help показать помощь.

Настроить резервное копирование при помощи rsync (с сохранением атрибутов файлов) можно для файловых систем типа ext3-4, xfs.

Примеры:

1. Копирование всех файлы рекурсивно из каталога src/bar в каталог /data/tmp/bar. Передача файлов происходит в «архивном» режиме, который гарантирует сохранение символьных ссылок, файлов-устройств, атрибутов. разрешений и т. д. Кроме того, используется сжатие для уменьшения объема непосредственно передаваемых данных:

```
rsync -avz src/bar /data/tmp
```
2. Копирование всех файлов по шаблону \*. с из текущего каталога в каталог src, если какой-либо из файлов уже существует, rsync использует протокол удаленного обновления для передачи только различий:

rsync \*.c src/

3.6.5. Пример настройки системы резервного копирования данных

В качестве примера настроим локальное резервное копирование содержимого папки /home, исключая временные файлы. Резервное копирование должно быть инкрементальным, копии старше 30 дней при этом должны удаляться.

Для настройки системы резервного копирования данных необходимо выполнить следующие действия:

1) создать файл /etc/backup.lst со списком каталогов для резервного

копирования (один каталог в одной строке):

```
# touch /etc/backup.lst
```
# echo "/home">> /etc/backup.lst

2) создать файл /etc/backup-exclude.lst с масками пропускаемых файлов:

```
# touch /etc/backup-exclude.lst
```

```
# echo "*.tmp">> /etc/backup-exclude.lst
```

```
# echo "~*">> /etc/backup-exclude.1st
```
3) создать каталог для резервных копий /var/backup:

```
# mkdir /var/backup
```
4) создать скрипт ДЛЯ инкрементального архивирования

/usr/share/backup.sh CO СЛЕДУЮЩИМ СОДЕРЖИМЫМ:

```
#!/bin/sh
# Настройки переменных скрипта
BACKUPLIST=/etc/backup.lst
EXCLUDES=/etc/backup-exclude.lst
ARCHIVEROOT=/var/backup
# Каталог, в котором хранится текущая копия файлов
CURRENT=latest
# Каталоги, в которых хранятся резервные копии по дате архива
DATEDIR=Date-'date +%F'
# Каталог, старше 30 дней удаляется.
CLEAREDDIR=Date-'date -d "-30 day" +%F--%H-%M'
# Опции, которые передаются rsync
OPTIONS="--force \
 --ignore-errors \
 -\text{delete } \setminus--delete-excluded \
 --exclude-from=$EXCLUDES \
 -\text{backup}-aqRSX"
export PATH=$PATH:/bin:/usr/bin:/usr/local/bin
export LANG=ru RU.KOI8-R
 # функция архивирования
 do rsync()
 \{cat ${BACKUPLIST} | while read BACKUPDIR; do
 rsync $OPTIONS $BACKUPDIR $ARCHIVEROOT/$CURRENT
 done
 # Удаление старых резервных копий
 do clear()
```

```
\left\{ \right.find $ARCHIVEROOT/ - maxdepth 1 - name "Date-*" - mtime +30 - exec
rm -Rf {} \;
 \lambda# Сохранение старых резервных копий
 do link()
 cp --archive --link $ARCHIVEROOT/$CURRENT
$ARCHIVEROOT/$DATEDIR
 \rightarrowif [ -f $EXCLUDES ]; then
 if [ -d $BACKUPDIR ]; then
 do rsync && do clear && do link
 else
 echo "не найден $BACKUPDIR"; exit
 fi
else
echo "не найден $EXCLUDES"; exit
f^{\dagger}
```
5) добавить права на запуск файлу /usr/share/backup.sh:

```
# chmod +x /usr/share/backup.sh
```
Теперь, в случае необходимости, можно в любой момент создать резервную

КОПИЮ, ЗАПУСТИВ СКРИПТ /usr/share/backup.sh:

# /usr/share/backup.sh

```
В папке /var/backup будет создан новый каталог Date-2018-02-14--16-50
(текущая дата – текущее время) с резервной копией.
```
Для создания резервной копии в автоматическом режиме необходимо выполнить следующие действия:

```
1) создать в /etc/systemd/system \phiайл timebackup.service, со следующим
```

```
содержимым:
```

```
[Unit]
Description=Timed run backup
[Service]
ExecStart=/usr/share/backup.sh
```
2) создать в /etc/systemd/system файл timebackup.timer, со следующим

### содержимым:

```
[Unit]
Description= run every day in 16:50:40
```
[Timer]

### 123

# 124

# ЛКНВ.11100-01 99 03

 $OnCalendar=16:50:40$ 

[Install] WantedBy=multi-user.target

3) перечитать конфигурацию Systemd:

# systemctl daemon-reload

4) включить таймер в автозагрузку:

# systemctl enable timedrun.timer

5) запустить таймер:

# systemctl start timedrun.timer

Резервное копирование будет выполняться ежедневно в 16:50. Будет создан новый каталог Date-2018-02-14--16-50 с резервной копией.

Просмотреть список таймеров можно командой:

# systemctl list-timers

Для восстановления данных по состоянию на определенную дату необходимо выполнить следующие действия:

1) создать каталог для восстановления, например, /var/restore:

# mkdir /var/restore

2) выполнить восстановление данных

```
# rsync -rlptgoX /var/backup/Date-2018-02-14--16-50
```
/var/restore

Для выборочного восстановления отдельных файлов и каталогов (в примере файл new.txt из домашнего каталога пользователя test1) необходимо в каталоге /var/backup найти резервную копию файла new.txt за нужную дату и выполнить копирование данных в каталог пользователя test1:

# rsync -rlptgoX /var/backup/Date-2018-02-14--16-50/home/test1/ /new.txt /home/test1/new.txt

3.6.6. Восстановление программного обеспечения при возникновении нештатных ситуаций

В случае нештатного выключения системы при последующей загрузке производится проверка файловых систем, результаты которой доступны в системных журналах.

Также можно провести проверку целостности при помощи оѕес и, в случае, если проверка показала нарушения целостности, произвести восстановление программного обеспечения (включая программное обеспечение средств защиты) при помощи Bacula.

3.7. Средства управления протоколированием событий

3.7.1. Управление журналированием

3.7.1.1. Системная служба syslogd

В ОС Альт СП (исполнение Сервер) функция записи информации о системных событиях и событиях безопасности обеспечивается с помощью системной службы syslogd.

Подсистема журналирования в ОС Альт СП функционирует в соответствии со следующим алгоритмом:

- программы (источники регистрируемых данных) формируют простые текстовые сообщения о происходящих в них событиях и передают их на обработку в ядро, инициализируя при этом системный вызов;
- системная служба syslogd сравнивает каждую поступившую запись с правилами, которые находятся в файле конфигурации /etc/syslog.conf: в случае обнаружения соответствия служба syslogd обрабатывает запись описанным в конфигурационном файле syslog.conf способом.

Подсистема журналирования в ОС Альт СП функционирует в соответствии со следующими основными положениями:

- формирование сообщений о событиях и их передача осуществляется по определенным правилам (протокол Syslog);

- передача текстовых сообщений осуществляется с использованием сетевых или доменных сокетов;

- источники сообщений могут располагаться на разных машинах.

Все регистрируемые сообщения по умолчанию записываются в каталог системного журнала /var/log, при необходимости могут быть указаны и другие хранилища (для каждой службы может быть установлено собственное хранилище или несколько хранилищ).

Примечание. Для очистки системных журналов от сообщений об устаревших событиях в ОС Альт СП используется служба logrotate.

3.7.1.2. Системная служба systemd-journald

В ОСАльт СП функция записи информации о системных событиях и событиях безопасности обеспечивается также с помощью системной службы systemd-journald. Она создает и поддерживает структурированные, индексированные журналы, на основе регистрируемой информации, полученной от ядра, от пользовательских процессов через вызов Libc syslog, от потоков STDOUT/STDERR системных служб через собственный АРІ. Журналы данного инструмента хранятся в бинарном виде в /var/log/journal, что исключает возможность просмотра содержимого данных файлов стандартными утилитами обработки текстовых данных. Для просмотра логов используется утилита journalctl.

Journald может работать совместно с syslog.

3.7.1.3. Просмотр журналов systemd с помощью команды journalctl

С помощью команды journalctl на рабочих станциях пользователей доступен просмотр журналов для анализа и отладки работы системных компонентов. Просмотр осуществляется с помощью следующей команды journalctl.

Синтаксис:

journalctl [ MAPAMETPL [ COOTBETCTBMA ... ]

При вводе команды без аргументов, как представлено выше, на консоль выводится список всех журнальных сообщений, включая исходящие как от системных компонентов, так и от пользователей, прошедших авторизацию. При этом:

- строки с приоритетом «error» и выше подсвечены красным;
- строки с приоритетом «notice» и «warning» выделены жирным шрифтом;
- все отметки времени сформированы с учетом часового пояса;
- для навигации по тексту используется просмотрщик («pager»), по умолчанию  $\langle$  dess $\rangle$ :
- выводятся все доступные данные, включая информацию из файлов, прошедших ротацию («rotated logs»);
- загрузка системы отмечается специальной строкой, отделяющей записи, сгенерированные между (пере-)загрузками.

Файлы журнала по умолчанию принадлежат и доступны для чтения системной группе systemd-journal (но не доступны для записи). Таким образом, добавление пользователя в эту группу позволит ему читать файлы журнала.

По умолчанию каждый зарегистрированный пользователь получит свой собственный набор файлов журнала в /var/log/journal/. Однако эти файлы не будут принадлежать пользователю, чтобы избежать прямого доступа к ним. Каждый зарегистрированный пользователь имеет доступ на чтение только собственного набора журналов.

3.7.1.3.1. Фильтрация записей

Фильтрация записей в journalctl выполняется с помощью опций-ключей.

Опция - ь позволяет просмотреть все данные журналов, собранные с момента последней загрузки системы:

\$ journalctl -b

Опции --since и --until позволяют просматривать журналы  $3a$ определенные периоды времени:

\$ journalctl --since "2023-12-22 17:15:00"

В случае, если с опцией since не будет указано никакой даты, на консоль будут выведены данные журналов, начиная с текущей даты. В случае, если дата указана, но при этом не указано время, будет применено значение времени по умолчанию «00:00:00». Также можно воспользоваться следующими командами:

```
$ journalctl --since yesterday
$ iournalctl --since 09:00 --until now
$ journalctl --since 10:00 --until "1 hour ago"
```
Для просмотра логов конкретного приложения или службы используется опния -u:

\$ journalctl -u <приложение или служба>

Также допускается просмотр логов какой-либо службы за определенный период времени:

\$ journalctl -u network.service --since yesterday

Просмотр всех записей в журнале, сделанных определенной службой и только в текущей загрузке системы:

\$ journalctl -b -u network.service

Благодаря этому можно отслеживать взаимодействие различных служб и получать информацию, которую нельзя было бы получить при отслеживании соответствующих процессов по отдельности.

Просмотреть логи для какого-либо процесса можно, указав в команде его идентификационный номер (PID):

\$ journalctl PID=381

Для просмотра логов процессов, запущенных от имени определенного пользователя или группы, используются фильтры UID и GID соответственно:

\$ journalctl UID=33

Вывести на консоль список пользователей, о которых имеются записи в логах, можно следующим образом:

\$ journalctl -F UID

Для просмотра аналогичного списка пользовательских групп используется следующая команда:

\$ journalctl -F GUID

Просмотр сообщений ядра:

 $$$  journalctl -k

Просмотреть список всех доступных фильтров можно, выполнив команду:

\$ man systemd.journal-fields

Кроме того, в journalctl предусмотрена возможность фильтрации по уровню ошибки. В journal используется такая же классификация уровней ошибок, как и в syslog:

- 0 – EMERG (система неработоспособна);

- 1 - ALERT (требуется немедленное вмешательство);

- 2 – CRIT (критическое состояние);

 $-3$  – ERR (ошибка);

 $-4 - WARNING$  (предупреждение);

- 5 – NOTICE (все нормально, но следует обратить внимание);

- 6 – INFO (информационное сообщение);

- 7 - DEBUG (отложенная печать).

Коды уровней ошибок указываются после опции - p:

\$ journalctl -p err -b

Приведенная команда покажет все сообщения об ошибках, имевших место в системе.

Также вместо имени приоритета можно указывать номер приоритета согласно указанному выше списку:

 $$$  journalctl -p 3 -b

### 129

3.7.1.3.2. Запись логов в стандартный вывод

По умолчанию journalctl использует для вывода сообщений логов внешнюю команду less. В этом случае к ним невозможно применять стандартные команды для обработки текстовых данных (например, grep). Эта проблема решается использованием опции -- no-pager, и все сообщения будут записываться в стандартный вывод:

\$ journalctl --no-pager

После этого их можно будет передать другим утилитам для дальнейшей обработки или сохранить в текстовом файле.

3.7.1.3.3. Выбор формата вывода

С помощью опции - можно преобразовывать данные логов в различные форматы, что облегчает их парсинг и дальнейшую обработку, например:

```
$ journalctl -u network.service -o json
{ " CURSOR" :
"s=13a21661cf4948289c63075db6c25c00;i=116f1;b=81b58db8fd9046ab9f8
47ddb82a2fa2d; m=19f0daa; t=50e33c33587ae; x=e307daadb4858635",
" REALTIME TIMESTAMP" : "1422990364739502",
" MONOTONIC TIMESTAMP" : "27200938", " BOOT ID" :
"81b58db8fd9046ab9f847ddb82a2fa2d", "PRIORITY" : "6", " UID" :
"0", " GID" : "0", " CAP EFFECTIVE" : "3fffffffff",
" MACHINE ID": "752737531a9d1a9c1e3cb52a4ab967ee", " HOSTNAME":
"desktop", "SYSLOG FACILITY" : "3", "CODE FILE" :
"src/core/unit.c", "CODE LINE" : "1402", "CODE FUNCTION" :
"unit status log starting stopping reloading",
"SYSLOG IDENTIFIER" : "systemd", "MESSAGE ID" :
"7d4958e842da4a758f6c1cdc7b36dcc5", "TRANSPORT" : "journal",
" PID" : "1", " COMM" : "systemd", " EXE" :
"/usr/lib/systemd/systemd", " CMDLINE" :
"/usr/lib/systemd/systemd", " SYSTEMD CGROUP" : "/", "UNIT" :
"network.service ", "MESSAGE" : "Starting A high performance web
server and a reverse proxy server...",
" SOURCE REALTIME TIMESTAMP" : "1422990364737973" }
```
Помимо JSON данные журналов могут быть преобразованы в следующие форматы:

- cat - только сообщения из журналов без служебных полей;

- export бинарный формат, подходит для экспорта или резервного копирования логов;
- $-$  short  $-$  формат вывода syslog;
- short-monotonic формат вывода syslog с метками монотонного времени (monotonic timestamp);
- verbose максимально подробный формат представления данных (включает даже те поля, которые в других форматах не отображаются).

3.7.1.3.4. Просмотр информации о недавних событиях

Опция -n используется для просмотра информации о недавних событиях в системе:

\$ journalctl -n

По умолчанию на консоль выводится информация о последних 10 событиях. С опцией -n можно указать необходимое число событий:

\$ journalctl -n 20

Сообщения из журналов можно просматривать не только в виде сохраненных файлов, но и в режиме реального времени. Для этого используется опция -f:

\$ journalctl -f

3.7.1.3.5. Примеры просмотра записей журнала

Просмотр всех попыток пользователей войти в систему с момента последней загрузки системы:

```
$ journalctl –b | grep USER_LOGIN
июн 01 13:16:30 host-15.localdomain audit[1622]: USER_LOGIN 
pid=1622 uid=0 auid=500 ses=2 msg='op=login id=500 
exe="/usr/sbin/lightdm" hostname=host-15.localdomain addr=? 
terminal=/dev/tty1 res=success'
июн 01 13:17:10 host-15.localdomain audit[2205]: USER_LOGIN 
pid=2205 uid=0 auid=500 ses=4 msg='op=login id=500 
exe="/usr/sbin/sshd" hostname=192.168.3.191 addr=192.168.3.191 
terminal=/dev/pts/1 res=success'
июн 01 13:17:51 host-15.localdomain audit[2259]: USER_LOGIN 
pid=2259 uid=0 auid=4294967295 ses=4294967295 msg='op=login 
acct="root" exe="/usr/sbin/sshd" hostname=? addr=192.168.3.191 
terminal=sshd res=failed'
```
июн 01 13:19:00 host-15.localdomain audit[2270]: USER\_LOGIN pid=2270 uid=0 auid=4294967295 ses=4294967295 msg='op=login acct="user" exe="/bin/login" hostname=host-15.localdomain addr=? terminal=/dev/tty3 res=failed' июн 01 13:19:07 host-15.localdomain audit[2270]: USER\_LOGIN pid=2270 uid=0 auid=0 ses=5 msg='op=login id=0 exe="/bin/login" hostname=host-15.localdomain addr=? terminal=/dev/tty3 res=success'

Приведенная команда покажет все попытки входа в систему с момента последней загрузки системы. При этом для каждой записи будут выведены следующие параметры: имя пользователя (op=login acct="user", op=login id=500), дата и время входа, результат попытки входа (успешный/неуспешный – res=failed/success), используемый терминал для входа (terminal=/dev/tty3), в случае удаленного входа через сеть – адрес узла, с которого осуществляется вход (addr=192.168.3.191 terminal=sshd).

Вывести только неуспешные попытки входа в систему можно с помощью команды:

\$ journalctl –b | grep "USER\_LOGIN.\*failed"

июн 01 13:17:56 host-15.localdomain audit[2259]: USER\_LOGIN pid=2259 uid=0 auid=4294967295 ses=4294967295 msg='op=login acct="root" exe="/usr/sbin/sshd" hostname=? addr=192.168.3.191 terminal=sshd res=failed' июн 01 13:19:00 host-15.localdomain audit[2270]: USER\_LOGIN pid=2270 uid=0 auid=4294967295 ses=4294967295 msg='op=login acct="user" exe="/bin/login" hostname=host-15.localdomain addr=? terminal=/dev/tty3 res=failed'

Информация о выходе пользователей из системы:

\$ journalctl –b | grep USER\_END

```
июн 01 13:43:30 host-15.localdomain audit[2270]: USER_END 
pid=2270 uid=0 auid=0 ses=5 msg='op=PAM:session_close 
grantors=pam_tcb,pam_mktemp,pam_limits,pam_loginuid,pam_systemd,p
am lastlog, pam mail, pam console, pam ck connector acct="root"
exe="/bin/login" hostname=localhost addr=127.0.0.1 
terminal=/dev/tty3 res=success'
июн 01 13:43:45 host-15.localdomain audit[2205]: USER_END 
pid=2205 uid=0 auid=500 ses=4 msg='op=PAM:session_close 
grantors=pam_tcb,pam_mktemp,pam_limits,pam_loginuid,pam_systemd
```

```
acct="user" exe="/usr/sbin/sshd" hostname=192.168.3.191 
addr=192.168.3.191 terminal=ssh res=success'
```
Просмотр попыток пользователей войти в систему после превышения

количества неправильно введенных паролей:

```
# journalctl -b | grep "pam tally2(.*:auth): user\|too many bad
attempts"
    сен 10 17:05:34 host-105.localdomain lightdm[3130]: 
pam_faillock(lightdm:auth): user test (502) tally 3, deny 2
    сен 10 17:05:38 host-105.localdomain lightdm[3133]: 
pam faillock(lightdm:auth): user test (502) tally 4, deny 2
    сен 10 17:11:17 host-105.localdomain login[3211]: 
pam faillock(login:auth): user test (502) tally 3, deny 2
    сен 10 17:12:00 host-105.localdomain login[3211]: 
login authenticate user: Login failed - too many bad attempts
    сен 10 17:12:24 host-105.localdomain lightdm[3308]: 
pam faillock(lightdm:auth): user test (501) tally 3, deny 2
```
С помощью записей в системном журнале можно проследить все события от конкретной загрузки операционной системы до ее программного останова.

Просмотреть список предыдущих загрузок можно с помощью команды:

```
$ journalctl --list-boots
-2 03b740b67cbf436d96769e632fe87a9c Wed 2018-05-16 13:10:02 MSK—
Wed 2018-05-16 20:55:05 MSK
-1 6247ec62e2b14ed6a7539de5fd955f0d Fri 2018-06-01 13:12:32 MSK—
Fri 2018-06-01 13:55:53 MSK
 0 3a6dfac76afd40ab93d6c8cff91c2c76 Fri 2018-06-01 14:47:19 MSK—
Fri 2018-06-01 15:06:12 MSK
```
Вывод состоит из четырех колонок. В первой из них указывается порядковый номер загрузки, во второй – ее ID, в третьей – дата и время. Чтобы просмотреть журнал для конкретной загрузки, можно использовать идентификаторы, как из первой, так и из второй колонки:

\$ journalctl –b -1

Будет показан полный журнал от момента загрузки системы, до момента ее выключения и остановки всех сервисов.

133

### 3.7.1.3.6. Управление логированием

Узнать объем имеющихся на текущий момент логов можно с помощью команды:

\$ journalctl --disk-usage Journals take up 16.0M on disk.

Ротация логов:

- для удаления с помощью указания размера (опция --vacuum-size), необходимо установить предельно допустимый размер для хранимых на диске журналов, как только объем журналов превысит указанную цифру, лишние файлы будут автоматические удалены:

\$ journalctl --vacuum-size=200M

- для удаления старых записей по времени (опция --vacuum-time). необходимо установить для журналов срок хранения, по истечении которого они будут автоматически удалены:

# journalctl --vacuum-time=1months

Настройки ротации логов можно прописать в конфигурационном файле /еtc/systemd/journald.conf, который включает в числе прочих следующие параметры:

- SystemMaxUse максимальный объем, который логи могут занимать на диске;
- SystemKeepFree объем свободного места, которое должно оставаться на диске после сохранения логов;
- SystemMaxFileSize объем файла лога, по достижении которого он должен быть удален с диска;
- RuntimeMaxUse максимальный объем, который логи могут занимать в файловой системе /run;
- RuntimeKeepFree объем свободного места, которое должно оставаться в файловой системе /run после сохранения логов;

- RuntimeMaxFileSize - объем файла лога, по достижении которого он должен быть удален из файловой системы /run.

3.7.1.4. Просмотр системных журналов в графической среде (alterator-logs)

Модуль ЦУС «Системные журналы» (alterator-logs) предназначен для просмотра системных журналов в графическом или веб-интерфейсе.

Для перехода в «Центр управления системой» выбрать на панели инструментов меню «Система»  $\rightarrow$  «Администрирование»  $\rightarrow$  «Центр управления системой».

При запуске необходимо ввести пароль администратора (root). После успешного входа откроется окно «Центра управления системой» (рис. [15\)](#page-134-0), в котором нужно выбрать пункт «Системные журналы» из секции «Система». Откроется графический интерфейс модуля «Системные журналы» [\(рис.](#page-135-0) 16).

<span id="page-134-0"></span>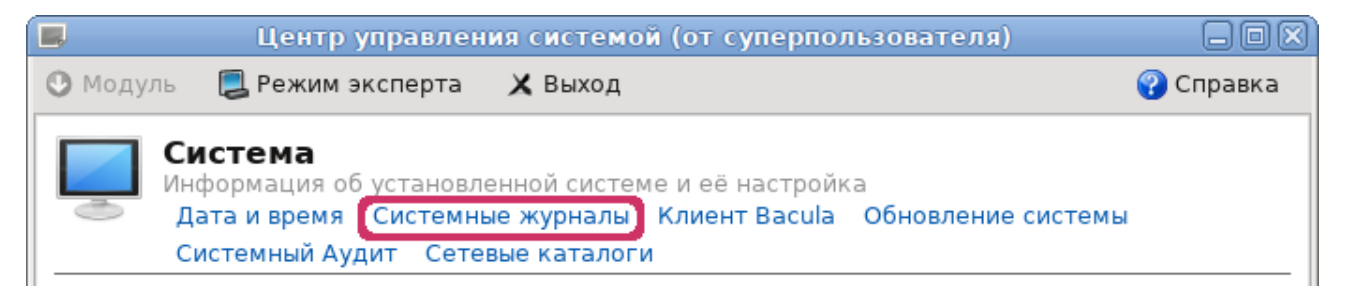

Рис. 15 – Центр управления системой

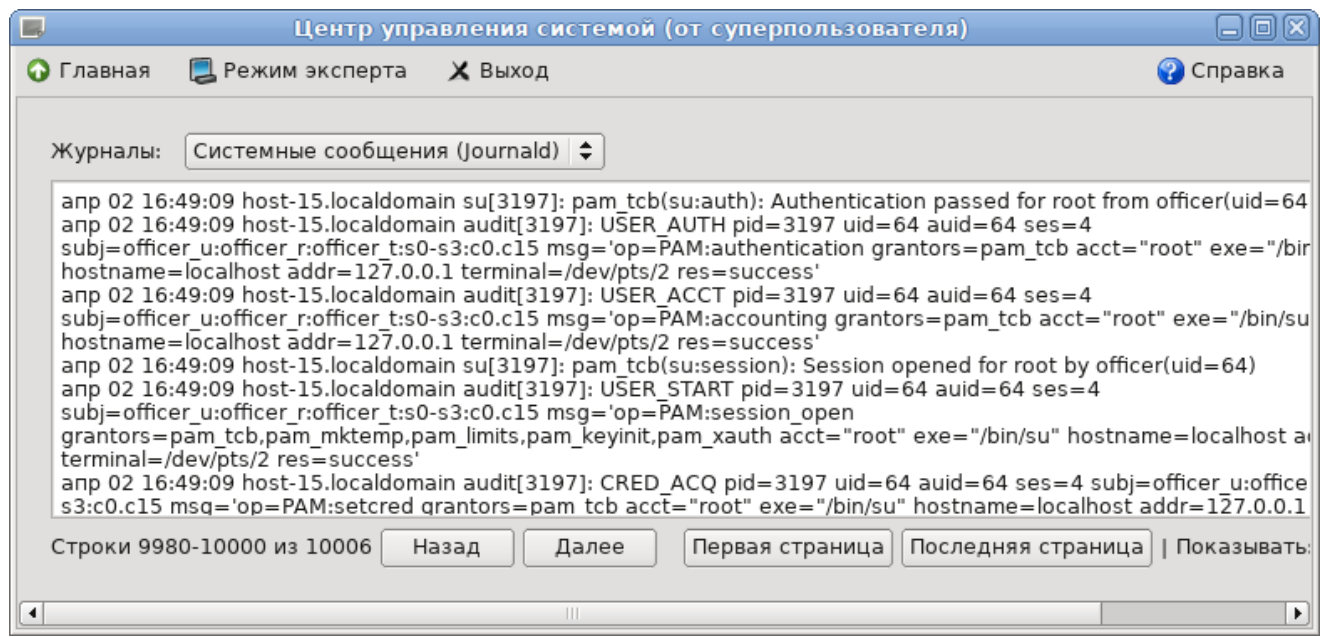

Рис. 16 – Интерфейс просмотра системных журналов (alterator-logs)

<span id="page-135-0"></span>Так же модуль «Системные журналы» доступен в веб-интерфейсе ЦУС  $(https://ip-address:8080)$  $(https://ip-address:8080)$  $(https://ip-address:8080)$  (рис. [17\)](#page-135-1).

Системные журналы позволяют отслеживать события, происходящие с системой. Эта информация может быть полезна при диагностике разного рода проблем.

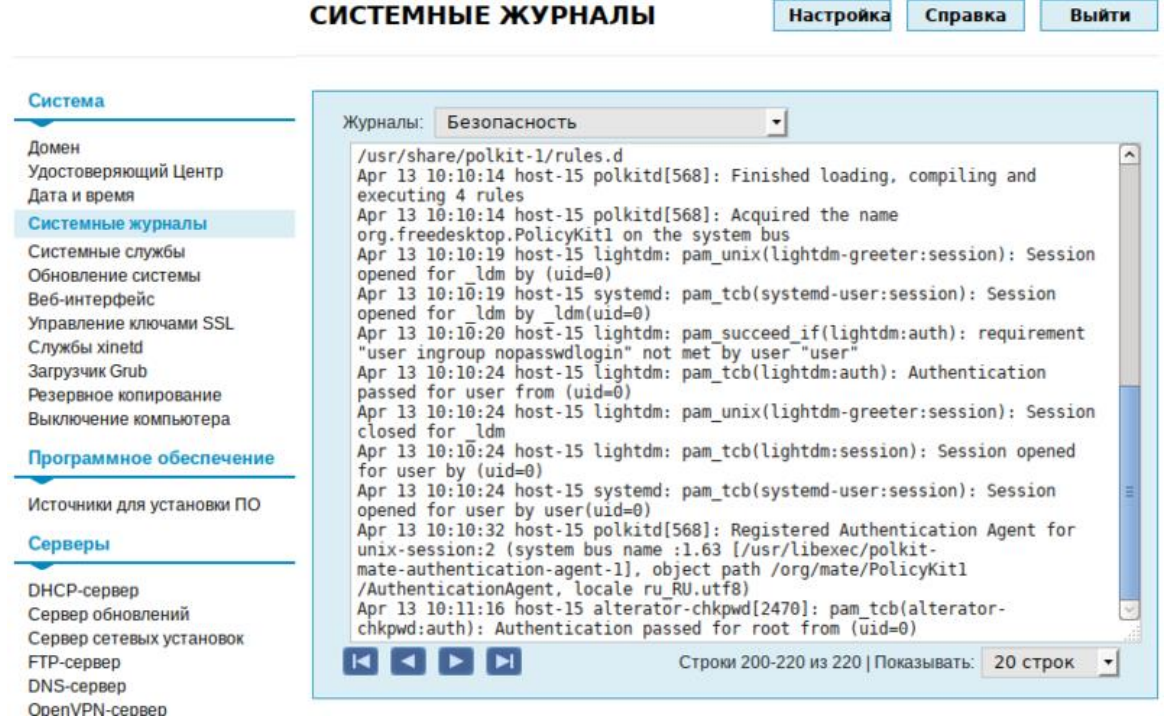

<span id="page-135-1"></span>Рис. 17 – Веб-интерфейс просмотра системных журналов

136

Уменьшить либо увеличить количество выводимых строк можно, выбрав нужное значение в списке «Показывать». При необходимости просмотра более старых/новых сообщений можно воспользоваться кнопками «Назад» и «Далее» соответственно. Переход к самым старым и самым новым сообщениям осуществляется кнопками «Последняя страница» и «Первая страница».

Для просмотра в выпадающем меню (рис. 18) могут быть доступны, например, следующие виды журналов:

- «Безопасность» отображается информация, связанная с аутентификацией пользователей, ошибками входа в систему, изменением уровня доступа, длительностью сеанса пользователей;
- «Брандмауэр» события безопасности, связанные с работой брандмауэра  $OC:$
- «Сервер резервного копирования» отчеты и события, связанные с работой сервера резервного копирования, если таковой настроен;
- «Ядро» сообщения от ядра ОС;
- «Электронная почта» сообщения о получении и доставке писем (журнал обычно ведется почтовым сервером);
- «Системные сообщения» сообщения от системных служб (сообщения с типом DAEMON).

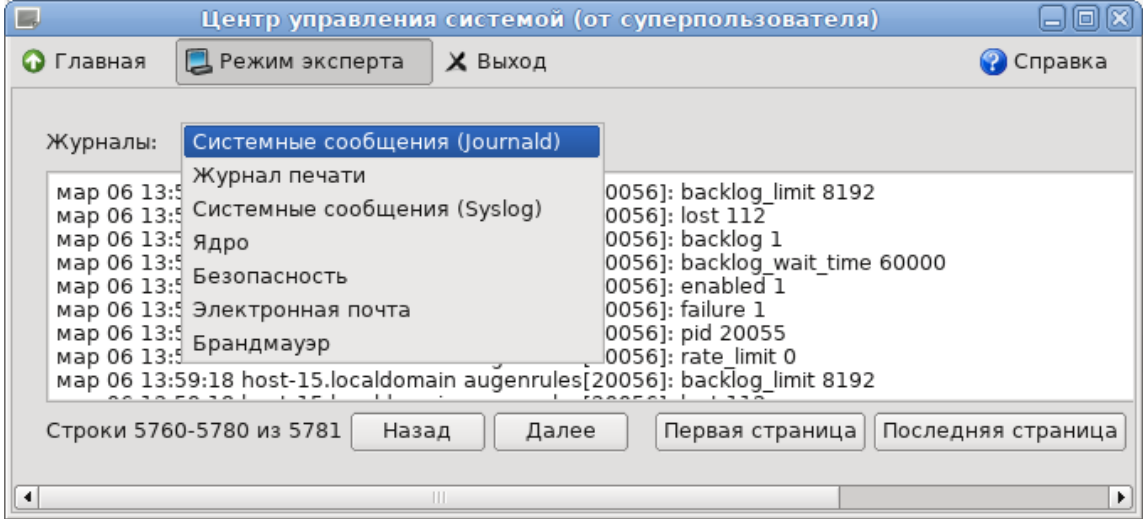

<span id="page-136-0"></span>Рис. 18 – Выбор типа журнала

3.7.2. Управление аудитом

Служба auditd - это прикладной компонент системы аудита ОС, который ведет протокол аудита на системном диске и формирует перечень событий, происходящих  $\overline{B}$ системе. Кроме самого факта возникновения события, система аудита представляет такую информацию, как дата и время возникновения события, ответственность пользователя за событие, тип события и его успешность.

Конфигурации аудита хранятся в файле /etc/audit/auditd.conf. правила службы, файле аудита, загружаемые при запуске хранятся  $\overline{B}$ /etc/audit/audit.rules.

Для просмотра протоколов используются команды ausearch и aureport. Команда auditetl позволяет настраивать правила аудита. Кроме того, при загрузке загружаются правила из файла /etc/audit/audit.rules. Некоторые параметры самой службы можно изменить в файле auditd.conf.

3.7.2.1. Команла auditd

#### Синтаксис:

```
auditd [-f] [-l] [-n] [-s disable | enable | nochange] [-c
<config dir>]
```
### Опнии:

- 1) е не переходить в фоновый режим (для отладки). Сообщения программы будут направляться в стандартный вывод для ошибок (stderr), а не в файл;
- $(2) 1$ **включить** слелование  $\overline{10}$ символическим ссылкам при поиске конфигурационных файлов;
- 3) n не создавать дочерний процесс. Для запуска из inittab или system;
- 4) S=ENABLE STATE УКАЗАТЬ, ДОЛЖЕН ЛИ auditd при старте изменять текущее значение флага ядра - enabled. Допустимые значения ENABLE STATE: disable, enable *W* nochange. **Значение по умолчанию** enable (disable, когда auditd остановлен). Значение флага может быть изменено во время жизненного цикла auditd с помощью команды: auditctl -e;

5)-с указать альтернативный каталог конфигурационного файла  $(n<sub>0</sub>)$ умолчанию: /etc/audit/). Этот же каталог будет передан диспетчеру.

Сигналы:

- SIGHUP перезагрузить конфигурацию загрузить файл конфигурации с диска. Если в файле не окажется синтаксических ошибок, внесенные в него изменения вступят в силу. При этом в протокол будет добавлена запись о событии DAEMON CONFIG. В противном случае действия службы будут 3ABUCCTL OT HAPAMCTPOB space left action, admin space left action, disk full action, disk error action B  $\phi$ a *MI* auditd.conf;
- SIGTERM прекратить обработку событий аудита и завершить работу, о чем предварительно занести запись в протокол;
- SIGUSR1 произвести ротацию файлов журналов auditd. Создать новый файл для протокола, перенумеровав старые файлы или удалив часть из них, в зависимости от параметра max log size action;
- SIGUSR2 попытаться возобновить ведение журналов auditd (необходимо после приостановки ведения журнала).

Файлы:

- /etc/audit/auditd.conf файл конфигурации службы аудита;
- -/etc/audit/audit.rules правила аудита (загружается при запуске службы);
- /etc/audit/rules.d/ каталог, содержащий отдельные наборы правил, которые будут скомпилированы в один файл утилитой augenrules.

Для того, чтобы сделать возможным аудит всех процессов, запущенных до службы аудита, необходимо добавить в строку параметров ядра (в конфигурации загрузчика) параметр audit=1. В противном случае аудит некоторых процессов будет невозможен.

Демон аудита может получать события - сообщения от других приложений через плагин audispd: audisp-remote. Демон аудита может быть связан с tcp wrappers, чтобы контролировать, какие машины могут подключаться. В этом случае можно добавить запись в hosts.allow и отказать в соединении.

3.7.2.2. Файл конфигурации auditd.conf

В файле /etc/audit/auditd.conf определяются параметры службы аудита. На одной строке может быть не больше одной директивы. Директива состоит из ключевого слова (названия параметра), знака равенства и соответствующих ему данных (значения параметра). Все названия и значения параметров чувствительны к регистру. Допустимые ключевые слова перечислены и описаны ниже. Каждая строка должна быть ограничена 160 символами, иначе она будет пропущена. К файлу можно добавить комментарии, начав строку с символа '#'.

Описание ключевых слов:

- local events КЛЮЧЕВОЕ СЛОВО yes/no УКАЗЫВАЮЩЕЕ, СЛЕДУЕТ ЛИ ВКЛЮЧАТЬ запись локальных событий (значение по умолчанию - yes). В случае если необходимо записывать только сообщения из сети, следует установить значение - по. Этот параметр полезен, если демон аудита работает в контейнере. Данный параметр может быть установлен только один раз при запуске аудита. Перезагрузка файла конфигурации никак на него не влияет;
- log file полное имя файла, в который следует записывать протокол;
- write logs ключевое слово yes/no указывающее, следует ли записывать журналы (значение по умолчанию - yes);
- log format оформление данных в протоколе. Допустимы два значения: raw И enriched. При указании RAW, данные будут записываться в том виде, в получаются ядра. Значение котором ОНИ **OT** ENRICHED разрешает информацию (вместо идентификатора, будет указано значение): идентификатор пользователя (uid), идентификатор группы (gid), системный вызов (syscall), архитектуру и адрес сокета перед записью события на диск. Это помогает осмыслить события. созданные одной  $\overline{B}$ системе. но сообщенные/проанализированные в другой системе. Значение могос устарело, вместо него следует установить параметр write logs в значение no;

- $log$  group указывает группу, на которую распространяются права на файлы журнала (по умолчанию - root). Можно использовать либо идентификатор, либо имя группы;
- priority boost неотрицательное число, определяющее повышение приоритета выполнения службы аудита. Значение по умолчанию - 4. Для того чтобы не изменять приоритет, следует указать - 0;
- flush стратегия работы с дисковым буфером. Допустимые значения: none, incremental, incremental async, data *H* sync. BapMaHT none OTKJIO4aeT какие-либо дополнительные действия со стороны службы по синхронизации буфера с диском. При значении incremental, запросы на перенос данных из буфера на диск выполняются с частотой, задаваемой параметром freq. Значение incremental async очень похоже на значение incremental, за исключением того, что перенос данных выполняется асинхронно для более высокой производительности.  $\Pi$ ри значении data ланные файла синхронизируются немедленно. Значение sync указывает на необходимость немедленной синхронизации, как данных, так и метаданных файла при записи на диск. Значение по умолчанию - incremental async;
- freq максимальное число записей протокола, которые могут храниться в буфере. При достижении этого числа производится запись буферизованных данных на диск. Данный параметр допустим только в том случае, когда flush ИМЕЕТ ЗНАЧЕНИЕ incremental ИЛИ incremental async;
- num logs максимальное число файлов с протоколами. Используется в том случае, если параметр max log file action имеет значение rotate. Если указано число меньше 2, при достижении ограничения на размер файла он обнуляется. Значение параметра не должно превышать 999. Значение  $\Pi 0$ умолчанию:  $\mathbf{0}$  $($ TO есть ротация фалов He происходит). При указании большого числа может потребоваться увеличить ограничение на количество ожидающих запросов (в файле /etc/audit/audit.rules).

Если настроена ротация журналов, демон проверяет наличие лишних журналов и удаляет их, чтобы освободить место на диске. Проверка выполняется только при запуске и при проверке изменения конфигурации;

- disp gos разрешить ли блокирование при взаимодействии с диспетчером. Для передачи информации диспетчеру используется буфер размером 128 Кбайт. Это значение является оптимальным для большинства случаев. Если блокирование запрещено (lossy), то все сообщения, поступающие при полном буфере, не будут доходить до диспетчера (записи о них по-прежнему будут вноситься в файл на диске, если только  $log$  format не равно NOLOG). В случае, если блокирование разрешено (lossless), служба аудита будет ожидать появления свободного места в очереди, передавать сообщение диспетчеру и только потом записывать его на диск. Допустимые значения:  $lossy$  *M* lossless.  $3$  *Have HMe*  $\pi$  *MO J MO J HAMHAHMO* -  $lossy$ ;
- dispatcher диспетчер программа, которой (на стандартный ввод) будут передаваться копии сообщений о событиях аудита. Она запускается (с правами администратора) службой аудита при загрузке последней;
- name format контролирует, как имена узлов компьютеров вставляются в поток событий аудита. Допустимы следующие значения: none, hostname, fqd, numeric И user. При значении none имя компьютера не используется в записи аудита. Hostname - имя, возвращаемое системным вызовом gethostname. Значение fgd означает, что аудит принимает имя хоста и разрешает его с помощью DNS в полное доменное имя этой машины. Значение numeric схоже с fgd, за исключением того, что разрешается IP-адрес машины. Чтобы использовать эту опцию, нужно проверить, что команда 'hostname -i' или 'domainname -i' возвращает числовой адрес. Кроме того, эта опция не рекомендуется, если используется dhcp, поскольку у одной и той же машины в разное время могут быть разные адреса. User это строка, определенная администратором в параметре name. Значение по умолчанию - none;

- name строка, определенная администратором, которая идентифицирует компьютер, если в параметре name format указано значение user;
- max log file ограничение на размер файла протокола в мегабайтах. Действие, выполняемое при достижении размера файла указанного значения, можно настроить с помощью следующего параметра;
- max log file action действие, предпринимаемое при достижении размером файла протокола максимального значения. Допустимые значения: ignore, syslog, suspend, rotate *W* keep logs. BapMaHT ignore OTKJIO4aeT контроль над размером файла. При значении syslog в системный протокол будет внесено соответствующее сообщение. При значении suspend дальнейшее ведение протокола будет прекращено. Служба по-прежнему будет работать. При значении rotate текущий файл будет переименован и для протокола будет создан новый файл. Имя предыдущего протокола будет дополнено числом 1, а номера других протоколов (если они имеются) будут увеличены на единицу. Таким образом, чем больше номер у протокола, тем он старше. Максимальное число файлов определяется параметром num logs (соответствие ему достигается за счет удаления самых старых протоколов). Такое поведение аналогично поведению утилиты logrotate. Вариант keep logs аналогичен предыдущему, но число файлов не ограничено, это предотвращает потерю данных аудита. Протоколы накапливаются и не удаляются, что может вызвать событие space left action, если весь объем заполнится. Это значение следует использовать в сочетании с внешним сценарием, который будет периодически архивировать журналы;
- verify email определяет, указан ли адрес электронной почты в параметре action mail acct и проверяет, можно ли разрешить имя домена. Этот параметр должен быть предоставлен до параметра action mail acct, иначе будет использовано значение по молчанию - yes;

- action mail acct  $a$ дрес электронной почты. Значение по умолчанию: root. Если адрес не локальный по отношению к данной системе, необходимо чтобы в ней был настроен механизм отправки почты. В частности, требуется наличие программы /usr/lib/sendmail;
- space left минимум свободного пространства в мегабайтах, при достижении которого должно действие. определяемое выполняться следующим параметром;
- space left action действие, предпринимаемое при достижении объемом свободного пространства на диске указанного минимума. Допустимые значения - ignore, syslog, rotate, email, exec, suspend, single И halt. При значении іспоге никаких действий не производится. При значении syslog в системный протокол добавляется соответствующая запись. При значении rotate будет производиться ротация журналов, с удалением самых старых, чтобы освободить место на диске. При значении email по адресу, указанному в action mail acct, отправляется уведомление. При значении ехес <путь к программе> запускается программа по указанному пути (передача параметров не поддерживается). При значении suspend служба аудита прекратит вести протокол событий на диске, но будет продолжать работать. Указание приведет single  $\bf K$ переводу компьютера  $\mathbf{B}$ однопользовательский режим (см. п. 3.6.1.6). Указание halt приведет к выключению компьютера;
- admin space left критический минимум свободного пространства в мегабайтах, при достижении которого должно выполняться действие, Ланное определяемое следующим параметром. лействие следует рассматривать как последнюю меру, предпринимаемую перед тем, как закончится место на диске. Значение настоящего параметра должно быть Meньше значения space left;
- admin space left action действие, предпринимаемое при достижении объемом свободного пространства на диске указанного критического минимума. Допустимые значения – ignore, syslog, rotate, email, exec, suspend, single  *halt. При значении ignore никаких действий не* производится. При значении syslog в системный протокол добавляется соответствующая запись. При значении rotate будет производиться ротация журналов, с удалением самых старых, чтобы освободить место на диске.  $\Pi$ ри значении email по адресу, указанному в action mail acct отправляется уведомление. При значении exec <путь к программе> запускается программа по указанному пути (передача параметров не поддерживается). При значении suspend служба аудита прекратит вести протокол событий на диске, но будет продолжать работать. Указание single приведет к переводу компьютера в однопользовательский режим (см. п. [3.6.1.6\)](#page-101-0). Указание halt приведет к выключению компьютера;
- $-$  disk full action действие, предпринимаемое при обнаружении отсутствия свободного пространства на диске. Допустимые значения – ignore, syslog, rotate, exec, suspend, single  *halt. При значении* ignore никаких действий не производится. При значении syslog в системный протокол добавляется соответствующая запись. При значении rotate будет производиться ротация журналов, с удалением самых старых, чтобы освободить место на диске. При значении exec <путь к программе> запускается программа по указанному пути (передача параметров не поддерживается). При значении suspend служба аудита прекратит вести протокол событий на диске, но будет продолжать работать. Указание single приведет к переводу компьютера в однопользовательский режим (см. п. [3.6.1.6\)](#page-101-0). Указание halt приведет к выключению компьютера;
- $-$  disk error action действие, предпринимаемое при возникновении ошибки в работе с диском. Допустимые значения – ignore, syslog, exec, suspend, single *и* halt.

При значении ignore никаких действий не производится. При значении svslog в системный протокол добавляется соответствующая запись. При значении ехес <путь к программе> запускается программа по указанному пути (передача параметров не поддерживается). При значении suspend служба аудита прекратит вести протокол событий на диске, но будет продолжать работать. Указание single приведет к переводу компьютера в однопользовательский режим (см. п. 3.6.1.6). Указание halt приведет к выключению компьютера;

- tcp listen port числовое значение в диапазоне 1.65535, при указании которого служба аудита будет прослушивать соответствующий ТСР порт для аудита удаленных систем. Демон аудита может быть связан с tcp wrappers, чтобы контролировать, какие машины могут подключаться. В этом случае можно добавить запись в hosts.allow и отказать в соединении. Если решение развернуто в ОС на основе systemd может потребоваться изменить параметр After;
- tcp listen queue количество разрешенных ожидающих подключений (запрошенных, но не принятых). Значение по умолчанию - 5. Установка слишком маленького значения может привести к отклонению соединений, при одновременном запуске нескольких хостов (например, после сбоя питания):
- tcp max per addr количество одновременных подключений с одного IP-адреса. Значение по умолчанию - 1, максимальное значение - 1024. Установка слишком большого значения может привести к атаке типа «отказ в обслуживании» при ведении журнала сервером. Значение по умолчанию подходит в большинстве случаев;
- use libwrap СЛСДУСТ ЛИ ИСПОЛЬЗОВАТЬ tcp wrappers ДЛЯ распознавания попыток подключения с разрешенных компьютеров. Допустимые значения yes или no. Значение по умолчанию - yes;

- tcp client ports порты, с которых можно принимать соединение. Значением параметра может быть либо число, либо два числа, разделенные тире (пробелы не допускаются). Если порт не указан, соединения принимаются с любого порта. Допустимые значения 1..65535. Например, для указания клиенту использовать привилегированный порт, следует указать значение 1-1023 для этого параметра, а также установить опцию local port в файле audisp-remote.conf. Проверка того, что клиенты отправляют сообщения с привилегированного порта, это функция безопасности, предотвращающая атаки с использованием инъекций;
- tcp client max idle количество секунд. в течение которых клиент может бездействовать (то есть никаких данных от него нет). Используется для закрытия неактивных соединений, если на компьютере клиенте возникла проблема, из-за которой он не может завершить соединение корректно. Это глобальный параметр, его значение должно быть больше (желательно, в два раза), чем любой параметр клиента heartbeat timeout. Значение по умолчанию - 0, что отключает эту проверку;
- enable  $krb5$  при значении yes использовать Kerberos 5 ЛЛЯ аутентификации и шифрования. Значение по умолчанию - по;
- krb5 principal принципал для этого сервера. Значение по умолчанию auditd. При значении по умолчанию, сервер будет искать ключ с именем типа auditd/hostname@EXAMPLE.COM  $\mathbf{B}$ /etc/audit/audit.key ЛЛЯ аутентификации себя, где hostname - имя сервера, возвращаемое запросом DNS имени по его IP-адресу;
- krb5 key file расположение ключа для принципала этого клиента. Файл ключа должен принадлежать пользователю root и иметь права 0400. По умолчанию - файл /etc/audit/audit.key;
- -distribute network при значении yes, события, поступающие из сети будут передаваться диспетчеру аудита для обработки. Значение по умолчанию - no.

Примечание. Рекомендуется выделять для  $\theta$ айла /var/log/audit специальный раздел. Кроме того, параметру flush необходимо присвоить значение sync MJM data.

Для обеспечения полного использования раздела параметрам max log file и num logs необходимо присвоить соответствующие значения. Чем больше файлов создается на диске, тем больше времени будет уходить на обработку событий при достижении размером очередного файла максимума. Параметру max log file action pekomengyetcs присвоить значение keep logs.

Значение space left должно быть таким, которое позволит администратору вовремя среагировать на предупреждение. Обычно в число действий, выполняемых администратором, входит запуск aureport -t и архивирование самых старых протоколов. Значение space left зависит от системы, в частности от частоты поступления сообщений о событиях. Значение space left action рекомендуется установить в email. Если требуется отправка сообщения snmp trap, нужно указать вариант ехес.

Значение admin space left должно быть установлено таким образом, чтобы хватило свободного места для сохранения записей о последующих действиях Значение администратора. параметра admin space left action следует установить в single, ограничив, таким образом, способы взаимодействия с системой консолью.

Действие, указанное в disk full action выполняется, когда в разделе уже не осталось свободного места. Доступ к ресурсам машины должен быть полностью прекращен, так как нет возможности контролировать работу системы. Это можно сделать, указав значение single или halt.

Значение disk error action следует установить в syslog, single, либо halt в зависимости от соглашения относительно обработки сбоев аппаратного обеспечения. Указание единственного разрешенного клиентского порта может затруднить перезапуск подсистемы аудита у клиента, так как он не сможет восстановить соединение с теми же адресами и портами хоста, пока не истечет таймаут закрытия соединения тіме маіт.

3.7.2.3. Команда auditctl

Команда auditctl используется для настройки параметров ядра, связанных с аудитом, получения состояния и добавления/удаления правил аудита.

Синтаксис:

auditctl [ONLUM]

Опции конфигурации команды auditctl приведены в таблице 2, опции состояния приведены в таблице 3. Опции правил приведены в таблице 4.

<span id="page-148-0"></span>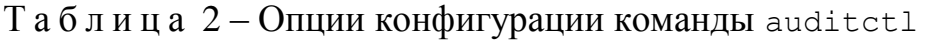

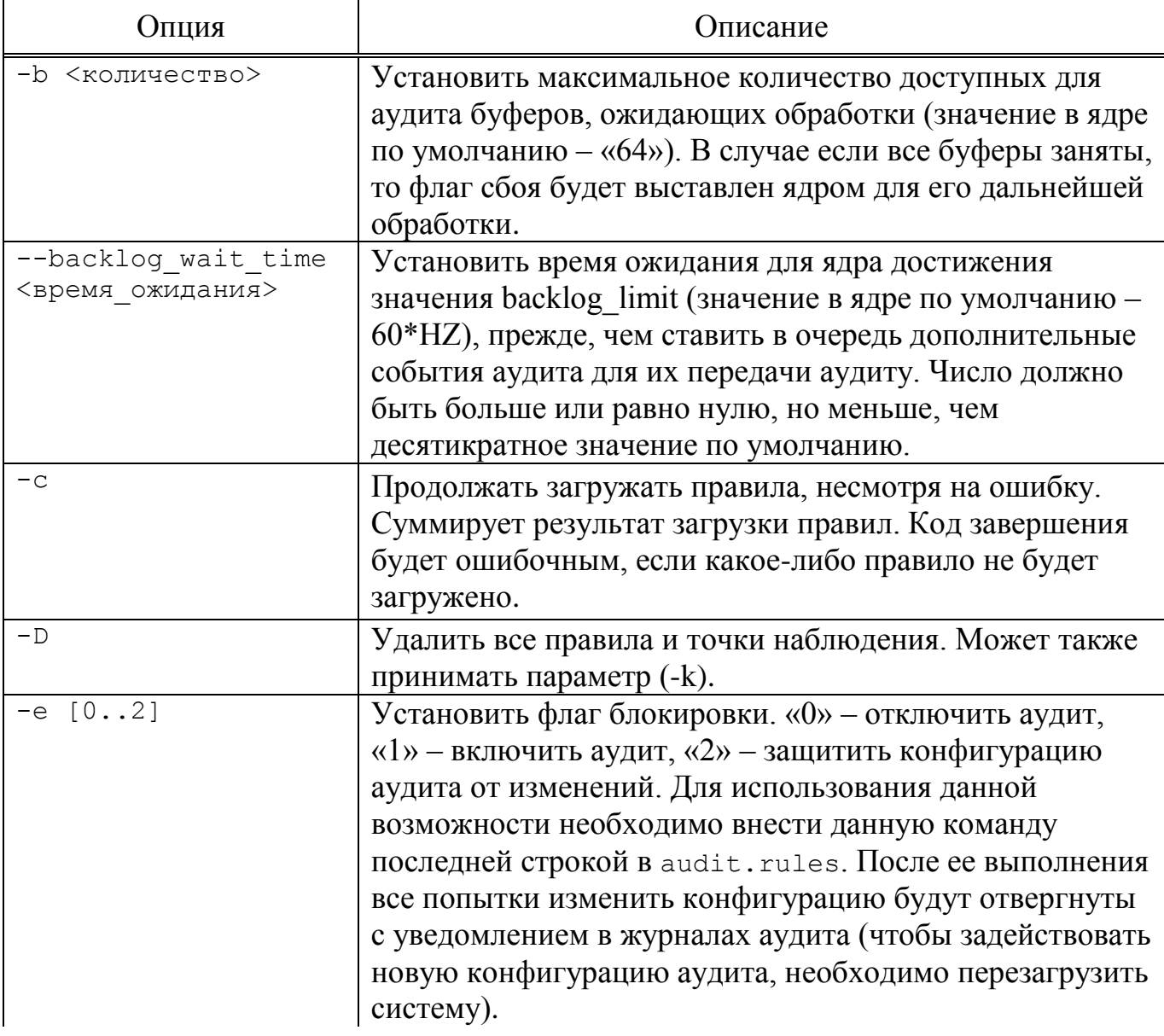

# Продолжение таблицы 2

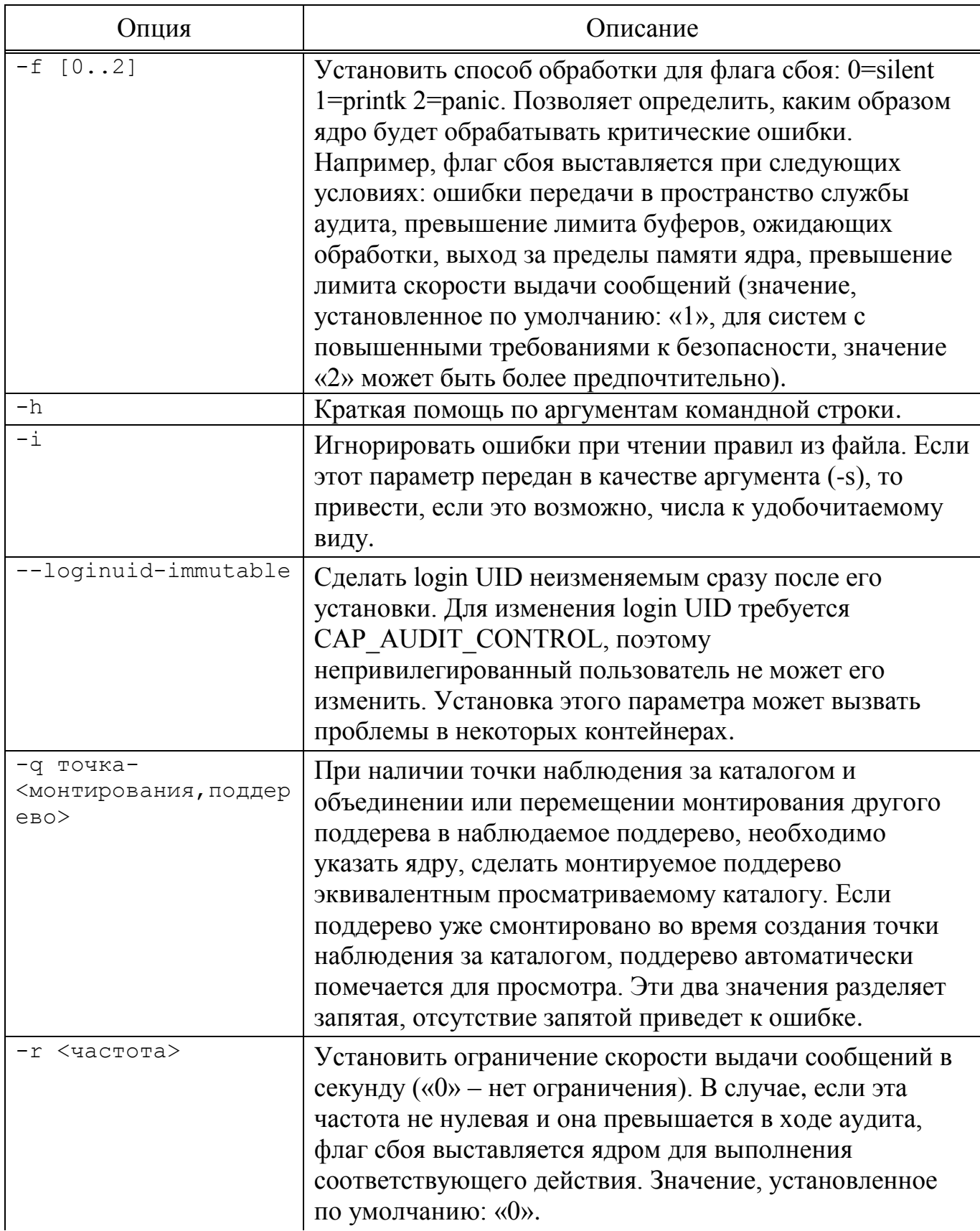

# Окончание таблицы 2

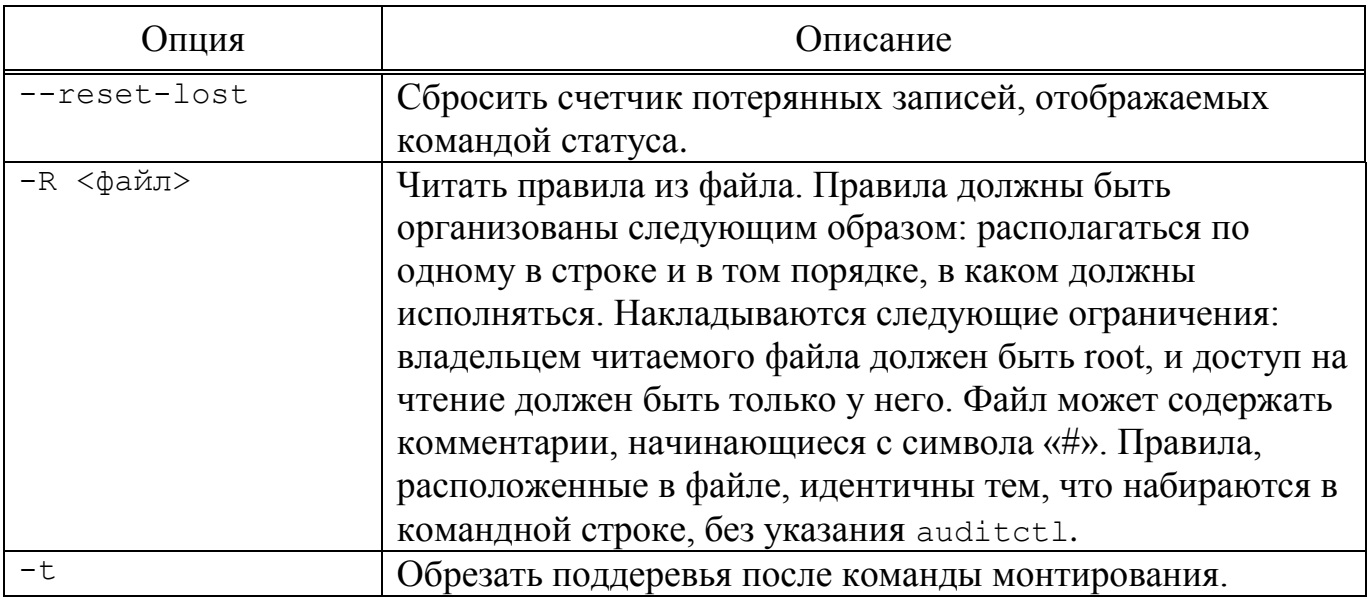

## <span id="page-150-0"></span>Таблица 3-Опции состояния

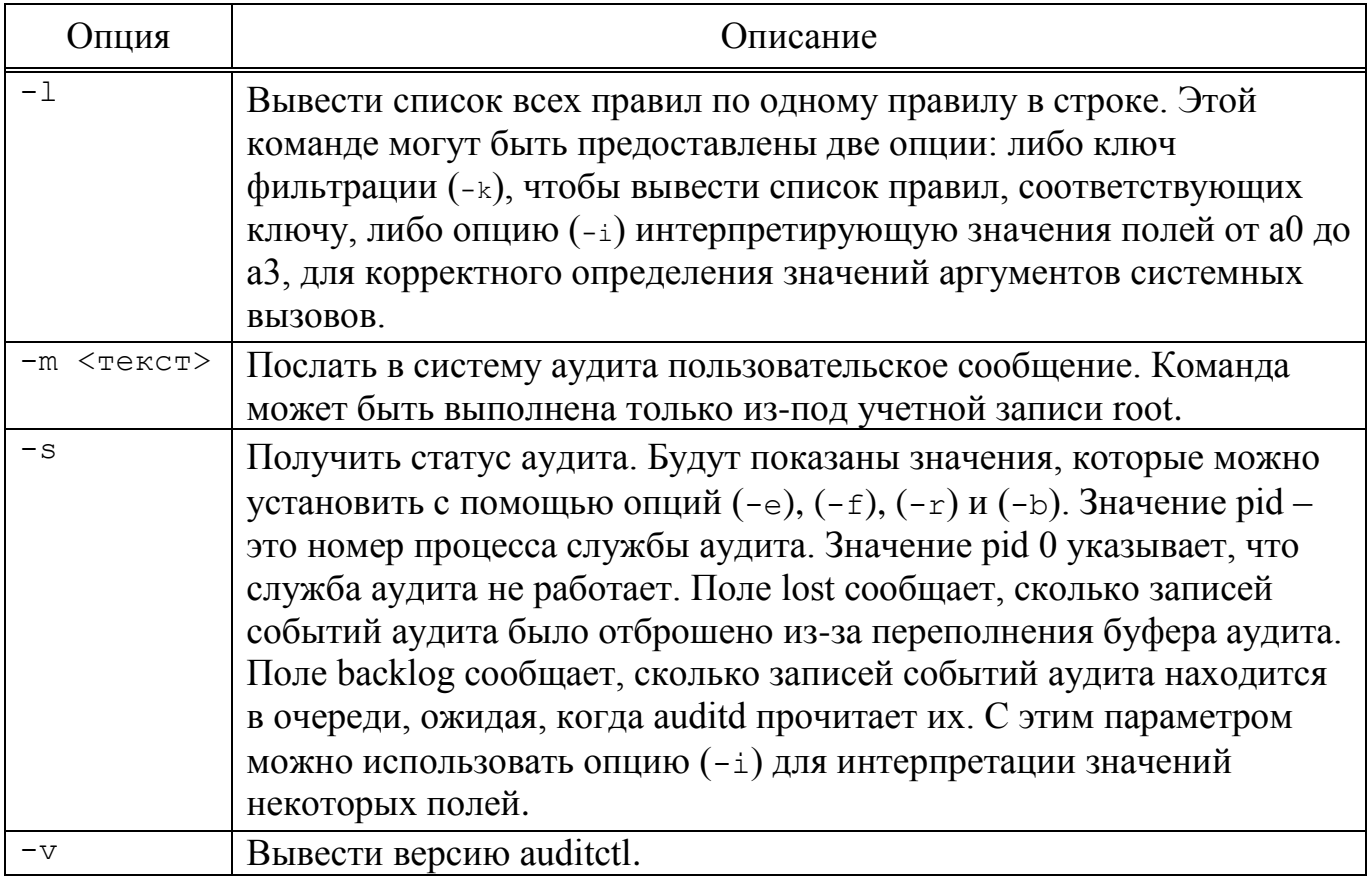

152

# <span id="page-151-0"></span> $T$ а б $\pi$ и ц<br/> а  $\sqrt{4}$  – Опции правил

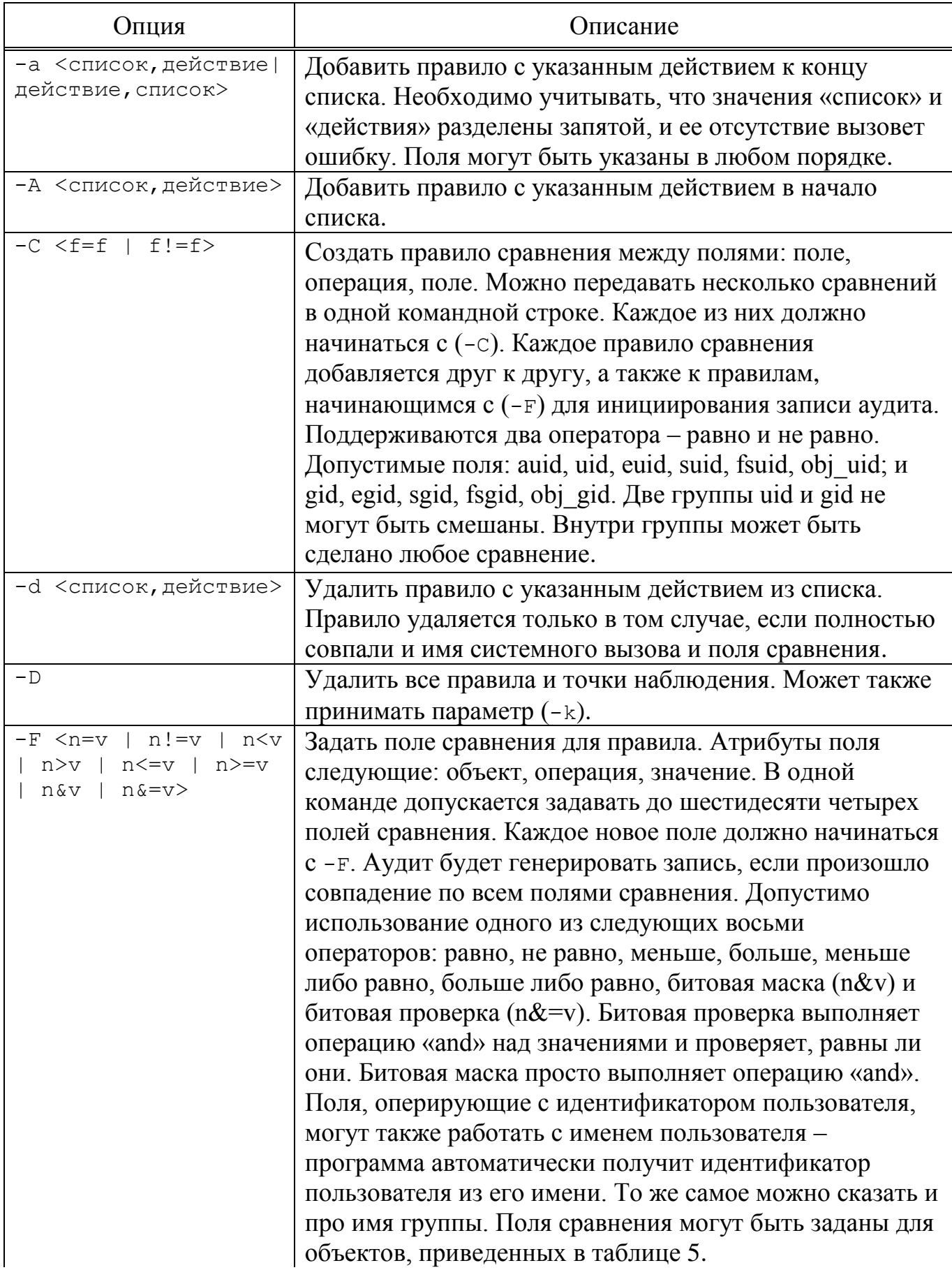

153

# Продолжение таблицы 4

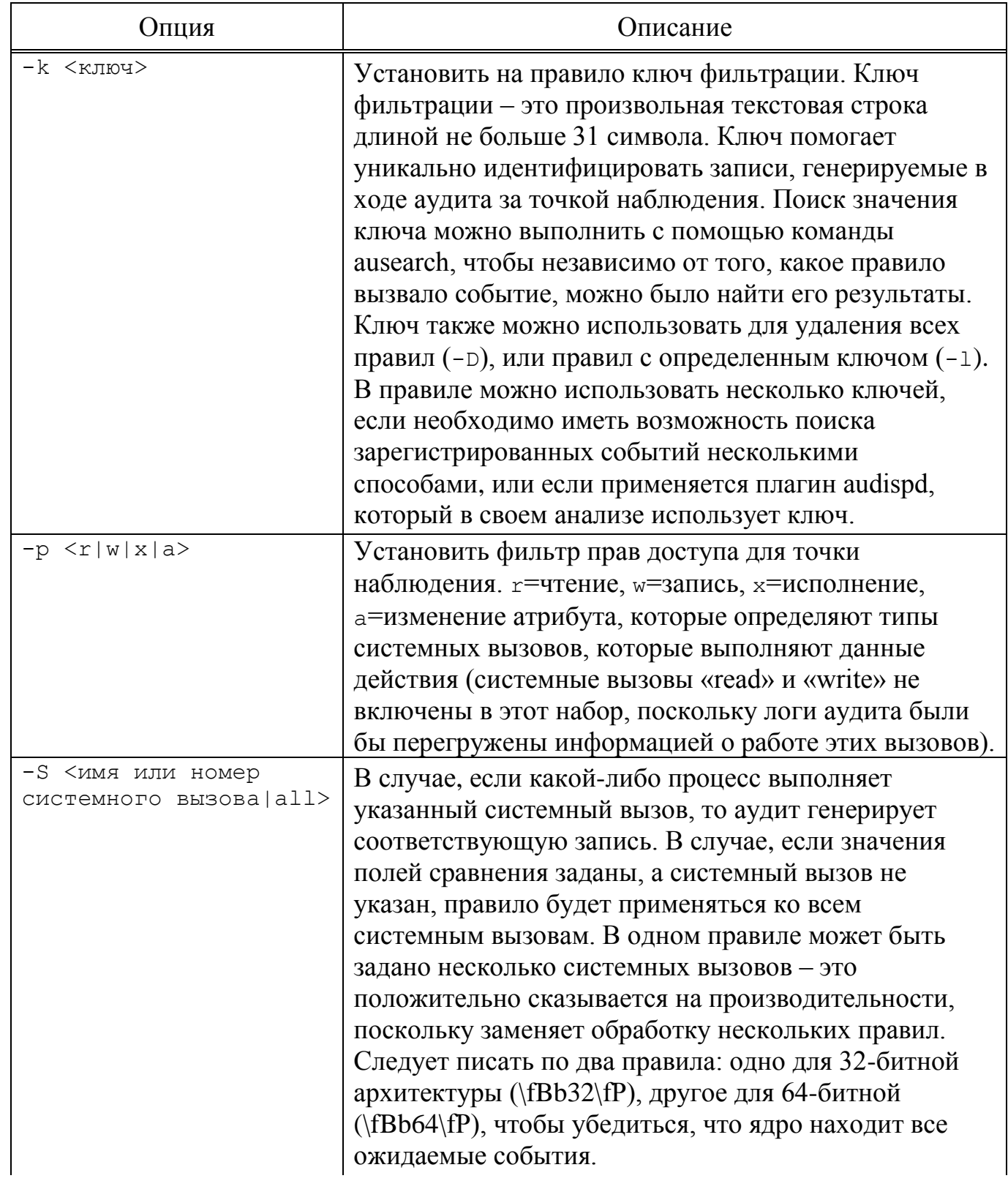

Окончание таблицы 4

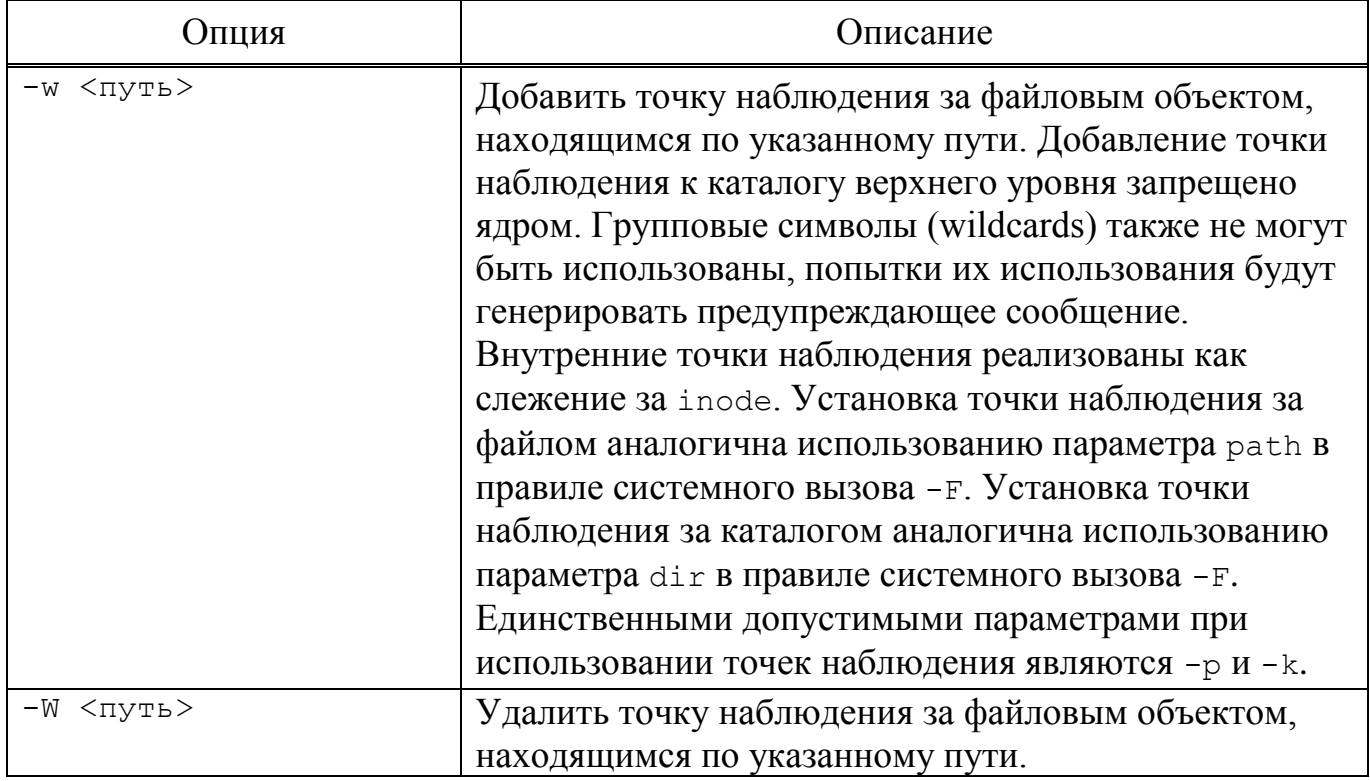

## <span id="page-153-0"></span>Таблица 5 – Объекты поля сравнения

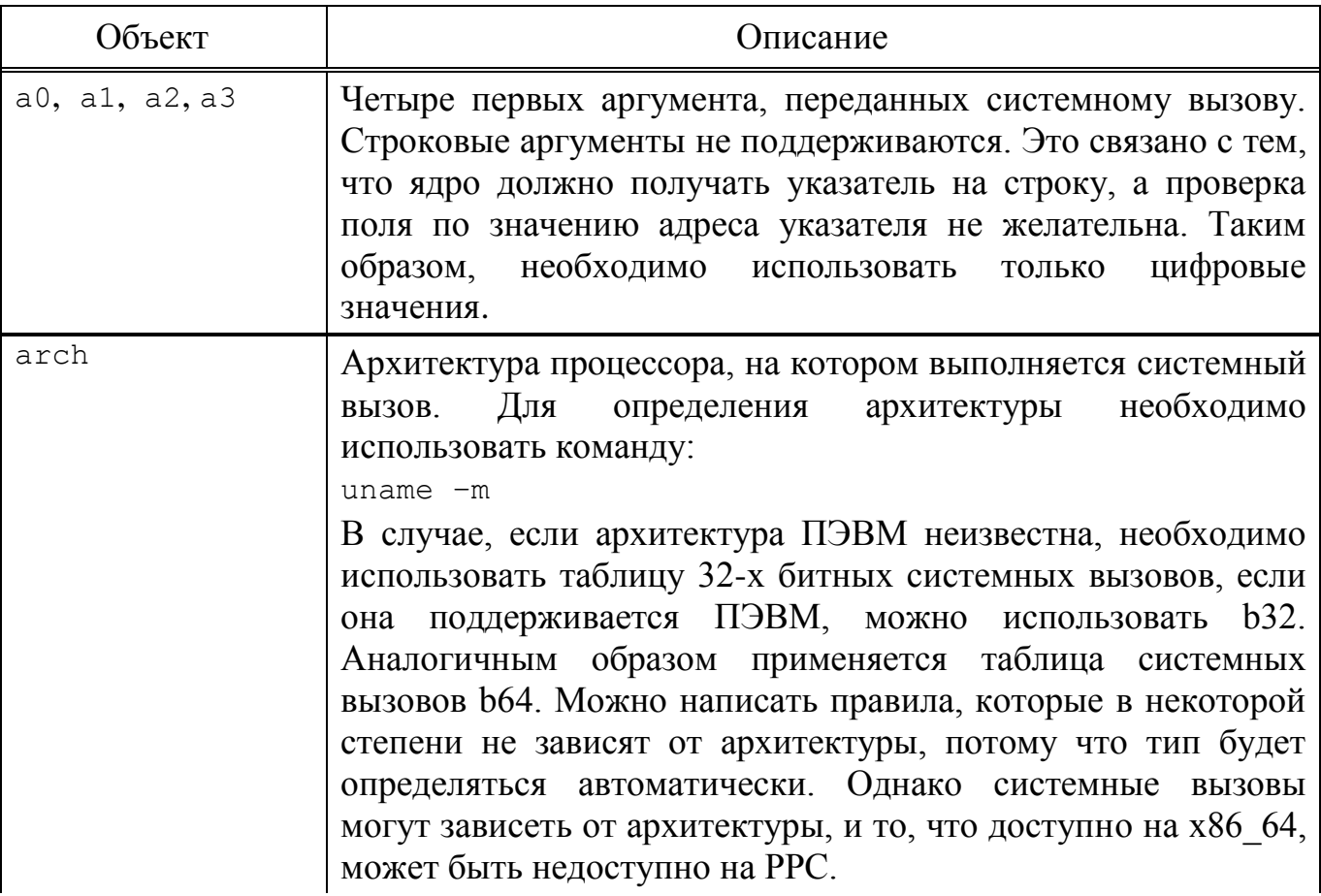

Продолжение таблицы 5

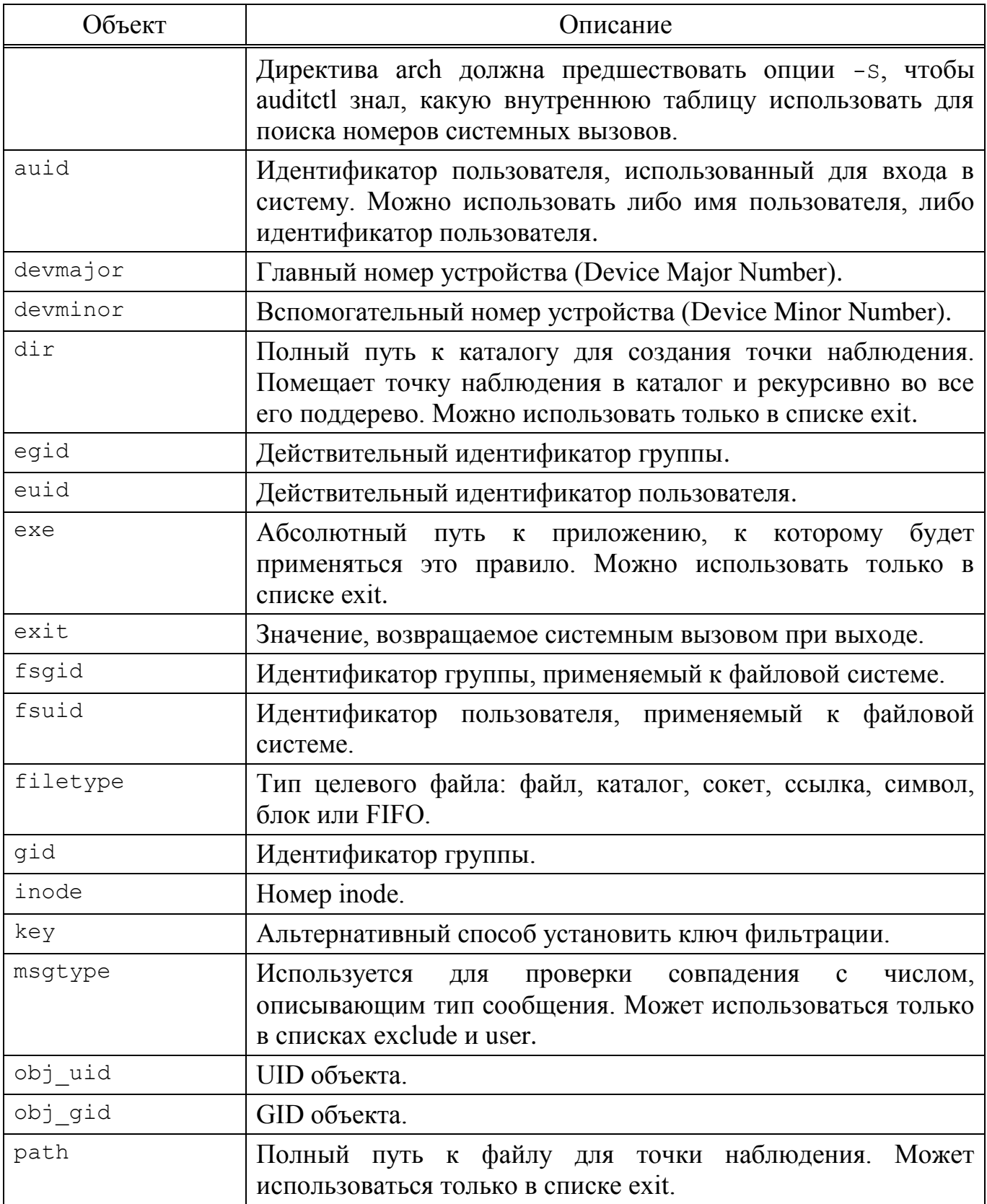

Окончание таблицы 5

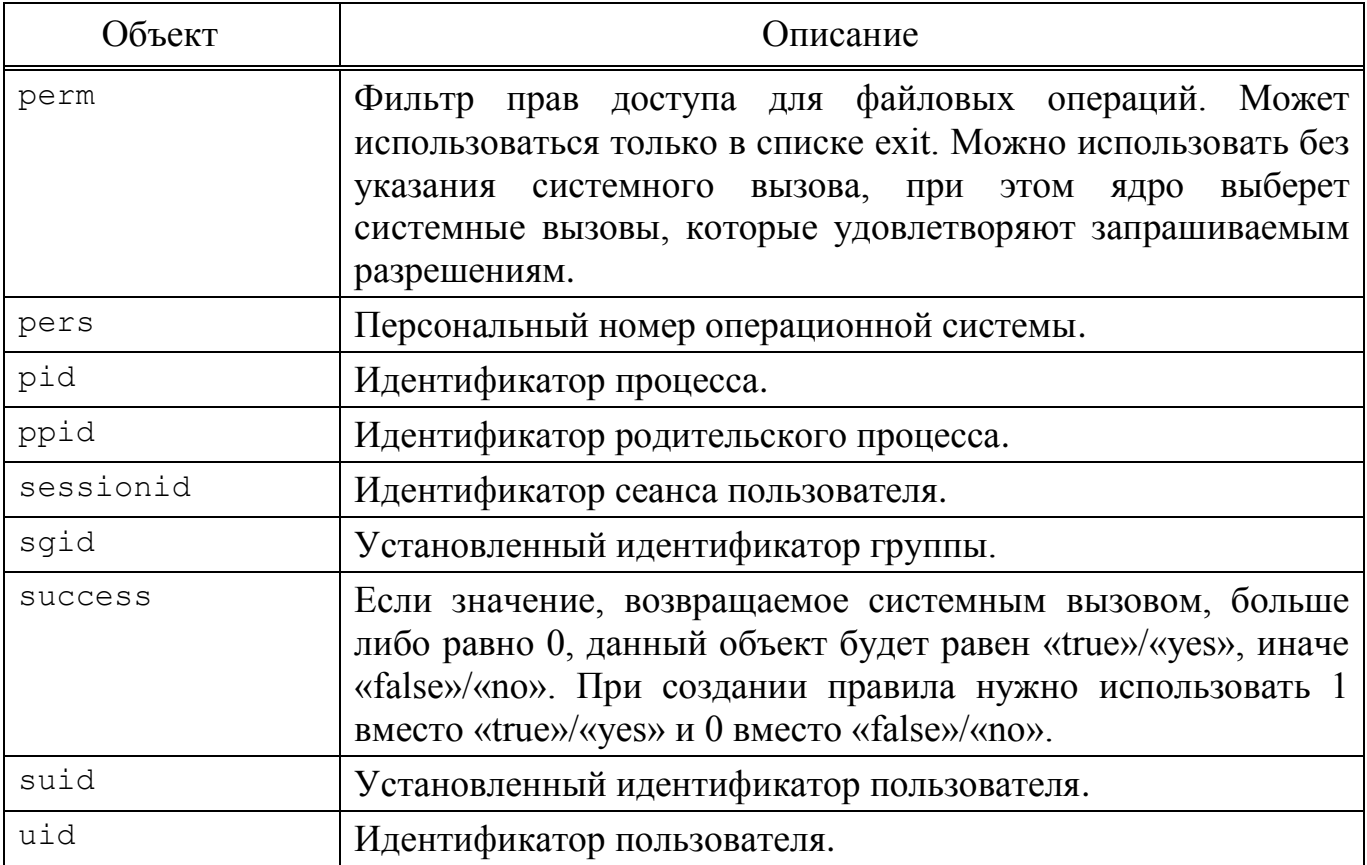

Для добавления правил используется следующая форма записи команды auditctl:

# auditctl -а список, действие -S имя системного вызова -F фильтры

Здесь список - это список событий, в который следует добавить правило. Далее описаны имена доступных списков:

- 1) task добавить правило к списку, отвечающему за процессы. Этот список правил используется только во время создания процесса - когда родительский процесс вызывает fork() или clone(). При использовании этого списка можно использовать только те поля, которые известны во время создания процесса (uid, gid и так далее);
- 2) exit добавить правило к списку, отвечающему за точки выхода из системных вызовов. Этот список применяется, когда необходимо создать событие для аудита, привязанное к точкам выхода из системных вызовов;

- $3)$  user  $100$   $a$   $B$   $H$  $D$ правило, отвечающее за список фильтрации пользовательских сообщений. Этот список используется ядром, чтобы отфильтровать события, приходящие из пользовательского пространства, перед тем, как они будут переданы службе аудита. Необходимо отметить, что только следующие поля могут быть использованы: uid, auid, gid, pid, subj user, subj role, subj type, subj sen, subj clr *H* msqtype. Все остальные поля будут обработаны, как если бы они не совпали;
- 4) exclude добавить правило к списку, отвечающего за фильтрацию событий определенного типа. Этот список используется, чтобы отфильтровывать ненужные события. События могут быть исключены по идентификатору процесса. идентификатору пользователя, идентификатору группы. идентификатору логина пользователя, типу сообщения или контексту предмета.

Второй параметр опции - а - это действие, которое должно произойти в ответ на возникшее событие:

- 1) never аудит не будет генерировать никаких записей. Может быть использовано для подавления генерации событий. Обычно необходимо подавлять генерацию вверху списка, а не внизу, поскольку событие инициируется на первом совпавшем правиле;
- 2) always установить контекст аудита. Всегда заполнять его во время входа в системный вызов, и всегда генерировать запись во время выхода из системного вызова.

Далее указывается опция -s, которая задает имя системного вызова, при обращении к которому должен срабатывать триггер (например, open, close, exit). Вместо имени может быть использовано числовое значение.

Необязательная опция - г используется для указания дополнительных параметров фильтрации события.

Примеры использования:

- для ведения журнала событий, связанных с использованием системного вызова open(), и регистрирования при этом только обращения к файлам каталога /etc, используется следующее правило:

# auditctl -a always, exit -S open -F path=/etc/

- регистрировать только те события, при которых файл открывается только на запись и изменение атрибутов:

```
# auditctl -a always, exit -S open -F path=/etc/ -F perm=aw
```
- записывать все системные вызовы, используемые определенным процессом: auditctl -a always, exit -S all -F pid=1005
- записывать все файлы. открытые определенным пользователем: auditctl -a always, exit -S openat -F auid=510
- записывать неудачные попытки вызова системной функции 'openat': auditctl -a exit, always -S openat -F success!=0

- записывать попытки изменения файла (два способа):

```
auditctl -w /etc/shadow -p wa
auditctl -a always, exit -F path=/etc/shadow -F perm=wa
```
Правила не обязательно задавать, используя командную строку. Во время старта служба auditd читает файл /etc/audit/audit.rules, который содержит правила аудита в формате auditctl.

В файл записываются правила без имени команды. Например:

-w /etc/passwd -p wa

3.7.2.4. Команда aureport

Команда aureport генерирует итоговые отчеты на основе логов службы аудита, также может принимать данные со стандартного ввода (stdin) до тех пор, пока на входе будут необработанные данные логов. В шапке каждого отчета для каждого столбца есть заголовок. Все отчеты, кроме основного итогового отчета, содержат номера событий аудита. Используя их, можно найти полные данные о событии с помощью команды ausearch - а <номер события>. В случае, если в отчете слишком много данных, можно задать время начала и время окончания для уточнения временного промежутка.

Отчеты, генерируемые aureport, могут быть использованы как исходный материал для получения развернутых отчетов.

Синтаксис:

aureport [опции]

Опции команды aureport приведены в таблице 6.

<span id="page-158-0"></span>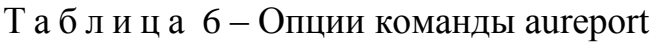

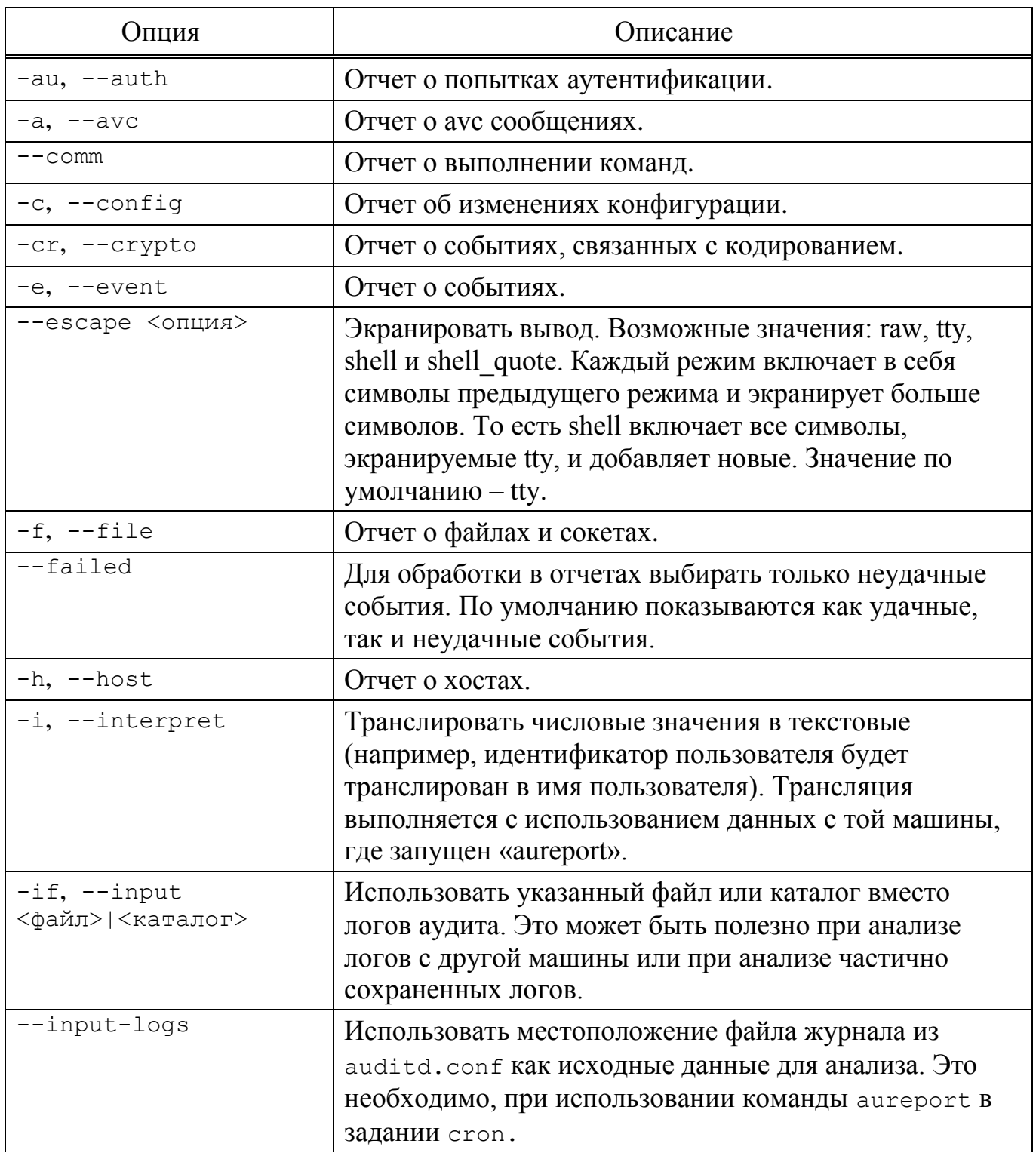

# Продолжение таблицы 6

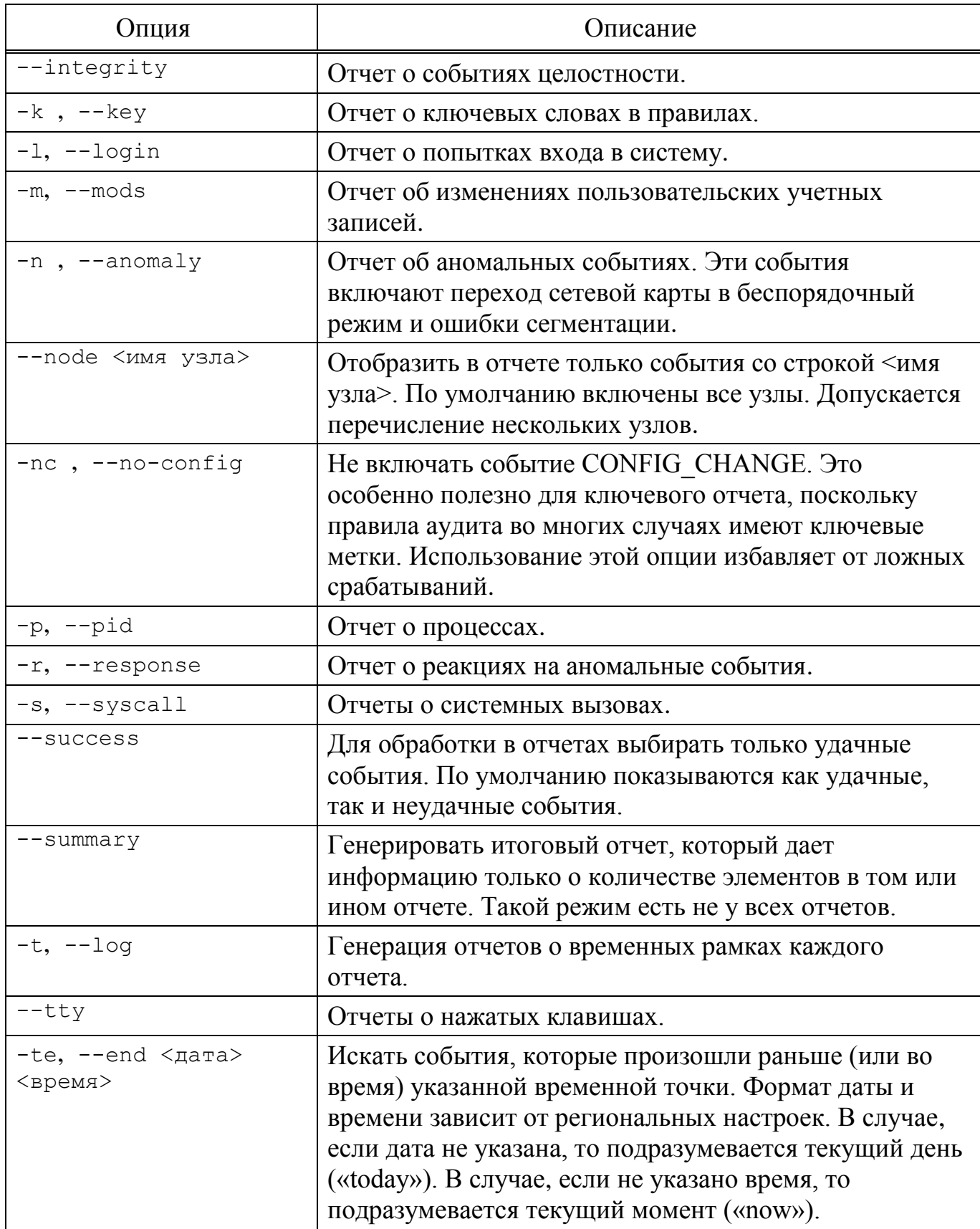

*Окончание таблицы [6](#page-158-0)*

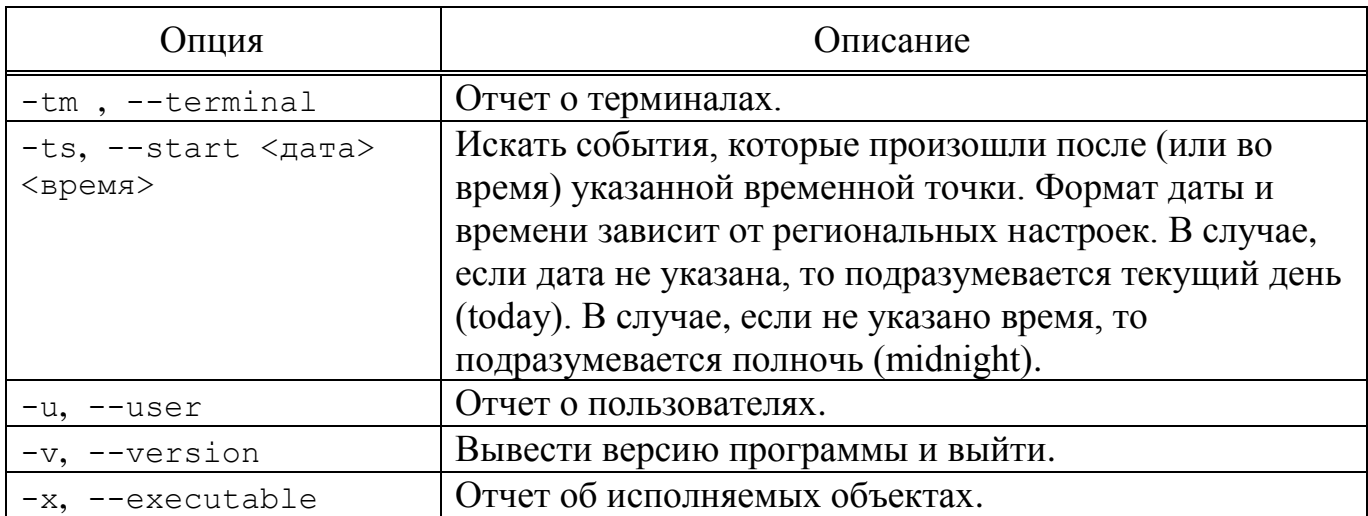

П р и м е ч а н и е . Необходимо использовать нотацию времени в формате «24 часа», а не «AM/PM». Например, дата может быть задана как «10/24/2005», а время – как «18:00:00».

Также допускается использовать следующие ключевые слова:

- now сейчас;
- recent десять минут назад;
- boot время за секунду до того, когда система загружалась в последний раз;
- today первая секунда после полуночи текущего дня;
- yesterday первая секунда после полуночи предыдущего дня;
- this-week первая секунда после полуночи первого дня текущей недели, первый день недели определяется из региональных настроек;
- week-ago первая секунда после полуночи ровно 7 дней назад;
- this-month первая секунда после полуночи первого числа текущего месяца;
- this-year первая секунда после полуночи первого числа первого месяца текущего года.
- 3.7.2.5. Команда ausearch

Команда ausearch является инструментом поиска по журналу аудита. ausearch может также принимать данные со стандартного ввода (stdin) до тех пор, пока на входе будут необработанные данные логов. Все условия, указанные в параметрах, объединяются логическим «И».

Каждый системный вызов ядра из пользовательского пространства и возвращение данных в пользовательское пространство имеет один уникальный (для каждого системного вызова) идентификатор события.

Различные части ядра могут добавлять дополнительные записи. Например, в событие аудита для системного вызова «open» добавляется запись ратн с именем файла, ausearch показывает все записи события вместе. Это означает, что при запросе определенных записей результат может содержать записи SYSCALL.

Не все типы записей содержат указанную информацию. Например, запись РАТН не содержит имя узла или loginuid.

Синтаксис:

ausearch [опции]

Опции команды ausearch приведены в таблице 7.

<span id="page-161-0"></span>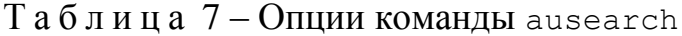

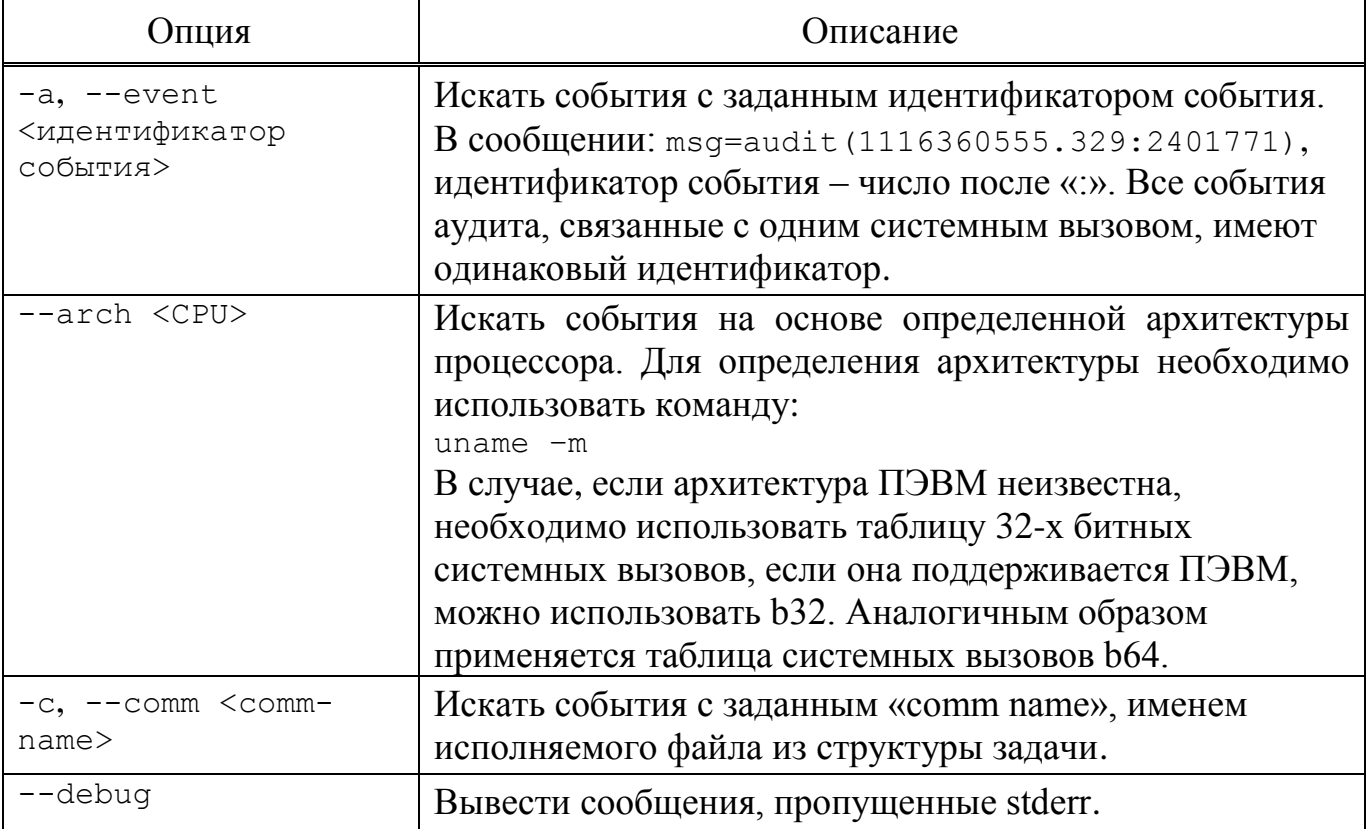

163

# Продолжение таблицы 7

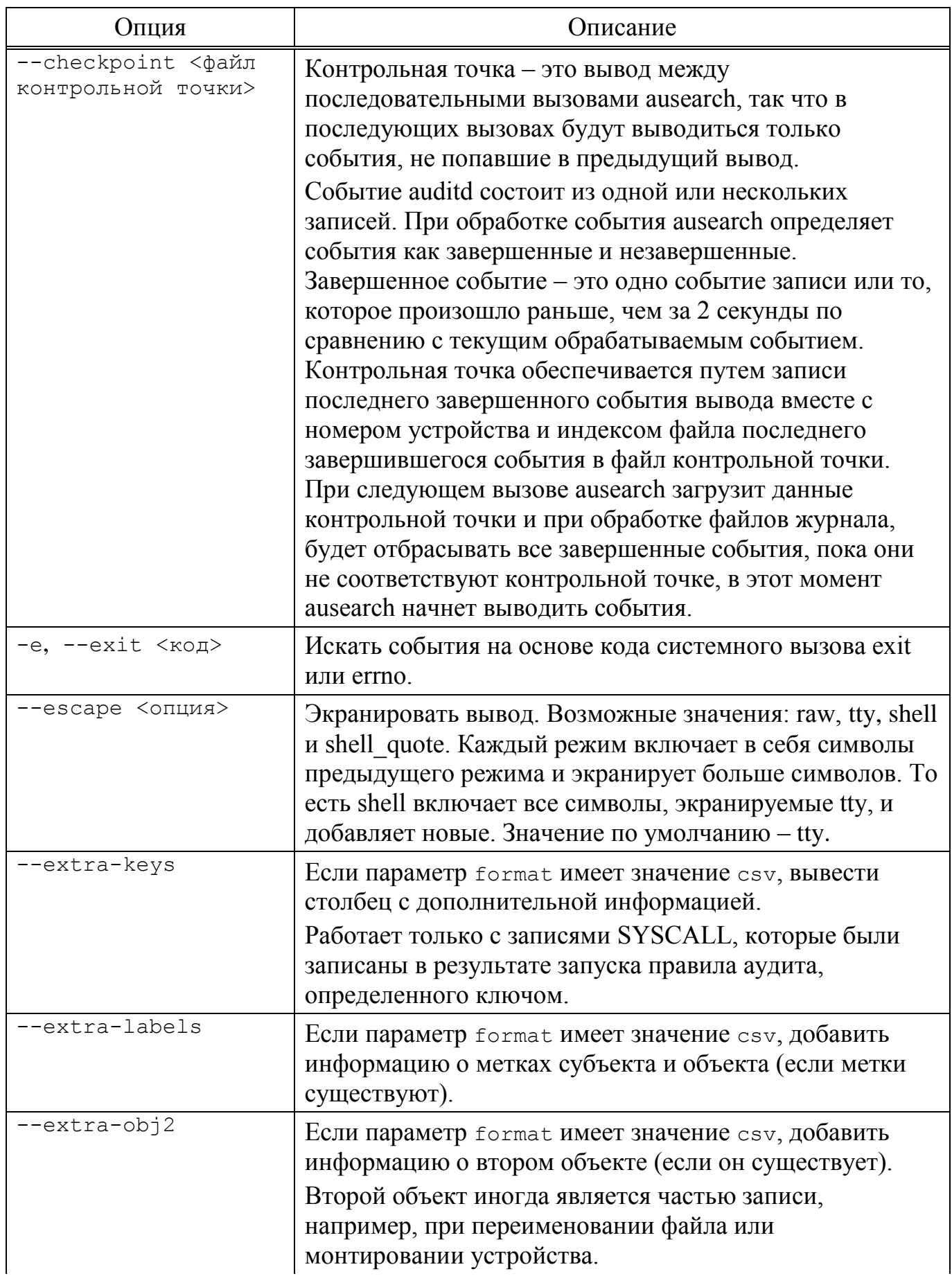

# Продолжение таблицы 7

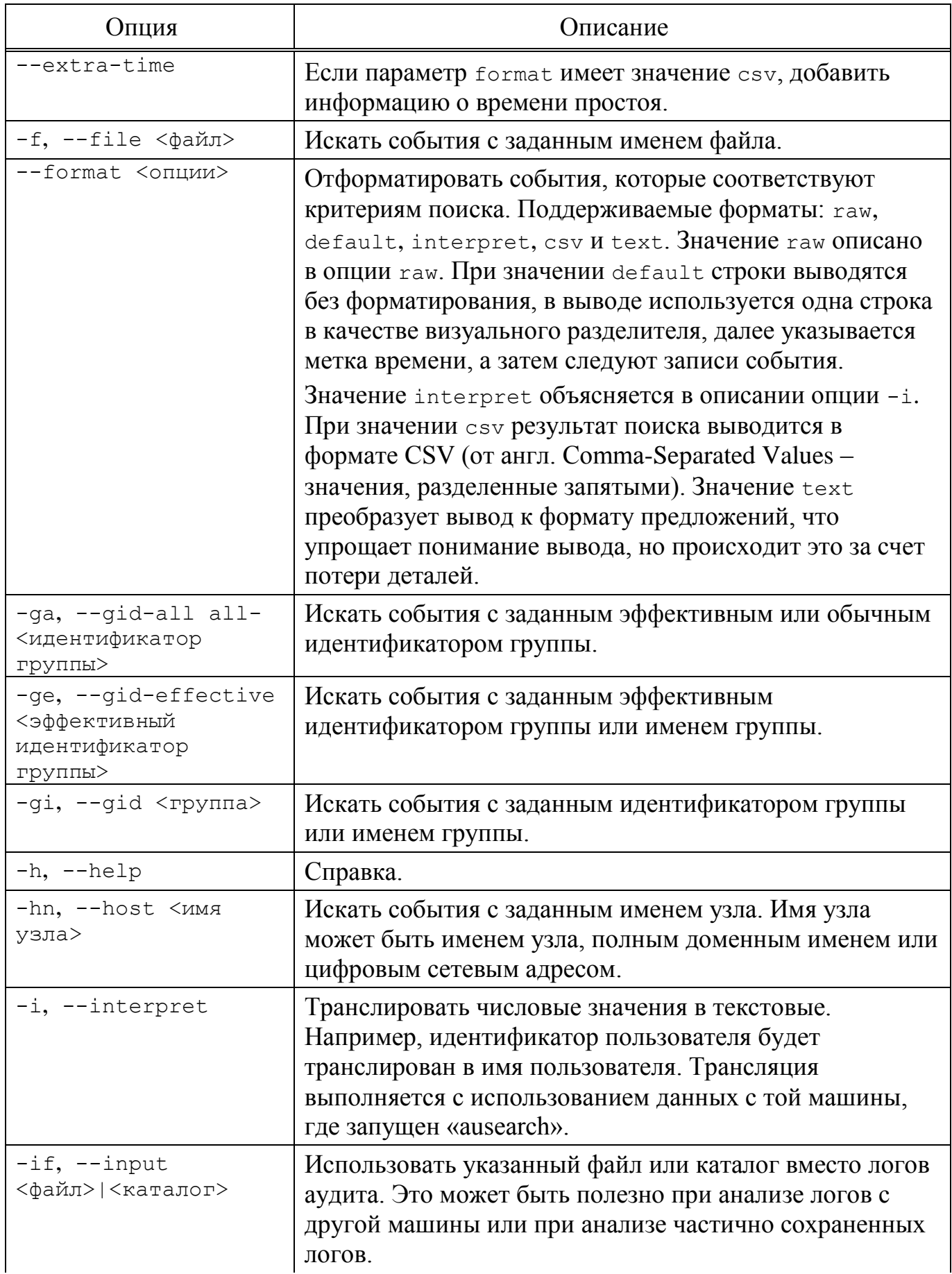

# Продолжение таблицы 7

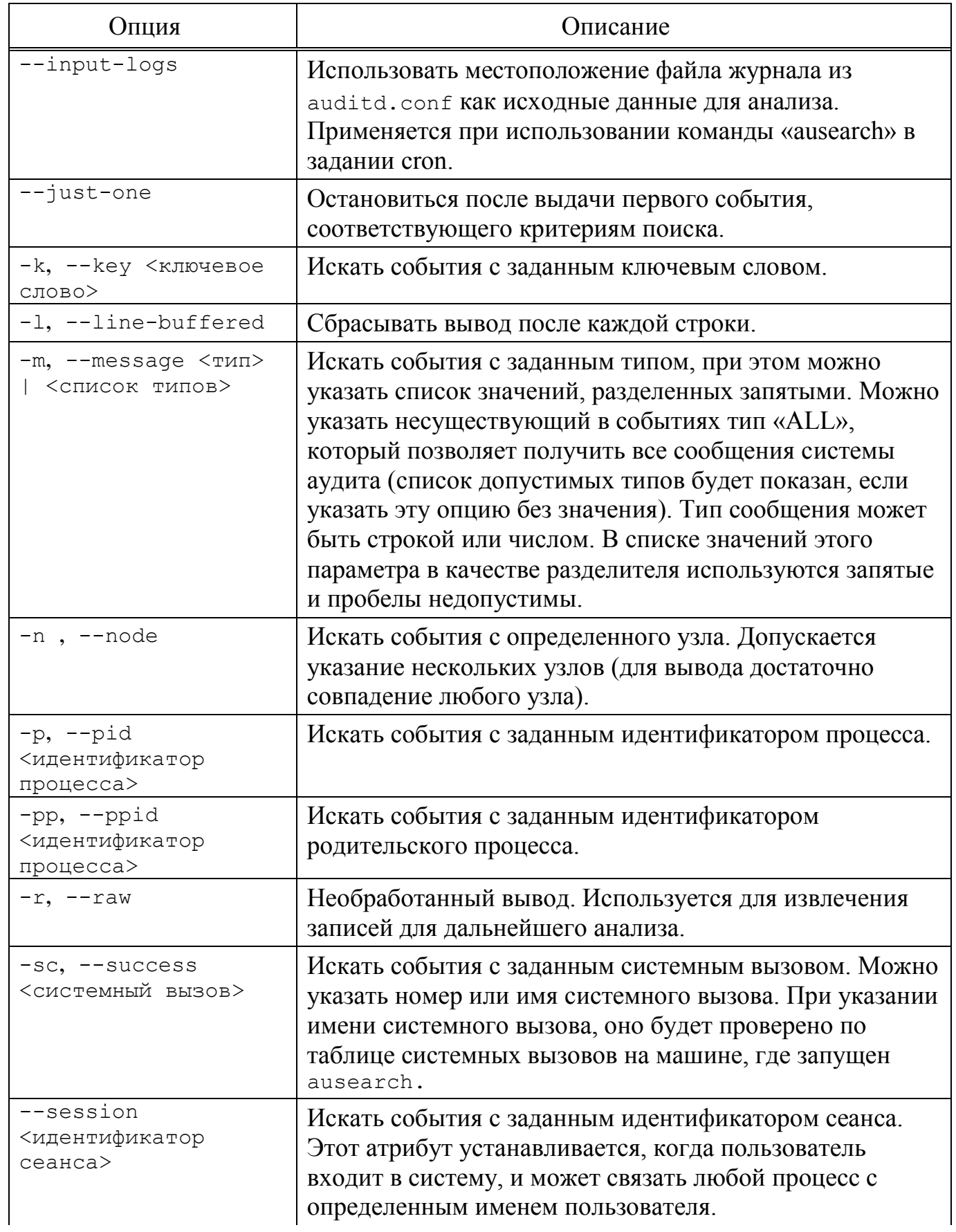

## *Окончание таблицы [7](#page-161-0)*

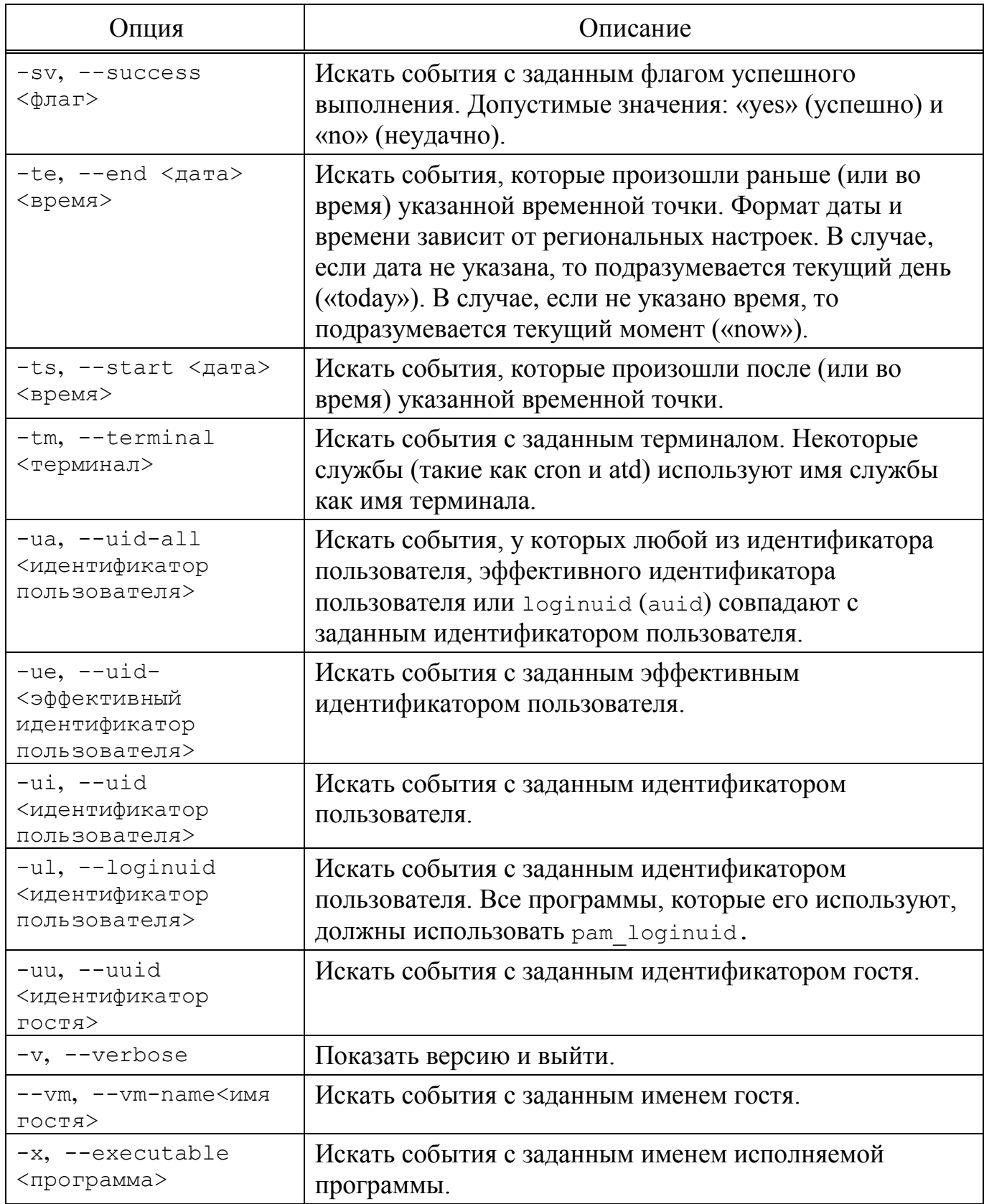

П р и м е ч а н и е . Необходимо использовать нотацию времени в формате «24 часа», а не «AM/PM». Например, дата может быть задана как «10/24/2005», а время – как «18:00:00».

Также допускается использовать следующие ключевые слова:

- now – сейчас;

- recent – десять минут назад;

- boot – время за секунду до того, когда система загружалась в последний раз;

- today – первая секунда после полуночи текущего дня;

- yesterday – первая секунда после полуночи предыдущего дня;

- this-week – первая секунда после полуночи первого дня текущей недели, первый день недели определяется из региональных настроек;

- week-ago – первая секунда после полуночи ровно 7 дней назад;

- this-month первая секунда после полуночи первого числа текущего месяца;
- this-year первая секунда после полуночи первого числа первого месяца текущего года.

3.7.2.6. Команда autrace

Команда autrace добавляет правила аудита для того, чтобы следить за использованием системных вызовов в указанном процессе подобно тому, как это делает strace.

После добавления правил, команда autrace запускает процесс с указанными аргументами. Результаты аудита будут либо в логах аудита (если служба аудита запущена), либо в системных логах. autrace устроена так, что удаляет все предыдущие правила аудита, перед тем как запустить указанный процесс и после его завершения. Поэтому, в качестве дополнительной меры предосторожности, программа не запустится, если перед ее использованием правила не будут удалены с помощью audtictl – об этом известит предупреждающее сообщение.

Синтаксис:

autrace [-r] процесс [аргументы]

Опция -r позволяет ограничить сбор информации о системных вызовах только теми, которые необходимы для анализа использования ресурсов. Это может быть полезно при моделировании внештатных ситуаций, к тому же позволяет уменьшить нагрузку на логи.

### Примеры использования:

- обычное использование программы:

```
autrace /bin/ls /tmp
ausearch --start recent -p 2442 -i
```
- режим ограниченного сбора информации:

```
autrace -r /bin/ls
ausearch --start recent -p 2450 --raw | aureport --file --summary
ausearch --start recent -p 2450 --raw | aureport --host –summary
```
3.7.2.7. Настройка ротации логов аудита

Правила ротации логов аудита настраиваются в файле /etc/audit/auditd.conf.

Например, для того, чтобы при нехватке места на диске старые записи затирались новыми, необходимо отредактировать файл /etc/audit/auditd.conf:

```
max log file = 8
space left = 100space left action = ROTATE
```
где:

- max log  $file$  максимальный размер файла журнала в Мбайт;
- space left минимум свободного пространства в Мбайт;
- space left action действие (в данном случае старые файлы журналов будут удаляться, освобождая место для новых).

После редактирования файла, для того, чтобы новые настройки вступили в силу необходимо перезапустить auditd:

# /etc/init.d/auditd restart

3.7.2.8. Ротация логов сервиса auditd по расписанию с использованием crond

Для настройки ротации логов сервиса auditd по расписанию с использованием crond необходимо:

1) в файле /etc/audit/auditd.conf ОПЦИЮ max log file action установить в значение IGNORE (опция IGNORE, отключает контроль за размером файла лога):

```
# vim /etc/audit/auditd.conf
max_log_file_action = IGNORE
```
2) для применения данной конфигурации необходимо выполнить следующую

команду:

# service auditd restart

3) проверить состояния сервиса auditd выполнив следующую команду:

```
# systemctl status auditd | grep running
```
4) просмотреть содержимое файла /etc/crontab, оно должно быть следующим:

```
# vim /etc/crontab
# run-parts
01 * * * * root run-parts /etc/cron.hourly
02 4 * * * root run-parts /etc/cron.daily
22 4 * * 0 root run-parts /etc/cron.weekly
42 4 1 * * root run-parts /etc/cron.monthly
```
5) для задания частоты ротации логов сервиса auditd необходимо создать CKPMIT logauditd B KaTaJIOFe /etc/cron.frequency, ГДе frequency - ЧАСТЬ имени каталога, обозначающая частоту выполнения скрипта.

Например, для ежедневной ротации логов сервиса auditd следует создать в

каталоге /etc/cron.daily/ Скрипт с именем logauditd:

```
\#!/bin/sh/sbin/service auditd rotate
EXITVALUE=$?
if SEXTYALUE := 0 ; then
   /usr/bin/logger -t auditd "Выход с кодом: [$EXITVALUE]"
f_1ext 0
```
Часть имени каталога frequently необходимо изменить на hourly, daily, weekly, monthly, как указано в файле /etc/crontab, указав тем самым частоту выполнения скрипта (см. шаг 4). Также, в файле /etc/crontab можно добавить любую другую частоту для ротации логов.

6) установить права на выполнение скрипту logauditd:

```
# chmod +x /etc/cron.daily/logauditd
```
7) запустить сервис crond:

# systemctl start crond

8) удостовериться, что сервис crond успешно запущен, выполнив команду:

# systemctl status crond | grep running

В результате проделанных действий должна производиться запись файла лога сервиса auditd с заданной частотой. Размер файла лога зависит от количества событий, накопленных за указанный период времени.

3.7.3. Использование аудита

3.7.3.1. События запуска и завершения аудита

КСЗ фиксирует события запуска и завершения функций аудита. Для поиска записей аудита, связанных с запуском и завершением функции аудита, необходимо выполнить команду:

```
# ausearch -m DAEMON_START -m DAEMON_END
----
time->Fri Aug 3 13:35:19 2018
type=DAEMON_START msg=audit(1533292519.132:6245): op=start 
ver=2.7.2 format=raw kernel=4.4.86-std-def-alt0.M80C.1 
auid=4294967295 pid=378 uid=0 ses=4294967295 res=success
----
time->Fri Aug 3 18:03:41 2018
type=DAEMON_END msg=audit(1533308621.816:6246): op=terminate 
auid=0 pid=1 subj=.86-std-def-alt0.M80C.1 auid=4294967295 pid=378 
uid=0 ses=4294967295 res=success res=success
----
time->Mon Aug 6 11:32:01 2018
type=DAEMON_START msg=audit(1533544321.724:9778): op=start 
ver=2.7.2 format=raw kernel=4.4.86-std-def-alt0.M80C.1 
auid=4294967295 pid=371 uid=0 ses=4294967295 res=success
----
time->Mon Aug 6 18:05:40 2018
type=DAEMON_END msg=audit(1533567940.159:9779): op=terminate 
auid=0 pid=1 subj=.86-std-def-alt0.M80C.1 auid=4294967295 pid=371 
uid=0 ses=4294967295 res=success res=success
----
```
3.7.3.2. Модификация конфигурации аудита

КСЗ фиксирует события связанные с модификацией конфигурации аудита. Для поиска записей аудита, связанных с модификацией конфигурации аудита, необходимо выполнить команду:

```
# ausearch -m config_change
time->Tue Aug 21 10:08:08 2018
type=CONFIG CHANGE msg=audit(1534835288.836:126): auid=0 ses=4
op="add_rule" key=(null) list=4 res=1
----
```

```
time->Tue Aug 21 10:08:50 2018
type=CONFIG CHANGE msq=audit(1534835330.507:129): auid=0 ses=4
op="add rule" key=(null) list=4 res=1
\frac{1}{2}
```
Также можно создать правило аудита, отслеживающее конфигурацию аудита:

# auditctl -w /etc/audit -p w -k audit config

Записи аудита можно найти, выполнив команду:

# ausearch -k audit config

3.7.3.3. События, связанные с операцией чтения записей аудита

Для регистрации изменений даты и времени, необходимо включить контроль над изменением значения времени.

Запись событий, изменяющих время через clock settime, settimeofday и adjtimex с правилом в зависимости от архитектуры (в примере для 64 бит (AMD,  $[$ ntel $)$ :

```
# auditctl -a exit, always -F arch=b64 -S clock settime -S
settimeofday -S adjtimex -k FPT STM
```
Для поиска записей аудита, связанных с операцией чтения записей аудита, необходимо выполнить команду:

```
# ausearch -i -k audit log
type=PROCTITLE msg=audit(21.08.2018 16:41:44.439:79) :
proctitle=ausearch -i -k audit log
type=PATH msq=audit(21.08.2018 16:41:44.439:79) : item=0
name=/var/log/audit/audit.log inode=528278 dev=08:02
mode=file, 600 ouid=root ogid=root rdev=00:00 nametype=NORMAL
type=CWD msq=audit(21.08.2018 16:41:44.439:79) : cwd=/root
type=SYSCALL msq=audit(21.08.2018 16:41:44.439:79) : arch=x86 64
syscall=open success=yes exit=4 a0=0x7ffecf5d12cb a1=0 RDONLY
a2=0x0 a3=0x169 items=1 ppid=1847 pid=1995 auid=test uid=root
gid=root euid=root suid=root fsuid=root egid=root sgid=root
fsgid=root tty=pts0 ses=2 comm=ausearch exe=/sbin/ausearch
key=audit log
type=PROCTITLE msq=audit(12.09.2018 08:06:49.118:159) :
proctitle=ausearch -m DAEMON START
type=PATH msq=audit(12.09.2018 08:06:49.118:159) : item=0
name=/var/log/audit/audit.log.4 inode=136304 dev=08:02
mode=file, 400 ouid=root ogid=root rdev=00:00
obj=generic u:object r:unlabeled: s0 nametype=NORMAL
```
type=CWD msg=audit(12.09.2018 08:06:49.118:159) : cwd=/root type=SYSCALL msg=audit(12.09.2018 08:06:49.118:159) : arch=x86\_64 syscall=open success=yes exit=3 a0=0x621c50 a1=O\_RDONLY a2=0x1b6 a3=0x0 items=1 ppid=3839 pid=3879 auid=user uid=root gid=root euid=root suid=root fsuid=root egid=root sgid=root fsgid=root tty=pts0 ses=2 comm=ausearch exe=/sbin/ausearch subj=generic u:generic r:generic t:s0 key=audit log

Создание правил записей аудита, связанных с неуспешными попытками

### чтения записей аудита:

```
# auditctl -a always,exit -S open -F exit=-EACCES -F key=open -k 
audit_log_EACCES
# auditctl -a always,exit -S open -F exit=-EPERM -F key=open -k 
audit_log_EPERM
```
Попытаемся прочитать данные аудита напрямую из файла /var/log/audit и с

### помощью команды ausearch от имени обычного пользователя:

```
$ cat /var/log/audit/audit.log
cat: /var/log/audit/audit.log: Отказано в доступе
$ /sbin/ausearch -i -k audit_log
Error opening config file (Отказано в доступе)
NOTE - using built-in logs: /var/log/audit/audit.log
Error opening /var/log/audit/audit.log (Отказано в доступе)
```
Для поиска записей аудита, связанных с неуспешными попытками чтения

записей аудита, необходимо выполнить команду:

```
# ausearch -k audit_log_EACCES
    time->Wed Sep 05 08:13:08 2018
    type=PROCTITLE msq=audit(1536732788.605:177):
proctitle=636174002F7661722F6C6F672F61756469742F61756469742E6C6F67
    type=PATH msq=audit(1536732788.605:177): item=0
name="/var/log/audit/audit.log" nametype=UNKNOWN
    type=CWD msg=audit(1536732788.605:177): cwd="/home/user"
    type=SYSCALL msg=audit(1536732788.605:177): arch=c000003e 
syscall=2 success=no exit=-13 a0=7ffe56838902 a1=0 a2=20000 a3=6a3 
items=1 ppid=4002 pid=4011 auid=500 uid=500 gid=500 euid=500 suid=500 
fsuid=500 egid=500 sgid=500 fsgid=500 tty=pts1 ses=2 comm="cat" 
exe="/bin/cat" subj=generic u:generic r:generic t:s0
key=6F70656E0161756469745F6C6F675F454143434553
```
# В журнале отображаются все неуспешные попытки чтения данных аудита, при этом указываются: дата и время события, тип и содержание события, идентификатор

```
субъекта доступа (uid=500 gid=500) и результат события (success=no).
```
3.7.3.4. События, связанные с действиями при сбое хранения журнала аудита

Аудит регистрирует события следующего типа:

- DAEMON ERR служба аудита остановилась из-за внутренней ошибки;
- DAEMON RESUME служба аудита возобновила ведение журнала;
- DAEMON\_ROTATE произошла ротация файлов журнала аудита;
- DAEMON ABORT служба аудита остановилась из-за ошибки.

Поиск записей аудита:

```
# ausearch -m DAEMON_ROTATE
- - -time->Wed Sep 12 11:40:32 2018
type=DAEMON ROTATE msg=audit(1536741632.074:5567): op=rotate-logs
auid=? pid=? subj=?
time->Wed Sep 12 11:47:03 2018
type=DAEMON_ROTATE msg=audit(1536742023.793:5569): op=rotate-logs 
auid=? pid=? subj=?
```
3.7.3.5. Регистрация запросов на выполнение операций на объекте доступа

Создание правила и поиск записей аудита, связанных с запросами на выполнение операций на объекте доступа:

```
# auditctl -w=/path/to/dir -k FDP_ACC
# ausearch -k FDP_ACC
```
Например, настроим наблюдение за каталогом /testdir:

auditctl -w /testdir -p rwa -k FDP\_ACC

От имени пользователя test выполним команды:

```
$ ls /testdir
$ echo "">/testdir/123
```
Поиск неуспешных событий:

```
# ausearch -k FDP_ACC -sv no 
---time->Wed Sep 12 12:37:53 2018
type=PROCTITLE msg=audit(1536745073.268:115): proctitle="bash"
type=PATH msg=audit(1536745073.268:115): item=1 
name="/testdir/123" nametype=CREATE
type=PATH msg=audit(1536745073.268:115): item=0 name="/testdir/" 
inode=531918 dev=08:02 mode=040755 ouid=0 ogid=0 rdev=00:00 
nametype=PARENT
type=CWD msg=audit(1536745073.268:115): cwd="/home/test"
type=SYSCALL msg=audit(1536745073.268:115): arch=c000003e 
syscall=2 success=no exit=-13 a0=6c9bf0 a1=241 a2=1b6 a3=0
```

```
items=2 ppid=1930 pid=2048 auid=501 uid=501 gid=501 euid=501 
suid=501 fsuid=501 egid=501 sgid=501 fsgid=501 tty=pts1 ses=2 
comm="bash" exe="/bin/bash" key="FDP_ACC"
----
```
#### Поиск успешных событий:

```
# ausearch -k FDP_ACC -sv yes
----
time->Wed Sep 12 12:44:14 2018
type=PROCTITLE msg=audit(1536745454.174:121): 
proctitle=6C73002D2D636F6C6F723D6175746F002F746573746469722F
type=PATH msg=audit(1536745454.174:121): item=0 name="/testdir/" 
inode=531918 dev=08:02 mode=040755 ouid=0 ogid=0 rdev=00:00 
nametype=NORMAL
type=CWD msg=audit(1536745454.174:121): cwd="/home/test"
type=SYSCALL msg=audit(1536745454.174:121): arch=c000003e 
syscall=2 success=yes exit=3 a0=622ad0 a1=90800 a2=0 a3=507 
items=1 ppid=2048 pid=2134 auid=501 uid=501 gid=501 euid=501 
suid=501 fsuid=501 egid=501 sgid=501 fsgid=501 tty=pts1 ses=2 
comm="ls" exe="/bin/ls" key="FDP_ACC"
```
### 3.7.3.6. Аудит попыток экспорта информации

Создание правила для записей аудита, связанных с попытками экспортировать

#### информацию:

# auditctl -a always,exit -S open,openat

Поиск записей аудита, связанных с попытками экспортировать информацию:

```
# ausearch -x /usr/bin/rsync | head
----
time->Wed Sep 12 13:10:33 2018
type=PROCTITLE msg=audit(1536747033.889:919): 
proctitle=7273796E63002D2D666F726365002D2D69676E6F72652D6572726F7
273002D2D64656C657465002D2D64656C6574652D6578636C75646564002D2D65
78636C7564652D66726F6D3D2F6574632F6261636B75702D6578636C7564652E6
C7374002D2D6261636B7570002D6171525358002F686F6D65002F7661722F6261
636B75
type=PATH msg=audit(1536747033.889:919): item=0 
name=686F6D652F757365722FD0A0D0B0D0B1D0BED187D0B8D0B920D181D182D0
BED0BB inode=532446 dev=08:02 mode=040755 ouid=500 ogid=500 
rdev=00:00 nametype=NORMAL
type=CWD msg=audit(1536747033.889:919): cwd="/var/backup/latest"
type=SYSCALL msg=audit(1536747033.889:919): arch=c000003e 
syscall=2 success=yes exit=0 a0=7ffcfbf44a90 a1=90800 
a2=7ffcfbf44a90 a3=0 items=1 ppid=2385 pid=2386 auid=501 uid=0 
gid=0 euid=0 suid=0 fsuid=0 egid=0 sgid=0 fsgid=0 tty=pts0 ses=2 
comm="rsync" exe="/usr/bin/rsync" key=(null)
```
3.7.3.7. Аудит событий, связанных с запросами на информационные потоки

Межсетевой экран может учитывать решения. принимаемые  $\Pi$ <sup>O</sup> информационным потокам при помощи специальной цели AUDIT:

# iptables -A INPUT -j AUDIT --type=ACCEPT

Параметр type определяет значение поля action в журнале аудита (ACCEPT=0,  $DROP=1, REJECT=2)$ .

Просмотр:

```
# ausearch -m NETFILTER PKT
time->Wed Sep 12 10:40:33 2018
type=NETFILTER PKT msq=audit(1536741633.470:287): action=0 hook=1
len=84 inif=eth0 outif=? smac=00:1c:f0:cc:55:dd
dmac=08:00:27:0b:b3:75 macproto=0x0800 saddr=8.8.8.8
daddr=192.168.3.182 ipid=23860 proto=1 icmptype=0 icmpcode=0
time->Wed Sep 12 10:40:32 2018
type=NETFILTER PKT msq=audit(1536741632.470:286): action=0 hook=1
len=84 inif=eth0 outif=? smac=00:1c:f0:cc:55:dd
dmac=08:00:27:0b:b3:75 macproto=0x0800 saddr=8.8.8.8
daddr=192.168.3.182 ipid=23606 proto=1 icmptype=0 icmpcode=0
```
3.7.3.8. Аудит событий, связанных с достижением ограничения неуспешных

### попыток аутентификации

В файле /etc/pam.d/login должна быть строка:

```
auth required pam faillock.so authfail deny=n even deny root unlock time=7200
```
где n - число попыток.

Поиск записей, связанных с достижением ограничения неуспешных попыток

аутентификации:

```
# ausearch -i -m RESP ACCT LOCK -m ANOM LOGIN FAILURES
\frac{1}{2}time->Tue Jun 5 14:09:05 2018
type=ANOM LOGIN FAILURES msq=audit(1528200545.665:1362):
pid=28597 uid=0 auid=4294967295 ses=4294967295
subj=generic u: generic r: login t: s0 msg='pam faillock uid=500
exe="/usr/sbin/sshd" hostname=192.168.3.191 addr=192.168.3.191
terminal=ssh res=success'
time->Tue Jun 5 14:09:05 2018
type=RESP ACCT LOCK msq=audit (1528200545.665:1363): pid=28597
uid=0 auid=4294967295 ses=4294967295
subj=generic u:generic r:login t:s0 msg='pam faillock uid=500
exe="/usr/sbin/sshd" hostname=192.168.3.191 addr=192.168.3.191
terminal=ssh res=success'
```
--- time->Wed Jun 6 13:02:04 2018 type=ANOM\_LOGIN\_FAILURES msg=audit(1528282924.132:102): pid=2126 uid=0 auid=4294967295 ses=4294967295 subj=generic u:generic r:login t:s0 msg='pam\_faillock uid=500 exe="/usr/sbin/lightdm" hostname=? addr=? terminal=:0 res=success' type=RESP\_ACCT\_LOCK msg=audit(10.09.2018 17:05:34.181:156) : pid=3130 uid=root auid=unset ses=unset msg='pam\_faillock uid=test exe=/usr/sbin/lightdm hostname=? addr=? terminal=:0 res=success' --- type=RESP\_ACCT\_LOCK\_msg=audit(10.09.2018 17:11:17.368:178) : pid=3211 uid=root auid=unset ses=unset msg='pam\_faillock uid=test exe=/bin/login hostname=localhost addr=127.0.0.1 terminal=/dev/tty3 res=success'

Событие разблокировки пользователя (pam\_faillock –r –user test)

попадает в аудит с типом USER\_ACCT и msg=pam\_faillock:

```
# ausearch -m USER_ACCT -x pam_faillock
- - -time->Wed Sep 12 14:09:29 2018
type=USER_ACCT_msq=audit(1536750569.586:21693): pid=2886 uid=0
auid=0 ses=8 msg='pam_faillock uid=503 reset=0 
exe="/sbin/pam_faillock" hostname=host-105.localdomain addr=?
\text{terminal} = / \text{dev}/\text{t}ty2 res=success'
```
3.7.3.9. Поиск записей аудита, связанных с отклонением или принятием ФБО любого проверенного секрета и записей с изменениями заданных метрик качества

В файле /etc/passwdqc.conf указывается число попыток ввода пароля для пользователей.

Создание правила для записей аудита, связанных с попытками чтения или модификации файла /etc/passwdqc.conf:

# auditctl -w /etc/passwdqc.conf -p rwxa

После попыток пользователя изменить пароль в журнале контроля, будут присутствовать записи неуспешных и успешных попытках:

```
# ausearch –-start today | head
----
time->Tue Sep 11 14:12:47 2018
type=PROCTITLE msg=audit(1536664367.599:82): proctitle="passwd"
type=PATH msg=audit(1536664367.599:82): item=0 
name="/etc/passwdqc.conf" inode=130995 dev=08:02 mode=0100644 
ouid=0 ogid=0 rdev=00:00 nametype=NORMAL
type=CWD msg=audit(1536664367.599:82): cwd="/home/test"
type=SYSCALL msg=audit(1536664367.599:82): arch=c000003e 
syscall=2 success=yes exit=3 a0=604f17 a1=0 a2=1b6 a3=0 items=1 
ppid=2033 pid=2038 auid=501 uid=501 gid=501 euid=501 suid=501
```

```
fsuid=501 egid=26 sgid=26 fsgid=26 tty=pts2 ses=2 comm="passwd" 
exe="/usr/bin/passwd" key=(null)
----
time->Tue Sep 11 14:12:51 2018
type=PROCTITLE msg=audit(1536664371.201:83): proctitle="passwd"
type=PATH msg=audit(1536664371.201:83): item=0 
name="/etc/passwdqc.conf" inode=130995 dev=08:02 mode=0100644 
ouid=0 ogid=0 rdev=00:00 nametype=NORMAL
type=CWD msg=audit(1536664371.201:83): cwd="/home/test"
type=SYSCALL msg=audit(1536664371.201:83): arch=c000003e 
syscall=2 success=yes exit=4 a0=604f17 a1=0 a2=1b6 a3=0 items=1 
ppid=2033 pid=2038 auid=501 uid=501 gid=501 euid=501 suid=501 
fsuid=501 egid=26 sgid=26 fsgid=26 tty=pts2 ses=2 comm="passwd" 
exe="/usr/bin/passwd" key=(null)
```
#### В файлах журнала так же будут присутствовать записи:

```
# journalctl –r
сен 11 14:12:10 host-105.localdomain audit: PROCTITLE 
proctitle="passwd"
сен 11 14:12:12 host-105.localdomain passwd[2034]: 
pam_tcb(passwd:chauthtok): Username obtained: test
сен 11 14:12:12 host-105.localdomain passwd[2034]: 
pam tcb(passwd:chauthtok): New password not obtained
---
сен 11 14:12:51 host-105.localdomain audit[2038]: SYSCALL 
arch=c000003e syscall=2 success=yes exit=4 a0=604f17 a1=0 a2=1b6 
a3=0 items=1 ppid=2033 pid=2038 auid=501 uid=501 gid=501 euid=501 
suid=501 fsuid=501 egid=26 sgid=26 fsgid=26 tty=pts2 ses=2 
comm="passwd" exe="/usr/bin/passwd" key=(null)
сен 11 14:12:51 host-105.localdomain audit: CWD cwd="/home/test"
сен 11 14:12:51 host-105.localdomain audit: PATH item=0 
name="/etc/passwdqc.conf" inode=130995 dev=08:02 mode=0100644 
ouid=0 ogid=0 rdev=00:00 nametype=NORMAL
сен 11 14:12:51 host-105.localdomain audit: PROCTITLE 
proctitle="passwd"
сен 11 14:13:02 host-105.localdomain passwd[2038]: 
pam_tcb(passwd:chauthtok): Username obtained: test
сен 11 14:13:02 host-105.localdomain passwd[2038]: 
pam_tcb(passwd:chauthtok): Password for test changed by 
test(uid=501)
```
### 3.7.3.10. Использование механизма аутентификации

Поиск записей аудита, связанных с использованием механизма аутентификации. Выполнение команды:

# ausearch -m USER\_AUTH  $---$ type=USER\_AUTH msg=audit(05.06.2018 10:53:10.996:463) : pid=13905 uid=root auid=unset ses=unset subj=generic u:generic r:login t:s0 msg='op=PAM:authentication grantors=? acct=user exe=/usr/sbin/sshd hostname=192.168.3.191 addr=192.168.3.191 terminal=ssh res=failed'

```
----
type=USER_AUTH msg=audit(05.06.2018 10:53:16.718:469) : pid=13920 
uid=root auid=unset ses=unset subj=generic u:generic r:login t:s0
msg='op=PAM:authentication grantors=? acct=user 
exe=/usr/sbin/sshd hostname=192.168.3.191 addr=192.168.3.191 
terminal=ssh res=failed' 
---type=USER_AUTH msg=audit(05.06.2018 10:54:03.485:471) : pid=13873 
uid=root auid=unset ses=unset subj=generic u:generic r:login t:s0
msg='op=PAM:authentication grantors=? acct=? exe=/bin/login 
hostname=localhost addr=127.0.0.1 terminal=/dev/tty5 res=failed'
----
type=USER_AUTH msg=audit(12.09.2018 08:05:39.955:132) : pid=3370 
uid=root auid=unset ses=unset subj=generic u:generic r:login t:s0
msg='op=PAM:authentication 
grantors=pam_shells,pam_succeed_if,pam_permit,pam_faillock,pam_mo
unt, pam gnome keyring acct=user exe=/usr/sbin/lightdm hostname=?
addr=? terminal=:0 res=success' 
----type=USER_AUTH msg=audit(12.09.2018 08:05:54.583:152) : pid=3832 
uid=user auid=user ses=2 subj=generic u:generic r:generic t:s0
msg='op=PAM:authentication 
grantors=pam_permit,pam_faillock,pam_mount acct=root exe=/bin/su 
hostname=localhost addr=127.0.0.1 terminal=/dev/pts/0 
res=success'
```
#### 3.7.3.11. Использование механизма идентификации

Поиск записей аудита, связанных с использованием механизма

идентификации. Выполнение команды:

```
# ausearch -m USER_LOGIN –i
----
type=USER_LOGIN msg=audit(10.09.2018 16:21:05.455:66) : pid=1294 
uid=root auid=root ses=2 msg='op=login id=root exe=/bin/login 
hostname=host-105.localdomain addr=? terminal=/dev/tty2 
res=success' 
----type=USER_LOGIN msg=audit(10.09.2018 16:46:38.366:95) : pid=1270 
uid=root auid=test ses=5 msg='op=login id=test 
exe=/usr/sbin/lightdm hostname=host-105.localdomain addr=? 
terminal=/dev/tty1 res=success' 
---
type=USER_LOGIN msg=audit(10.09.2018 16:49:10.308:119) : pid=2652 
uid=root auid=unset ses=unset msg='op=login acct=test 
exe=/bin/login hostname=host-105.localdomain addr=? 
terminal=/dev/tty3 res=failed' 
----type=USER_LOGIN msg=audit(10.09.2018 17:11:01.636:166) : pid=2666 
uid=root auid=test ses=10 msg='op=login id=test exe=/bin/login 
hostname=host-105.localdomain addr=? terminal=/dev/tty3 
res=success'
```
### 3.7.3.12. Отчет обо всех попытках входа в систему

#### Команда aureport позволяет вывести отчет о всех попытках входа в систему:

# aureport -l

```
Login Report
============================================
# date time auid host term exe success event
============================================
1. 16.05.2018 13:10:22 -1 host-15.localdomain /dev/tty1 
/usr/sbin/lightdm yes 80
2. 16.05.2018 20:28:15 root host-15.localdomain /dev/tty2 
/bin/login no 214
3. 16.05.2018 20:28:19 -1 host-15.localdomain /dev/tty2 
/bin/login yes 224
4. 16.05.2018 20:28:29 newuser host-15.localdomain /dev/tty4 
/bin/login no 227
5. 01.06.2018 13:16:30 -1 host-15.localdomain /dev/tty1 
/usr/sbin/lightdm yes 79
6. 01.06.2018 13:17:08 user 192.168.3.191 sshd /usr/sbin/sshd no 
85
7. 01.06.2018 13:17:10 -1 192.168.3.191 /dev/pts/1 /usr/sbin/sshd 
yes 94
8. 01.06.2018 13:17:51 root 192.168.3.191 sshd /usr/sbin/sshd no 
95
11. 01.06.2018 13:19:00 user host-15.localdomain /dev/tty3 
/bin/login no 102
12. 01.06.2018 13:19:07 -1 host-15.localdomain /dev/tty3 
/bin/login yes 112
```
#### Отчет о неудачных попытках входа в систему:

```
# aureport –l --failed
Login Report
============================================
# date time auid host term exe success event
============================================
1. 16.05.2018 20:28:15 root host-15.localdomain /dev/tty2 
/bin/login no 214
2. 16.05.2018 20:28:29 newuser host-15.localdomain /dev/tty4 
/bin/login no 227
3. 01.06.2018 13:17:08 user 192.168.3.191 sshd /usr/sbin/sshd no 
85
4. 01.06.2018 13:17:51 root 192.168.3.191 sshd /usr/sbin/sshd no 
95
5. 01.06.2018 13:19:00 user host-15.localdomain /dev/tty3 
/bin/login no 102
```
### Отчет об изменениях пользовательских учетных записей:

# aureport -m Account Modifications Report # date time auid addr term exe acct success event 

1. 24.05.2018 18:42:41 500 host-15.localdomain pts/0 /usr/bin/passwd testuser yes 101

3.7.3.13. Связывание атрибутов безопасности пользователя с субъектом

Создание правила для записей аудита, связанных с связыванием атрибутов безопасности пользователя с субъектом:

# auditctl -a always, exit -S execve -k exec

### Поиск записей:

```
# ausearch -i -k exec
type=PROCTITLE msg=audit(11.09.2018 16:06:28.583:179) :
proctitle=systemctl start cups
type=PATH msq=audit(11.09.2018 16:06:28.583:179) : item=1
name=/lib64/ld-linux-x86-64.so.2 inode=261639 dev=08:02
mode=file, 755 ouid=root ogid=root rdev=00:00 nametype=NORMAL
type=PATH msq=audit(11.09.2018 16:06:28.583:179) : item=0
name=/sbin/systemctl inode=670657 dev=08:02 mode=file, 755
ouid=root ogid=root rdev=00:00 nametype=NORMAL
type=CWD msg=audit(11.09.2018 16:06:28.583:179) : cwd=/root
type=EXECVE msq=audit(11.09.2018 16:06:28.583:179) : argc=3
a0=systemctl a1=start a2=cups
type=SYSCALL msq=audit(11.09.2018 16:06:28.583:179) : arch=x86 64
syscall=execve success=yes exit=0 a0=0x6b1870 a1=0x6ca100
a2=0x6bce40 a3=0x59e items=2 ppid=3302 pid=3365 auid=test
uid=root gid=root euid=root suid=root fsuid=root egid=root
sgid=root fsgid=root tty=pts2 ses=2 comm=systemctl
exe=/sbin/systemctl key=exec
\frac{1}{2}type=PROCTITLE msg=audit(11.09.2018 16:06:34.034:184) :
proctitle=cons.saver /dev/pts/2
type=PATH msq=audit(11.09.2018 16:06:34.034:184) : item=1
name=/lib64/ld-linux-x86-64.so.2 inode=261639 dev=08:02
mode=file,755 ouid=root ogid=root rdev=00:00 nametype=NORMAL
type=PATH msq=audit(11.09.2018 16:06:34.034:184) : item=0
name=/usr/lib/mc/cons.saver inode=662639 dev=08:02 mode=file, 755
ouid=root ogid=root rdev=00:00 nametype=NORMAL
type=CWD msq=audit(11.09.2018 16:06:34.034:184) : cwd=/home/test
type=EXECVE msq=audit(11.09.2018 16:06:34.034:184) : argc=2
a0 = cons.saver a1 = /dev/pts/2type=SYSCALL msq=audit(11.09.2018 16:06:34.034:184) : arch=x86 64
syscall=execve success=yes exit=0 a0=0x746a50 a1=0x7fff00fe2f20a2=0x732dc0 a3=0x84 items=2 ppid=3368 pid=3369 auid=test uid=test
```
```
gid=test euid=test suid=test fsuid=test egid=test sgid=test 
fsgid=test tty=pts2 ses=2 comm=cons.saver 
exe=/usr/lib/mc/cons.saver key=exec 
----
type=PROCTITLE msg=audit(11.09.2018 16:06:34.020:183) : 
proctitle=mcedit 
type=PATH msg=audit(11.09.2018 16:06:34.020:183) : item=1 
name=/lib64/ld-linux-x86-64.so.2 inode=261639 dev=08:02 
mode=file,755 ouid=root ogid=root rdev=00:00 nametype=NORMAL 
type=PATH msg=audit(11.09.2018 16:06:34.020:183) : item=0 
name=/usr/bin/mcedit inode=662634 dev=08:02 mode=file,755 
ouid=root ogid=root rdev=00:00 nametype=NORMAL 
type=CWD msg=audit(11.09.2018 16:06:34.020:183) : cwd=/home/test 
type=EXECVE msg=audit(11.09.2018 16:06:34.020:183) : argc=1 
a0=mcedit 
type=SYSCALL msg=audit(11.09.2018 16:06:34.020:183) : arch=x86_64 
syscall=execve success=yes exit=0 a0=0x6c6660 a1=0x6c6740 
a2=0x6a3090 a3=0x59e items=2 ppid=2033 pid=3368 auid=test 
uid=test gid=test euid=test suid=test fsuid=test egid=test 
sgid=test fsgid=test tty=pts2 ses=2 comm=mcedit exe=/usr/bin/mc 
key=exec
```
Можно настроить наблюдение за системными вызовами, например, за изменением прав доступа к файлам, правило в зависимости от архитектуры (в примере для 64 бит (AMD, Intel)):

```
# auditctl -a exit,always -F arch=b64 -S chmod -S fchmod -S 
fchmodat -k chmod\*
```
В этом случае, любое изменение прав файла, например, /usr/bin/passwd,

будет приводить к появлению новой записи в журнале аудита:

```
# chmod -x /usr/bin/passwd
# ausearch -k chmod\*
----time->Tue Jun 27 13:38:29 2017
type=PROCTITLE msg=audit(1498559909.890:218): 
proctitle=63686D6F64002D78002F7573722F62696E2F706173737764
type=PATH msg=audit(1498559909.890:218): item=0 
name="/usr/bin/passwd" inode=528372 dev=08:02 mode=0102711 ouid=0 
ogid=26 rdev=00:00 nametype=NORMAL
type=CWD msg=audit(1498559909.890:218): cwd="/root"
type=SYSCALL msg=audit(1498559909.890:218): arch=c000003e 
syscall=268 success=yes exit=0 a0=ffffffffffffff9c a1=60e720 
a2=580 a3=3c4 items=1 ppid=11310 pid=15179 auid=0 uid=0 gid=0
euid=0 suid=0 fsuid=0 egid=0 sgid=0 fsgid=0 tty=tty2 ses=4 
comm="chmod" exe="/bin/chmod" key="chmod*"
```
В параметрах регистрации указываются: дата и время события, тип события, идентификатор субъекта, все изменения атрибутов безопасности и результат события (успешно/неуспешно).

3.7.3.14. Аудит полнотекстовой записи привилегированных команд

полнотекстовой привилегированных Лля аулита записи команд (команд, управляющих системными функциями) файл создать /etc/audit/rules.d/20-privileged.rules  $\mathbf{c}$ правилом зависимости  $\, {\bf B}$ **OT** архитектуры (в примере для 64 бит (AMD, Intel), без указания архитектуры):

-a always, exit -F arch=b64 -F euid=0 -S execve -k privileged -a always, exit -F euid=0 -S execve -k privileged

Для просмотра аудита записи полнотекстовым  $\mathbf{B}$ журнале  $\Pi$ <sup>O</sup> привилегированным командам выполнить:

ausearch -k privileged

3.7.3.15. Аудит событий, связанных с загрузкой/выгрузкой модулей

Для аудита событий, связанных с загрузкой/выгрузкой модулей, правило для наблюдения объектами можно добавить установки  $3a$ строки  $\overline{B}$ файл /etc/audit/rules.d/20-modules.rules:

-w /sbin/insmod -p x -k modules -w /sbin/rmmod -p x -k modules -w /sbin/modprobe -p x -k modules

И в зависимости от архитектуры (в примере для 64 бит (AMD, Intel), без

указания архитектуры):

```
-a always, exit -F arch=b64 -S init module, finit module -F key=module-load
-a always, exit -F arch=b64 -S delete module -F key=module-unload
-a always, exit -S init module, finit module -F key=module-load
-a always, exit -S delete module -F key=module-unload
```
осуществить поиск записей, связанных с выгрузкой/загрузкой модулей:

```
ausearch -i -k modules
ausearch -i -k module-load
ausearch -i -k module-unload
```
3.7.3.16. Аудит событий, связанных с модификацией режима выполнения ФБО Создание правил, связанных с модификацией выполнения ФБО:

- модификация настроек аудита:

# auditctl -w /etc/systemd/journald.conf -p aw -k journald.conf

- включение/отключение служб при запуске:

# ausearch -i -m SERVICE STOP, SERVICE START

- модификация настроек выделения рандомной памяти:

# auditctl -w /proc/sys/kernel/randomize va space -p wa -k randomize

- модификация настроек аутентификации и идентификации:

# auditctl -w /etc/pam.d/ -p wa -k auth

Поиск записей аудита:

# ausearch - к ключевое слово

3.7.3.17. Аудит событий, связанных с модификацией значений атрибутов безопасности

Создание правила и поиск записей аудита, связанных с модификацией значений атрибутов безопасности (каталоги должны существовать):

```
# auditctl -w /path/to/dir -p a -k FMT MSA
```

```
# ausearch -k FMT MSA
```
Изменение настроек межсетевого экрана:

```
# ausearch -i -m NETFILTER CFG
type=PROCTITLE msq=audit(11.09.2018 16:50:28.535:247) :
proctitle=iptables -I INPUT -p udp -j ACCEPT
type=SYSCALL msq=audit(11.09.2018 16:50:28.535:247) : arch=x86 64
syscall=setsockopt success=yes exit=0 a0=0x4 a1=ip
a2=IPT SO SET REPLACE a3=0x67e0e0 items=0 ppid=1994 pid=3687
auid=test uid=root qid=root euid=root suid=root fsuid=root
egid=root sgid=root fsgid=root tty=pts1 ses=2 comm=iptables
exe = /sbin/xtables-multi key = (null)type=NETFILTER CFG msq=audit(11.09.2018 16:50:28.535:247) :
table=filter family=ipv4 entries=4
```
Для записи всех команд, консоль  $(tty)$ , файл введенных  $\mathbf{B}$  $\mathbf{B}$ /etc/pam.d/system-auth необходимо добавить строку:

session required pam tty audit.so enable=\*

## Поиск записей:

```
# ausearch -i -m TTY
----
type=TTY msg=audit(11.09.2018 17:05:27.430:504) : tty pid=4172 
uid=root auid=root ses=13 major=4 minor=3 comm=bash 
data="ls", <ret>, <up>, <up>, <ret>
---type=TTY msg=audit(11.09.2018 17:06:28.381:588) : tty pid=5271 
uid=root auid=root ses=17 major=4 minor=4 comm=bash data="mkdir 
tt",<br/>>backspace>,"est",<ret>,<up>,<up>,<ret>
Или вывод в таблицу:
# aureport -–tty
TTY Report
===============================================
# date time event auid term sess comm data
===============================================
1. 11.09.2018 17:05:27 504 0 ? 13 bash "ls", <ret>, <up>, <up>, <ret>
2. 11.09.2018 17:06:28 588 0 ? 17 bash "mkdir 
tt",<br/>Sbackspace>,"est",<ret>,<up>,<up>,<ret>
```
3.7.3.18. Ограничение числа параллельных сеансов

Отклонение нового сеанса, основанное на ограничении числа параллельных

сеансов, настраивается в /etc/security/limits.conf.

Поиск записей, связанных с отклонением нового сеанса:

```
# ausearch -m ANOM_LOGIN_SESSIONS
----
time->Wed Sep 12 15:21:19 2018
type=ANOM_LOGIN_SESSIONS_msq=audit(1536754879.189:55295):
pid=4019 uid=0 auid=4294967295 ses=4294967295 
msg='op=PAM:pam_limits acct="test2" exe="/bin/login" 
hostname=localhost addr=127.0.0.1 terminal=/dev/tty5 res=failed'
```
3.7.3.19. Регистрация изменений даты и времени

Для регистрации изменений даты и времени, необходимо включить контроль над изменением значения времени (в примере для 64 бит (AMD, Intel)):

```
# auditctl -a exit, always -F arch=b64 -S clock settime -S
settimeofday -S adjtimex -k FPT STM
```
Изменить время с помощью модуля центра управления системой или в системной консоли, командой:

# date 022118082024

КСЗ фиксирует изменение системной даты и времени. Просмотр записей журнала контроля:

# # ausearch –k FPT\_STM time->Thu May 24 18:08:33 2018 type=PROCTITLE msg=audit(1527174513.884:58335): proctitle=64617465002D2D7365743D323031382D30392D31322031343A33373 A3236 type=SYSCALL msg=audit(1527174513.884:58335): arch=c000003e syscall=227 success=yes exit=0 a0=0 a1=7fff03d63f00 a2=0 a3=581 items=0 ppid=4620 pid=6795 auid=4294967295 uid=0 gid=0 euid=0 suid=0 fsuid=0 egid=0 sgid=0 fsgid=0 tty=pts6 ses=4294967295 comm="date" exe="/bin/date" key="FPT STM" --- time->Wed Sep 12 18:09:23 2018 type=PROCTITLE msg=audit(1536764963.097:58228): proctitle=6461746500303532343138303832303138 type=SYSCALL msg=audit(1536764963.097:58228): arch=c000003e syscall=227 success=yes exit=0 a0=0 a1=7ffe0c058ba0 a2=7ffe0c058ac0 a3=581 items=0 ppid=1946 pid=6061 auid=501 uid=0 gid=0 euid=0 suid=0 fsuid=0 egid=0 sgid=0 fsgid=0 tty=pts0 ses=2 comm="date" exe="/bin/date" key="FPT STM"

При этом в журнале указываются: дата и время события, тип и содержание события, идентификатор субъекта доступа и результат события (успешный/неуспешный).

Удалить правило контроля над изменением значения времени (в примере для 64 бит (AMD, Intel)):

```
# auditctl -d exit, always -F arch=b64 -S clock settime -S
settimeofday -S adjtimex
```
В журнале контроля, будут присутствовать записи изменений настроек аудита:

```
# ausearch –-start today
time->Tue May 24 1 16:29:50 2018
type=CONFIG_CHANGE msg=audit(1527859790.488:96): auid=500 ses=2 
op="add_rule" key=(null) list=4 res=1
----
time->Thu May 24 18:10:57 2018
type=CONFIG_CHANGE msg=audit(1527174657.731:98): auid=500 ses=2 
op="remove_rule" key=(null) list=4 res=1
----
```
3.7.3.20. Попытки разблокирования интерактивного сеанса

В журнал попадают все удачные и неудачные (если была попытка ввода пароля) попытки разблокирования интерактивного сеанса.

Поиск попыток разблокирования сеанса в графическом интерфейсе:

```
# journalctl -b | grep mate-screensaver
сен 13 10:53:38 host-105.localdomain mate-screensave[3275]: 
UNSPECIFIED (__progname="mate-screensaver-chkpwd-helper" uid=501 
gid=501 egid=24): pam_tcb(mate-screensaver:auth): Authentication 
failed for teacher from teacher(uid=501)
сен 13 10:53:41 host-105.localdomain mate-screensave[3275]: 
UNSPECIFIED (__progname="mate-screensaver-chkpwd-helper" uid=501 
gid=501 egid=24)[3275]: pam_authenticate(mate-screensaver, 
teacher): Authentication failure
сен 13 10:59:02 host-105.localdomain mate-screensave[3314]: 
UNSPECIFIED (__progname="mate-screensaver-chkpwd-helper" uid=501 
gid=501 egid=24): pam_tcb(mate-screensaver:auth): Authentication 
passed for teacher from teacher(uid=501)
```
### Поиск попыток разблокирования сеанса в консоли:

```
# journalctl -b | grep vlock
сен 13 11:02:12 host-105.localdomain vlock[3351]: Locked VC on 
tty2 for test2 by (uid=503)
сен 13 11:02:14 host-105.localdomain vlock[3351]: 
pam tcb(vlock:auth): Authentication failed for test2 from
test2(uid=503)
сен 13 11:02:19 host-105.localdomain vlock[3351]: 
pam tcb(vlock:auth): Authentication passed for test2 from
test2(uid=503)
сен 13 11:02:19 host-105.localdomain vlock[3351]: Unlocked VC on 
tty2 for test2 by (uid=503)
# ausearch -x vlock -m USER_AUTH
----
time->Wed Sep 12 15:04:38 2018
type=USER_AUTH_msg=audit(1536753878.151:63250): pid=7265 uid=0
auid=0 ses=13 msg='op=PAM:authentication grantors=? acct="root" 
exe="/usr/bin/vlock" hostname=host-105.localdomain addr=? 
terminal=tty2 res=failed'
----time->Wed Sep 12 15:04:43 2018
type=USER_AUTH msg=audit(1536753883.223:63266): pid=7265 uid=0 
auid=0 ses=13 msg='op=PAM:authentication grantors=pam_tcb 
acct="root" exe="/usr/bin/vlock" hostname=host-105.localdomain 
addr=? terminal=tty2 res=success'
```
Блокирование интерактивного сеанса механизмом блокирования сеанса (в консоли):

```
# auditctl -w /usr/bin/vlock -p x -k block
# ausearch -k block
\frac{1}{2}time->Wed Sep 12 15:56:10 2018
type=CONFIG CHANGE msg=audit(1536756970.362:102): auid=501 ses=4
op="add rule" key="block" list=4 res=1
\frac{1}{2}time->Wed Sep 12 15:56:16 2018
type=PROCTITLE msg=audit(1536756976.527:106): proctitle="vlock"
type=PATH msg=audit(1536756976.527:106): item=1 name="/lib64/ld-linux-
x86-64.so.2" inode=261639 dev=08:02 mode=0100755 ouid=0 ogid=0
rdev=00:00 nametype=NORMAL
type=PATH msq=audit(1536756976.527:106): item=0 name="/usr/bin/vlock"
inode=662838 dev=08:02 mode=0102711 ouid=0 ogid=24 rdev=00:00
nametype=NORMAL
type=CWD msq=audit(1536756976.527:106): cwd="/root"
type=EXECVE msg=audit(1536756976.527:106): argc=1 a0="vlock"
type=SYSCALL msg=audit(1536756976.527:106): arch=c000003e syscall=59
success=yes exit=0 a0=6d4e90 a1=6d4ed0 a2=6bf340 a3=59e items=2
ppid=1504 pid=2290 auid=0 uid=0 gid=0 euid=0 suid=0 fsuid=0 egid=24
sqid=24 fsqid=24 tty=tty2 ses=2 comm="vlock" exe="/usr/bin/vlock"
key="block"
```
#### Блокирование интерактивного сеанса механизмом блокирования сеанса:

```
# auditctl -w /usr/bin/mate-screensaver-command -p x -k block mate
# ausearch -k block mate
\frac{1}{2}time->Wed Sep 12 16:50:20 2018
type=PROCTITLE msg=audit(1536760220.072:172):
proctitle=6D6174652D73637265656E73617665722D636F6D6D616E64002D2D6C6F636
\mathsf{R}type=PATH msq=audit(1536760220.072:172): item=1 name="/lib64/ld-linux-
x86-64.so.2" inode=261639 dev=08:02 mode=0100755 ouid=0 ogid=0
rdev=00:00 nametype=NORMAL
type=PATH msg=audit(1536760220.072:172): item=0 name="/usr/bin/mate-
screensaver-command" inode=699133 dev=08:02 mode=0100755 ouid=0 ogid=0
rdev=00:00 nametype=NORMAL
type=CWD msq=audit (1536760220.072:172): cwd="/home/user"
type=EXECVE msg=audit(1536760220.072:172): argc=2 a0="mate-screensaver-
command" a1="--lock"
type=SYSCALL msq=audit(1536760220.072:172): arch=c000003e syscall=59
success=yes exit=0 a0=8cd931 a1=8cd980 a2=904470 a3=59e items=2 ppid=1
pid=5259 auid=501 uid=501 gid=501 euid=501 suid=501 fsuid=501 egid=501
sgid=501 fsgid=501 tty=(none) ses=4 comm="mate-screensave"
exe="/usr/bin/mate-screensaver-command" key="block mate"
```
3.7.3.21. Модификация настроек по умолчанию ограничительных правил и начальных значений атрибутов безопасности

Создание правила для записей аудита, связанных модификацией настроек по ограничительных правил и модификацией начальных значений умолчанию атрибутов:

# auditctl -w /etc/profile -p w -k etcprofile

Поиск записей аудита:

# ausearch -k etcprofile

3.7.3.22. Модификация настроек по умолчанию ограничительных правил и начальных значений атрибутов безопасности

Создание правила и поиск записей аудита, связанных с модификациями значений ланных ФБО:

```
# auditctl -w /etc/tcb -p w -k tcb
# ausearch -k tch
\frac{1}{2}time->Tue Sep 11 17:19:49 2018
type=PROCTITLE msg=audit (1536675589.902:697):
proctitle=75736572616464007465737432
type=PATH msq=audit(1536675589.902:697): item=1
name="/etc/tcb/test2/shadow+" inode=149116 dev=08:02 mode=0100000
ouid=503 ogid=27 rdev=00:00 nametype=CREATE
type=PATH msq=audit(1536675589.902:697): item=0
name="/etc/tcb/test2/" inode=155346 dev=08:02 mode=042710
ouid=503 ogid=27 rdev=00:00 nametype=PARENT
type=CWD msq=audit(1536675589.902:697):
                                         cwd="root"type=SYSCALL msq=audit(1536675589.902:697): arch=c000003e
syscall=2 success=yes exit=4 a0=7ffd63121c60 a1=241 a2=1b6 a3=0
items=2 ppid=5460 pid=5513 auid=0 uid=0 gid=0 euid=0 suid=0
fsuid=503 eqid=0 sqid=0 fsqid=26 tty=tty3 ses=19 comm="useradd"
exe="/usr/sbin/useradd" key="tcb"
\frac{1}{2}time->Tue Sep 11 17:19:49 2018
type=PROCTITLE msq=audit(1536675589.904:698):
proctitle=75736572616464007465737432
type=PATH msq=audit(1536675589.904:698): item=4
name="/etc/tcb/test2/shadow" inode=149116 dev=08:02 mode=0100640
ouid=503 ogid=27 rdev=00:00 nametype=CREATE
type=PATH msq=audit(1536675589.904:698): item=3
name="/etc/tcb/test2/shadow" inode=149112 dev=08:02 mode=0100640
ouid=503 ogid=27 rdev=00:00 nametype=DELETE
type=PATH msq=audit(1536675589.904:698): item=2
name="/etc/tcb/test2/shadow+" inode=149116 dev=08:02 mode=0100640
ouid=503 ogid=27 rdev=00:00 nametype=DELETE
```
type=PATH msg=audit(1536675589.904:698): item=1 name="/etc/tcb/test2/" inode=155346 dev=08:02 mode=042710 ouid=503 ogid=27 rdev=00:00 nametype=PARENT type=PATH msg=audit(1536675589.904:698): item=0 name="/etc/tcb/test2/" inode=155346 dev=08:02 mode=042710 ouid=503 ogid=27 rdev=00:00 nametype=PARENT type=CWD msg=audit(1536675589.904:698): cwd="/root" type=SYSCALL msg=audit(1536675589.904:698): arch=c000003e syscall=82 success=yes exit=0 a0=7ffd63121c60 a1=61d320 a2=7ffd63121bd0 a3=0 items=5 ppid=5460 pid=5513 auid=0 uid=0 gid=0 euid=0 suid=0 fsuid=503 egid=0 sgid=0 fsgid=26 tty=tty3 ses=19 comm="useradd" exe="/usr/sbin/useradd" key="tcb" --- time->Tue Sep 11 17:19:55 2018 type=PROCTITLE msg=audit(1536675595.885:705): proctitle=706173737764007465737432 type=PATH msg=audit(1536675595.885:705): item=1 name="/etc/tcb/test2/shadow.lock" inode=149114 dev=08:02 mode=0100600 ouid=503 ogid=27 rdev=00:00 nametype=NORMAL type=PATH msg=audit(1536675595.885:705): item=0 name="/etc/tcb/test2/" inode=155346 dev=08:02 mode=042710 ouid=503 ogid=27 rdev=00:00 nametype=PARENT type=CWD msg=audit(1536675595.885:705): cwd="/root" type=SYSCALL msg=audit(1536675595.885:705): arch=c000003e syscall=2 success=yes exit=4 a0=603900 a1=20941 a2=180 a3=5 items=2 ppid=5460 pid=5518 auid=0 uid=0 gid=0 euid=0 suid=0 fsuid=503 egid=26 sgid=26 fsgid=26 tty=tty3 ses=19 comm="passwd" exe="/usr/bin/passwd" key="tcb"

### 3.7.3.23. Выполнение самотестирования

Создание правила для записей аудита, связанных с выполнением самотестирования и его результатами:

# vim /etc/audit/rules.d/20-selftest.rules

#### Добавить в файл строку:

-w /var/log/startstatus -p wa -k selftestresults

#### Поиск записей аудита:

# ausearch -k selftestresults

3.7.3.24. Записи аудита, связанные с выполнением сбоя и прерывания обслуживания

Поиск записей аудита, связанных с выполнением сбоя и прерывания обслуживания.

#### Выполнение команды:

# killall -SEGV cupsd # ausearch -i -m ANOM ABEND, SERVICE STOP

```
type=SERVICE STOP msg=audit(11.09.2018 17:28:19.673:749) : pid=1
uid=root auid=unset ses=unset msq='unit=org.cups.cupsd
comm=systemd exe=/lib/systemd/systemd hostname=? addr=?
terminal=? res=failed'
type=ANOM ABEND msq=audit(11.09.2018 17:28:19.661:748) :
auid=unset uid=root gid=root ses=unset pid=3349 comm=cupsd
exe=/usr/sbin/cupsd sig=SIGSEGV
```
3.7.3.25. Записи аудита, связанные с использованием функций распределения ресурсов с учетом приоритетности обслуживания

Создание правила и поиск записей аудита, связанных с использованием функций распределения ресурсов с учетом приоритетности обслуживания:

```
# auditctl -a always, exit -S setpriority -k nice
# nice -n 19 factor 1223412456656757
# ausearch -i -k nice
```
3.7.3.26. Записи аудита, связанные с обращением к функциям распределения ресурсов, управляемых ФБО

Создание правила и поиск записей аудита, связанных с обращением к функциям распределения ресурсов, управляемых ФБО, в зависимости от архитектуры (в примере x86 64 (AMD, Intel), без указания архитектуры):

```
# auditctl -a always, exit -S clone -k fork
# ausearch -i -k fork
# auditctl -a always, exit -F arch=b64 -S mmap, brk -k memory
# auditctl -a always, exit -S mmap, brk -k memory
# ausearch -i -k memory
```
3.7.3.27. Запись событий, которые изменяют информацию  $\mathbf{O}$ пользователях/группах

Для фиксации событий, которые вносят изменения в пользовательские аккаунты добавьте следующие строки в файл /etc/audit/audit.rules:

```
# audit account changes
-w /etc/group -p wa -k audit account changes
-w /etc/passwd -p wa -k audit account changes
-w /etc/gshadow -p wa -k audit account changes
-w /etc/shadow -p wa -k audit account changes
-w /etc/security/opasswd -p wa -k audit account changes
```
3.7.3.28. Аудит запуска ПО в процессе функционирования ОС

Для  $\overline{10}$ файл аудита запуска создать /etc/audit/rules.d/50-execprog.rules правилами  $\mathbf c$  $\bf{B}$ зависимости **OT** архитектуры (в примере 64 бит (AMD, Intel), без указания архитектуры):

-a always, exit -F arch=b64 -S open, openat, execve -F exit=-EACCES -F kev="AVC  $\text{avc:}$  " -a always, exit -F arch=b64 -S open, openat, execve -F exit=-EPERM -F key="AVC  $avc: "$ -a always, exit -S open, openat, execve -F exit =- EACCES -F key = "AVC avc: " -a always, exit -S open, openat, execve -F exit=-EPERM -F key="AVC avc: "

3.8. Средства контроля запуска компонентов программного обеспечения

В ОСАльт СП механизм контроля запуска компонентов программного обеспечения реализуется при помощи программы control++.

3.8.1. Принцип работы control++

 $\Pi$ ри установке режима ограничений  $\mathbf{M}$ формируются прав ланные. обеспечивающие возможность возврата к исходному состоянию при сбросе текущего режима. Также при каждой установке режима сохраняется описание установленного режима.

При каждой установке режима происходит предварительный сброс текущего режима.

При запуске программы переключения ДЛЯ режима, например, <название режима>, которому соответствует вариант ограничений control++ ulims x, вариант прав регт у и сценарий sh z, программа попытается скопировать файл /etc/control++/ulimits/ulims x **B каталог** /etc/security/limits.d/ (таким образом, чтобы он имел наивысший приоритет среди уже имеющихся файлов ограничений), попытается применить права на файлы в соответствии с /etc/control++/permissions/perm y  $M$ описанием  $\bf{B}$ запустить спенарий  $/etc/controll++/permissions/sh z/do$ . В случае невозможности осуществления какой-либо из операций будет выведено сообщение об ошибке. Если какой-то из параметров не указан (например, название сценария оболочки), то соответствующая операция не будет выполняться.

При проверке соответствия текущего состояния системы параметрам установленного ранее режима осуществляется:

- сравнение содержимого наиболее приоритетного ulimits-файла из каталога /etc/security/limits.d/ с содержимым ulimits-файла, сохраненного при установке данного режима;
- сравнение текущих режимов всех файлов, затронутых установкой данного режима,  $\mathbf{c}$ текущим описанием прав, которое носит название установленного подрежима;
- запуск test-сценария данного режима, при наличии такого сценария (его отсутствие не считается ошибкой).

Если какой-то из файлов, перечисленных в описании прав для данного режима, отсутствует в системе, то установка данного режима не будет считаться по этой причине неуспешной. Также, при проверке соответствия режима, права отсутствующего файла не считаются несоответствующими правам, указанным в описании режима.

Примечание. После установки режима черного или белого списка до перезагрузки системы восстановление целостности системы (если система контроля целостности ima-evm не инициализирована), осуществляется командой:

# integalert fix

Если система контроля целостности ima-evm инициализирована восстановление целостности системы с помощью команды: # integrity-applier

3.8.2. Настройка

3.8.2.1. Основной режим

Параметры  $control++$ определяются файлом ini-формата /etc/control++/control++.conf. Данный файл состоит из секций описания каждого из режимов. Название секции соответствует названию режима. Каждая из секций может состоять из определения варианта ограничений (ulimits), варианта набора прав (permissions) и запускаемого сценария оболочки для данного режима (scripts).

Далее приведен пример описания режима под названием workstation, который имеет тип ulimits под названием  $u \times$ , тип permissions под названием р у и запускаемый сценарий оболочки s z/do:

```
[workstation]
ulimits = u xpermissions = p yscripts = s z
```
Все файлы настроек могут быть отредактированы вручную системным администратором при настройке нужных конфигураций.

3.8.2.2. Режим UL imits

Файлы ulimits для каждого варианта ограничений находятся в файлах /etc/control++/ulimits/<название варианта>.

3.8.2.3. Режим прав на файлы

Файлы с описанием набора прав являются файлами ini-формата и находятся в файлах  $/etc/control++/permissions/<$ название варианта>. Описание прав может состоять из следующих секций:

- file секция, задающая права на файл, абсолютный путь которого определяется значением path данной секции;
- dir секция, задающая права на файлы каталога и всех содержащихся в нем файлов (без учета содержимого подкаталогов), абсолютный путь которого определяется значением path данной секции;
- dir r вариация секции dir, задающая права не только на файлы каталога, но и на все содержащиеся в нем файлы с учетом содержимого подкаталогов (рекурсивный обход дерева подкаталогов);
- list секция, задающая права на файлы, список абсолютных путей которых задан в текстовом файле, абсолютный путь которого определяется значением path данной секции;
- list r вариация секции list, задающая права не только на файлы из списка, но и на все файлы перечисленных в нем каталогов с учетом содержимого подкаталогов;

- whitelist вариация секции list r. для которой устанавливаемый режим файлов определен как \*\*\*\*\*\*\*\*\* (\* означает не менять данный бит режима), при этом для всех остальных файлов базового каталога устанавливается режим \*\*-\*\*-\*\*-;
- blacklist вариация секции list r, для которой устанавливаемый режим файлов определен как \*\*-\*\*-\*\*-.

Помимо значения path для всех секций могут быть определены значения следующих параметров:

- owner название учетной записи владельца файла;
- group название группы, к которой относится файл;
- mode  $-$  режим файла в формате rwxrwxrwx (например,  $rw rw rw o3$ начает разрешить всем чтение и запись, но запретить всем запуск данного файла; rwx------ означает разрешить все действия владельцу файла и запретить все действия всем остальным. Для того чтобы не изменять какой-то бит режима, следует использовать символ \*, например,  $r^{**}r^{**}r^{**}$  означает разрешить всем чтение файла и не менять остальные права).

Единственным обязательным параметром является path. При отсутствии определения остальных параметров данные свойства файла не будут изменены.

Для секций dir и list (а также всех их вариаций) может быть определен дополнительный параметр excluded paths, определяющий набор каталогов, содержимое которых (в том числе содержимое вложенных каталогов) не будет затронуто применением прав, описанных данной секцией.

Для секций dir, dir r и list r, whitelist, blacklist может быть определен дополнительный параметр mode for dirs, определяющий режим для каталогов, затрагиваемых применением прав, описанных данной секцией (по умолчанию режим для каталогов определяется так же, как для обычных файлов).

Для секций list, list r, whitelist и blacklist может быть определен дополнительный параметр base dir, определяющий каталог, рассматриваемый при применении данного режима прав как каталог верхнего уровня.

Например, в секции whitelist параметру base dir присвоено значение /home/your home  $dir/$ , в списке файлов, к которым должен быть применен данный режим, указаны два пути - /d1/f1, f2 и excluded paths присвоено значение /d0, тогда при установке данного режима файлы /home/your home dir/d1/f1 и /home/vour home dir/f2. станут исполняемыми. файлы каталога /home/your home  $dir/d0$  (включая содержимое вложенных каталогов) сохранят свой режим, а все остальные файлы каталога /home/your home dir/ станут неисполняемыми. Значение параметра path секции list и производных от нее секций должно представлять собой абсолютный путь к текстовому файлу, каждая строка которого представляет собой абсолютный путь какого-либо файла системы, при этом допустимы комментарии, обозначаемые комбинацией символов //.

Пример описания набора прав:

```
[file]
path = \sim/some dir 1/some file 1
owner = some userqroup = some groupmode = rwxrwx---[file]
path = \sim/some dir 1/some file 2
mode = rw-rw---\lceil \text{dir} \rfloorr]
path = \sim/some dir 2/
owner = some userqroup = some group
mode = **x***x***xmode for dirs = r*xr*x*[list]path = \sim/list of executables.txt
excluded paths = "/some path/", "/some other path/"
owner = some usergroup = some groupmode = ***x***<br>=
[blacklist]
path = \sim/some blacklist.txt
[whitelist]
path = \sim/some whitelist.txt
base dir = /mnt/some vol/excluded paths = /some path inside base dir/
```
Примечание. При установке прав для секции whitelist следует помнить, что при наличии /etc/control++/scripts/<название режима>/do - запускаемого сценария у режима, данный файл сценария следует учесть в списке разрешенных для запуска файлов, или изменить порядок действий в главном файле настроек (переместить определение переменной scripts выше определения переменной permissions). В противном случае возможна ситуация, при которой в результате установки режима прав данный файл станет неисполняемым, что приведет к невозможности завершения установки данного режима.

3.8.2.4. Управление режимами

Управление режимами, осуществление записи  $\mathbf{B}$ каталог /etc/security/limits.d/, работа с control++ выполняется от администратора.

Установка режима:

control++ <название режима>

Сброс текущего режима:

control++ --reset

Отображение списка доступных режимов:

control++ --list

Проверка соответствия состояния системы текущему режиму:

control++ --status

Отображение содержимого главного файла настройки:

control++ --conf

Отображение справочной информации:

control++ --help

3.8.2.5. Настройка режима контроля запуска компонентов программного обеспечения

Текстовый файл /etc/control++/black list - черный список, каждая строка которого представляет собой абсолютный путь к файлу данной системы. По единой команде производится запрещение запуска (исполнения) всех файлов черного списка (по умолчанию - для всех пользователей).

Текстовый файл /etc/control++/white list - белый список, каждая строка которого представляет собой абсолютный путь к файлу данной системы.

По единой команде производится запрещение запуска (исполнения) всех файлов системы, кроме файлов белого списка, а права на запуск (исполнение) файлов белого списка остаются неизменными (по умолчанию, может быть изменено настройками).

Настройка режима контроля запуска компонентов программного обеспечения выполняется от администратора.

Для настройки черного и (или) белого списка отредактировать содержимое файла /etc/control++/control++.conf, включив описание соответствующих режимов (wl и blacklist), каждый из которых имеет тип permissions (под названием wl и bl):

```
\lceil w \rceilpermissions = w1[blacklist]
permissions = bl
```
белого конфигурационного файла Пример создания списка /etc/control++/permissions/wl:

```
[whitelist]
path = "/etc/control++/white list"base dir = ''/''excluded paths = "boot", "dev", "etc", "lost+found", "media",
"mnt", "proc", "run", "srv", "sys", "tmp", "var"
mode for dirs = *********
```
Пример конфигурационного файла создания черного списка

/etc/control++/permissions/bl:

```
[blacklist]
path = "/etc/control++/black list"
```
Запустить генерацию белого списка:

```
bash /etc/control++/wl.sh
```
Примечание. Перед использованием скрипта генерации белого списка /etc/control++/wl.sh необходимо установить пакет control++-wl. находящийся на компакт-диске с ОС.

В файл /etc/control++/white list будут записаны все исполняемые файлы. Можно удалить из файла /etc/control++/white list какую-либо программу, например, /usr/bin/dig (удалив соответствующую строку из файла /etc/control++/white list).

198

Сформировать черный список. Например, занести в черный список программу Mozilla Firefox:

# vim /etc/control++/black list /usr/bin/firefox

Просмотреть список доступных режимов:

```
# control++ --list
Available modes:
\overline{M}blacklist
```
Установка режима применения черного списка (blacklist):

```
# control++ blacklist
Setting 'blacklist' mode for the 'permissions'
Mode set OK
Current mode is 'blacklist'
```
После установки данного режима, пользователю будет запрещен запуск программ, перечисленных в файле /etc/control++/black list (в примере Mozilla Firefox).

Для установки режима применения белого списка (w1), необходимо выполнить

команду:

control++ wl Setting 'wl' mode for the 'permissions' Mode set OK Current mode is 'wl'

Примечание. Выполнение команды может занять ДОВОЛЬНО продолжительное время (время зависит от количества установленных в системе файлов).

После установки данного режима, пользователю будет разрешен запуск только тех программ, которые перечислены в файле /etc/control++/white list, в примере все исполняемые файлы системы, кроме /usr/bin/dig:

```
$ dig
bash: /usr/bin/dig: Отказано в доступе
$ pwd
/home/user
```
Для сброса существующего режима следует выполнить команду:

control++ --reset Restoring initial state: Restoring initial state for the 'permissions' Mode reset OK

3.9. Надежное хранение данных

Администратор должен определить, на какой период возможна недоступность данных, и, в соответствии с этим, предоставить рекомендации по использованию средств повышения доступности, таких как RAID-массивы. В ОС Альт СП есть поддержка RAID-массивов.

### 4. УКАЗАНИЯ ПО ЭКСПЛУАТАЦИИ КСЗ

4.1. Порядок старта

КСЗ является неотъемлемой частью ядра ОС Альт СП и системных библиотек. Старт КСЗ выполняется автоматически после запуска ПЭВМ и отработки набора программ BIOS.

КСЗ запускается вместе с ОС, проходя непосредственно через этапы досистемной загрузки, тестирования ядром окружения процессов и запуска ФС, а также инициализации первичного процесса init.

В связи с этим порядок старта служб КСЗ напрямую связан со стартом самой ОС и ее ядра и происходит следующим образом:

- 1) ядро запускается программой начальной загрузки (GRUB), распаковывает себя и инициализирует устройство отображения, запускает проверку другого оборудования, присоединенного к компьютеру;
- 2) ядро загружает модули обнаруженных устройств;
- 3) ядро запускает процессы ядра;
- 4) ядро монтирует корневую файловую систему только для чтения и выполняет проверку файловой системы;
- 5) ядро монтирует корневую файловую систему;
- $\sigma$ ) ядро запускает из файла /sbin/init процесс init. и это считается началом загрузки непосредственно ОС, во время которого (sysinit) выполняются следующие действия:
	- устанавливается имя машины (hostname);
	- конфигурируются параметры ядра;
	- устанавливается раскладка клавиш и системный шрифт:
	- активируются разделы подкачки;
	- корневая система проверяется программой fsck, и если программа fsck ошибок не обнаружила, файловая система монтируется в режиме чтение/запись:

- проверяются зависимости модулей ядра;

- выполняется проверка других файловых систем;

- монтируются локальные файловые системы;

- включаются квоты;

- монтируется раздел подкачки;

- КСЗ развертывается вместе с началом загрузки ОС.

Правильность старта КСЗ рекомендуется проверять непосредственно после каждого развертывания.

4.2. Проверка правильности старта КСЗ

Рекомендуется убедиться при помощи утилиты systemctl в том, что системные службы запущены и работают, их список и состояние не отличаются от обычного для данной системы (набор служб может отличаться в зависимости от параметров установки и настройки).

4.3. Периодическая проверка целостности КСЗ

4.3.1. Порядок проверки

Регулярно (не реже чем раз в две недели) администратору рекомендуется выполнять контроль состава установленного программного обеспечения на предмет его соответствия политике безопасности предприятия.

Ежедневно администратором должно проверяться наличие вредоносного программного обеспечения.

Периодически (не реже чем раз в месяц) должна происходить смена паролей (кодов) пользователей/администраторов.

Периодически (не реже чем раз в неделю) администратором должна проверяться целостность программной и информационной частей ОС Альт СП.

Периодически (не реже чем раз в месяц) администратор должен проводить тестирование функций защиты информации системы, в которой эксплуатируется ОС Альт СП.

В случае обнаружения уязвимостей в программных модулях ОС Альт СП устранение уязвимости осуществляется путем установки сертифицированного обновления, либо путем принятия иных организационно-технических мер, направленных на затруднение возможности эксплуатации уязвимости. При этом сами меры носят временный характер, а их использование допустимо до момента выпуска соответствующего обновления.

4.3.2. Пример проверки механизма контроля целостности osec

Контроль целостности КСЗ в ОС Альт СП обеспечивает приложение оѕес (см. п. 3.6.1). При запуске приложение сверяет контрольные суммы и обновляет записывая туда новые значения. Работает базу, osec под специальным непривилегированным пользователем.

Для проведения теста необходимо авторизоваться в системе от имени администратора.

Подготовить каталог для базы данных:

- # mkdir /tmp/base
- # chown osec: osec /tmp/base
- # cp -ar /var/lib/osec/\* /tmp/base

Сформировать контрольные суммы объектов (список путей к ним хранится в файле /etc/osec/dirs.conf) и занести их в базу данных /tmp/base.

Результат работы оѕес выводится на консоль, поэтому для перенаправления вывода результата в текстовый файл /tmp/report1:

```
# osec -f /etc/osec/dirs.conf -D /tmp/base/ -r >/tmp/report1
```
Не производя никаких изменений в системе, запустить osec повторно и вывести результат работы в текстовый файл /tmp/report2:

```
# osec -f /etc/osec/dirs.conf -D /tmp/base/ -r >/tmp/report2
```
Сравнить два результирующих файла /tmp/report1 и /tmp/report2:

diff -u0 /tmp/report1 /tmp/report2

Два отчета должны совпадать, в консоли не должно быть выведено никаких различий.

### Выполнить в системе следующие изменения:

- изменить права файла /usr/bin/passwd: chmod  $-x$  /usr/bin/passwd
- добавить тестовый файл /usr/bin/test2: touch /usr/bin/test2

- VIAЛИТЬ ФАЙЛ /usr/bin/who:

 $rm-f$  /usr/bin/who

- Переименовать файл /usr/bin/whoami B /usr/bin/whoami.original: mv /usr/bin/whoami /usr/bin/whoami.original

Запустить osec в режиме «только чтение» и перенаправить вывод в текстовый  $\phi$ айл /tmp/report3:

osec -f /etc/osec/dirs.conf -D /tmp/base/ -r > /tmp/report3

Сравнить два результирующих файла /tmp/report2 и /tmp/report3:

diff -u0 /tmp/report2 /tmp/report3

Ожидаемые результаты: сведения об изменениях, сделанных выше с конфигурационными файлами, должны выводиться на консоль.

4.3.3. Контроль целостности неизменяемых файлов

ОС Альт СП Значение файлов контрольных **CVMM** неизменяемых рассчитывается с использованием скрипта alt-gensum.

Синтаксис:

alt-gensum [-r каталог] [-d каталог] [-1 имя файла]

Параметры:

- - - - начать с другого каталога, по умолчанию /;

- - - определяет каталог для списков файлов и результатов, по умолчанию /var/lib/alt-checksums/;
- --1 определяет файл со списками проверяемых файлов, по умолчанию, это список неизменяемых файлов ОС /var/lib/alt-checksums/11.

При вводе команды без аргументов на консоль будет выведена интегральная контрольная сумма неизменяемых файлов ОС:

# alt-gensum

e1b096e6a88068d6b1ecaf0091926e47ea06f539fed2f1da231d4533e909d2dd /var/lib/alt-checksums/sums

Пофайловые значения контрольных сумм неизменяемых файлов будут записаны в файл отчета /var/lib/alt-checksums/sums.

Полученную интегральную контрольную сумму сравнивайте с указанной в документе «Формуляр. ЛКНВ.11100-01 30 01» для соответствующей архитектуры.

По умолчанию контрольные суммы рассчитываются по алгоритму sha256 (sha256sum), используя переменную окружения SUM, алгоритм можно изменить.

Например, для расчета контрольных сумм по алгоритму md5:

# export SUM=md5sum

При неизменяемых файлов ОС. например. изменении состава  $\overline{B}$ результате установки обновлений безопасности, необходимо:

1) удалить (rm) или переименовать (mv) файл 11, который содержит список проверяемых файлов:

# mv /var/lib/alt-checksums/l1 /var/lib/alt-checksums/l1.backup

2) выполнить команду формирования нового перечня проверяемых файлов: # alt-gensum-chk

3) выполнить расчет контрольных сумм неизменяемых файлов:

# alt-gensum

4.3.4. Контроль целостности файлов паролей и списка групп

Файлы учетных записей и групп (/etc/passwd и /etc/group) интенсивно используются в процессе администрирования, и ОС Альт СП предоставляет программные средства для проверки правильности их синтаксиса.

4.3.4.1. Проверка целостности файлов паролей

Данная Файл /etc/passwd проверяется командой pwck. команда последовательно анализирует записи и проверяет, что каждая запись содержит:

- правильное количество полей;

- уникальное имя пользователя;
- действительные идентификаторы пользователей и групп;

- действительную первичную группу;

- действительный домашний каталог;

- действительный командный процессор.

Для проведения теста необходимо авторизоваться в системе от имени администратора (root), открыть файл /etc/passwd в текстовом редакторе mcedit и выполнить следующие изменения:

- ИЗМенить строку adm: x: 3: 4: adm: /var/adm: /dev/null

Ha adm:x: adm:/var/adm:/dev/null

- ИЗМЕНИТЬ СТРОКУ bin: x:1:1:bin:/dev/null

Ha adm:x:1:1:bin:/dev/null

- ИЗМСНИТЬ СТРОКУ daemon: x: 2: 2: daemon: /: /dev/null

Ha daemon:  $x: 22222: 22222:$  daemon:  $\frac{\pi}{3}$  dev/null

- ИЗМЕНИТЬ СТРОКУ mail:x:8:12:mail:/var/spool/mail:/dev/null

Hamail:x:8:12:mail test:/var/spool/mail:/dev/null

- ИЗМЕНИТЬ СТРОКУ ftp:x:14:50:FTP User:/var/ftp:/dev/null

Haftp:x:14:50:FTP User:/var/ftp test:/dev/null

- ИЗМЕНИТЬ СТРОКУ news: x: 9:13: news: /var/spool/news: /dev/null

Hanews:x:9:13:news:/var/spool/news:/bin/bash test

Сохранить внесенные изменения и выйти из редактора.

Запустить программу pwck в режиме «только чтение» для просмотра всех ошибок:

 $pwck -r$ 

Ожидаемые результаты: результат работы программы рwck должен быть выведен на консоль. ОС Альт СП должна обнаружить все синтаксические ошибки и вывести их на консоль:

pwck: shadow files will not be checked (tcb) пользователь daemon: группа 22222 не существует неверная запись в файле паролей удалить строку 'adm:x: adm:/var/adm:/dev/null'? Нет пользователь 'lp': каталог '/var/spool/lpd' не существует пользователь 'news': каталог '/var/spool/news' не существует пользователь 'news': каталог '/bin/bash test' не существует

```
пользователь 'uucp': каталог '/var/spool/uucp' не существует
пользователь 'ftp': каталог '/var/ftp test' не существует
пользователь 'named': каталог '/var/lib/named' не существует
пользователь 'mailman': каталог '/usr/share/mailman' не
существует
пользователь 'xfs': каталог '/etc/X11/fs' не существует
пользователь 'postgres': каталог '/var/lib/pgsql' не существует
пользователь 'qdm': каталог '/var/lib/qdm' не существует
пользователь 'exim': каталог '/var/spool/exim' не существует
пользователь 'colord': каталог '/var/colord' не существует
рwck: изменений не внесено
```
Примечание. В ОСАльт СП для хранения хэшированных паролей используется tcb и поэтому файл /etc/shadow не используется, а файлы /etc/tcb/\*/shadow программой pwck не проверяются. Кроме того, создается ряд предопределенных учетных записей, домашние каталоги для которых появляются только после установки собственно пакетов со службами.

4.3.4.2. Проверка целостности списка групп

Командой grpck выполняется проверка файлов /etc/group и /etc/gshadow. Данная команда последовательно анализирует записи и проверяет, что каждая запись содержит:

- правильное количество полей;

- уникальное имя группы;

- действительный список членов и администраторов.

Для проведения теста зайти в систему с учетной записью администратора (root), открыть файл /etc/group в текстовом редакторе meedit и выполнить следующие изменения:

- ИЗМЕНИТЬ СТРОКУ daemon: x: 2: root

Ha daemon: root

- ИЗМЕНИТЬ СТРОКУ adm: x: 4: root

Haroot:x:4:root

Сохранить внесенные изменения и выйти из редактора.

Запустить программу grpck в режиме «только чтение» для просмотра всех ошибок:

 $qrpck - r$ 

Ожидаемые результаты: результат работы программы grpck должен быть выведен на консоль. ОС Альт СП должна обнаружить все синтаксические ошибки и вывести их на консоль:

повторяющаяся запись в файле групп удалить строку 'root:x:0:'? Нет повторяющаяся запись в файле групп удалить строку ' daemon:root'? Нет 'root' член группы 'root' в /etc/group но не в /etc/gshadow неверная запись в файле групп удалить строку 'daemon:root'? Нет отсутствует соответствующая группа в файле /etc/group удалить строку 'daemon:x::root'? Нет отсутствует соответствующая группа в файле /etc/group удалить строку 'adm:x::root'? Нет grpck: изменений не внесено

### 5. ОБНОВЛЕНИЕ ОС АЛЬТ СП

Системы, имеющие выход в сеть Интернет, получают обновления из публичного репозитория в соответствии с выбранной веткой для нужного дистрибутива.

Примечание. Актуальная ссылка на репозиторий указана в формуляре. Текущая версия дистрибутива указана в директории /etc/apt/sources.list.d/ в конфигурационном файле описания источников с расширением .list.

Для систем, не имеющих выхода в сеть Интернет, рекомендуется установить отдельный сервер обновлений на базе ОС Альт СП для архитектуры находящейся вне защищенного контура, и организовать ограниченный доступ к этому серверу. Настройка сервера обновлений осуществляется при помощи модуля «Сервер обновлений» Центра управления системой.

Информирование потребителей о мерах, направленных на нейтрализацию выявленных уязвимостей ОС Альт СП, и выпускаемых обновлениях, влияющих на безопасность, ОС Альт СП, выполняется путем публикации информации на официальном сайте изделия (https://altsp.su) или по электронной почте.

Данные обновления доводятся до потребителей через публичный репозиторий до проведения соответствующих испытаний изделия по требованиям безопасности информации.

После проведения испытаний предприятие-изготовитель может предоставить потребителям обновления или обновленный дистрибутив ОС Альт СП в виде электронной ссылки для самостоятельного скачивания.

При получении обновлений ОС Альт СП, прошедших процедуру испытаний по требованиям безопасности информации, перед их установкой необходимо проверить подлинность и целостность полученных обновлений с использованием алгоритмов, указанных предприятием-изготовителем.

В случае невозможности установки критического обновления должны быть разработаны ограничения по применению ОС Альт СП, которые должны отражаться в нормативных документах и (или) политике безопасности организациипотребителя.

Выполнение обновления осуществляется в соответствии документом «Руководство администратора. ЛКНВ.11100-01 90 03».

# 210

# ЛКНВ.11100-01 99 03

# ПЕРЕЧЕНЬ СОКРАЩЕНИЙ

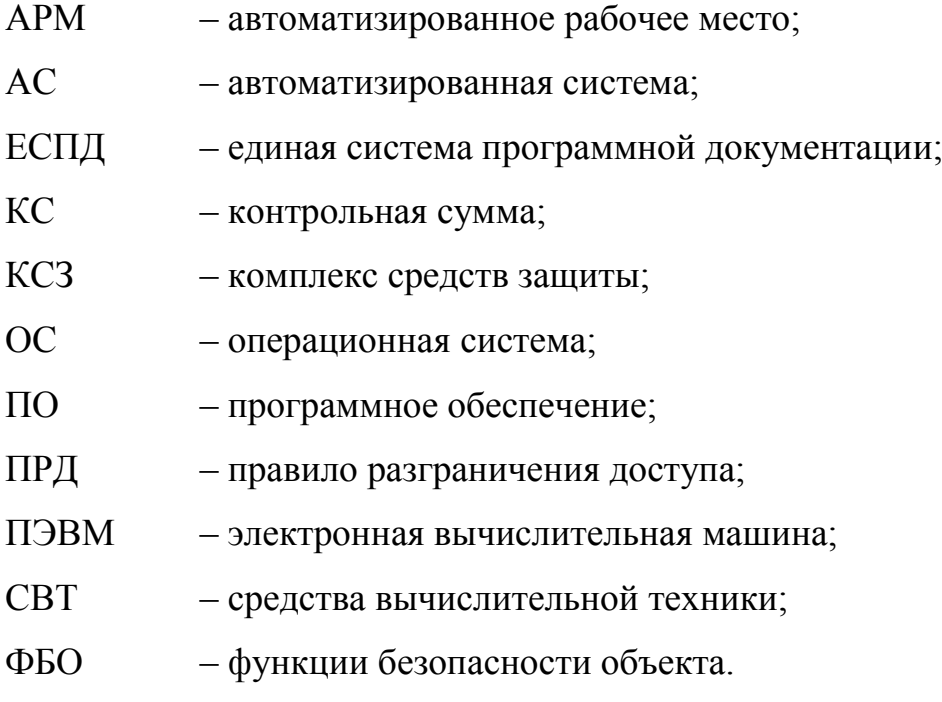

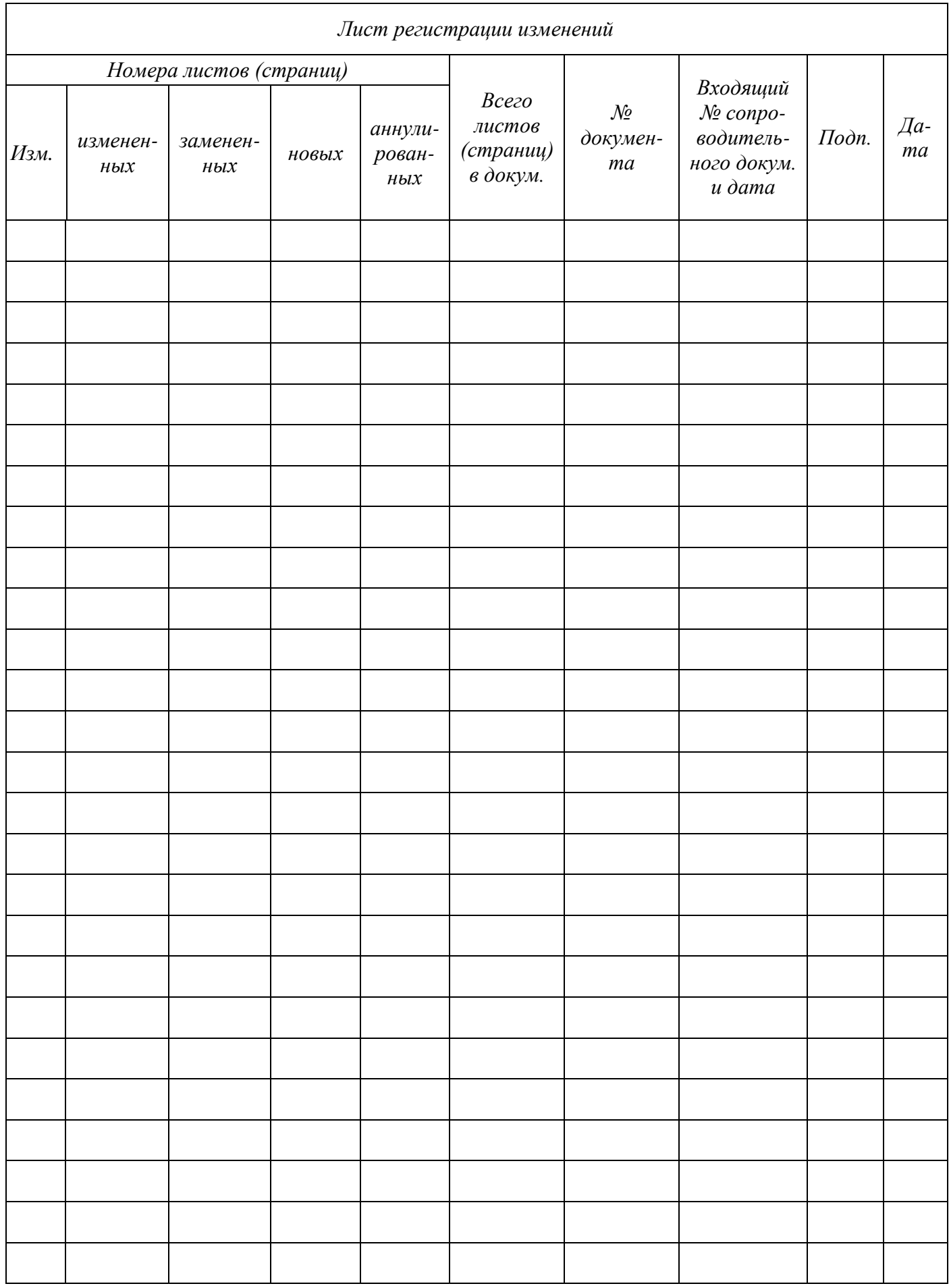